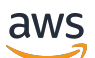

Guida per gli sviluppatori

# Amazon CloudSearch

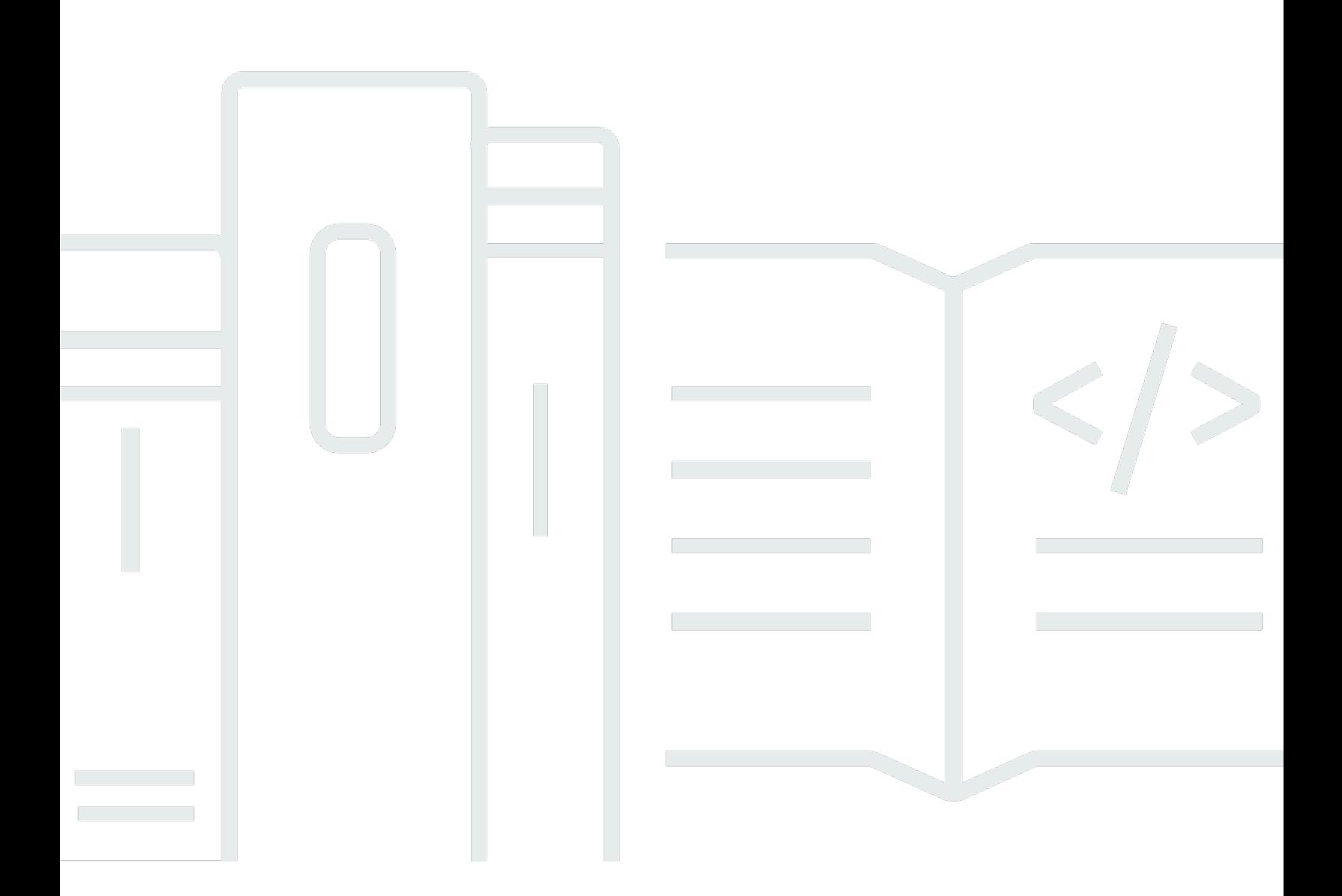

Versione API 2013-01-01

Copyright © 2024 Amazon Web Services, Inc. and/or its affiliates. All rights reserved.

## Amazon CloudSearch: Guida per gli sviluppatori

Copyright © 2024 Amazon Web Services, Inc. and/or its affiliates. All rights reserved.

I marchi e il trade dress di Amazon non possono essere utilizzati in relazione ad alcun prodotto o servizio che non sia di Amazon, in alcun modo che possa causare confusione tra i clienti, né in alcun modo che possa denigrare o screditare Amazon. Tutti gli altri marchi non di proprietà di Amazon sono di proprietà delle rispettive aziende, che possono o meno essere associate, collegate o sponsorizzate da Amazon.

# **Table of Contents**

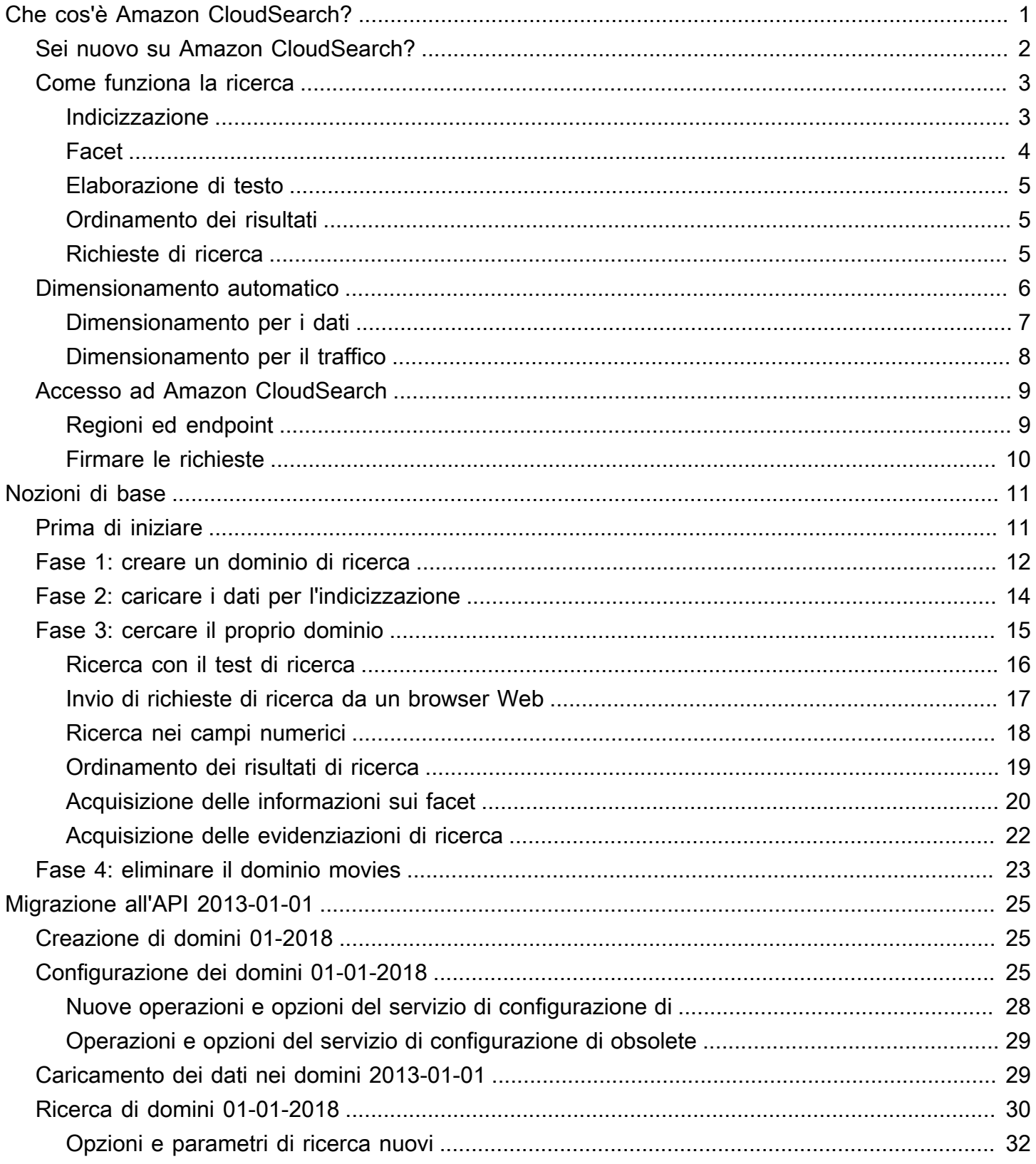

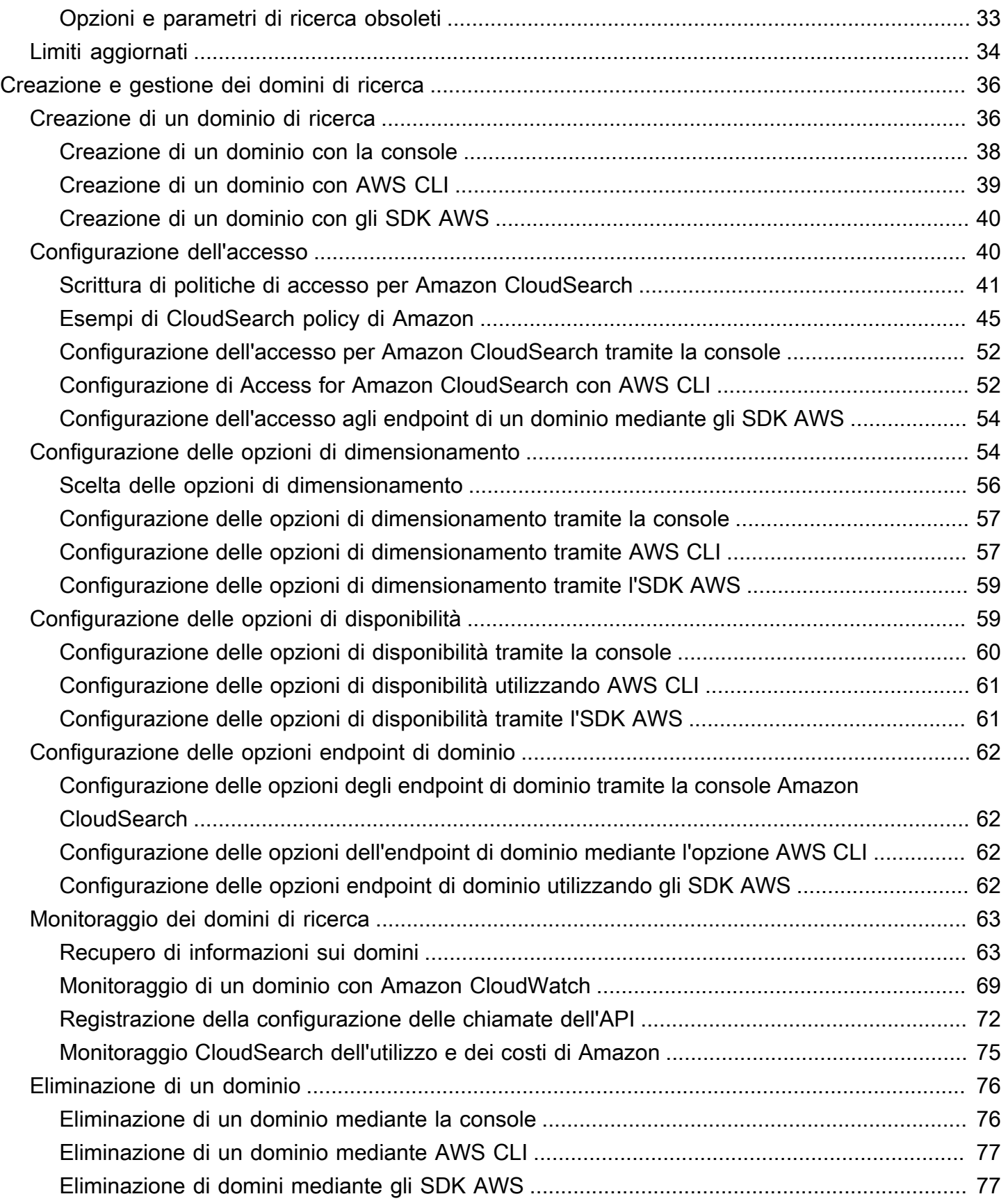

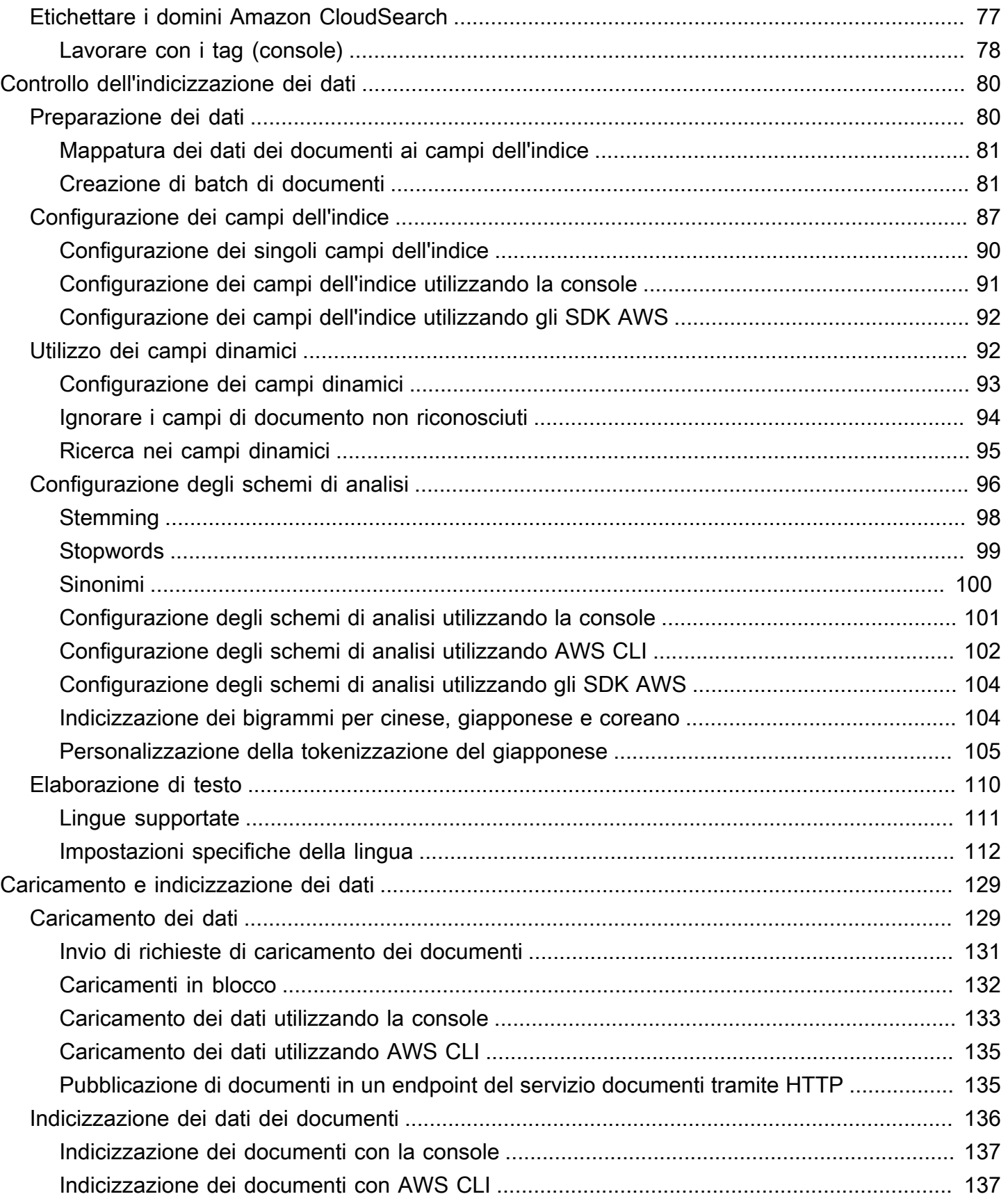

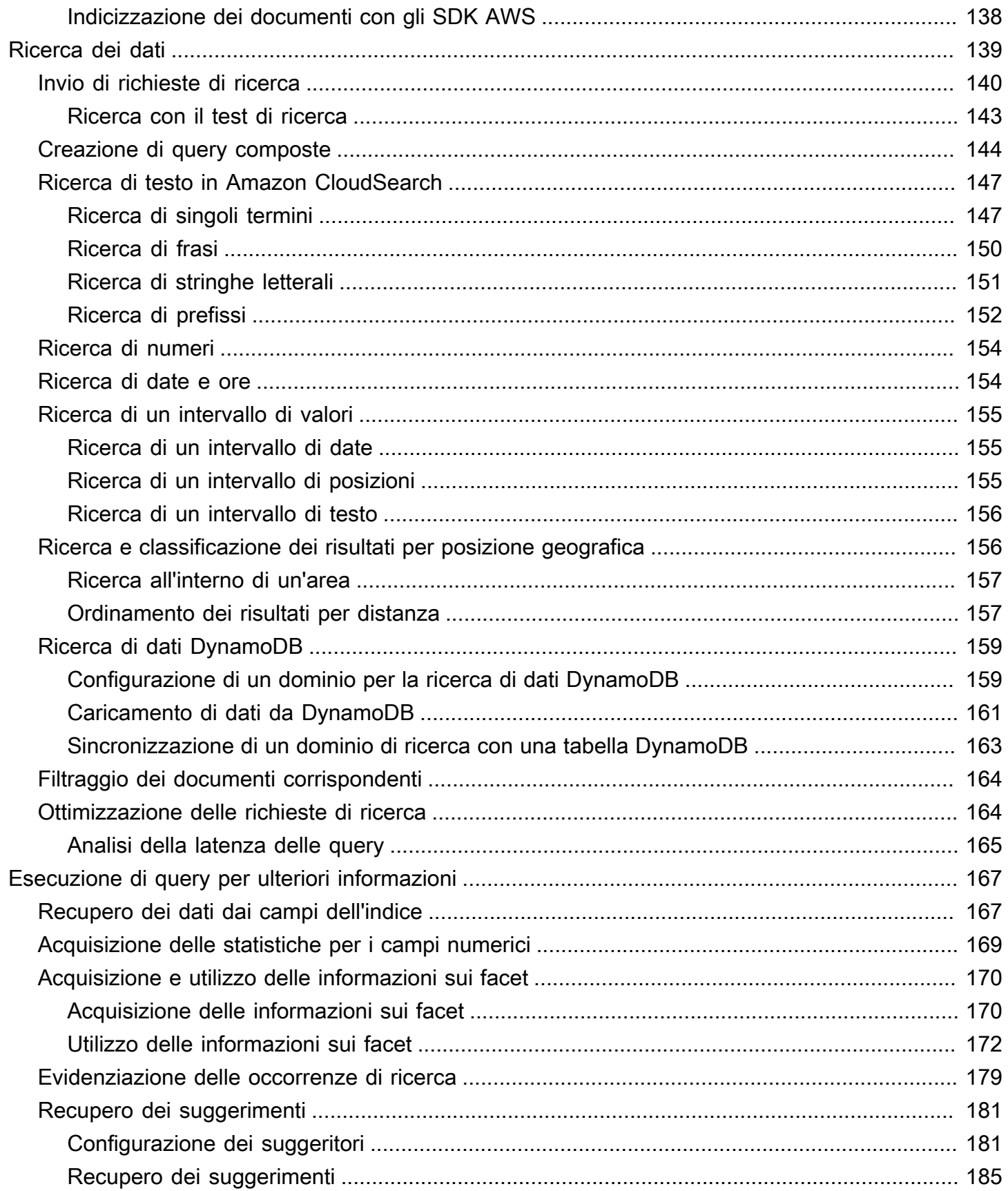

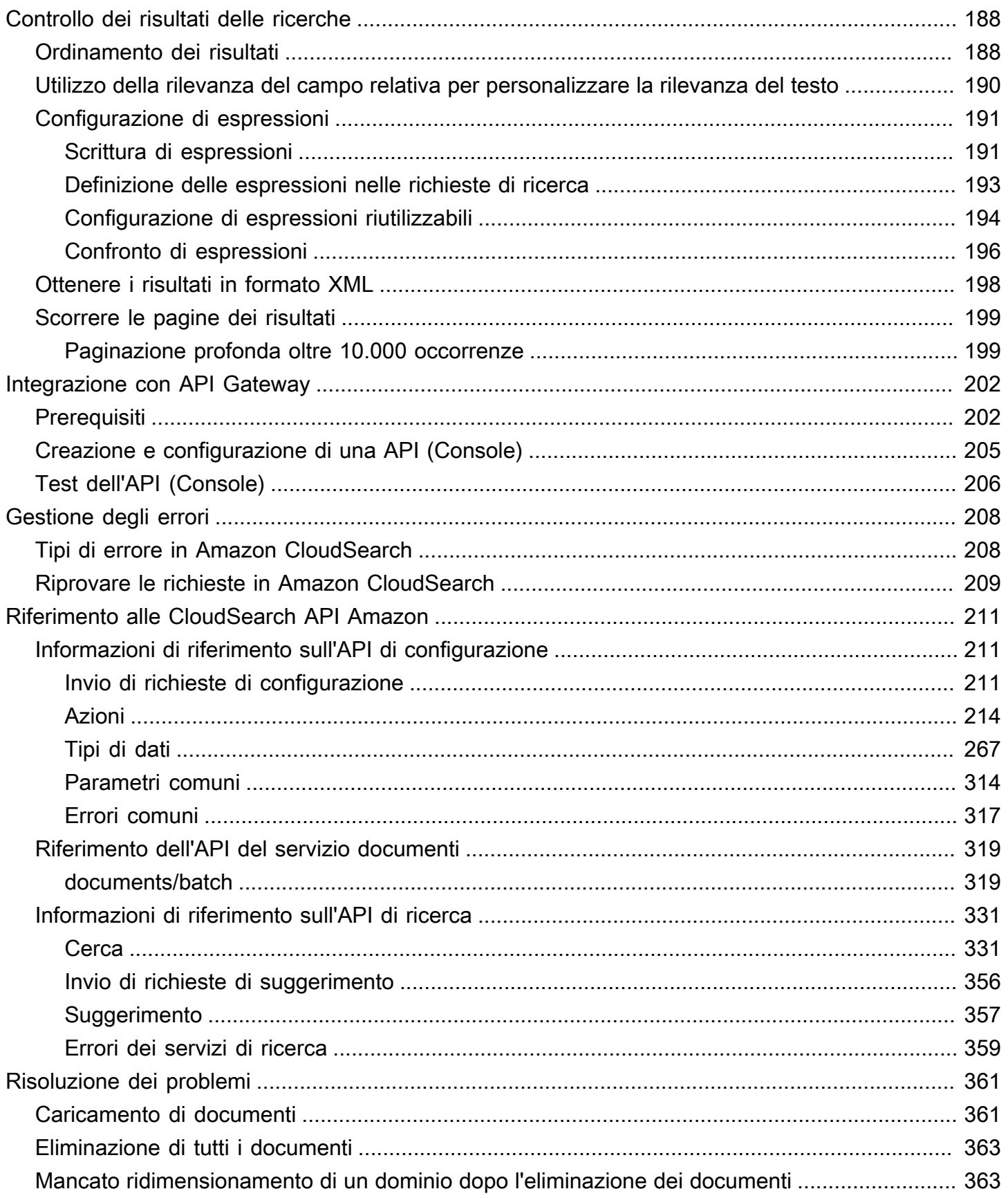

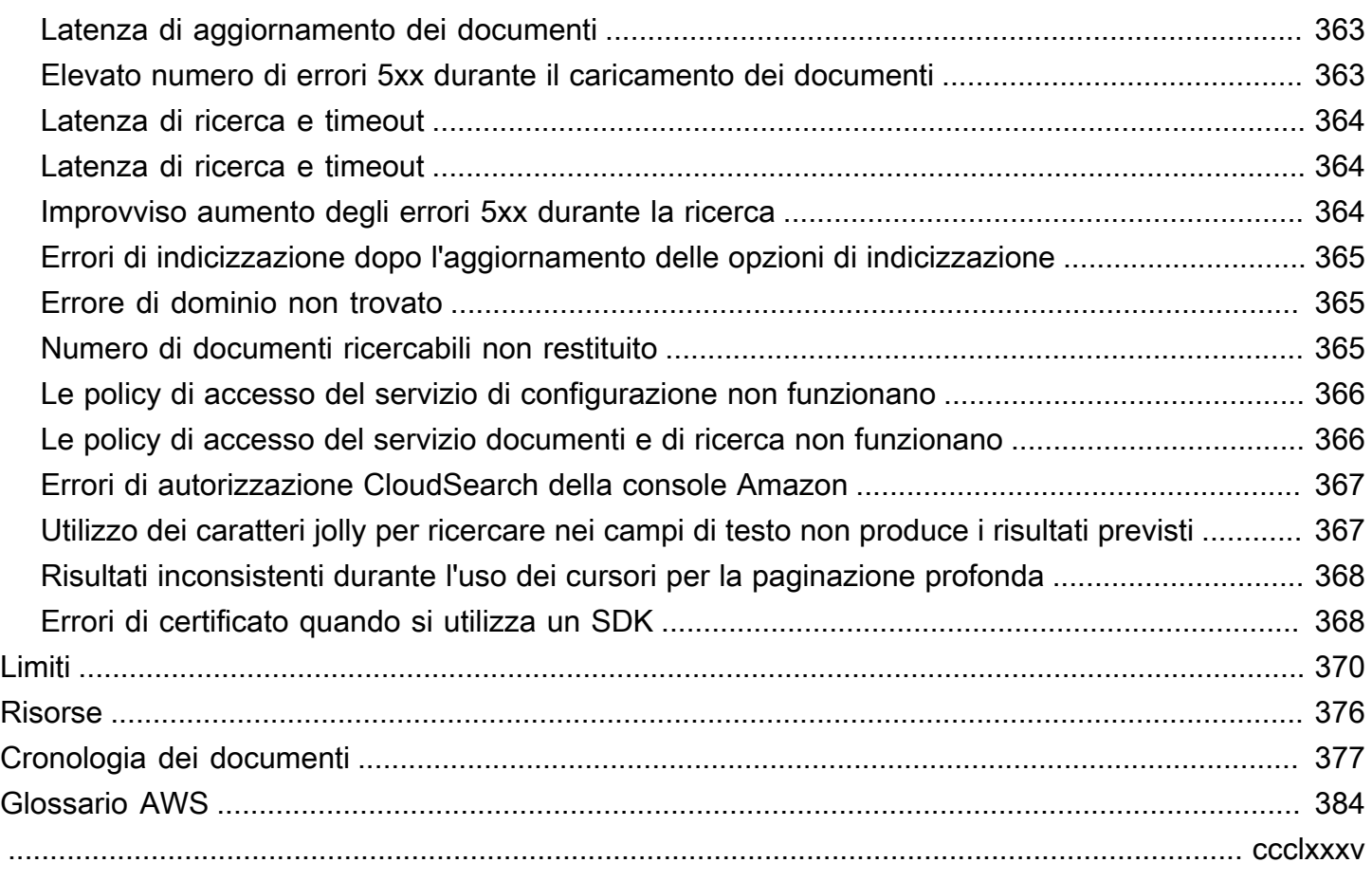

# <span id="page-8-0"></span>Che cos'è Amazon CloudSearch?

Amazon CloudSearch è un servizio completamente gestito nel cloud che semplifica la configurazione, la gestione e la scalabilità di una soluzione di ricerca per il tuo sito Web o la tua applicazione.

Con Amazon CloudSearch puoi cercare grandi raccolte di dati come pagine web, file di documenti, post di forum o informazioni sui prodotti. Puoi aggiungere in modo veloce funzionalità di ricerca anche senza essere un esperto nella ricerca e senza doverti preoccupare del provisioning, dell'impostazione e della manutenzione dell'hardware. In base alle fluttuazioni del volume di dati e del traffico, Amazon si CloudSearch adatta alle tue esigenze.

#### **a** Note

Questo documento descrive l'API Amazon CloudSearch 2013-01-01. [Se disponi di domini](https://s3.amazonaws.com/awsdocs/cloudsearch/2011-02-01/cloudsearch-dg-2011-02-01.pdf)  [di ricerca 2011-02-01 e devi fare riferimento alla vecchia documentazione, puoi scaricare un](https://s3.amazonaws.com/awsdocs/cloudsearch/2011-02-01/cloudsearch-dg-2011-02-01.pdf)  [PDF della Guida per gli sviluppatori del 01/02/2011.](https://s3.amazonaws.com/awsdocs/cloudsearch/2011-02-01/cloudsearch-dg-2011-02-01.pdf)

Puoi usare Amazon CloudSearch per indicizzare e cercare sia dati strutturati che testo semplice. CloudSearch Caratteristiche di Amazon:

- Ricerca di testo completo con elaborazione di testo specifica della lingua
- Ricerca booleana
- Ricerche di prefissi
- Ricerche di intervalli
- Assegnazione di priorità ai termini
- Faceting
- Evidenziazione
- I suggerimenti di completamento automatico

È possibile ottenere risultati di ricerca in formato JSON o XML, ordinare e filtrare i risultati in base ai valori di campo e ordinare i risultati in ordine alfabetico, numerico o in base a espressioni personalizzate.

Per creare una soluzione di ricerca con Amazon CloudSearch, procedi nel seguente modo:

- Crea e configura un dominio di ricerca. Un dominio di ricerca include i dati ricercabili e le istanze di ricerca che gestiscono le richieste di ricerca. Se hai più raccolte di dati che desideri rendere ricercabili, puoi creare domini di ricerca multipli.
- Carica i dati che desideri cercare nel tuo dominio. Amazon CloudSearch indicizza i tuoi dati e distribuisce l'indice di ricerca in una o più istanze di ricerca.
- Eseguire ricerche nel dominio. Inviare una richiesta di ricerca all'endpoint di ricerca del dominio come richiesta GET HTTP/HTTPS.

#### Argomenti

- [Sei nuovo su Amazon CloudSearch?](#page-9-0)
- [Come funziona la ricerca](#page-10-0)
- [Scalabilità automatica in Amazon CloudSearch](#page-13-0)
- [Accesso ad Amazon CloudSearch](#page-16-0)

## <span id="page-9-0"></span>Sei nuovo su Amazon CloudSearch?

Per una panoramica di alto livello di Amazon CloudSearch, i punti salienti del servizio e le informazioni sui prezzi, consulta la [pagina dei CloudSearch dettagli di Amazon.](https://aws.amazon.com/cloudsearch/) Se sei pronto per iniziare a utilizzare Amazon CloudSearch, dovresti iniziare con[Guida introduttiva ad Amazon](#page-18-0)  [CloudSearch](#page-18-0).

Puoi interagire con Amazon CloudSearch tramite AWS Management Console gli SDK AWS oAWS CLI. Puoi anche inviare richieste API direttamente ad Amazon CloudSearch, agli SDK e firmare AWS CLI automaticamente le tue richieste secondo necessità e fornire strumenti centralizzati per interagire con i CloudSearch domini Amazon in combinazione con altri servizi AWS. Per informazioni sugli SDK AWS, consultare l'argomento relativo agli [strumenti per Amazon Web Services.](https://aws.amazon.com/tools/) Per informazioni sull'installazione e l'uso della AWS CLI, consultare la [Guida per l'utente della AWS Command Line](https://docs.aws.amazon.com/cli/latest/userguide/) [Interface.](https://docs.aws.amazon.com/cli/latest/userguide/)

Per ulteriori informazioni sulla configurazione e la gestione dei domini di ricerca, l'inserimento dei dati in Amazon CloudSearch, l'invio di richieste di ricerca e l'elaborazione delle risposte, consulta:

- [Preparazione dei dati](#page-87-1)—come formattare i dati in modo da poterli caricare su un CloudSearch dominio Amazon per l'indicizzazione
- [configure indexing options](#page-94-0)—come configurare le opzioni di indicizzazione per un dominio Amazon **CloudSearch**
- [Ricerca nei tuoi dati con Amazon CloudSearch—](#page-146-0)come usare il linguaggio di CloudSearch interrogazione Amazon
- [Controllo dei risultati delle ricerche](#page-195-0)—come ordinare, filtrare e impaginare i risultati di ricerca

## <span id="page-10-0"></span>Come funziona la ricerca

La raccolta di dati in cui si desidera eseguire le ricerche (talvolta definita corpus) può essere costituita da documenti di testo non strutturati, documenti semistrutturati, ad esempio quelli formattati in linguaggi di markup come XML, o dati strutturati conformi a un modello di dati preciso. Ogni voce in cui intendi eseguire le ricerche, ad esempio un post di forum o una pagina Web, è rappresentata come documento. Ogni documento ha un ID univoco e uno o più campi che contengono i dati in cui desideri eseguire le ricerche e che intendi includere nei risultati.

Per rendere i tuoi dati ricercabili, li rappresenti come un batch di documenti in JSON o XML e carichi il batch nel tuo dominio di ricerca. Amazon genera CloudSearch quindi un indice di ricerca dai dati del documento in base alle opzioni di configurazione del dominio. Puoi inviare query a questo indice per individuare i documenti che soddisfano criteri di ricerca specifici.

Quando i tuoi dati cambiano, devi inviare gli aggiornamenti per aggiungere, modificare o eliminare i documenti dall'indice. Gli aggiornamenti vengono applicati in modo continuo nell'ordine in cui vengono ricevuti.

<span id="page-10-1"></span>Per informazioni su come formattare i dati, vedi [Preparazione dei dati](#page-87-1).

### Indicizzazione in Amazon CloudSearch

Per creare un indice di ricerca a partire dai tuoi dati, Amazon CloudSearch necessita delle seguenti informazioni:

- In quali campi del documento intendi eseguire le ricerche.
- Quali valori dei campi del documento desideri recuperare con i risultati di ricerca.
- Quali campi del documento rappresentano categorie che desideri utilizzare per perfezionare e filtrare i risultati della ricerca.
- Come deve essere elaborato il testo all'interno di un determinato campo.

Puoi definire questi metadati nella configurazione del tuo dominio specificando le opzioni di indicizzazione. È possibile utilizzare le opzioni di indicizzazione per specificare i campi inclusi nell'indice di ricerca e controllare le modalità di utilizzo di tali campi.

Devi configurare un campo indice corrispondente per ogni campo del documento presente nei tuoi dati: esiste una one-to-one mappatura tra i campi del documento e i campi del tuo indice Amazon. CloudSearch Oltre al nome del campo dell'indice, è necessario specificare:

- Tipo di campo dell'indice
- Se il campo è ricercabile (i campi text e text-array sono sempre ricercabili)
- Se il campo può essere utilizzato come categoria (facet)
- Se nei risultati di ricerca può essere restituito il valore del campo.
- Se il campo può essere utilizzato per ordinare i risultati.
- Se per il campo possono essere restituite evidenziazioni.
- Un valore predefinito da utilizzare se non viene specificato alcun valore nei dati del documento.

Per informazioni su come configurare i campi indice per Amazon CloudSearch, consulta[configure](#page-94-0)  [indexing options.](#page-94-0)

### <span id="page-11-0"></span>Sfaccettature su Amazon CloudSearch

Un facet è un campo dell'indice che rappresenta una categoria che desideri utilizzare per perfezionare e filtrare i risultati della ricerca. Quando invii richieste di ricerca ad Amazon CloudSearch, puoi richiedere informazioni sui facet per scoprire quanti risultati condividono lo stesso valore in un facet. Puoi visualizzare queste informazioni insieme ai risultati della ricerca e utilizzarle per consentire agli utenti di affinare le loro ricerche in modo interattivo. (tale attività viene spesso indicata come navigazione o ricerca con facet).

Un facet può essere qualsiasi campo datale, letterale o numerico con sfaccettatura abilitata nella configurazione del dominio. Per ogni sfaccettatura, Amazon CloudSearch calcola il numero di accessi che condividono lo stesso valore. Puoi definire dei bucket per calcolare il numero di sfaccettature per particolari sottoinsiemi dei valori delle sfaccettature. Solo i bucket con corrispondenze vengono inclusi nei risultati delle faccette.

Per informazioni sulla configurazione dei facet, vedi [configure indexing options.](#page-94-0) Per informazioni sull'utilizzo delle informazioni sui facet per supportare la navigazione con facet, vedi [Come ottenere e](#page-177-0) [utilizzare le informazioni sui facet in Amazon CloudSearch.](#page-177-0)

## <span id="page-12-0"></span>Elaborazione del testo in Amazon CloudSearch

Durante l'indicizzazione, Amazon CloudSearch elabora i contenuti text e text-array i campi in base allo schema di analisi specifico della lingua configurato per il campo. Uno schema di analisi controlla il modo in cui il testo viene normalizzato, tokenizzato e derivato e specifica eventuali stopword o sinonimi da tenere in considerazione durante l'indicizzazione. Amazon CloudSearch fornisce schemi di analisi predefiniti per ogni lingua supportata. Per informazioni sulla configurazione di schemi di analisi personalizzati, vedi [Configurazione degli schemi di analisi.](#page-103-0) Per informazioni su come Amazon CloudSearch normalizza e tokenizza il testo e applica le opzioni di testo configurate durante l'indicizzazione dei campi di testo e l'elaborazione delle richieste di ricerca, consulta. [Elaborazione di testo in Amazon CloudSearch](#page-117-0)

### <span id="page-12-1"></span>Ordinamento dei risultati in Amazon CloudSearch

È possibile personalizzare il modo in cui i risultati di ricerca vengono classificati definendo espressioni che calcolano i valori personalizzati per ogni documento che soddisfa i criteri di ricerca. Ad esempio, potresti definire un'espressione che tenga conto del valore nel popularity campo di un documento e del punteggio di pertinenza predefinito calcolato da Amazon CloudSearch Expressions. Si tratta semplicemente di espressioni numeriche che utilizzano operatori e funzioni numerici standard. Le espressioni possono fare riferimento ai campi int e double, ad altre espressioni, al punteggio di rilevanza (\_score) di un documento e all'epoca (\_time). Quando si inviano richieste di ricerca, è necessario specificare le espressioni che si desidera utilizzare per ordinare i risultati di ricerca. È inoltre possibile fare riferimento a espressioni all'interno dei criteri di ricerca.

Lo \_score di rilevanza di un documento indica la frequenza di una determinata occorrenza in una richiesta di ricerca. Per calcolare il punteggio di pertinenza, Amazon CloudSearch tiene conto del numero di volte in cui i termini di ricerca compaiono in un documento rispetto agli altri documenti dell'indice.

Per informazioni su come configurare le espressioni per il tuo dominio, vedi [Configurazione di](#page-198-0) [espressioni.](#page-198-0)

## <span id="page-12-2"></span>Richieste di ricerca in Amazon CloudSearch

Puoi inviare richieste di ricerca all'endpoint di ricerca del tuo dominio come richieste GET HTTP/ HTTPS. È possibile specificare una serie di opzioni per limitare la ricerca, richiedere informazioni sui facet, controllare la classificazione e specificare cosa si desidera che venga restituito nei risultati. È possibile ottenere risultati di ricerca in formato JSON o XML. Per impostazione predefinita, Amazon CloudSearch restituisce i risultati in formato JSON.

Quando invii una richiesta di ricerca, Amazon CloudSearch esegue l'elaborazione del testo sulla stringa di ricerca. La stringa di ricerca viene elaborata per:

- Convertire tutti i caratteri in minuscoli
- Suddividere la stringa in termini separati in corrispondenza di delimitazioni di spazi e punteggiatura
- Rimuovere i termini che sono nell'elenco delle stopword per il campo in cui viene eseguita la ricerca.
- Mappa le radici e i sinonimi in base alle opzioni di derivazione e sinonimo configurate per il campo in cui si cerca.

Una volta completata questa preelaborazione, Amazon CloudSearch cerca i termini di ricerca nell'indice e identifica tutti i documenti che corrispondono alla richiesta. Per generare una risposta, Amazon CloudSearch elabora questo elenco di risultati di ricerca per filtrare e ordinare i documenti e i facet di calcolo corrispondenti. Amazon restituisce CloudSearch quindi la risposta in JSON o XML.

Per impostazione predefinita, Amazon CloudSearch restituisce i risultati di ricerca classificati in base ai \_punteggi di pertinenza dei risultati. In alternativa, la richiesta può specificare il campo di indice o l'espressione che si desidera utilizzare per ordinare le occorrenze. Ad esempio, è possibile ordinare le occorrenze in base a un campo dell'indice che contiene il prezzo o un'espressione che calcola la popolarità.

Per ulteriori informazioni su come cercare, classificare e scorrere e pagine dei risultati, vedi [Ricerca](#page-146-0) [nei tuoi dati con Amazon CloudSearch.](#page-146-0)

## <span id="page-13-0"></span>Scalabilità automatica in Amazon CloudSearch

Un dominio di ricerca presenta una o più istanze di ricerca, ognuna con una quantità limitata di RAM e risorse CPU per l'indicizzazione dei dati e l'elaborazione delle richieste. Il numero di istanze di ricerca che servono a un dominio dipende dai documenti contenuti nella raccolta e dal volume e dalla complessità delle richieste di ricerca.

Amazon CloudSearch è in grado di determinare la dimensione e il numero di istanze di ricerca necessarie per fornire prestazioni di ricerca a bassa latenza e throughput elevato. Quando carichi i dati e configuri l'indice, Amazon CloudSearch crea un indice e sceglie il tipo di istanza di ricerca iniziale appropriato. Man mano che utilizzi il tuo dominio di ricerca, Amazon CloudSearch può scalare per adattarsi alla quantità di dati caricati nel dominio e al volume e alla complessità delle richieste di ricerca.

Quando si crea un dominio di ricerca, viene distribuita una singola istanza per il dominio. Come illustrato nella figura seguente, hai sempre almeno un'istanza per il tuo dominio. Amazon ridimensiona CloudSearch automaticamente il dominio aggiungendo istanze all'aumentare del volume di dati o del traffico.

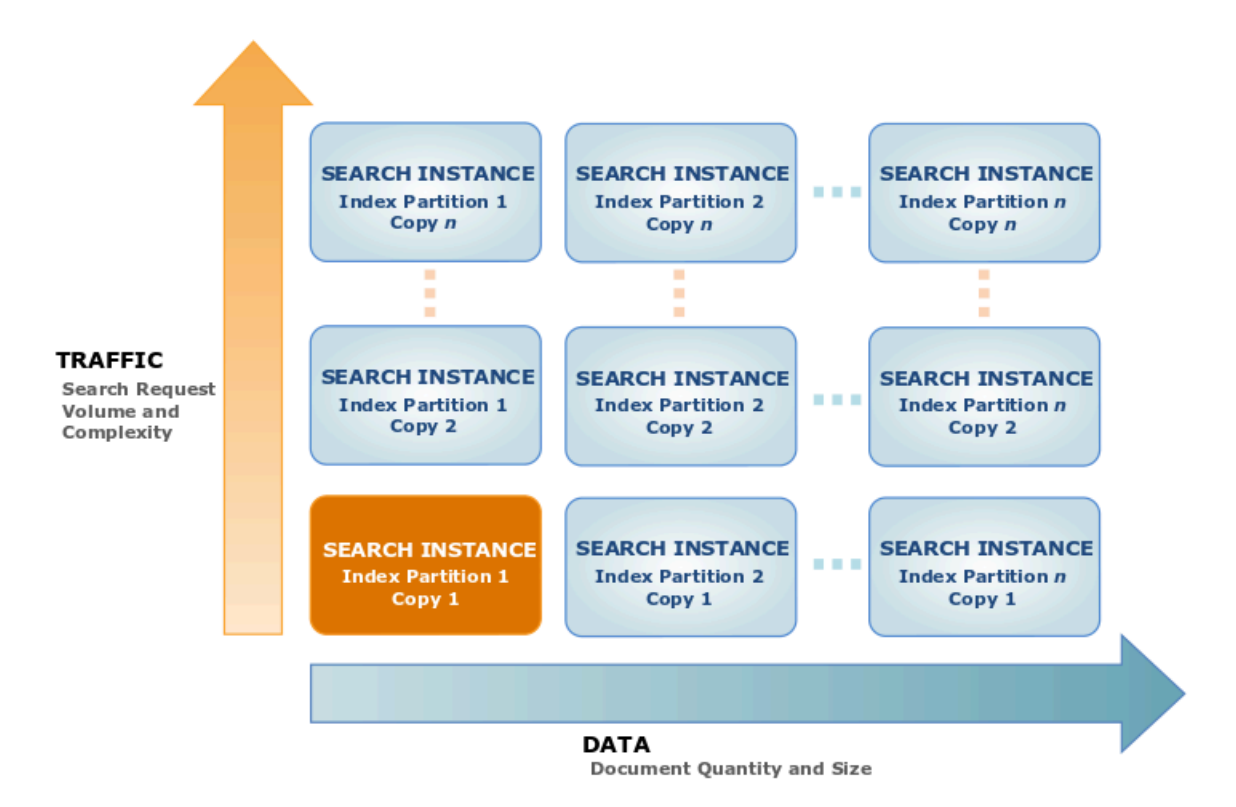

## <span id="page-14-0"></span>Dimensionamento per i dati

Quando la quantità di dati che aggiungi al tuo dominio supera la capacità del tipo di istanza di ricerca iniziale, Amazon CloudSearch ridimensiona il tuo dominio di ricerca a un tipo di istanza di ricerca più grande. Dopo che un dominio supera la capacità del tipo di istanza di ricerca più grande, Amazon CloudSearch partiziona l'indice di ricerca su più istanze di ricerca. (Il numero di istanze di ricerca necessario per contenere le partizioni di indice viene talvolta definito larghezza del dominio).

Quando il volume di dati nel tuo dominio si riduce, Amazon CloudSearch ridimensiona il dominio a un numero inferiore di istanze di ricerca o a un tipo di istanza di ricerca più piccolo per ridurre al minimo i costi.

#### **a** Note

Se il dominio è stato ridimensionato per adattarsi alle dimensioni dell'indice e elimini un gran numero di documenti, il dominio si ridimensiona alla successiva ricostruzione dell'indice completo. Sebbene l'indice venga ricostruito automaticamente e periodicamente, per ridurlo il più rapidamente possibile è possibile [eseguire l'indicizzazione in modo esplicito una volta](#page-143-0)  [terminata l'eliminazione dei](#page-143-0) documenti.

### <span id="page-15-0"></span>Dimensionamento per il traffico

Con l'aumentare del volume di richieste di ricerca o della complessità, diventa necessaria una potenza di elaborazione maggiore per gestire il carico. Anche un volume elevato di caricamenti di documenti aumenta il carico per le istanze di ricerca di un dominio. Quando un'istanza di ricerca si avvicina al suo carico massimo, Amazon CloudSearch distribuisce un'istanza di ricerca duplicata per fornire potenza di elaborazione aggiuntiva. (Il numero di istanze di ricerca duplicate viene talvolta definito profondità del dominio).

Quando il traffico diminuisce, Amazon CloudSearch rimuove le istanze di ricerca per ridurre al minimo i costi. Ad esempio, un nuovo dominio potrebbe aumentare le risorse per gestire l'afflusso di documenti iniziale e ridimensionarle dopo aver completato il caricamento dei dati, quando si stanno solo inviando gli aggiornamenti.

Se il tuo dominio subisce un improvviso aumento del traffico, Amazon CloudSearch distribuisce istanze di ricerca aggiuntive. La configurazione di nuove istanze richiede tuttavia alcuni minuti, pertanto potrebbe verificarsi un aumento degli errori 5xx prima che le nuove istanze riescano a iniziare l'elaborazione delle richieste. Per ulteriori informazioni sulla gestione degli errori 5xx, consultare [Gestione degli errori.](#page-215-0)

Il tipo e la complessità delle richieste di ricerca influenzano le prestazioni generali di ricerca e, in alcuni casi, aumentano il numero di istanze di ricerca necessarie per gestire il dominio. L'invio di un volume elevato di batch di documenti di piccole dimensioni o a documento singolo può avere effetti sulle prestazioni del dominio di ricerca. Per ulteriori informazioni, consulta [Ottimizzazione delle](#page-171-1) [prestazioni delle richieste di ricerca in Amazon CloudSearch](#page-171-1).

## <span id="page-16-0"></span>Accesso ad Amazon CloudSearch

Puoi accedere ad Amazon CloudSearch tramite la CloudSearch console Amazon, gli SDK AWS o ilAWS CLI.

- La [CloudSearchconsole Amazon](https://console.aws.amazon.com/cloudsearch/home?region=us-west-2) ti consente di creare, configurare e monitorare facilmente i tuoi domini di ricerca, caricare documenti ed eseguire ricerche di prova. L'uso della console è il modo più semplice per iniziare a usare Amazon CloudSearch e fornisce un centro di comando centrale per la gestione continua dei tuoi domini di ricerca.
- Gli [SDK AWS](https://aws.amazon.com/code) supportano tutte le operazioni dell' CloudSearch API Amazon, semplificando la gestione e l'interazione con i tuoi domini di ricerca utilizzando la tua tecnologia preferita. Gli SDK firmano automaticamente le richieste nel modo necessario usando le tue credenziali AWS.
- [AWS CLI](https://docs.aws.amazon.com/cli/latest/userguide/)Racchiude tutte le operazioni dell' CloudSearch API Amazon per fornire un modo semplice per creare e configurare domini di ricerca, caricare i dati che desideri cercare e inviare richieste di ricerca. AWS CLI firma automaticamente le richieste nel modo necessario usando le tue credenziali AWS.

## <span id="page-16-1"></span>Regioni ed endpoint per Amazon CloudSearch

Amazon CloudSearch fornisce endpoint regionali per accedere al servizio di configurazione e endpoint specifici del dominio per accedere ai servizi di ricerca e documentazione.

Puoi usare il servizio di configurazione per creare e gestire i domini di ricerca. Gli endpoint del servizio di configurazione specifici della regione sono nel formato: cloudsearch.*region*.amazonaws.com. Ad esempio, cloudsearch.useast-1.amazonaws.com. Per un elenco corrente delle regioni supportate, consulta [Regioni ed](https://docs.aws.amazon.com/general/latest/gr/rande.html#cloudsearch_region)  [endpoint](https://docs.aws.amazon.com/general/latest/gr/rande.html#cloudsearch_region) in Riferimenti generali di AWS.

Per accedere ai servizi CloudSearch di ricerca e documentazione di Amazon, utilizzi endpoint separati specifici del dominio:

- http://doc-*domainname*-*domainid*.us-east-1.cloudsearch.amazonaws.com l'endpoint del servizio documentale di un dominio viene utilizzato per caricare documenti
- http://search-*domainname*-*domainid*.us-east-1.cloudsearch.amazonaws.com l'endpoint di ricerca di un dominio viene utilizzato per inviare richieste di ricerca

## <span id="page-17-0"></span>Firma CloudSearch delle richieste Amazon

Se utilizzi un linguaggio per il quale AWS fornisce un SDK, ti consigliamo di utilizzare l'SDK per inviare richieste Amazon CloudSearch . Tutti gli SDK AWS semplificano notevolmente il processo di firma delle richieste e consentono di risparmiare una notevole quantità di tempo rispetto all'utilizzo diretto delle CloudSearch API di Amazon. Gli SDK si integrano senza difficoltà nel tuo ambiente di sviluppo e consentono di accedere facilmente ai comandi correlati. Puoi anche utilizzare la CloudSearch console Amazon e AWS CLI per inviare richieste firmate senza sforzi aggiuntivi.

Se scegli di chiamare direttamente le CloudSearch API di Amazon, devi firmare le tue richieste. Le richieste del servizio di configurazione devono essere sempre firmate. Le richieste di caricamento, ricerca e suggerimento devono essere firmate, a meno che non configuri l'accesso anonimo per tali servizi. Per firmare una richiesta, devi calcolare una firma digitale utilizzando una funzione hash crittografica, che restituisce un valore hash basato sull'input. L'input include il testo della richiesta e la tua chiave di accesso segreta. La funzione hash restituisce un valore hash che includi nella richiesta come firma. La firma è parte dell'intestazione di autorizzazione della richiesta. Dopo aver ricevuto la richiesta, Amazon CloudSearch ricalcola la firma utilizzando la stessa funzione di hash e lo stesso input che hai usato per firmare la richiesta. Se la firma risultante corrisponde alla firma nella richiesta, Amazon CloudSearch elabora la richiesta. In caso contrario, la richiesta viene respinta.

Amazon CloudSearch supporta l'autenticazione tramite AWS Signature versione 4. Per ulteriori informazioni, consulta la sezione relativa al [processo di firma di Signature Version 4.](https://docs.aws.amazon.com/general/latest/gr/signature-version-4.html)

# <span id="page-18-0"></span>Guida introduttiva ad Amazon CloudSearch

Per iniziare a cercare i tuoi dati con Amazon CloudSearch, segui semplicemente i seguenti passaggi:

- Crea e configura un dominio di ricerca
- Carica e indicizza i dati che desideri cercare
- Invia richieste di ricerca al tuo dominio

Questo tutorial mostra come iniziare a usare la Console di gestione AWS per Amazon CloudSearch. Per rendere ancora più semplice iniziare, abbiamo generato un set di dati di esempio di 5.000 titoli di film popolari che puoi scaricare ed esaminare, caricare nel tuo dominio di ricerca e inviare query di ricerca per vedere come CloudSearch funziona Amazon.

Utilizzando la Console di gestione AWS e i dati del filmato di esempio, avrai il tuo dominio di ricerca attivo e funzionante in circa mezz'ora.

Per iniziare[,Get Signed Up.](#page-18-1)

#### Argomenti

- [Prima di iniziare con Amazon CloudSearch](#page-18-1)
- [Fase 1: Creare un CloudSearch dominio Amazon](#page-19-0)
- [Fase 2: Caricare i dati su Amazon CloudSearch per l'indicizzazione](#page-21-0)
- [Passaggio 3: cerca il tuo CloudSearch dominio Amazon](#page-22-0)
- [Passaggio 4: eliminare il dominio Amazon CloudSearch Movies](#page-30-0)

## <span id="page-18-1"></span>Prima di iniziare con Amazon CloudSearch

Per utilizzare Amazon CloudSearch, è necessario un account Amazon Web Services (AWS). Il tuo account AWS ti consente di accedere ad Amazon CloudSearch e ad altri AWS servizi, come Amazon Simple Storage Service (Amazon S3) e Amazon Elastic Compute Cloud (Amazon EC2). Come per altri servizi AWS, paghi solo per le CloudSearch risorse Amazon che utilizzi. Non sono previsti costi di iscrizione e non ti verrà addebitato alcun importo finché non crei un dominio di ricerca.

Se disponi già di un account AWS, ti iscrivi automaticamente ad Amazon CloudSearch.

#### Per creare un account AWS

- 1. Vai a [https://aws.amazon.com](https://aws.amazon.com/) e fai clic su Registrati ora.
- 2. Segui le istruzioni per effettuare la registrazione. Dovrai inserire le informazioni di pagamento prima di poter iniziare a utilizzare Amazon CloudSearch.

## <span id="page-19-0"></span>Fase 1: Creare un CloudSearch dominio Amazon

Un CloudSearch dominio Amazon racchiude una raccolta di dati che desideri cercare, le istanze di ricerca che elaborano le tue richieste di ricerca e una configurazione che controlla il modo in cui i dati vengono indicizzati e ricercati. È possibile creare un dominio di ricerca separato per ogni raccolta di dati che si desidera rendere ricercabile. Per ogni dominio, è possibile configurare le opzioni di indicizzazione che descrivono i campi che si desidera includere nell'indice e il modo in cui si desidera utilizzarli, gli schemi di analisi che specificano le opzioni di elaborazione dei testi specifiche della lingua per i singoli campi, le espressioni che è possibile utilizzare per personalizzare il modo in cui sono classificati risultati di ricerca e le policy di accesso che controllano l'accesso agli endpoint di ricerca e ai documenti del dominio.

Puoi interagire con un dominio di ricerca per:

- Configurare le opzioni di ricerca e indicizzazione
- Inviare i dati per l'indicizzazione
- Eseguire ricerche

Ogni dominio presenta un endpoint univoco attraverso il quale puoi inoltrare le richieste di ricerca al dominio. Ad esempio, l'endpoint di un dominio chiamato movies creato nella regione Stati Uniti orientali (Virginia settentrionale) potrebbe essere:

#### Example

```
search-movies-mtshfsu2rje7ywr66uit3dei4m.us-east-1.cloudsearch.amazonaws.com
```
Quando si crea un dominio di ricerca, è necessario specificare un nome univoco per il dominio. I nomi di dominio devono iniziare con una lettera o un numero e avere una lunghezza compresa tra 3 e 28 caratteri. I caratteri consentiti sono a–z, A-Z, 0–9 e trattino (-). Per impostazione predefinita, i nuovi domini vengono creati nella regione Stati Uniti orientali (Virginia settentrionale). Per creare un dominio in un'altra regione, è necessario specificare esplicitamente la regione durante la creazione.

Per configurare il nuovo dominio, è necessario specificare:

- Opzioni di indicizzazione per i dati in cui si desidera eseguire le ricerche.
- Policy di accesso per gli endpoint del servizio di ricerca e del servizio documenti del dominio.

Questo tutorial mostra come creare e interagire con un dominio utilizzando la CloudSearch console Amazon. Per ulteriori informazioni, vedi [Creazione di un dominio di ricerca](#page-43-1).

#### **A** Important

Il dominio che stai per creare sarà attivo e ti verranno addebitate le tariffe di CloudSearch utilizzo standard di Amazon per il dominio fino a quando non lo elimini. Per ulteriori informazioni sui tassi di CloudSearch utilizzo di Amazon, consulta la [pagina dei CloudSearch](https://aws.amazon.com/cloudsearch/)  [dettagli di Amazon.](https://aws.amazon.com/cloudsearch/)

#### Per creare un dominio di film personale

- 1. Vai alla CloudSearch console Amazon all'indirizzo [https://console.aws.amazon.com/cloudsearch/](https://console.aws.amazon.com/cloudsearch/home) [home](https://console.aws.amazon.com/cloudsearch/home).
- 2. Scegli Crea dominio.
- 3. Inserisci un nome per il tuo nuovo dominio. I nomi di dominio devono iniziare con una lettera o un numero e avere una lunghezza compresa tra 3 e 28 caratteri. I nomi di dominio possono contenere i seguenti caratteri: a-z (minuscoli), 0-9 e - (trattino). Lettere maiuscole e caratteri di sottolineatura non sono consentiti.
- 4. Lascia le altre impostazioni come predefinite e scegli Avanti.
- 5. Seleziona Dati di esempio e scegli i film di IMDb (demo) dal menu a discesa. È possibile configurare anche automaticamente un dominio di ricerca analizzando un esempio dei propri dati.
- 6. Seleziona Avanti.
- 7. Controlla i campi dell'indice che stai configurando. Undici campi sono configurati automaticamente per i dati imdb-movie: actors, directors, genres, image\_url, plot, rank, rating, release date, running time secs, title e year.

#### **a** Note

Per impostazione predefinita, per ogni campo sono abilitate tutte le opzioni. Sebbene sia vantaggioso per lo sviluppo e il testing, perfezionare le opzioni configurate per ogni campo in base all'uso che se ne fa può ridurre la dimensione dell'indice. Se il dominio utilizza più di una singola istanza di ricerca di dimensioni ridotte, l'ottimizzazione può aiutare a ridurre al minimo i costi di esecuzione del dominio.

Al termine della revisione delle opzioni di indicizzazione, scegli Avanti.

- 8. Per semplificare questo tutorial, usa un dominio ad accesso aperto. Scegli Consenti l'accesso aperto al dominio e scegli Avanti.
- 9. Controlla la configurazione del dominio e fai clic su Crea per creare il tuo dominio.

Amazon CloudSearch inizializza le risorse per il dominio, operazione che può richiedere circa dieci minuti. Durante questo processo di inizializzazione, lo stato del dominio è Elaborazione. Una volta che lo stato diventa Attivo, puoi caricare i tuoi dati e iniziare la ricerca.

## <span id="page-21-0"></span>Fase 2: Caricare i dati su Amazon CloudSearch per l'indicizzazione

Carichi i dati che desideri cercare nel tuo dominio in modo che Amazon CloudSearch possa creare e distribuire un indice ricercabile. Per essere indicizzati da Amazon CloudSearch, i dati devono essere formattati in JSON o XML. La CloudSearch console Amazon può convertire automaticamente i seguenti tipi di file nel formato richiesto:

- Batch di documenti in formato JSON o XML (.json,.xml)
- Valori separati da virgola (.csv)
- Documenti di testo (.txt)

Quando carichi un file CSV, Amazon CloudSearch analizza ogni riga separatamente. La prima riga definisce i campi del documento e ogni riga successiva diventa un documento separato. Per tutti gli altri tipi di file Amazon CloudSearch crea un unico documento e il contenuto del file viene mappato su un unico campo di testo. Se sono disponibili per il file, i metadati vengono mappati ai campi del documento corrispondenti (i campi generati dai metadati del documento variano in base al tipo di file). I film IMDb di esempio sono già in formato JSON.

Questo tutorial mostra come inviare dati tramite la CloudSearch console Amazon, ma puoi anche [convert](#page-93-0) e [upload documents](#page-136-1) con gli strumenti da riga di comando e caricare documenti utilizzando la [documents/batch](#page-326-1) risorsa. Per caricare più di 5 MB di dati, è necessario utilizzare gli strumenti a riga di comando o l'API.

Per caricare i dati di esempio nel dominio dei film

- 1. Vai alla CloudSearch console Amazon all'indirizzo [https://console.aws.amazon.com/cloudsearch/](https://console.aws.amazon.com/cloudsearch/home) [home](https://console.aws.amazon.com/cloudsearch/home).
- 2. Nel riquadro di navigazione a sinistra, scegli Domains (Domini). Scegli il nome del dominio dei film per visualizzare la dashboard del dominio.
- 3. Scegli Azioni, Carica documenti.
- 4. Seleziona Dati di esempio e scegli i film di IMDb (demo) dal menu a discesa.
- 5. Seleziona Avanti.
- 6. Controlla il riepilogo del caricamento e scegli Carica documenti per inviare i dati al tuo dominio per l'indicizzazione.

#### **a** Note

Per vedere come sono formattati i dati, scegli Scarica il batch di documenti generato. Per ulteriori informazioni sulla preparazione dei dati personali, vedi [Preparazione dei dati.](#page-87-1)

Ora disponi di un CloudSearch dominio Amazon completamente funzionante in cui puoi iniziare a cercare. Gli aggiornamenti vengono applicati costantemente nell'ordine con cui vengono ricevuti per consentire di avviare subito la ricerca nel dominio.

## <span id="page-22-0"></span>Passaggio 3: cerca il tuo CloudSearch dominio Amazon

Puoi utilizzare il search tester nella CloudSearch console Amazon per inviare richieste di ricerca di esempio e visualizzare i risultati. Puoi anche inviare richieste di ricerca di esempio attraverso un browser Web o utilizzando cURL. Nella tua applicazione, puoi utilizzare qualsiasi libreria HTTP per inviare traffico di ricerca al tuo CloudSearch dominio Amazon.

## <span id="page-23-0"></span>Ricerca con il test di ricerca

Il tester di ricerca nella CloudSearch console Amazon ti consente di inviare richieste di ricerca di esempio utilizzando uno qualsiasi dei parser di query supportati: simple, structured, lucene o dismax. Per impostazione predefinita, le richieste vengono elaborate con il semplice parser di query. È possibile specificare le opzioni per il parser selezionato, filtrare e ordinare i risultati e sfogliare i facet configurati. I risultati della ricerca vengono evidenziati automaticamente nei risultati della ricerca. Per informazioni su come eseguire questa operazione, veder[eEvidenziazione dei risultati di ricerca in](#page-186-0)  [Amazon CloudSearch.](#page-186-0) Puoi anche selezionare un suggeritore per ricevere suggerimenti man mano che inserisci i termini nel campo di ricerca. (È necessario configurare un suggeritore prima di poter ricevere suggerimenti. Per ulteriori informazioni, vedere[Ricevere suggerimenti di completamento](#page-188-0) [automatico in Amazon CloudSearch](#page-188-0).)

Per impostazione predefinita, i risultati vengono ordinati in base a un punteggio di pertinenza generato automaticamente, \_score. Per informazioni sulla personalizzazione del modo in cui vengono classificati i risultati, consulta. [Ordinamento dei risultati in Amazon CloudSearch](#page-195-1)

Per cercare nel tuo dominio

- 1. Vai alla CloudSearch console Amazon all'indirizzo [https://console.aws.amazon.com/cloudsearch/](https://console.aws.amazon.com/cloudsearch/home) [home](https://console.aws.amazon.com/cloudsearch/home).
- 2. Nel pannello di navigazione a sinistra, scegli il dominio dei tuoi film per aprirne la configurazione.
- 3. Scegli Esegui una ricerca di prova.
- 4. Per eseguire una semplice ricerca testuale, inserisci una query di ricerca e scegli Esegui. Per impostazione predefinita, la ricerca viene effettuata in tutti text text-array i campi.

Per cercare campi particolari, espandi Opzioni e inserisci un elenco separato da virgole dei campi che desideri cercare nel campo Campi di ricerca. Puoi aggiungere un peso a ciascun campo con un cursore (^) per controllare l'importanza relativa di ogni campo nei risultati della ricerca. Ad esempio, quando si calcolano i punteggi di pertinenza per ogni documento corrispondente, è possibile specificare i title^5, description pesi ottenuti nel title description campo cinque volte in più rispetto ai risultati ottenuti nel campo.

Per utilizzare la sintassi delle query strutturate, selezionate Structured dal menu Query parser. Dopo aver selezionato il parser di query strutturato, inserisci la query strutturata nel campo Cerca e scegli Esegui. Ad esempio, per trovare tutti i film con protagonista nel titolo usciti nel 2000 o prima, puoi inserire:(and title:'star' year:{,2000]). Per ulteriori informazioni, consulta [Creazione di](#page-151-0) 

[query composte](#page-151-0). Per inviare Lucene o DisMax delle domande, seleziona il parser di interrogazione appropriato.

È possibile specificare opzioni aggiuntive per il parser di query selezionato per configurare l'operatore predefinito e controllare quali operatori possono essere utilizzati in una query. Per ulteriori informazioni, consulta [Parametri delle richieste di ricerca.](#page-339-0)

È possibile copiare e incollare l'URL della richiesta per inviare la richiesta e visualizzare la risposta da un browser Web. Le richieste possono essere inviate tramite HTTP o HTTPS.

### <span id="page-24-0"></span>Invio di richieste di ricerca da un browser Web

Puoi inviare le richieste di ricerca direttamente al tuo endpoint di ricerca tramite un qualsiasi browser Web. Puoi usare qualsiasi parser di query (semplice, strutturato, lucene o dismax) e specificare una serie di opzioni per limitare la ricerca, richiedere informazioni sui facet, personalizzare la classificazione e controllare quali informazioni vengono restituite nei risultati.

Ad esempio, per cercare nel dominio del tuo film e ottenere i titoli di tutti i film di Star Wars disponibili, aggiungi la seguente stringa di ricerca al tuo endpoint di ricerca. (2013-01-01 è la versione dell'API e deve essere specificata).

#### Example

#### /2013-01-01/search?q=star+wars&return=title

#### **a** Note

L'endpoint di ricerca del tuo dominio è mostrato nel pannello di controllo del dominio. Inoltre, puoi eseguire una ricerca dalla console di gestione AWS, visualizzare la richiesta e risposta raw e copiare l'URL della richiesta dal campo Search Request (Richiesta di ricerca). Gli endpoint di ricerca e del servizio documenti di un dominio rimangono invariati per tutta la durata del dominio.

Per impostazione predefinita, Amazon CloudSearch restituisce la risposta in JSON. Puoi ottenere anche i risultati di ricerca formattati in XML specificando il parametro format, format=xml. Tieni presente che potrebbero essere restituiti degli errori in JSON o XML, a seconda della posizione in cui ha avuto origine l'errore.

Invio di richieste di ricerca da un browser Web Versione API 2013-01-01 17

### <span id="page-25-0"></span>Ricerca nei campi numerici

Puoi utilizzare la sintassi delle query strutturate, q.parser=structured, per cercare i documenti con particolari attributi numerici. Puoi cercare un valore esatto o un intervallo di valori all'interno di qualsiasi campo numerico (double, double-array, int, int-array). Per ricercare un intervallo di valori, specifica i limiti superiore e inferiore, separati da una virgola, e inserisci l'intervallo tra parentesi tonde o parentesi graffe. Usa parentesi quadre ([,]) per includere i limiti e parentesi graffe ({,}) per escluderli. Per esempio:

- year:2000 restituisce i documenti il campo dell'anno contiene il valore 2000.
- year:[2000,} restituisce i documenti il cui campo dell'anno contiene un valore maggiore o uguale a 2000
- year:{,2000] restituisce i documenti il cui campo dell'anno contiene un valore inferiore o uguale a 2000
- year:[2000,2011] restituisce i documenti il cui campo dell'anno contiene valori compresi tra 2000 e 2011 inclusi.
- year:{2000,2011} restituisce i documenti il cui campo dell'anno contiene valori compresi tra 2000 e 2011 esclusi.

Nei campi della data, puoi anche ricercare una specifica data o un intervallo di date, ma devi includere ogni stringa di data tra virgolette singole: release\_date: ['2000-01-01T00:00:00Z','2011-01-01T00:00:00Z'].

Ad esempio, la seguente query strutturata ricerca "star" nel campo del titolo, trova tutti i film corrispondenti usciti prima del 2000 e restituisce il titolo, l'anno e il punteggio di rilevanza di ciascuno di essi:

#### Example

{

```
q=(and title:'star' year:{,2000])&q.parser=structured&return=title,year,_score
```
La risposta mostra lo stato della richiesta, il numero di documenti corrispondenti e i campi obbligatori per ogni occorrenza.

```
 "status": {
```

```
 "rid": "hLPckLsoEQoELQo=", 
         "time-ms": 2 
     }, 
     "hits": { 
         "found": 15, 
         "start": 0, 
         "hit": [ 
\{\hspace{.1cm} \} "id": "tt0076759", 
                 "fields": { 
                     "title": "Star Wars", 
                     "year": "1977", 
                     "_score": "5.7601414" 
 } 
             }, 
 . 
 . 
 . 
\{\hspace{.1cm} \} "id": "tt0088170", 
                 "fields": { 
                     "title": "Star Trek III: The Search for Spock", 
                     "year": "1984", 
                     "_score": "4.2371693" 
 } 
 } 
        \mathbf{I} }
}
```
Per ulteriori informazioni sulle query di ricerca strutturate, consultare [Ricerca nei tuoi dati con](#page-146-0) [Amazon CloudSearch.](#page-146-0)

## <span id="page-26-0"></span>Ordinamento dei risultati di ricerca

Per impostazione predefinita, Amazon CloudSearch ordina i risultati della ricerca in base a una pertinenza \_score generata automaticamente. Puoi modificare il modo in cui i risultati vengono ordinati utilizzando il parametro sort (ordinamento) nella tua richiesta di ricerca per specificare il campo o l'espressione da utilizzare per la classificazione. (Un'espressione è un'espressione numerica personalizzata che può essere valutata per ogni documento nel set di documenti corrispondenti. Per informazioni sulla definizione delle espressioni personalizzate, veder[eConfigurazione di espressioni](#page-198-0).)

Se specifichi un campo di testo con il parametro sort, i risultati vengono ordinati alfabeticamente in base al campo. Ad esempio, per ordinare alfabeticamente per titolo i risultati provenienti dal tuo dominio dei film, aggiungi &sort=title asc alla stringa di query:

Example

```
2013-01-01/search?q=(and genres:'Sci-Fi' year:
{,2000])&q.parser=structured&return=title,year&sort=title asc
```
Tieni presente che devi specificare in modo esplicito la direzione dell'ordinamento, ossia asc (ascendente) o desc (discendente). Quando esegui l'ordinamento alfabetico, Amazon CloudSearch ordina per codepoint Unicode. Questo significa che i numeri precedono le lettere e le lettere maiuscole precedono quelle minuscole. I numeri vengono ordinati come stringhe, ad esempio 10 viene prima di 2.

Analogamente, puoi specificare un intero campo valori interi con il parametro sort per ordinare i risultati numericamente.

Se si specifica un elenco separato da virgole di campi o espressioni, il primo campo o la prima espressione vengono utilizzati come criterio di ordinamento principale, il secondo come criterio di ordinamento secondario e così via.

Per ulteriori informazioni sulla classificazione dei risultati, consultare [Ordinamento dei risultati in](#page-195-1)  [Amazon CloudSearch.](#page-195-1)

## <span id="page-27-0"></span>Acquisizione delle informazioni sui facet

Un facet è un campo dell'indice che rappresenta una categoria che desideri utilizzare per perfezionare e filtrare i risultati della ricerca. Quando invii richieste di ricerca ad Amazon CloudSearch, puoi richiedere informazioni sui facet per scoprire quanti risultati condividono lo stesso valore in un facet. Puoi visualizzare queste informazioni insieme ai risultati della ricerca e utilizzarle per consentire agli utenti di affinare le loro ricerche in modo interattivo. (tale attività viene spesso indicata come navigazione o ricerca con facet).

Un facet può essere qualsiasi campo datale, letterale o numerico con sfaccettatura abilitata nella configurazione del dominio. Per ogni sfaccettatura, Amazon CloudSearch calcola il numero di accessi che condividono lo stesso valore. Puoi definire dei bucket per calcolare il numero di sfaccettature per particolari sottoinsiemi dei valori delle sfaccettature. Solo i bucket con corrispondenze vengono inclusi nei risultati delle faccette.

Per ottenere i numeri di facet con i tuoi risultati di ricerca

• Usa l'opzione facet.FIELD per specificare un campo per cui desideri calcolare i facet. Per i dati sui film IMDb di esempio il faceting è abilitato per i campi seguenti: genres, rank, rating, release\_date, running\_time\_secs e year. Le opzioni dei facet sono specificate come oggetto JSON. Se l'oggetto JSON è vuoto, facet.FIELD={}, il numero di facet viene calcolato per tutti i valori dei campi, i facet vengono archiviati in base al loro numero e nei risultati vengono restituiti i primi 10 facet:

q=star&return=title&facet.genres={}

I facet appaiono sotto le occorrenze nei risultati.

```
facets": { 
    "genres": { 
        "buckets": [ 
            {"value": "Comedy","count": 41}, 
 . 
 . 
 . 
            {"value": "Sport", "count": 7} 
       \mathbf{I} }
}
```
Puoi specificare le opzioni per calcolare i facet per i valori dei campi selezionati, specificare il numero massimo di valori dei facet da includere nei risultati e controllare il modo in cui i facet vengono ordinati.

Per definire i bucket per il calcolo dei numeri di facet per i valori dei campi selezionati, specifica l'opzione buckets. Ad esempio, la seguente richiesta ordina i numeri di facet per il campo dell'anno in base alla decade:

```
q=star&facet.year={buckets:["[1970,1979]","[1980,1989]","[1990,1999]"]}
```
Questo vincola il numero di facet ai tre intervalli specificati:

"facets": {

Acquisizione delle informazioni sui facet Versione API 2013-01-01 21

```
 "year": { 
             "buckets": [ 
                 {"value": "[1970,1979]", "count": 3}, 
                 {"value": "[1980,1989]","count": 7}, 
                 {"value": "[1990,1999]","count": 12} 
 ] 
         }
}
```
Per ulteriori informazioni sulla definizione delle opzioni dei facet, consultare [Come ottenere e](#page-177-0) [utilizzare le informazioni sui facet in Amazon CloudSearch.](#page-177-0)

### <span id="page-29-0"></span>Acquisizione delle evidenziazioni di ricerca

Un evidenziazione di ricerca è un estratto di un campo di testo o array di testo che mostra il punto in cui il termine di ricerca appare nel campo.

Per ottenere le informazioni sulle evidenziazioni con i risultati di ricerca

Usa l'opzione highlight.FIELD per specificare il campo di testo o array di testo per cui desideri ottenere le evidenziazioni. Il campo deve essere evidenziabile nelle opzioni di indicizzazione del tuo dominio. Per i dati sui film IMDb di esempio l'evidenziazione è abilitata per i campi seguenti: actors, directors, plot e title. Le opzioni di evidenziazione sono specificate come oggetto JSON. Se l'oggetto JSON è vuotohighlight.FIELD={}, Amazon CloudSearch evidenzia tutte le occorrenze dei termini di ricerca racchiudendoli nei tag di enfasi HTML e gli estratti vengono restituiti come HTML. <em>term</em>

q=title:'star'&q.parser=structured&return=\_no\_fields&highlight.title={}

Le informazioni sulle evidenziazioni sono incluse con ogni occorrenza di ricerca.

```
hits": { 
     "found": 29, 
     "start": 0, 
     "hit": [ 
         { 
              "id": "tt0796366", 
              "highlights": { 
                  "title": "<em>Star</em> Trek" 
 }
```

```
 }, 
 . 
 . 
 . 
         { 
            "id": "tt2488496", 
            "highlights": { 
                "title": "<em>Star</em> Wars: Episode VII" 
 } 
        } 
    \mathbf{I}}
```
Per ulteriori informazioni sulla definizione delle opzioni di evidenziazione, consultare [Evidenziazione](#page-186-0) [dei risultati di ricerca in Amazon CloudSearch.](#page-186-0)

## <span id="page-30-0"></span>Passaggio 4: eliminare il dominio Amazon CloudSearch Movies

Una volta che hai terminato di esercitarti con il dominio movies, devi eliminarlo per evitare di incorrere in costi di utilizzo aggiuntivi.

#### **A** Important

L'eliminazione di un dominio elimina l'indice a esso associato e disconnette definitivamente gli endpoint di ricerca e dei documenti.

Per eliminare il dominio imdb-movies

- 1. Vai alla CloudSearch console Amazon all'[indirizzo https://console.aws.amazon.com/cloudsearch/](https://console.aws.amazon.com/cloudsearch/home) [home](https://console.aws.amazon.com/cloudsearch/home) e vai all'elenco dei domini.
- 2. Seleziona la casella di controllo per il dominio movies, quindi scegli Elimina e conferma l'eliminazione.

#### **a** Note

Sono necessari circa 15 minuti per eliminare il dominio e le relative risorse.

Ti chiedi dove andare dopo? [Sei nuovo su Amazon CloudSearch?h](#page-9-0)a una guida al resto della documentazione per gli CloudSearch sviluppatori di Amazon. Per ulteriori informazioni sul linguaggio di CloudSearch interrogazione Amazon, consult[aRicerca nei tuoi dati con Amazon CloudSearch.](#page-146-0) Se sei pronto per configurare un dominio con i tuoi dati, consulta [Preparazione dei dati](#page-87-1) e [upload](#page-136-1)  [documents.](#page-136-1)

# <span id="page-32-0"></span>Migrazione all'API Amazon CloudSearch 2013-01-01

L'API di Amazon CloudSearch 01-2018 offre diverse nuove funzionalità, tra cui il supporto di più lingue, l'evidenziazione dei termini di ricerca nei risultati e la visualizzazione dei suggerimenti. Per utilizzare queste funzionalità, è necessario creare e configurare un nuovo dominio di ricerca 01-01-2018, modificare la pipeline di dati per la compilazione del nuovo dominio nel formato di dati 01-01-2018 e aggiornare la pipeline di query per l'invio di richieste nel formato 01-01-01-01-2018. In questa guida alla migrazione viene fornito un riepilogo delle modifiche delle API e vengono evidenziate quelle che maggiormente interessano la tua applicazione.

## <span id="page-32-1"></span>Creazione di domini Amazon CloudSearch 2013-01-01

Se hai creato domini Amazon CloudSearch prima del lancio dell'API 01-2018, puoi scegliere quale versione dell'API utilizzare al momento della creazione di un nuovo dominio. Per creare un dominio 2013-01-01 tramite la console, selezionare la versione 2013-01-01 nella Creazione guidata dominio. Per creare un dominio 01-2018 dalla riga di comando, scarica e installa l'interfaccia a riga di comando di AWS ed esegui il comandoaws cloudsearch create-domainComando.

#### **a** Note

Per creare domini 01-2018 e interagire con essi, è necessario utilizzare gli strumenti dell'interfaccia a riga di comando di AWS. Per creare domini 02-2018 e interagire con essi, è necessario utilizzare gli strumenti v1.

## <span id="page-32-2"></span>Configurazione dei domini Amazon CloudSearch 2013-01-01

È possibile configurare domini 01-2018 tramite la console, gli strumenti a riga di comando o gli SDK AWS. I domini 01-2018 supportano diverse nuove opzioni di configurazione:

• schema di analisi: puoi configurare gli schemi di analisi per specificare opzioni di elaborazione del testo specifiche della lingua pertextetext-arrayCampi Amazon CloudSearch ora supporta 33 lingue, oltre a un'opzione per i campi multi-lingua. Per ulteriori informazioni, consulta [Configurazione degli schemi di analisi.](#page-103-0) Per un elenco completo delle lingue supportate, vedi [Lingue](#page-118-0) [supportate.](#page-118-0)

- Opzioni di disponibilitàÈ possibile abilitare l'opzione Multi-AZ per espandere un dominio in una seconda zona di disponibilità per garantire la disponibilità in caso di interruzione del servizio. Per ulteriori informazioni, consulta [Configurazione delle opzioni di disponibilità](#page-66-1).
- Opzioni di dimensionamentoÈ possibile impostare il tipo di istanza e il conteggio di replica desiderati per aumentare la capacità di caricamento o di ricerca, velocizzare le richieste di ricerca e migliorare la tolleranza ai guasti. Per ulteriori informazioni, consulta [Configurazione delle opzioni di](#page-61-1)  [scalabilità in Amazon CloudSearch](#page-61-1).
- Suggeritori: puoi configurare i suggeritori per implementare la funzionalità di completamento automatico. Per ulteriori informazioni, consulta [Configurazione dei suggestori per Amazon](#page-188-1)  [CloudSearch](#page-188-1).

L'accesso al servizio di configurazione di Amazon CloudSearch viene gestito tramite IAM e ora consente di controllare l'accesso a specifiche operazioni di configurazione. È stato modificato anche l'ARN di Amazon CloudSearch. L'accesso agli endpoint di ricerca e al documento del tuo dominio viene gestito tramite il servizio di configurazione di Amazon CloudSearch. Per ulteriori informazioni, consulta [configure access policies](#page-47-1).

I domini 01-2018 inoltre supportano una vasta gamma di opzioni di indicizzazione:

- schema di analisiPer configurare l'elaborazione del testo specifica della lingua in base ai singoli campi specificando uno schema di analisi per ciascun campotextetext-arrayCampo. Per ulteriori informazioni, consulta [Configurazione degli schemi di analisi.](#page-103-0)
- Tipi di campo: Amazon CloudSearch ora supporta 11 tipi di campo:
	- date: contiene un timestamp. Data e ora sono specificate nel formato UTC (Coordinated Universal Time) secondo la norma IETF RFC3339: aaaa-mm-ggT00:00:00Z. In UTC, ad esempio, le 17:00 del 23 agosto 1970 è: 1970-08-23T 17:00:00 Z.
	- date-array: campo della data che può contenere più valori.
	- double: contiene un valore in virgola mobile da 64 bit a precisione doppia.
	- double-array: campo doppio che può contenere più valori.
	- int: contiene un valore intero da 64 bit.
	- int-array: campo intero che può contenere più valori.
	- latlon: contiene dati di posizione salvati come coppie di valori di latitudine e longitudine.
	- literal: contiene un identificatore o altri dati che devono corrispondere esattamente.
	- literal-array: campo letterale che può contenere più valori.
- text: contiene dati alfanumerici arbitrari.
- text-array: campo di testo che può contenere più valori.
- evidenziazione: quando si abilita l'opzione di evidenziazione per un campo, è possibile recuperare estratti che indicano dove sono presenti i termini di ricerca all'interno di tale campo. Per ulteriori informazioni, consulta [Evidenziazione dei risultati di ricerca in Amazon CloudSearch](#page-186-0).
- Origine: puoi specificare un'origine per un campo in modo che i dati vengano copiati da un campo all'altro. In questo modo potrai utilizzare gli stessi dati di origine in modi diversi configurando opzioni diverse per i campi.

Durante la configurazione del dominio 01-2018, è necessario tenere presenti diversi aspetti:

- Per impostazione predefinita, quando si aggiunge un campo sono abilitate tutte le opzioni valide per quel tipo di campo. Se da un lato questo è utile per lo sviluppo e i test, disabilitare le opzioni non necessarie può ridurre la dimensione dell'indice e migliorare le prestazioni.
- È necessario utilizzare campi di tipo array separati per i campi multivalore.
- Solo i campi a valore singolo possono essere abilitati per l'ordinamento.
- Solo i campi text e text-array possono essere evidenziabili.
- Tutti i campi possono essere abilitati per i facet, ad eccezione di text e text-array.
- Per i campi letterali ora viene fatta distinzione tra maiuscole e minuscole.
- Non è più necessario archiviare i valori a virgola mobile come numeri interi: utilizza un campo double.
- Puoi archiviare le posizioni utilizzando il nuovo tipo di campo latlon. Per ulteriori informazioni, consulta [location-based searching and sorting](#page-163-1).
- Un campo int è un valore intero con firma a 64 bit.
- Anziché configurare un campo di ricerca predefinito, è possibile specificare i campi per la ricerca con il parametro q.options nelle richieste di ricerca. Il parametro q.options inoltre consente di specificare la rilevanza per ogni campo.
- Quando si ordinano e si configurano le espressioni, si fa riferimento al punteggio di rilevanza predefinito con il nome \_score. A causa di modifiche nell'algoritmo di rilevanza, i punteggi calcolati saranno differenti rispetto a quelli di API 02-2018. Per ulteriori informazioni, consulta [Configurazione di espressioni](#page-198-0).
- Le espressioni ora supportano le funzioni logn, atan2 e haversin, nonché le variabili score (punteggio di rilevanza testo) e \_time (epoca). Se archivi posizioni nei campi latlon, puoi fare

riferimento ai valori di latitudine e longitudine come a FIELD.latitude e FIELD.longitude. È inoltre possibile fare riferimento a entrambi i campi int e double nelle espressioni. Le funzioni seguenti non sono più supportate: cs.text\_relevance,erf,lgamma,rand, etime. Per ulteriori informazioni, consulta [Configurazione di espressioni.](#page-198-0)

Per ulteriori informazioni sulla configurazione delle opzioni di indicizzazione per un dominio 01-2018, vedi[configure indexing options](#page-94-0). Per ulteriori informazioni sulla configurazione di opzioni di disponibilità, opzioni di dimensionamento, opzioni di elaborazione testo, suggeritori ed espressioni, vedi [Creazione e gestione dei domini di ricerca.](#page-43-0)

## <span id="page-35-0"></span>Nuove operazioni e opzioni del servizio di configurazione di Amazon **CloudSearch**

Le seguenti operazioni sono state aggiunte all'API del servizio di configurazione 01-2018:

- DefineAnalysisScheme
- DefineExpression
- DefineSuggester
- DeleteAnalysisScheme
- DeleteExpression
- DeleteSuggester
- DexcribeAnalysisSchemes
- DescribeAvailabilityOptions
- DescribeExpressions
- DescribeScalingParameters
- DescribeSuggesters
- ListDomainNames
- UpdateAvailabilityOptions
- UpdateScalingParameters

L'opzione deployed è stata aggiunta alle operazioni di descrizione per i campi dell'indice, le policy d'accesso e i suggeritori. Imposta l'opzione deployed su true per visualizzare la configurazione attiva ed escludere le modifiche in sospeso.
## Operazioni e opzioni del servizio di configurazione obsolete

Le seguenti operazioni non sono più supportate nell'API del servizio di configurazione 01-2018:

- DefineRankExpression
- DescribeRankExpression
- DeleteRankExpression
- DescribeDefaultSearchField
- DescribeStemmingOptions
- DescribeStopwordOptions
- DescribeSynonymOptions
- UpdateDefaultSearchField
- UpdateStemmingOptions
- UpdateStopwordOptions
- UpdateSynonymOptions

## Caricamento dei dati in domini Amazon CloudSearch 2013-01-01

Con l'API 01-2018 non è più necessario specificare le versioni dei documenti, in quanto gli aggiornamenti vengono applicati nell'ordine con cui vengono ricevuti. Inoltre non è più necessario specificare l'attributo lang per ogni documento, si può controllare l'elaborazione del testo specifica delle lingue configurando uno schema di analisi per ciascun campo text e text-array.

Per caricare i dati in un dominio 01-2018, è necessario:

- Omettere gli attributi version e lang dai propri batch di documenti.
- Accertarsi che tutti i campi dei documenti corrispondano ai campi dell'indice configurati per il proprio dominio. I campi non riconosciuti non vengono più ignorati, generano un errore.
- Pubblicare i batch di documenti nell'endpoint doc del proprio dominio 01-2018. È necessario specificare la versione dell'API 01-01-2018. Ad esempio, la seguente richiesta pubblica il batch contenuto in data1.json per l'endpoint doc-movies-123456789012.useast-1.cloudsearch.amazonaws.com.

```
curl -X POST --upload-file data1.json doc-movies-123456789012.us-east-1.
cloudsearch.amazonaws.com/2013-01-01/documents/batch --header "Content-Type:
```
application/json"

L'API 01-2018 supporta il predimensionamento del dominio per aumentare la capacità di caricamento. Se la quantità di dati da caricare è significativa, configura le opzioni di dimensionamento del dominio e seleziona un tipo di istanza desiderata di dimensioni maggiori. Passare a un tipo di istanza più grande consente di caricare batch in parallelo e riduce il tempo necessario per l'indicizzazione dei dati. Per ulteriori informazioni, consulta [Configurazione delle opzioni di scalabilità](#page-61-0)  [in Amazon CloudSearch](#page-61-0).

Per ulteriori informazioni sulla formattazione dei dati, vedi [Preparazione dei dati.](#page-87-0)

## Ricerca 2013-01-01 Domini Amazon CloudSearch

La maggior parte del lavoro richiesto per eseguire la migrazione di un dominio di ricerca Amazon CloudSearch esistente all'API 01-2018 consiste nell'aggiornare la pipeline di query per inviare richieste di ricerca compatibili con 01-2018.

- Utilizzare la versione dell'API 2013-01-01 in tutte le richieste.
- Utilizza il parametro q per specificare i criteri di ricerca per tutte le richieste. Il parametro bq non è più supportato. Per utilizzare la sintassi di ricerca strutturata (booleana), specifica q.parser=structured nella richiesta.
- I parametri non possono essere ripetuti in una richiesta di ricerca.
- Il carattere jolly (\*) è supportato solo quando si usa il parser di query semplice. Utilizza l'operatore prefix per eseguire il confronto del prefisso con il parser di query strutturate. Ad esempio,q=(prefix 'oce')&q.parser=structured.
- Utilizza il nome di campo \_id per fare riferimento al campo degli ID dei documenti in una richiesta di ricerca. Il nome di campo docid non è più supportato.
- Utilizza l'operatore range per la ricerca in un campo di un valore interno all'intervallo specificato. L'operatore filter non è più supportato.
- Utilizza la nuova sintassi degli intervalli per cercare intervalli di valori, tra cui date e ubicazioni archiviate nei campi latlon. La notazione del doppio punto (..) non è più supportata. Separa i limiti superiore e inferiore con una virgola (,) e racchiudi l'intervallo tra parentesi graffe. Una parentesi quadra ([,]) indica che il limite è incluso, una parentesi graffa ({,}) esclude il limite. Ad esempio, year:2008..2011 è ora espresso come year:[2008,2011]. Un intervallo aperto, come year:..2011 è ora espresso come year:{,2011].
- Utilizza l'operatore term per la ricerca in un campo di un valore specifico. L'operatore field non è più supportato.
- Utilizza il parametro q.options per specificare le rilevanze di campo. La funzione cs.text\_relevance non è più supportata. Ad esempio,q.options={fields: ['title^2','plot^0.5']}.
- Utilizza il parametro fq per filtrare i risultati senza modificare l'ordine di priorità dei documenti corrispondenti.
- Utilizzare un punto (.) piuttosto che un trattino (-) nei parametri di prefisso: expr.NAME,facet.FIELD,highlight.FIELD.
- Utilizza il parametro facet.FIELD per specificare tutte le opzioni facet. I parametri facet-FIELD-top-N, facet-FIELD-sort e facet-FIELD-constraints non sono più supportati.
- Utilizza il parametro sort per specificare i campi o le espressioni che desideri utilizzare per l'ordinamento. È necessario specificare in modo esplicito il tipo di ordinamento nel parametro. Ad esempio,sort=rank asc, date desc. Il parametro rank non è più supportato.
- Utilizza expr.NAME per definire un'espressione in una richiesta di ricerca. Il parametro rank-RANKNAME non è più supportato.
- Utilizza format=xml per ottenere i risultati in formato XML. Il parametro result-type non è più supportato.

L'API di ricerca 01-2018 inoltre supporta diverse nuove caratteristiche:

- Aumento del termine: utilizzare ilboostIn una query strutturata, è possibile aumentare l'importanza di una parte della query rispetto alle altre. Per ulteriori informazioni, consulta [Creazione di query](#page-151-0)  [composte](#page-151-0).
- Ricerca di frasi sloppy: utilizzare ilnearin una query strutturata per cercare untextoppuretextarrayPer più termini e trovare documenti che contengono i termini che rientrano nella distanza specificata gli uni dagli altri. Puoi eseguire una ricerca di frasi simili anche con il parser di query semplice, aggiungendo l'operatore ~ e un valore al periodo. Per ulteriori informazioni, consulta [Ricerca di frasi](#page-157-0).
- Ricerca fuzzy: usa il~Operatore di ricerca fuzzy con il parser di query semplici. Aggiungere l'operatore ~ e un valore a un termine per indicare in che misura i termini possono differire ed essere considerati comunque una corrispondenza. Per ulteriori informazioni, consulta [Ricerca di](#page-154-0) [singoli termini](#page-154-0).
- Evidenziazione Utilizzare la funzionehighlight.FIELDPer evidenziare le corrispondenze in un determinato campo. Per ulteriori informazioni, consulta [Evidenziazione dei risultati di ricerca in](#page-186-0)  [Amazon CloudSearch.](#page-186-0)
- Completamento automatico: configurare un suggerimento e inviare le richieste alsuggesterPer ottenere un elenco di completamenti di query e i documenti in cui sono stati trovati. Per ulteriori informazioni, consulta [Ricevere suggerimenti di completamento automatico in Amazon](#page-188-0) [CloudSearch](#page-188-0).
- Risultati di ricerca parziali: utilizzare ilpartial=truePer recuperare risultati parziali quando una o più partizioni di indice non sono disponibili. Per impostazione predefinita, Amazon CloudSearch restituisce risultati solo se è possibile eseguire query su ogni partizione.
- Paging approfondito: usa ilcursorPer impaginare i risultati quando si dispone di un set di risultati di grandi dimensioni. Per ulteriori informazioni, consulta [Paginate the results](#page-206-0).
- Confronto di tutti i documenti: l'operatore di query strutturata matchall consente di recuperare tutti i documenti nell'indice.
- Nuovi parser di query: si può utilizzare il parametro q.parser per selezionare i parser Lucene o DisMax anziché il parser semplice o strutturato q.parser=lucene o q.parser=dismax.

Noterai inoltre alcune modifiche di comportamento durante le ricerche:

- Le stringhe non vengono più trasformate in token in corrispondenza delle maiuscole e i periodi che non sono seguiti da uno spazio vengono considerati parte del termine. Per ulteriori informazioni, consulta [Elaborazione di testo in Amazon CloudSearch.](#page-117-0)
- Per i campi letterali ora viene fatta distinzione tra maiuscole e minuscole.
- Le risposte delle ricerche non includono più la posizione in classifica, l'espressione corrispondente o il tempo CPU. Le uniche informazioni sullo stato restituite sono l'ID di risorsa (rid) e il tempo di elaborazione (time-ms).
- Quando si ottengono informazioni sui facet per un campo int, i valori min e max non vengono più restituiti.

Per ulteriori informazioni sulla ricerca nei dati, vedi [Ricerca nei tuoi dati con Amazon CloudSearch](#page-146-0) e [Search API.](#page-338-0)

## Opzioni e parametri di ricerca nell'API di Amazon CloudSearch 01-2018

I seguenti parametri sono stati aggiunti all'API di ricerca 01-2018:

- cursor.FIELD
- expr.NAME
- facet.FIELD
- format
- fq
- highlight.FIELD
- partial
- pretty
- q.options
- q.parser
- return
- sort

L'operatore ~ è stato aggiunto al linguaggio di query semplice per supportare le ricerche fuzzy e le ricerche di frasi simili.

I seguenti operatori sono stati aggiunti al linguaggio di query strutturata:

- boost
- matchall
- near
- phrase
- prefix
- range
- term

### Opzioni e parametri di ricerca obsoleti

I seguenti parametri non sono più supportati nell'API di ricerca 01-2018:

- bq
- facet-FIELD-top-N
- facet-FIELD-sort
- facet-FIELD-constraints
- rank
- rank-RANKNAME
- return-fields
- result-type
- t-FIELD

I seguenti operatori e collegamenti non sono più supportati nelle query strutturate:

- field
- filtro
- $\overline{\phantom{a}}$
- $\blacksquare$
- +
- \*

## Limiti aggiornati in Amazon CloudSearch 2013-01-01

In questa tabella sono riepilogate le modifiche e le aggiunte ai limiti di Amazon CloudSearch. Per un elenco completo dei limiti di Amazon CloudSearch, consulta[Limiti.](#page-377-0)

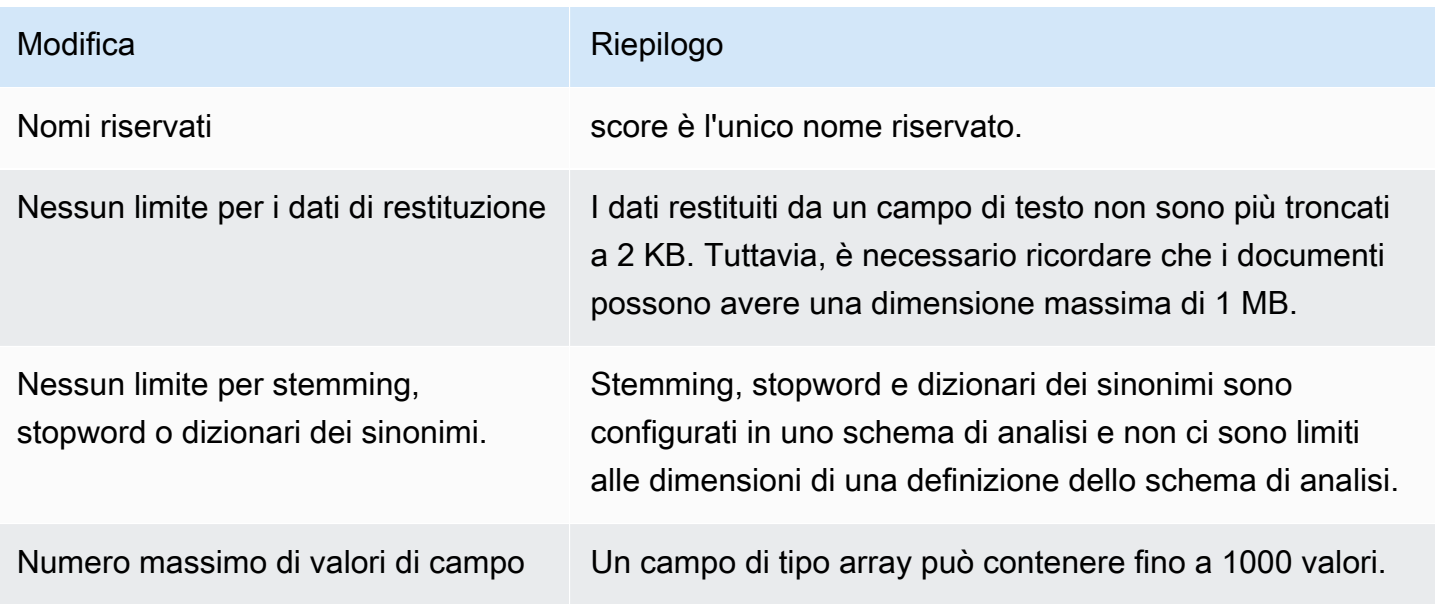

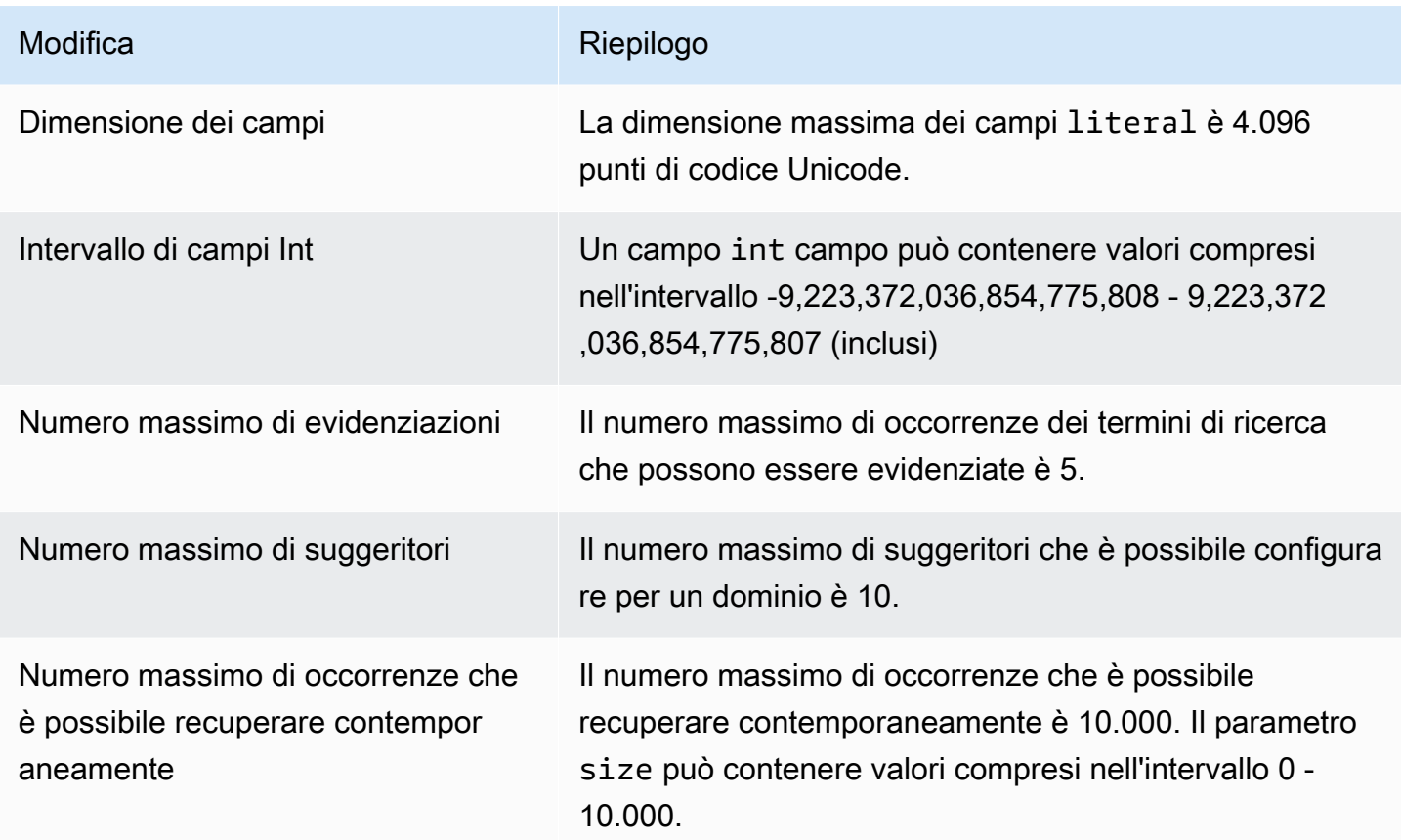

# Creazione e gestione di CloudSearch domini Amazon

Un dominio di ricerca incapsula i dati da utilizzare per la ricerca, le opzioni di indicizzazione che controllano il modo in cui è possibile cercare i dati e le informazioni che è possibile recuperare dal tuo dominio di ricerca, nonché le istanze di ricerca che indicizzano i dati ed elaborano le richieste di ricerca. Puoi [creare,](#page-43-0) [monitorare](#page-70-0) ed [eliminare](#page-83-0) domini utilizzando la CloudSearch console Amazon o gli AWS CLI SDK AWS. Tutte le azioni di gestione del dominio sono implementate dal servizio CloudSearch di configurazione Amazon. Per ulteriori informazioni, consulta [Riferimento all'API di](#page-218-0) [configurazione per Amazon CloudSearch](#page-218-0) .

Argomenti

- [Creazione di un CloudSearch dominio Amazon](#page-43-0)
- [Configurazione di Access per Amazon CloudSearch](#page-47-0)
- [Configurazione delle opzioni di scalabilità in Amazon CloudSearch](#page-61-0)
- [Configurazione delle opzioni di disponibilità in Amazon CloudSearch](#page-66-0)
- [Configurazione delle opzioni degli endpoint di dominio in Amazon CloudSearch](#page-69-0)
- [Monitoraggio dei CloudSearch domini Amazon](#page-70-0)
- [Eliminazione di un dominio Amazon CloudSearch](#page-83-0)
- [Etichettare i domini Amazon CloudSearch](#page-84-0)

## <span id="page-43-0"></span>Creazione di un CloudSearch dominio Amazon

Per cercare i tuoi dati con Amazon CloudSearch, la prima cosa che devi fare è creare un dominio di ricerca. Se hai più raccolte di dati che desideri rendere ricercabili, puoi creare domini di ricerca multipli. Prima di poter [inviare richieste di ricerca](#page-146-0) a un nuovo dominio, devi anche [configurare le policy](#page-47-0)  [di accesso,](#page-47-0) [configurare i campi dell'indice](#page-94-0) e [caricare i dati da ricercare.](#page-136-0)

Quando crei un dominio di ricerca, devi assegnargli un nome univoco. I nomi di dominio devono iniziare con una lettera o un numero e avere una lunghezza compresa tra 3 e 28 caratteri. I caratteri consentiti sono a–z, A-Z, 0–9 e trattino (-). Nei nomi di dominio non sono consentiti lettere maiuscole, caratteri di sottolineatura (\_) e altri caratteri speciali.

Per impostazione predefinita, tutti i nuovi domini vengono creati utilizzando la versione dell'API 2013-01-01. Se in precedenza hai creato domini di ricerca con la versione dell'API 2011-02-01, puoi scegliere di utilizzare la vecchia API per il tuo nuovo dominio. Tuttavia, consigliamo di utilizzare l'API 2013-01-01 per tutti i nuovi casi d'uso. Tutti i domini dovranno migrare all'API 2013-01-01 quando l'API 2011-02-01 verrà ritirata.

Puoi scegliere la regione AWS in cui desideri creare il dominio di ricerca. Solitamente, è opportuno scegliere la regione più vicina alle proprie operazioni. Ad esempio, se risiedi in Europa, crea il tuo dominio di ricerca nella regione Europa (Irlanda) (eu-west-1). Per l'elenco corrente delle regioni e degli endpoint supportati, consultare [Regioni ed endpoint.](https://docs.aws.amazon.com/general/latest/gr/rande.html) Per ulteriori informazioni su come scegliere una regione, consultare [Regioni ed endpoint per Amazon CloudSearch](#page-16-0).

#### **a** Note

CloudSearch I domini Amazon in diverse regioni sono completamente indipendenti. Ad esempio, se crei un dominio di ricerca denominato my-domain in us-east-1 e un altro dominio denominato my-domain in eu-west-1, saranno completamente indipendenti e non condivideranno alcun dato.

Ogni dominio di ricerca dispone di endpoint univoci attraverso i quali puoi caricare i dati per l'indicizzazione e l'invio delle richieste di ricerca. Gli endpoint di ricerca e il documento di un dominio rimangono invariati per tutta la durata del dominio. Ad esempio, gli endpoint di un dominio chiamato imdb-movies potrebbe essere:

doc-imdb-movies-nypdffbzrfkoudsurkxvgwbpi4.us-east-1.cloudsearch.amazonaws.com search-imdb-movies-nypdffbzrfkoudsurkxvgwbpi4.us-east-1.cloudsearch.amazonaws.com

#### **A** Important

Per impostazione predefinita, l'accesso agli endpoint di ricerca e documenti di un nuovo dominio è bloccato per tutti gli indirizzi IP. È necessario configurare le policy di accesso affinché il dominio possa inviare le richieste di ricerca all'apposito endpoint del dominio e caricare i dati dalla riga di comando o tramite l'endpoint dei documenti del dominio. Puoi caricare documenti e cercare nel dominio tramite la CloudSearch console Amazon senza configurare le politiche di accesso.

Puoi creare un dominio di ricerca dalla console [Amazon CloudSearch console](#page-45-0) utilizzando il comando aws cloudsearch create-domain o uno degli SDK AWS.

#### Argomenti

- [Creazione di un dominio utilizzando la CloudSearch console Amazon](#page-45-0)
- [Creazione di un dominio con AWS CLI](#page-46-0)
- [Creazione di un CloudSearch dominio Amazon utilizzando gli SDK AWS](#page-47-1)

### <span id="page-45-0"></span>Creazione di un dominio utilizzando la CloudSearch console Amazon

La CloudSearch console Amazon ti consente di creare facilmente nuovi domini di ricerca e offre una varietà di opzioni per configurare le opzioni di indicizzazione.

Per creare un dominio.

- 1. Accedi alla Console di gestione AWS e apri la CloudSearch console Amazon all'[indirizzo https://](https://console.aws.amazon.com/cloudsearch/home) [console.aws.amazon.com/cloudsearch/home](https://console.aws.amazon.com/cloudsearch/home).
- 2. Scegli Crea dominio.
- 3. Inserisci un nome per il tuo nuovo dominio. I nomi di dominio devono iniziare con una lettera o un numero e avere una lunghezza compresa tra 3 e 28 caratteri. I nomi di dominio possono contenere i seguenti caratteri: a-z (minuscoli), 0-9 e - (trattino). Nei nomi di dominio non sono consentiti lettere maiuscole, caratteri di sottolineatura (\_) e altri caratteri speciali.

Facoltativamente, puoi impostare il tipo di istanza desiderato e il numero di repliche desiderato per prescalare il tuo dominio. Per ulteriori informazioni, consulta la pagina [Configurazione delle](#page-61-0)  [opzioni di scalabilità in Amazon CloudSearch](#page-61-0).

- 4. Seleziona Next (Successivo).
- 5. Nelle opzioni di configurazione, seleziona Configurazione manuale e scegli Avanti.
- 6. Configura i campi indice per il dominio. Per istruzioni, consulta [configure indexing options.](#page-94-0)
- 7. Seleziona Avanti.
- 8. Configura la politica di accesso al dominio. Per istruzioni, consulta [configure access policies](#page-47-0).

#### **a** Note

Finché non configuri le policy di accesso, non potrai caricare i documenti e inviare le query di ricerca tramite la console. Per impostazione predefinita, i documenti e gli endpoint di ricerca sono configurati per bloccare tutti gli indirizzi IP.

9. Seleziona Avanti.

#### 10. Controlla la configurazione del dominio e scegli Crea.

I documenti e gli endpoint del servizio di ricerca del dominio vengono visualizzati nella dashboard del dominio quando il dominio diventa attivo. A questo punto, è possibile caricare i documenti per l'indicizzazione e avviare la ricerca dei dati.

### <span id="page-46-0"></span>Creazione di un dominio con AWS CLI

Il aws cloudsearch create-domain comando viene utilizzato per creare domini di ricerca. Per ulteriori informazioni sull'installazione e la configurazione di AWS CLI, consultare la [Guida per l'utente](https://docs.aws.amazon.com/cli/latest/userguide/) [di AWS Command Line Interface.](https://docs.aws.amazon.com/cli/latest/userguide/)

Per creare un dominio.

• Eseguire il comando aws cloudsearch create-domain e specificare il nome del dominio da creare con l'opzione --domain-name. Ad esempio, per creare un dominio denominato movies:

Example

```
aws cloudsearch create-domain --domain-name movies
{ 
   "DomainStatus": { 
       "DomainId": "965407640801/movies", 
       "Created": true, 
       "Deleted": false, 
       "SearchInstanceCount": 0, 
       "DomainName": "movies", 
       "SearchService": {}, 
       "RequiresIndexDocuments": false, 
       "Processing": false, 
       "DocService": {}, 
       "ARN": "arn:aws:cloudsearch:us-east-1:965407640801:domain/movies", 
       "SearchPartitionCount": 0 
   }
}
```
Viene restituito immediatamente il comando aws cloudsearch create-domain. La creazione di endpoint per un nuovo dominio richiede circa dieci minuti. Puoi utilizzare il comando aws cloudsearch describe-domains per visualizzare un riepilogo dello stato e la configurazione

del dominio. Per ulteriori informazioni, consulta [Ottenere informazioni su un CloudSearch dominio](#page-70-1) [Amazon](#page-70-1).

#### **A** Important

Una volta che gli endpoint del dominio sono attivi, rimangono tali per tutta la durata del dominio. È consigliabile memorizzare nella cache gli endpoint; non occorre eseguire una query per l'endpoint prima di inviare una richiesta del servizio documenti o di ricerca, altrimenti è probabile che le richieste vengano limitate.

## <span id="page-47-1"></span>Creazione di un CloudSearch dominio Amazon utilizzando gli SDK AWS

Gli SDK AWS (eccetto gli SDK per Android e iOS) supportano tutte le CloudSearch azioni Amazon definite nell'API di CloudSearch configurazione di Amazon, tra cui. [CreateDomain](#page-225-0) Per ulteriori informazioni sull'installazione e sull'uso degli SDK AWS, consulta [Centro Sviluppatori AWS.](https://aws.amazon.com/code)

## <span id="page-47-0"></span>Configurazione di Access per Amazon CloudSearch

Utilizzi le policy di accesso AWS Identity and Access Management (IAM) per controllare l'accesso al servizio di CloudSearch configurazione Amazon e ai servizi di documentazione, ricerca e suggerimento di ciascun dominio di ricerca. Una policy di accesso IAM è un documento JSON che elenca esplicitamente le autorizzazioni che definiscono le azioni che le persone o i processi sono autorizzati a eseguire. Per un'introduzione alle policy di accesso IAM, consulta [Panoramica delle](https://docs.aws.amazon.com/IAM/latest/UserGuide/PoliciesOverview.html)  [politiche di AWS IAM.](https://docs.aws.amazon.com/IAM/latest/UserGuide/PoliciesOverview.html)

Puoi controllare l'accesso alle API del servizio di CloudSearch configurazione Amazon e alle API dei servizi di dominio in modo indipendente. Potresti ad esempio scegliere di limitare gli utenti autorizzati a modificare la configurazione del dominio di produzione, ma consentire ai membri del team di creare e gestire i propri domini per lo sviluppo e i test. Analogamente, puoi configurare i domini di sviluppo e di testing in modo che vengano accettate le richieste anonime per i servizi di caricamento, ricerca e suggerimento, ma bloccare il dominio di produzione in modo che accetti solo le richieste autenticate dalla tua applicazione.

Quando riceve una richiesta, AWS verifica che provenga da un utente AWS noto, quindi controlla le policy pertinenti per stabilire se l'utente è autorizzato a eseguire le operazioni richieste utilizzando le risorse necessarie. Se a un utente non è stata concessa esplicitamente l'autorizzazione a eseguire

un'operazione, la richiesta viene rifiutata. Se durante la valutazione delle policy, in AWS viene eseguito un rifiuto esplicito, il rifiuto ha la precedenza su qualsiasi concessione esplicita.

#### **A** Important

Per abilitare l'autenticazione, CloudSearch le richieste Amazon devono essere firmate con una chiave di accesso. L'unica eccezione è se si consente l'accesso anonimo ai servizi di caricamento, ricerca o suggerimento di un dominio. Per ulteriori informazioni, consulta [Firmare le richieste.](#page-17-0)

#### Argomenti

- [Scrittura di politiche di accesso per Amazon CloudSearch](#page-48-0)
- [Esempi di CloudSearch policy di Amazon](#page-52-0)
- [Configurazione di Access per Amazon CloudSearch tramite la Console di gestione AWS](#page-59-0)
- [Configurazione di Access for Amazon CloudSearch con AWS CLI](#page-59-1)
- [Configurazione dell'accesso agli endpoint di un dominio mediante gli SDK AWS](#page-61-1)

### <span id="page-48-0"></span>Scrittura di politiche di accesso per Amazon CloudSearch

Amazon CloudSearch supporta sia politiche basate sugli utenti che politiche basate sulle risorse:

- Le policy basate sugli utenti sono associate a un particolare ruolo, gruppo o utente IAM. Una policy basata sull'utente consente di specificare a quali dei domini di ricerca del tuo account un utente o un processo può accedere e le operazioni che può eseguire. Per associare una policy basata sull'utente a un utente, gruppo o ruolo, usi la console IAM o gli SDK AWS. AWS CLI È necessario definire politiche basate sull'utente per controllare l'accesso alle azioni del servizio CloudSearch di configurazione Amazon. (L'utente in questo contesto non è necessariamente una persona, è solo un'identità con autorizzazioni associate. Ad esempio, potresti creare un utente per rappresentare un'applicazione che deve disporre di credenziali per inviare richieste di ricerca al tuo dominio.)
- Le politiche basate sulle risorse per Amazon CloudSearch sono associate a un particolare dominio di ricerca. Una policy basata sulle risorse specifica chi ha accesso al dominio di ricerca e quali servizi del dominio può utilizzare. Le policy basate sulle risorse controllano l'accesso solo ai servizi di documentazione, ricerca e suggerimento di un determinato dominio; non possono essere utilizzate per configurare l'accesso alle azioni del servizio di CloudSearch configurazione Amazon.

Per allegare una policy basata sulle risorse a un dominio, usi la CloudSearch console Amazon o gli SDK AWS CLI AWS.

In generale, consigliamo di gestire l'accesso alle CloudSearch API di Amazon configurando policy basate sull'utente. In questo modo è possibile gestire tutte le autorizzazioni in un unico posto e tutte le modifiche che è necessario apportare diventano effettive quasi immediatamente. Tuttavia, per consentire l'accesso pubblico al servizio di ricerca di un dominio o per limitare l'accesso in base agli indirizzi IP, è necessario configurare una policy basata sulle risorse per il dominio. (Si consiglia di sostituire appena possibile le precedenti policy d'accesso basate su IP con le policy basate sull'utente). Le policy basate sulle risorse possono inoltre essere utilizzate per consentire in modo semplice ad altri account di accedere a un dominio. L'elaborazione di modifiche alle policy basate sulle risorse di un dominio richiede tempi notevolmente più lunghi rispetto all'applicazione di modifiche alle policy basate sull'utente.

La console IAM può aiutarti a scrivere policy basate sugli utenti e sulle risorse per Amazon. CloudSearch [Per ulteriori informazioni, consulta Managing IAM Policies.](https://docs.aws.amazon.com/IAM/latest/UserGuide/ManagingPolicies.html)

#### Contenuto di una politica di accesso per Amazon CloudSearch

Specifichi le seguenti informazioni nelle tue politiche di accesso per Amazon CloudSearch:

- Version specifica la versione della lingua delle policy con cui l'istruzione è compatibile. La versione è sempre impostata su 2012-10-17.
- Resourceè l'ARN (Amazon Resource Name) per il dominio a cui si applica una policy basata sull'utente. Resourcenon è specificato nelle politiche basate sulle risorse configurate tramite il servizio di CloudSearch configurazione Amazon, poiché la policy è collegata direttamente alla risorsa. Per ulteriori informazioni su Amazon CloudSearch ARN, consulta [CloudSearch ARN](#page-50-0) [Amazon](#page-50-0).
- Effect specifica se l'istruzione autorizza o blocca l'accesso alle operazioni specificate. Deve essere Allow o Deny.
- Sid è una stringa facoltativa che è possibile utilizzare per fornire un nome descrittivo per l'istruzione della policy.
- Actionspecifica a quali CloudSearch azioni Amazon si applica la dichiarazione. Per le operazioni supportate, vedi [CloudSearch Azioni Amazon.](#page-52-1) È possibile utilizzare un carattere jolly (\*) come operazione per configurare l'accesso per tutte le operazioni quando è necessario concedere l'accesso amministrativo a utenti specifici. (In questo caso, potresti anche voler abilitare l'autorizzazione a più fattori per una maggiore sicurezza. Per ulteriori informazioni, vedere

[Configurazione dell'accesso alle API protetto da MFA.\)](https://docs.aws.amazon.com/IAM/latest/UserGuide/Using_ManagingMFA.html) Nei nomi delle operazioni sono supportati i caratteri jolly. Ad esempio, "Action":["cloudsearch:Describe\*] corrisponde a tutte le operazioni Describe del servizio di configurazione, ad esempio DescribeDomains e DescribeServiceAccessPolicies.

- Condition specifica le condizioni che stabiliscono quando la policy è attiva. Quando si configura l'accesso anonimo basato su IP, si specificano gli indirizzi IP a cui si applica la regola di accesso, ad esempio "IpAddress": {"aws:SourceIp": ["192.0.2.0/32"]}.
- Principalspecifica a chi è consentito l'accesso al dominio in una politica basata sulle risorse. Principalnon è specificato nelle politiche basate sull'utente configurate tramite IAM. Il Principal valore di una policy basata sulle risorse può specificare altri account o utenti AWS nel tuo account. Ad esempio, per concedere l'accesso all'account 5555, devi specificare. "Principal":{"AWS":["arn:aws:iam::555555555555:root"]} La specifica di un carattere jolly (\*) consente l'accesso anonimo al dominio. L'accesso anonimo non è consigliato. Se si abilita l'accesso anonimo, è necessario specificare almeno una condizione per limitare gli indirizzi IP che possono inviare le richieste al dominio. Per ulteriori informazioni, consulta [Concessione dell'accesso a un dominio da parte di indirizzi IP selezionati.](#page-57-0)

Per esempi di politiche di accesso per Amazon CloudSearch, consulta[Esempi di CloudSearch policy](#page-52-0)  [di Amazon.](#page-52-0)

#### <span id="page-50-0"></span>CloudSearch ARN Amazon

L'ARN (Amazon Resource Name) di una policy specifica in modo univoco il dominio a cui si applica la policy. L'ARN è un formato standard utilizzato da AWS per identificare le risorse. Il numero a 12 cifre nell'ARN è l'ID del tuo account AWS. Gli CloudSearch ARN Amazon sono di questo tipoarn:aws:cloudsearch:**REGION**:**ACCOUNT-ID**:domain/**DOMAIN-NAME**.

Nell'elenco seguente sono descritti gli elementi variabili dell'ARN.

- REGIONè la regione AWS in cui risiede il CloudSearch dominio Amazon per il quale stai configurando le autorizzazioni. È possibile utilizzare un carattere jolly (\*) per REGION per tutte le regioni.
- ACCOUNT-IDè l'ID del tuo account AWS senza trattini, ad esempio 111122223333.
- DOMAIN-NAME identifica un dominio di ricerca specifico. È possibile utilizzare un carattere jolly (\*) per l'account DOMAIN-NAME per tutti i domini di un account nella regione specificata. Se si dispone di più domini i cui nomi iniziano con lo stesso prefisso, è possibile utilizzare un carattere jolly in modo che ci sia corrispondenza con tutti i domini. Ad esempio, dev-\* corrisponde a dev-test,

dev-movies, dev-sandbox e così via. Se si assegna ai nuovi domini un nome con lo stesso prefisso, la policy vale anche per i nuovi domini.

Ad esempio, il seguente ARN identifica il movies dominio nella us-east-1 regione di proprietà dell'account 111122223333:

```
arn:aws:cloudsearch:us-east-1:111122223333:domain/movies
```
L'esempio seguente mostra il modo in cui l'ARN viene utilizzato per specificare la risorsa in una policy basata sull'utente.

```
{ 
   "Version":"2012-10-17", 
   "Statement": [ 
    \{ "Effect": "Allow", 
       "Action": ["cloudsearch:search"], 
       "Resource": "arn:aws:cloudsearch:us-east-1:111122223333:domain/movies" 
     } 
   ]
}
```
L'ARN di un dominio viene visualizzato nella dashboard del dominio nella CloudSearch console Amazon ed è disponibile anche chiamando. DescribeDomains

#### **A** Important

Quando si specifica un ARN per un dominio creato con l'API 2011-02-01, è necessario utilizzare il precedente nome di servizio Amazon,. CloudSearch cs Ad esempio, arn:aws:cs:us-east-1:111122223333:domain/movies. Se devi definire policy che configurino l'accesso per entrambi i domini 2011 e 2013, assicurati di specificare il formato ARN corretto per ogni dominio. Per ulteriori informazioni, consulta [Le policy di accesso del](#page-373-0)  [servizio di configurazione non funzionano](#page-373-0).

#### <span id="page-52-1"></span>CloudSearch Azioni Amazon

Le azioni specificate controllano a quali CloudSearch API Amazon si applica l'istruzione. Tutte le CloudSearch azioni di Amazon hanno il prefissocloudsearch:, ad esempiocloudsearch:search. Nel seguente elenco sono mostrate le operazioni supportate:

- cloudsearch:document consente l'accesso all'API del servizio documento. l'autorizzazione a utilizzare l'operazione document è obbligatoria per caricare documenti in un dominio di ricerca per l'indicizzazione.
- cloudsearch:search consente l'accesso all'API di ricerca. L'autorizzazione a utilizzare l'operazione search è necessaria per inviare le richieste di ricerca a un dominio.
- cloudsearch:suggest consente l'accesso all'API di suggerimento. L'autorizzazione a utilizzare l'operazione suggest è necessaria per ottenere suggerimenti da un dominio.
- cloudsearch:**CONFIGURATION-ACTION** consente l'accesso all'operazione del servizio di configurazione specificata. Per accedere alla CloudSearch console Amazon è necessaria l'autorizzazione all'uso delle azioni DescribeDomains e di ListDomainNames configurazione. Le operazioni di configurazione possono essere specificate solo nelle policy basate sull'utente. Per un elenco completo delle operazioni, consultare [Azioni](#page-221-0).

### <span id="page-52-0"></span>Esempi di CloudSearch policy di Amazon

Questa sezione presenta alcuni esempi di politiche di CloudSearch accesso di Amazon.

#### Argomenti

- [Concessione dell'accesso in sola lettura al servizio di configurazione Amazon CloudSearch](#page-53-0)
- [Concessione dell'accesso a tutte le azioni di Amazon CloudSearch Configuration Service](#page-54-0)
- [Garantire l'accesso illimitato a tutti i servizi Amazon CloudSearch](#page-54-1)
- [Concessione dell'autorizzazione a caricare documenti su un dominio Amazon CloudSearch](#page-55-0)
- [Concessione di Amazon CloudSearch Access a un altro account AWS](#page-55-1)
- [Concessione dell'accesso a un CloudSearch dominio Amazon da indirizzi IP selezionati](#page-57-0)
- [Concessione dell'accesso pubblico al servizio di ricerca di un CloudSearch dominio Amazon](#page-58-0)

## <span id="page-53-0"></span>Concessione dell'accesso in sola lettura al servizio di configurazione Amazon **CloudSearch**

È possibile assegnare l'autorizzazione di accesso in sola lettura al servizio di configurazione consentendo solo le seguenti operazioni. Questo può essere utile se si desidera consentire agli utenti di visualizzare la configurazione di un dominio di produzione ma non di apportare modifiche.

- cloudsearch:DescribeAnalysisSchemes
- cloudsearch:DescribeAvailabilityOptions
- cloudsearch:DescribeDomains
- cloudsearch:DescribeExpressions
- cloudsearch:DescribeIndexFields
- cloudsearch:DescribeScalingParameters
- cloudsearch:DescribeServiceAccessPolicies
- cloudsearch:DescribeSuggesters
- cloudsearch:ListDomainNames

La seguente politica basata sull'utente concede l'accesso in sola lettura al servizio di configurazione per un movies dominio di proprietà dell'account 5555. La policy utilizza caratteri jolly per le operazioni, poiché concede l'accesso a tutte le operazioni che iniziano con Describe o List. Concede l'accesso anche alle operazioni di questo tipo che potrebbero essere aggiunte alle API in futuro.

```
{ 
   "Version":"2012-10-17", 
   "Statement": [ 
     { 
        "Effect": "Allow", 
        "Action": ["cloudsearch:Describe*", 
                    "cloudsearch:List*"], 
        "Resource": "arn:aws:cloudsearch:us-east-1:555555555555:domain/movies" 
     } 
   ]
}
```
### <span id="page-54-0"></span>Concessione dell'accesso a tutte le azioni di Amazon CloudSearch Configuration Service

Puoi concedere l'accesso a tutte le azioni del servizio di CloudSearch configurazione Amazon includendo un'Allowistruzione che conceda l'accesso a tutte le azioni del servizio di configurazione, ma non alle azioni dei servizi di dominio. In questo modo è possibile concedere l'accesso a livello amministrativo senza autorizzare un utente a caricare o recuperare i dati provenienti da un dominio. Un modo per farlo consiste nell'utilizzare una wildcard per concedere l'accesso a tutte le CloudSearch azioni di Amazon e quindi includere un'istruzione di negazione che blocchi l'accesso alle azioni dei servizi di dominio. La seguente politica basata sull'utente consente l'accesso al servizio di configurazione per tutti i domini di proprietà dell'account 111122223333 nella regione. us-west-2

```
{ 
   "Version":"2012-10-17", 
   "Statement": [ 
     { 
       "Effect": "Allow", 
       "Action": ["cloudsearch:*"], 
       "Resource": "arn:aws:cloudsearch:us-west-2:111122223333:domain/*" 
     }, 
     { 
       "Effect": "Deny", 
       "Action": ["cloudsearch:document", 
                    "cloudsearch:search", 
                    "cloudsearch:suggest"], 
       "Resource": "arn:aws:cloudsearch:us-west-2:111122223333:domain/*" 
     } 
   ] 
}
```
### <span id="page-54-1"></span>Garantire l'accesso illimitato a tutti i servizi Amazon CloudSearch

Puoi concedere l'accesso illimitato a tutti i CloudSearch servizi Amazon, incluse tutte le azioni del servizio di configurazione e tutti i servizi di dominio con una politica basata sull'utente. A questo scopo, è necessario specificare caratteri jolly per le operazioni, la regione e il nome di dominio. La seguente politica consente all'utente di accedere a tutte CloudSearch le azioni Amazon per qualsiasi dominio in qualsiasi regione di proprietà dell'account 111122223333.

```
 "Version":"2012-10-17",
```
{

```
 "Statement": [ 
    \mathcal{L} "Effect": "Allow", 
        "Action": ["cloudsearch:*"], 
        "Resource": "arn:aws:cloudsearch:*:111122223333:domain/*" 
     } 
   ]
}
```
<span id="page-55-0"></span>Concessione dell'autorizzazione a caricare documenti su un dominio Amazon CloudSearch

Puoi concedere a un utente l'autorizzazione a caricare documenti su un dominio di ricerca specificando l'cloudsearch:documentazione. Ad esempio, la seguente politica basata sull'utente consente all'utente di caricare documenti nel movies dominio di us-east-1 proprietà dell'account 111122223333.

```
{ 
   "Version":"2012-10-17", 
   "Statement": [ 
     { 
       "Effect": "Allow", 
       "Action": ["cloudsearch:document"], 
       "Resource": "arn:aws:cloudsearch:us-east-1:111122223333:domain/movies" 
     } 
   ]
}
```
### <span id="page-55-1"></span>Concessione di Amazon CloudSearch Access a un altro account AWS

Hai due opzioni per configurare l'accesso tra più account per un CloudSearch dominio:

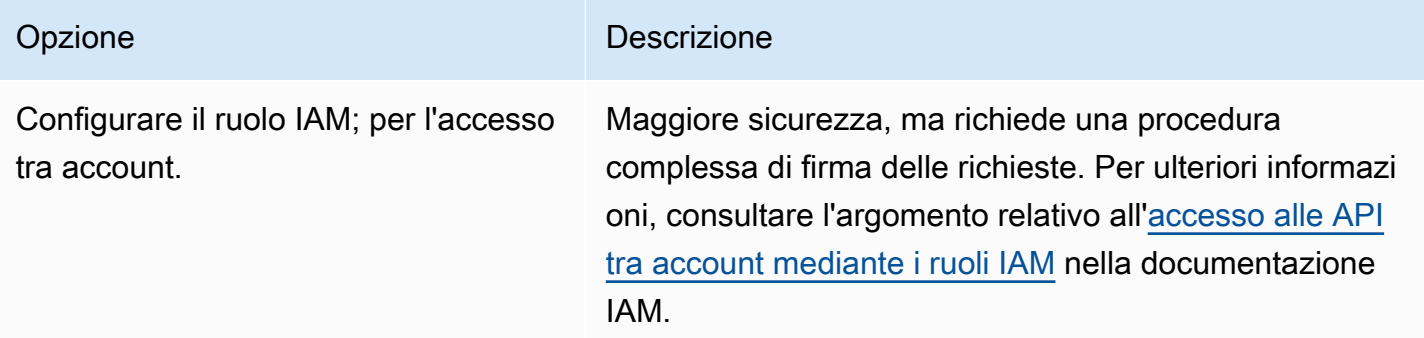

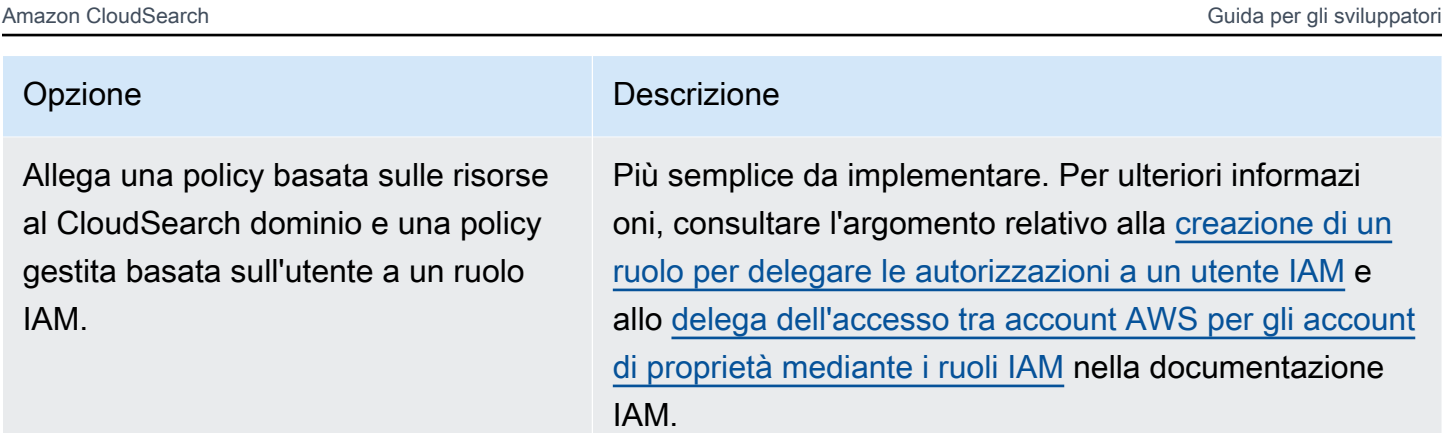

Questo argomento fornisce un esempio della seconda opzione, ovvero l'aggiunta di una policy basata sulle risorse al dominio. CloudSearch Supponiamo che l'account 1 sia di proprietà dell'id account 111111111111 e che l'account 2 sia di proprietà dell'id account 999999999999. L'account 1 vuole concedere l'accesso all'account 2 per l'utilizzo del servizio di ricerca per il dominio movies, che richiede due fasi:

1. L'account #1 allega una policy basata sulle risorse al dominio utilizzando la CloudSearch console Amazon che concede l'accesso all'account #2.

```
{ 
   "Version":"2012-10-17", 
   "Statement":[ 
    \sqrt{ } "Sid":"search_only", 
        "Effect":"Allow", 
        "Action":["cloudsearch:search"], 
        "Principal":{"AWS":["arn:aws:iam::999999999999:root"]} 
     } 
  \mathbf{I}}
```
2. L'account #2 associa una policy gestita basata sull'utente a un ruolo IAM di proprietà di quell'account utilizzando la console IAM.

```
{ 
   "Version":"2012-10-17", 
   "Statement": [ 
     { 
       "Effect": "Allow", 
      "Action": ["cloudsearch:search"],
```
}

```
 "Resource": "arn:aws:cloudsearch:us-east-1:111111111111:domain/movies" 
   } 
 ]
```
**A** Important

Per configurare politiche basate sulle risorse per Amazon CloudSearch, devi disporre dell'autorizzazione per utilizzare l'azione. cloudsearch:UpdateServiceAccessPolicies

## <span id="page-57-0"></span>Concessione dell'accesso a un CloudSearch dominio Amazon da indirizzi IP selezionati

Le politiche di accesso basate sulle risorse impostate tramite il servizio di CloudSearch configurazione Amazon supportano l'accesso anonimo, che consente di inviare richieste non firmate ai servizi di un dominio di ricerca. Per consentire l'accesso anonimo da indirizzi IP selezionati, utilizzare un carattere jolly per il valore Principal e specificare gli indirizzi IP autorizzati come elemento Condition nella policy.

#### **A** Important

Consentire l'accesso anonimo da parte di indirizzi IP selezionati è intrinsecamente meno sicuro rispetto a richiedere le credenziali utente per accedere ai tuoi domini di ricerca. Consentire l'accesso anonimo pertanto non è consigliabile, anche se riguarda solo indirizzi IP selezionati. Se attualmente consenti l'accesso anonimo, devi aggiornare le tue applicazioni per l'invio di richieste con firma e controllare l'accesso configurando policy basate sull'utente o sulle risorse.

Se stai creando una policy basata sulle risorse che concede l'accesso alle richieste provenienti da un'istanza Amazon EC2, devi specificare l'indirizzo IP pubblico dell'istanza.

Gli indirizzi IP vengono specificati nel formato CIDR (Classless Inter-Domain Routing) standard. Ad esempio 10.24.34.0/24 specifica l'intervallo 10.24.34.0 - 10.24.34.255, mentre 10.24.34.0/32 specifica l'indirizzo IP singolo 10.24.34.0. Per ulteriori informazioni sulla notazione CIDR, consulta [RFC 4632](http://www.rfc-editor.org/rfc/rfc4632.txt).

Ad esempio, la seguente policy consente l'accesso all'azione di ricerca per il movies dominio di proprietà dell'account AWS 111122223333 dall'indirizzo IP 192.0.2.0/32.

```
{ 
   "Version":"2012-10-17", 
   "Statement":[ 
     { 
        "Sid":"search_only", 
        "Effect":"Allow", 
        "Principal":"*", 
        "Action":["cloudsearch:search"], 
        "Condition":{"IpAddress":{"aws:SourceIp":"192.0.2.0/32"}} 
     } 
   ]
}
```
<span id="page-58-0"></span>Concessione dell'accesso pubblico al servizio di ricerca di un CloudSearch dominio Amazon

Se hai l'esigenza di consentire l'accesso pubblico all'endpoint di ricerca del tuo dominio, puoi configurare una policy basata sulle risorse senza specificare alcuna condizione. In questo modo le richieste non firmate possono essere inviate da qualsiasi indirizzo IP.

#### **A** Important

Consentire l'accesso pubblico a un dominio di ricerca significa non avere il controllo del volume di richieste inviate al dominio. Utenti malintenzionati potrebbero sovraccaricare il dominio di richieste, creando disservizi agli utenti legittimati e interferendo sui costi operativi.

Ad esempio, la seguente policy concede l'accesso pubblico all'azione di ricerca per il movies dominio di proprietà dell'account AWS 111122223333.

```
{ 
   "Version":"2012-10-17", 
   "Statement":[ 
     { 
        "Sid":"public_search", 
        "Effect":"Allow", 
        "Principal":"*", 
        "Action":["cloudsearch:search"]
```
}

 ] }

## <span id="page-59-0"></span>Configurazione di Access per Amazon CloudSearch tramite la Console di gestione AWS

Per configurare le policy basate sull'utente

- 1. Accedi a AWS Management Console e apri la console IAM all'indirizzo [https://](https://console.aws.amazon.com/iam/) [console.aws.amazon.com/iam/.](https://console.aws.amazon.com/iam/)
- 2. Configura CloudSearch le autorizzazioni di Amazon allegando una policy a un utente, gruppo o ruolo. Per ulteriori informazioni, consultare l'argomento relativo alla [gestione delle policy](https://docs.aws.amazon.com/IAM/latest/UserGuide/ManagingPolicies.html#AddingPermissions_Console)  [\(Console di gestione AWS\).](https://docs.aws.amazon.com/IAM/latest/UserGuide/ManagingPolicies.html#AddingPermissions_Console) Per ulteriori informazioni sulle politiche basate sugli utenti per Amazon, CloudSearch consulta[Scrittura di politiche di accesso per Amazon CloudSearch](#page-48-0).

Per configurare le policy basate sulle risorse

- 1. Accedi alla Console di gestione AWS e apri la CloudSearch console Amazon all'[indirizzo https://](https://console.aws.amazon.com/cloudsearch/home) [console.aws.amazon.com/cloudsearch/home](https://console.aws.amazon.com/cloudsearch/home).
- 2. Scegli il nome del dominio che desideri configurare.
- 3. Nella scheda Configurazione del dominio, scegli Modifica accanto a Politica di accesso.
- 4. Quando hai finito di apportare modifiche alla politica di accesso al dominio, scegli Invia.

Il tuo dominio rimane in uno Processing stato mentre Amazon CloudSearch aggiorna la politica di accesso.

## <span id="page-59-1"></span>Configurazione di Access for Amazon CloudSearch con AWS CLI

Puoi configurare sia politiche basate sugli utenti che politiche basate sulle risorse per Amazon con. CloudSearch AWS CLI Per ulteriori informazioni sull'installazione e la configurazione di AWS CLI, consultare la [Guida per l'utente di AWS Command Line Interface.](https://docs.aws.amazon.com/cli/latest/userguide/)

Per configurare le policy basate sull'utente

• Configura CloudSearch le autorizzazioni di Amazon allegando una policy a un utente, gruppo o ruolo con il comando aws put-user-policyaws put-group-policy, oraws putrole-policy. Per ulteriori informazioni, consultare l'argomento relativo alla [gestione delle](https://docs.aws.amazon.com/IAM/latest/UserGuide/ManagingPolicies.html#AddingPermissions_Console) [policy \(Console di gestione AWS\).](https://docs.aws.amazon.com/IAM/latest/UserGuide/ManagingPolicies.html#AddingPermissions_Console) Per ulteriori informazioni sulle politiche basate sugli utenti per Amazon, CloudSearch consulta[Scrittura di politiche di accesso per Amazon CloudSearch](#page-48-0).

Per configurare le policy basate sulle risorse

• Esegui il comando aws cloudsearch update-service-access-policies e specifica una policy d'accesso con l'opzione --access-policies. La policy d'accesso deve essere racchiusa tra virgolette e per tutte le virgolette all'interno della policy d'accesso deve essere utilizzato il carattere di escape barra rovesciata. Per ulteriori informazioni sulle politiche basate sulle risorse per Amazon, consulta. CloudSearch [Scrittura di politiche di accesso per Amazon](#page-48-0) **[CloudSearch](#page-48-0)** 

L'esempio seguente configura il dominio movies in modo da accettare le richieste di ricerca provenienti dall'indirizzo IP 192.0.2.0.

```
aws cloudsearch update-service-access-policies --domain-name movies 
--access-policies "{\"Version\":\"2012-10-17\",\"Statement\":[{ 
   \"Sid\":\"search_only\", 
   \"Effect\":\"Allow\", 
   \"Principal\": \"*\", 
   \"Action\":\"cloudsearch:search\", 
   \"Condition\":{\"IpAddress\":{\"aws:SourceIp\":\"192.0.2.0/32\"}}}
]}"
{ 
   "AccessPolicies": { 
     "Status": { 
       "PendingDeletion": false, 
       "State": "Processing", 
       "CreationDate": "2014-04-30T22:07:30Z", 
       "UpdateVersion": 9, 
       "UpdateDate": "2014-04-30T22:07:30Z" 
     }, 
     "Options": 
       "{\"Version\":\"2012-10-17\",\"Statement\":[{\"Sid\":\"\", 
         \"Effect\":\"Allow\",\"Principal\":\"*\", 
         \"Action\":\"cloudsearch:search\", 
         \"Condition\":{\"IpAddress\":{\"aws:SourceIp\": 
         \"192.0.2.0/32\"}}}]}" 
     }
```
}

Il completamento dell'aggiornamento delle policy d'accesso basate sulle risorse richiede un po' di tempo. È possibile controllare lo stato della policy con il comando aws cloudsearch describeservice-access-policies. Una volta che la policy è stata applicata, lo stato cambia in Active.

È possibile recuperare le policy del tuo dominio utilizzando il comando aws cloudsearch describe-service-access-policies.

## <span id="page-61-1"></span>Configurazione dell'accesso agli endpoint di un dominio mediante gli SDK AWS

Gli SDK AWS (eccetto gli SDK per Android e iOS) supportano tutte le CloudSearch azioni Amazon definite nell'API di CloudSearch configurazione di Amazon, tra cui. [UpdateServiceAccessPolicies](#page-273-0) Per ulteriori informazioni sull'installazione e sull'uso degli SDK AWS, consulta [Centro Sviluppatori AWS.](https://aws.amazon.com/code)

## <span id="page-61-0"></span>Configurazione delle opzioni di scalabilità in Amazon CloudSearch

Un dominio di ricerca presenta una o più istanze di ricerca, ognuna con una quantità limitata di RAM e risorse CPU per l'indicizzazione dei dati e l'elaborazione delle richieste. Puoi configurare le opzioni di dimensionamento per controllare il tipo di istanza utilizzato, il numero di istanze in cui l'indice di ricerca è distribuito (numero di partizioni) e il numero di repliche di ogni partizione dell'indice (numero di repliche). Tutte le istanze di un dominio sono sempre dello stesso tipo.

Puoi configurare il tipo di istanza, il numero di partizioni o il numero di repliche desiderati per un CloudSearch dominio Amazon per:

• Aumentare la capacità di caricamento. Per impostazione predefinita, tutti i domini di ricerca iniziano su un'istanza search.small. Puoi aumentare la capacità di caricamento dei documenti del dominio cambiando il tipo di istanza desiderato. Se hai una grande quantità di dati da caricare, ad esempio quando compili inizialmente il tuo dominio di ricerca, puoi scegliere un tipo di istanza più grande per aumentare il numero di aggiornamenti che possono essere inviati in parallelo e ridurre il tempo necessario per indicizzare i dati. Se stai già utilizzando il tipo di istanza più grande, puoi aumentare il numero di partizioni desiderato per aumentare ulteriormente la capacità di caricamento. Per ulteriori informazioni, consulta [Caricamenti in blocco](#page-139-0). Tieni presente che

l'aumento del numero di repliche desiderato generalmente non comporta un aumento della capacità di caricamento di un dominio.

- Accelerare le richieste di ricerca. La scelta di un tipo di istanza desiderato più grande permette anche di velocizzare le richieste di ricerca. Se hai ottimizzato le tue richieste, ma continuano a non soddisfare i tuoi obiettivi prestazionali, prova a scegliere un tipo di istanza più grande. Se stai già utilizzando il tipo di istanza più grande, puoi aumentare il numero di partizioni desiderato per potenziare ulteriormente le prestazioni delle query. Per ulteriori informazioni, consulta [Ottimizzazione delle prestazioni delle richieste di ricerca in Amazon CloudSearch.](#page-171-0)
- Aumenta la capacità di ricerca.Per impostazione predefinita, Amazon CloudSearch utilizza un'istanza per partizione di indice. Quando Amazon CloudSearch ridimensiona automaticamente il dominio, aggiunge repliche in base alle risorse necessarie per elaborare il traffico delle query. Per aumentare la capacità di ricerca di un dominio, devi impostare il numero di repliche desiderato. Tuttavia, la distribuzione di istanze aggiuntive richiede tempo. Se sai in anticipo che avrai bisogno di capacità aggiuntiva, ad esempio prima di un grande annuncio o lancio, aggiunge prima le repliche per accertarti che il dominio di ricerca sia pronto a gestire il carico.
- Migliorare la tolleranza ai guasti. L'aumento del numero di repliche desiderato migliora anche la tolleranza agli errori del dominio: se c'è un problema con una delle repliche, le altre continueranno a gestire le richieste durante il ripristino. Tuttavia, tieni presente che le repliche risiedono nella stessa zona di disponibilità, pertanto, se devi garantire la disponibilità del tuo dominio in caso di interruzione del servizio delle zone di disponibilità, dovrai attivare l'opzione MultiAZ. Per ulteriori informazioni, consulta [Configurazione delle opzioni di disponibilità.](#page-66-0)

Quando imposti il tipo di istanza, il numero desiderato di repliche o il numero di partizioni desiderato, Amazon CloudSearch ridimensiona il dominio secondo necessità, ma non ridimensionerà mai il dominio su un tipo di istanza più piccolo del tipo desiderato, utilizzerà meno repliche del numero di repliche desiderato o ridurrà il numero di partizioni al di sotto del numero di partizioni desiderato.

#### **a** Note

La progressione di scalabilità automatica si basa sullo spazio su disco disponibile del tipo di istanza. I tipi di search.medium istanza search.small e hanno la stessa quantità di spazio su disco, quindi entrambi scalabili a. search.large

Puoi modificare le opzioni di dimensionamento in qualsiasi momento. Se hai bisogno di capacità aggiuntiva solo temporaneamente, puoi pre-dimensionare il tuo dominio impostando le opzioni

Configurazione delle opzioni di dimensionamento Versione API 2013-01-01 55

di dimensionamento, quindi annullare le modifiche dopo che il volume di caricamenti o di query è ritornato allo stato costante del tuo dominio. Se effettui delle modifiche, devi reindicizzare il dominio, nel qual caso sarà richiesto un po' di tempo prima che le modifiche diventino attive. La durata della reindicizzazione dipende dalla quantità di dati presenti nell'indice. Puoi monitorare lo stato del dominio per capire quando l'indicizzazione è completa: lo stato passa da PROCESSING (ELABORAZIONE) a ACTIVE (ATTIVO).

#### Argomenti

- [Scelta delle opzioni di scalabilità in Amazon CloudSearch](#page-63-0)
- [Configurazione delle opzioni di scalabilità tramite la console Amazon CloudSearch](#page-64-0)
- [Configurazione delle opzioni di dimensionamento tramite AWS CLI](#page-64-1)
- [Configurazione delle opzioni di dimensionamento tramite l'SDK AWS](#page-66-1)

### <span id="page-63-0"></span>Scelta delle opzioni di scalabilità in Amazon CloudSearch

Quando imposti le opzioni di dimensionamento per un dominio, scegli un compromesso tra costi e prestazioni (modificando il tipo di istanza, il numero di repliche e il numero di partizioni desiderati può influire notevolmente sui costi di esecuzione del dominio).

Per determinare quale tipo di istanza selezionare per gestire il traffico di caricamento, monitora le prestazioni di caricamento mentre aumenti la velocità di caricamento. Se inizi a notare un numero elevato di 504 o 507 errori prima di avere raggiunto la velocità di caricamento desiderata, scegli un tipo di istanza più grande. Se stai già utilizzando il tipo di istanza più grande, puoi aumentare il numero di partizioni per aumentare ulteriormente la capacità di caricamento.

Per set di dati inferiori a 1 GB di dati o meno di un milione di documenti da 1 KB, dovrebbe essere sufficiente una piccola istanza di ricerca. Per caricare set di dati compresi tra 1 GB e 8 GB, consigliamo di impostare il tipo di istanza desiderato search.large prima di iniziare il caricamento. Per set di dati compresi tra 8 GB e 16 GB, inizia con un. search.xlarge Per set di dati compresi tra 16 GB e 32 GB, inizia con un. search.2xlarge Se hai più di 32 GB da caricare, seleziona il tipo di search.2xlarge istanza e aumenta il numero di partizioni desiderato per adattarlo al tuo set di dati. Ogni partizione può contenere fino a 32 GB di dati. Invia una [richiesta di aumento del limite di](https://console.aws.amazon.com/support/home#/case/create?issueType=service-limit-increase&limitType=service-code-cloudsearch-partitions-and-instances) [servizio](https://console.aws.amazon.com/support/home#/case/create?issueType=service-limit-increase&limitType=service-code-cloudsearch-partitions-and-instances) se hai bisogno di una maggiore capacità di caricamento o hai più di 500 GB da indicizzare.

Per determinare la quantità di repliche di cui hai bisogno per gestire un dato volume di query, esegui qualche test utilizzando un esempio delle query previste alla velocità che hai bisogno di supportare. Tieni a mente che le prestazioni delle query dipendono significativamente dal tipo di query che

vengono elaborate. In generale, le ricerche che restituiscono un grande volume di occorrenze e le query strutturate complesse richiedono un uso ancora più massiccio delle risorse rispetto alle query di testo semplici, che restituiscono una piccola percentuale dei documenti presenti nel dominio di ricerca. Se prevedi un elevato volume di query complesse, scegli un tipo di istanza desiderato più grande e aumenta il numero di repliche desiderato.

## <span id="page-64-0"></span>Configurazione delle opzioni di scalabilità tramite la console Amazon CloudSearch

Per configurare le opzioni di dimensionamento di un dominio di ricerca

Si noti che la modifica del tipo di istanza e il numero di repliche desiderati può aumentare notevolmente i costi di esecuzione del dominio.

- 1. Sulla CloudSearch console Amazon, scegli il nome del dominio che desideri configurare.
- 2. Nella scheda Configurazione del dominio, scegli Modifica accanto a Opzioni di scalabilità.
- 3. Seleziona un tipo di istanza dal menu Tipo di istanza desiderato.
- 4. Seleziona il numero di repliche che desideri utilizzare dal menu Numero di repliche desiderate.
- 5. Se hai selezionato il tipo di search.2xlarge istanza, configura il conteggio delle partizioni desiderate. Aumenta il numero di partizioni se hai più dati da caricare rispetto a quelli contenuti in una singola search.2xlarge partizione. Per ulteriori informazioni, consulta [Caricamenti in](#page-139-0)  [blocco.](#page-139-0)
- 6. Seleziona Invia.
- 7. Dopo aver apportato le modifiche alla configurazione del dominio, scegli Azioni, Esegui indicizzazione per aggiornare e distribuire l'indice nelle nuove istanze.

### <span id="page-64-1"></span>Configurazione delle opzioni di dimensionamento tramite AWS CLI

Il aws cloudsearch update-scaling-parameters comando viene utilizzato per configurare le opzioni di ridimensionamento per un dominio di ricerca. Per ulteriori informazioni sull'installazione e la configurazione di AWS CLI, consultare la [Guida per l'utente di AWS Command Line Interface](https://docs.aws.amazon.com/cli/latest/userguide/).

Per configurare le opzioni di dimensionamento di un dominio di ricerca

• Esegui il comando aws cloudsearch update-scaling-parameters. Puoi specificare il tipo di istanza e il numero di repliche desiderati. Se scegli il tipo di istanza più grande (search.2xlarge), puoi anche impostare il numero di partizioni desiderato. Ad esempio,

il comando seguente imposta il tipo di istanza desiderato su search.xlarge e il numero di repliche desiderato su due. Devi specificare entrambe le opzioni --domain-name e - scaling-parameters.

```
aws cloudsearch update-scaling-parameters --domain-name movies --scaling-parameters 
 DesiredInstanceType=search.xlarge,DesiredReplicationCount=2
{ 
     "ScalingParameters": { 
         "Status": { 
              "PendingDeletion": false, 
              "State": "RequiresIndexDocuments", 
              "CreationDate": "2014-06-25T21:41:21Z", 
              "UpdateVersion": 10, 
              "UpdateDate": "2014-06-25T21:41:21Z" 
         }, 
         "Options": { 
              "DesiredInstanceType": "search.xlarge", 
              "DesiredReplicationCount": 2 
         } 
     }
}
```
#### **A** Important

Quando lo specifichi--scaling-parameters, Amazon CloudSearch considera le opzioni non specificate come «ripristinate ai valori predefiniti» anziché «lasciarle così come sono».

Ad esempio, se si specifica --scaling-parameters

```
DesiredInstanceType=search.xlarge in un comando e poi --scaling-
parameters DesiredReplicationCount=2 in un comando successivo, Amazon 
CloudSearch ripristina DesiredInstanceType il valore predefinito durante il secondo 
comando.
```
Se vuoi che la modifica apportata con il primo comando persista, devi

specificarlo di nuovo in tutti i comandi successivi: --scaling-parameters

DesiredInstanceType=search.xlarge,DesiredReplicationCount=2.

Per rendere effettive le modifiche, devi avviare la creazione di un indice. Puoi ricreare l'indice chiamando aws cloudsearch index-documents.

## <span id="page-66-1"></span>Configurazione delle opzioni di dimensionamento tramite l'SDK AWS

Gli SDK AWS (eccetto gli SDK per Android e iOS) supportano tutte le CloudSearch azioni Amazon definite nell'API di CloudSearch configurazione di Amazon, tra cui. [UpdateScalingParameters](#page-269-0) Per ulteriori informazioni sull'installazione e sull'uso degli SDK AWS, consulta [Centro Sviluppatori](https://aws.amazon.com/code)  [AWS](https://aws.amazon.com/code).

# <span id="page-66-0"></span>Configurazione delle opzioni di disponibilità in Amazon **CloudSearch**

Puoi espandere un CloudSearch dominio Amazon in una zona di disponibilità aggiuntiva nella stessa regione per aumentare la tolleranza ai guasti in caso di interruzione del servizio. Le zone di disponibilità sono luoghi fisicamente distinti gli uni dagli altri con infrastrutture indipendenti progettate per il massimo isolamento in caso di guasto di altre zone di disponibilità. Per ulteriori informazioni, consulta [Regioni e zone di disponibilità](https://docs.aws.amazon.com/AWSEC2/latest/UserGuide/using-regions-availability-zones.html) nella Guida per l'utente di Amazon EC2 per le istanze Linux.

Quando attivi l'opzione Multi-AZ, Amazon effettua il CloudSearch provisioning e mantiene istanze aggiuntive per il tuo dominio di ricerca in una seconda zona di disponibilità per garantire un'elevata disponibilità. È possibile distribuire un dominio su un massimo di due zone di disponibilità.

L'attivazione dell'opzione Multi-AZ non influisce sugli endpoint del servizio del dominio di ricerca, né aumenta il volume di dati o il traffico che il dominio di ricerca può gestire. Gli aggiornamenti vengono applicati automaticamente alle istanze in entrambe le zone di disponibilità. Il traffico di ricerca viene distribuito fra tutte le istanze, e le istanze di ciascuna zona sono in grado di gestire l'intero carico in caso di guasto.

Se si verifica un'interruzione del servizio nella zona di disponibilità o se le istanze in una zona si deteriorano, CloudSearch Amazon indirizza tutto il traffico verso l'altra zona di disponibilità. La ridondanza delle istanze viene ripristinata in una zona di disponibilità separata, senza alcun intervento amministrativo o interruzione del servizio.

Puoi espandere un dominio di ricerca esistente a una seconda zona di disponibilità attivando l'opzione Multi-AZ. Analogamente, puoi disattivare l'opzione Multi-AZ per eseguire il downgrade del dominio in una sola zona di disponibilità. L'attivazione o la disattivazione dell'opzione Multi-AZ richiede circa mezz'ora.

Puoi configurare le opzioni di disponibilità di un dominio tramite la CloudSearch console Amazon, utilizzando il aws cloudsearch update-availability-options comando o gli SDK AWS.

#### **A** Important

Se il tuo dominio è in esecuzione su una singola istanza di ricerca, l'attivazione dell'opzione Multi-AZ consente di aggiungere una seconda istanza di ricerca in una zona di disponibilità diversa, raddoppiando i costi di esecuzione del tuo dominio. Allo stesso modo, se l'indice è diviso tra più partizioni, per ogni partizione viene distribuita una nuova istanza nella seconda zona di disponibilità. Vengono aggiunte repliche aggiuntive per garantire che entrambe le zone di disponibilità abbiano una capacità sufficiente per gestire tutto il traffico: quando Multi-AZ è abilitato, il dominio avrà almeno una replica di ogni partizione di indice. Se imposti il numero desiderato di repliche e abiliti l'opzione Multi-AZ, Amazon CloudSearch assicura di avere almeno quel numero di repliche disponibili in totale nelle due zone di disponibilità. Puoi monitorare il numero di istanze utilizzate per il tuo dominio dal pannello di controllo del dominio.

#### Argomenti

- [Configurazione delle opzioni di disponibilità tramite la console Amazon CloudSearch](#page-67-0)
- [Configurazione delle opzioni di CloudSearch disponibilità di Amazon utilizzando AWS CLI](#page-68-0)
- [Configurazione delle opzioni di disponibilità tramite l'SDK AWS](#page-68-1)

## <span id="page-67-0"></span>Configurazione delle opzioni di disponibilità tramite la console Amazon **CloudSearch**

Se il tuo dominio utilizza attualmente una singola istanza di ricerca, abilitando Multi-AZ viene aggiunta una seconda istanza di ricerca, che può aumentare significativamente il costo di gestione del dominio.

Per configurare le opzioni di disponibilità di un dominio di ricerca

- 1. Nella CloudSearch console Amazon, scegli il nome del tuo dominio.
- 2. Nella configurazione del dominio, scegli Modifica accanto alle opzioni di disponibilità.
- 3. Abilita le opzioni Toggle Multi-AZ.
- 4. Seleziona Invia.

## <span id="page-68-0"></span>Configurazione delle opzioni di CloudSearch disponibilità di Amazon utilizzando AWS CLI

Il aws cloudsearch update-availability-options comando viene utilizzato per configurare le opzioni di disponibilità per un dominio di ricerca. Per ulteriori informazioni sull'installazione e la configurazione di AWS CLI, consultare la [Guida per l'utente di AWS Command Line Interface](https://docs.aws.amazon.com/cli/latest/userguide/).

Per configurare le opzioni di disponibilità di un dominio di ricerca

• Esegui il comando aws cloudsearch update-availability-options e specifica l'opzione --multi-az per attivare MultiAZ per il dominio oppure --no-multi-az per disattivarlo. Ad esempio, la seguente richiesta attiva MultiAZ per il dominio movies:

```
aws cloudsearch update-availability-options --domain-name movies --multi-az
{ 
     "AvailabilityOptions": { 
         "Status": { 
              "PendingDeletion": false, 
              "State": "Processing", 
              "CreationDate": "2014-04-30T20:42:57Z", 
              "UpdateVersion": 13, 
              "UpdateDate": "2014-05-01T00:17:45Z" 
         }, 
         "Options": true 
     }
}
```
## <span id="page-68-1"></span>Configurazione delle opzioni di disponibilità tramite l'SDK AWS

Gli SDK AWS (eccetto gli SDK Android e iOS) supportano tutte le CloudSearch azioni Amazon definite nell'API di CloudSearch configurazione di Amazon, tra cui. [UpdateAvailabilityOptions](#page-266-0) Per ulteriori informazioni sull'installazione e sull'uso degli SDK AWS, consulta [Centro Sviluppatori](https://aws.amazon.com/code)  [AWS](https://aws.amazon.com/code).

# <span id="page-69-0"></span>Configurazione delle opzioni degli endpoint di dominio in Amazon **CloudSearch**

CloudSearch I domini Amazon ti consentono di richiedere che tutto il traffico verso il dominio arrivi tramite HTTPS. Questa funzionalità di protezione consente di bloccare i client che inviano richieste non crittografate al dominio.

Argomenti

- [Configurazione delle opzioni degli endpoint di dominio tramite la console Amazon CloudSearch](#page-69-1)
- [Configurazione delle opzioni dell'endpoint di dominio mediante l'opzione AWS CLI](#page-69-2)
- [Configurazione delle opzioni endpoint di dominio utilizzando gli SDK AWS](#page-69-3)

## <span id="page-69-1"></span>Configurazione delle opzioni degli endpoint di dominio tramite la console Amazon CloudSearch

Per configurare le opzioni dell'endpoint di un dominio di ricerca

- 1. Nella CloudSearch console Amazon, scegli il nome del tuo dominio per aprirne le impostazioni.
- 2. In Configurazione del dominio, scegli Modifica accanto alle opzioni HTTPS.
- 3. Abilita le opzioni Toggle HTTPS.
- 4. Seleziona Invia.

## <span id="page-69-2"></span>Configurazione delle opzioni dell'endpoint di dominio mediante l'opzione AWS CLI

Utilizza il comando aws cloudsearch update-domain-endpoint-options. Per ulteriori informazioni, consulta la sezione relativa alle [informazioni di riferimento ai comandi di AWS CLI.](https://docs.aws.amazon.com/cli/latest/reference/cloudsearch/)

## <span id="page-69-3"></span>Configurazione delle opzioni endpoint di dominio utilizzando gli SDK AWS

Gli SDK AWS (ad eccezione degli SDK per Android e iOS) supportano tutte le CloudSearch azioni Amazon definite nell'API di CloudSearch configurazione di Amazon, tra cui [the section called](#page-257-0)  ["DescribeDomainEndpointOptions"](#page-257-0) e. [the section called "UpdateDomainEndpointOptions"](#page-271-0) Per ulteriori informazioni sull'installazione e sull'uso degli SDK AWS, consulta [Centro Sviluppatori AWS.](https://aws.amazon.com/code)

## <span id="page-70-0"></span>Monitoraggio dei CloudSearch domini Amazon

La Console di gestione AWS ti consente di monitorare facilmente lo stato e la configurazione dei tuoi domini di ricerca e di visualizzare CloudSearch l'utilizzo di Amazon. Puoi anche ottenere informazioni sulla configurazione di particolari domini tramite AWS CLI e gli SDK AWS.

#### Argomenti

- [Ottenere informazioni su un CloudSearch dominio Amazon](#page-70-1)
- [Monitoraggio di un CloudSearch dominio Amazon con Amazon CloudWatch](#page-76-0)
- [Registrazione delle chiamate API CloudSearch di configurazione Amazon con AWS CloudTrail](#page-79-0)
- [Monitoraggio CloudSearch dell'utilizzo e dei costi di Amazon](#page-82-0)

### <span id="page-70-1"></span>Ottenere informazioni su un CloudSearch dominio Amazon

Puoi recuperare le seguenti informazioni su ciascuno dei tuoi domini di ricerca:

- Nome di dominio: il nome del dominio.
- ARN: Amazon Resource Name (ARN) del dominio.
- Endpoint del documento: l'endpoint tramite il quale è possibile inviare gli aggiornamenti dei documenti.
- Endpoint di ricerca: l'endpoint tramite il quale è possibile inviare richieste di ricerca.
- Documenti ricercabili: il numero di documenti che sono stati indicizzati.
- Criteri di accesso: i criteri di accesso configurati per i documenti e gli endpoint di ricerca del dominio.
- Schemi di analisi: gli schemi di analisi del testo che possono essere applicati ai campi indice del dominio.
- Campi indice: il nome e il tipo di ogni campo indice configurato.
- Expressions (Espressioni): espressioni utilizzabili per l'ordinamento dei risultati di ricerca.
- Suggesters (Suggeritori): suggeritori utilizzabili per recuperare i suggerimenti per le query incomplete.

Quando un dominio viene creato per la prima volta, il suo stato indicherà che è in fase di attivazione e non saranno disponibili altre informazioni. Una volta disponibili gli endpoint del dominio relativi a

documenti e ricerche, lo stato del dominio indicherà gli indirizzi degli endpoint che puoi utilizzare per aggiungere i dati e inviare le richieste di ricerca. Se non hai inviato dati per l'indicizzazione, il numero di documenti ricercabili sarà pari a zero.

Puoi visualizzare tutte le informazioni sul tuo dominio tramite la [Amazon CloudSearch console.](#page-71-0) Se utilizzi il comando aws cloudsearch describe-domains o gli SDK AWS, l'ARN del dominio viene indicato all'interno delle policy di accesso del dominio.

Per ottenere il numero di documenti ricercabili, utilizza la console oppure invia una richiesta matchall all'endpoint delle ricerche del tuo dominio.

q=matchall&q.parser=structured&size=0

#### Argomenti

- [Ottenere informazioni sul dominio utilizzando la CloudSearch console Amazon](#page-71-0)
- [Ottenere informazioni sul CloudSearch dominio Amazon utilizzando AWS CLI](#page-72-0)
- [Recupero di informazioni sui domini utilizzando gli SDK AWS](#page-76-1)

#### <span id="page-71-0"></span>Ottenere informazioni sul dominio utilizzando la CloudSearch console Amazon

Puoi utilizzare la CloudSearch console Amazon per visualizzare informazioni su tutti i tuoi domini. Il pannello di controllo della console mostra un riepilogo di ciascun dominio creato, tra cui il nome di dominio, lo stato e il numero di documenti ricercabili. Per aggiornare la tabella con le informazioni più recenti, utilizza il pulsante Refresh (Aggiorna) nella parte superiore della pagina.

Un dominio può trovarsi in uno dei cinque stati:

- Caricamento: il dominio è appena stato creato ed è ancora in fase di inizializzazione. Devi attendere finché lo stato del dominio non cambia in PROCESSING, NEEDS INDEXING o ACTIVE (ELABORAZIONE IN CORSO, INDICIZZAZIONE RICHIESTA o ATTIVO) prima di poter iniziare a caricare i documenti.
- Attivo: il dominio è in esecuzione e tutti i campi configurati sono stati indicizzati.
- Indicizzazione necessaria: sono state apportate modifiche alla configurazione del dominio che richiedono la ricostruzione dell'indice. Se effettui delle ricerche nel dominio, le modifiche non si rifletteranno nei risultati. Dopo aver apportato le modifiche, scegli Azioni, Esegui indicizzazione per ricostruire l'indice.
- Elaborazione: le modifiche alla configurazione vengono applicate al tuo dominio. Se effettui delle ricerche nel dominio, è possibile che le modifiche più recenti non siano ancora riflesse nei risultati.
- Eliminazione: hai scelto di eliminare il dominio e il relativo contenuto e il dominio e tutte le sue risorse sono in fase di rimozione. Al termine dell'eliminazione, il dominio verrà rimosso dall'elenco dei domini.

Dalla CloudSearch dashboard di Amazon, puoi effettuare le seguenti operazioni:

- Visualizzare lo stato dei domini di ricerca
- Accedere al pannello di controllo per un particolare dominio
- Accedi alla CloudSearch documentazione e ad altre risorse di Amazon

Per visualizzare le informazioni dettagliate su un dominio specifico

- 1. Apri la CloudSearch console Amazon all'[indirizzo https://console.aws.amazon.com/cloudsearch/](https://console.aws.amazon.com/cloudsearch/home) [home](https://console.aws.amazon.com/cloudsearch/home).
- 2. Scegli Domini dal riquadro di navigazione a sinistra.

Il pannello di controllo del dominio mostra il riepilogo degli stati del dominio selezionato. Dal pannello di controllo del dominio, puoi effettuare le operazioni seguenti:

- Visualizzare lo stato del dominio
- Caricare documenti nel dominio
- Effettuare ricerche nel dominio
- Accedere alle pagine di configurazione del dominio
- Eliminare il dominio

## Ottenere informazioni sul CloudSearch dominio Amazon utilizzando AWS CLI

Puoi utilizzare il comando aws cloudsearch describe-domains per ottenere lo stato dei tuoi domini di ricerca. Per ottenere informazioni specifiche come le politiche di accesso, le opzioni di disponibilità e le opzioni di scalabilità configurate per un dominio, usi i describe comandi separati per ciascuna opzione. Per ulteriori informazioni sull'installazione e la configurazione di AWS CLI, consultare la [Guida per l'utente di AWS Command Line Interface.](https://docs.aws.amazon.com/cli/latest/userguide/)

#### Per ottenere informazioni sullo stato dei domini

• Esegui il comando aws cloudsearch describe-domains per ottenere le informazioni su tutti i domini. Per ottenere informazioni su domini specifici, utilizza l'opzione --domain-names per specificare i domini che ti interessano. Ad esempio, la seguente richiesta recupera lo stato del dominio movies:

```
aws cloudsearch describe-domains --domain-names movies
{ 
     "DomainStatusList": [ 
          { 
              "SearchInstanceType": "search.small", 
              "DomainId": "965407640801/movies", 
              "Created": true, 
              "Deleted": false, 
              "SearchInstanceCount": 1, 
              "DomainName": "movies", 
              "SearchService": { 
                  "Endpoint": "search-movies-m4fcjhuxgj6i76smhyiz7pfxsu.us-
east-1.cloudsearch.amazonaws.com" 
              }, 
              "RequiresIndexDocuments": false, 
              "Processing": true, 
              "DocService": { 
                  "Endpoint": "doc-movies-m4fcjhuxgj6i76smhyiz7pfxsu.us-
east-1.cloudsearch.amazonaws.com" 
              }, 
              "ARN": "arn:aws:cloudsearch:us-east-1:965407640801:domain/movies", 
              "SearchPartitionCount": 1 
         } 
    \mathbf{I}}
```
Il comando describe-domains non restituisce il numero di documenti ricercabili nel dominio. Per ottenere il numero di documenti ricercabili, utilizza la console oppure invia una richiesta matchall all'endpoint delle ricerche del tuo dominio:

```
q=matchall&q.parser=structured&size=0
```
Per ottenere gli schemi di analisi configurati per un dominio

• Esegui il comando aws cloudsearch describe-analysis-schemes. Ad esempio, la seguente richiesta recupera gli schemi di analisi configurati per il dominio movies:

```
aws cloudsearch describe-analysis-schemes --domain-name movies 
{ 
     "AnalysisSchemes": [ 
         { 
             "Status": { 
                 "PendingDeletion": false, 
                 "State": "Active", 
                 "CreationDate": "2014-03-28T19:27:30Z", 
                 "UpdateVersion": 31, 
                 "UpdateDate": "2014-03-28T19:27:30Z" 
             }, 
             "Options": { 
                 "AnalysisSchemeLanguage": "en", 
                 "AnalysisSchemeName": "samplescheme", 
                 "AnalysisOptions": { 
                      "AlgorithmicStemming": "none", 
                      "Synonyms": "{\"aliases\":{\"youth\":[\"young adult\"]},
\"groups\":[[\"tool box\",\"toolbox\"],[\"band saw\",\"bandsaw\"],[\"drill press\",
\"drillpress\"]]}", 
                      "StemmingDictionary": "{}", 
                      "Stopwords": "[]" 
 } 
 } 
         } 
     ]
}
```
Per ottenere le opzioni di disponibilità configurate per un dominio

• Esegui il comando aws cloudsearch describe-availability-options. Ad esempio, la seguente richiesta recupera le opzioni di disponibilità configurate per il dominio movies. Se per il dominio è attivato Multi-AZ, il valore di Options è impostato su true:

aws cloudsearch describe-availability-options --domain-name movies

```
{ 
     "AvailabilityOptions": { 
          "Status": { 
              "PendingDeletion": false, 
              "State": "Processing", 
              "CreationDate": "2014-04-30T20:42:57Z", 
              "UpdateVersion": 13, 
              "UpdateDate": "2014-05-01T00:17:45Z" 
          }, 
          "Options": true 
     }
}
```
Per ottenere le espressioni configurate per un dominio

• Esegui il comando aws cloudsearch describe-expressions. Ad esempio, la seguente richiesta recupera le espressioni configurate per il dominio movies:

```
aws cloudsearch describe-expressions --domain-name movies
{ 
     "Expression": { 
          "Status": { 
              "PendingDeletion": false, 
              "State": "Processing", 
              "CreationDate": "2014-05-01T01:15:18Z", 
              "UpdateVersion": 52, 
              "UpdateDate": "2014-05-01T01:15:18Z" 
         }, 
         "Options": { 
              "ExpressionName": "popularhits", 
              "ExpressionValue": "((0.3*popularity)/10.0)+(0.7* _score)" 
         } 
     }
}
```
## Recupero di informazioni sui domini utilizzando gli SDK AWS

Gli SDK AWS (eccetto gli SDK per Android e iOS) supportano tutte le CloudSearch azioni Amazon definite nell'API di CloudSearch configurazione di Amazon, tra cui. [DescribeDomains](#page-249-0) Per ulteriori informazioni sull'installazione e sull'uso degli SDK AWS, consulta [Centro Sviluppatori AWS.](https://aws.amazon.com/code)

L'operazione DescribeDomains non restituisce il numero di documenti ricercabili nel dominio. Per ottenere il numero di documenti ricercabili, utilizza la console oppure invia una richiesta matchall all'endpoint delle ricerche del tuo dominio:

```
q=matchall&q.parser=structured&size=0
```
## Monitoraggio di un CloudSearch dominio Amazon con Amazon CloudWatch

Amazon invia CloudSearch automaticamente i parametri ad Amazon CloudWatch in modo che tu possa raccogliere e analizzare statistiche sulle prestazioni. Puoi monitorare questi parametri utilizzando la CloudSearch console Amazon o utilizzando la console, l'interfaccia a riga di CloudWatch comando AWS o gli SDK AWS. Ciascuna istanza di ricerca del tuo dominio invia metriche a intervalli di un minuto. CloudWatch I parametri vengono tenuti in archivio per due settimane; dopo tale periodo, i dati vengono eliminati.

Non è previsto alcun costo per le CloudSearch metriche di Amazon riportate. CloudWatch Puoi impostare allarmi per i parametri, che ti verranno fatturati alle [tariffeCloudWatch](https://aws.amazon.com/cloudwatch/pricing/) standard. Puoi utilizzare le metriche in tutte le regioni supportate da Amazon CloudSearch.

### Argomenti

- [CloudSearch Metriche Amazon](#page-77-0)
- [Dimensioni per Amazon CloudSearch Metrics](#page-77-1)
- [Generazione di parametri SDK for Java per Amazon CloudSearch](#page-78-0)
- [Visualizzazione dei CloudWatch parametri per un dominio Amazon CloudSearch](#page-79-0)

Non tutte le statistiche, come Average (Media) o Sum (Somma), si applicano a tutti i parametri. Tuttavia, tutti questi valori sono disponibili tramite la CloudSearch console Amazon o utilizzando la console, l' CloudWatch interfaccia a riga di comando AWS o gli SDK AWS per tutte le metriche. Nella tabella seguente ciascun parametro presenta un elenco di statistiche valide applicabile a quel parametro.

## <span id="page-77-0"></span>CloudSearch Metriche Amazon

Lo spazio dei nomi AWS/CloudSearch include le metriche descritte di seguito.

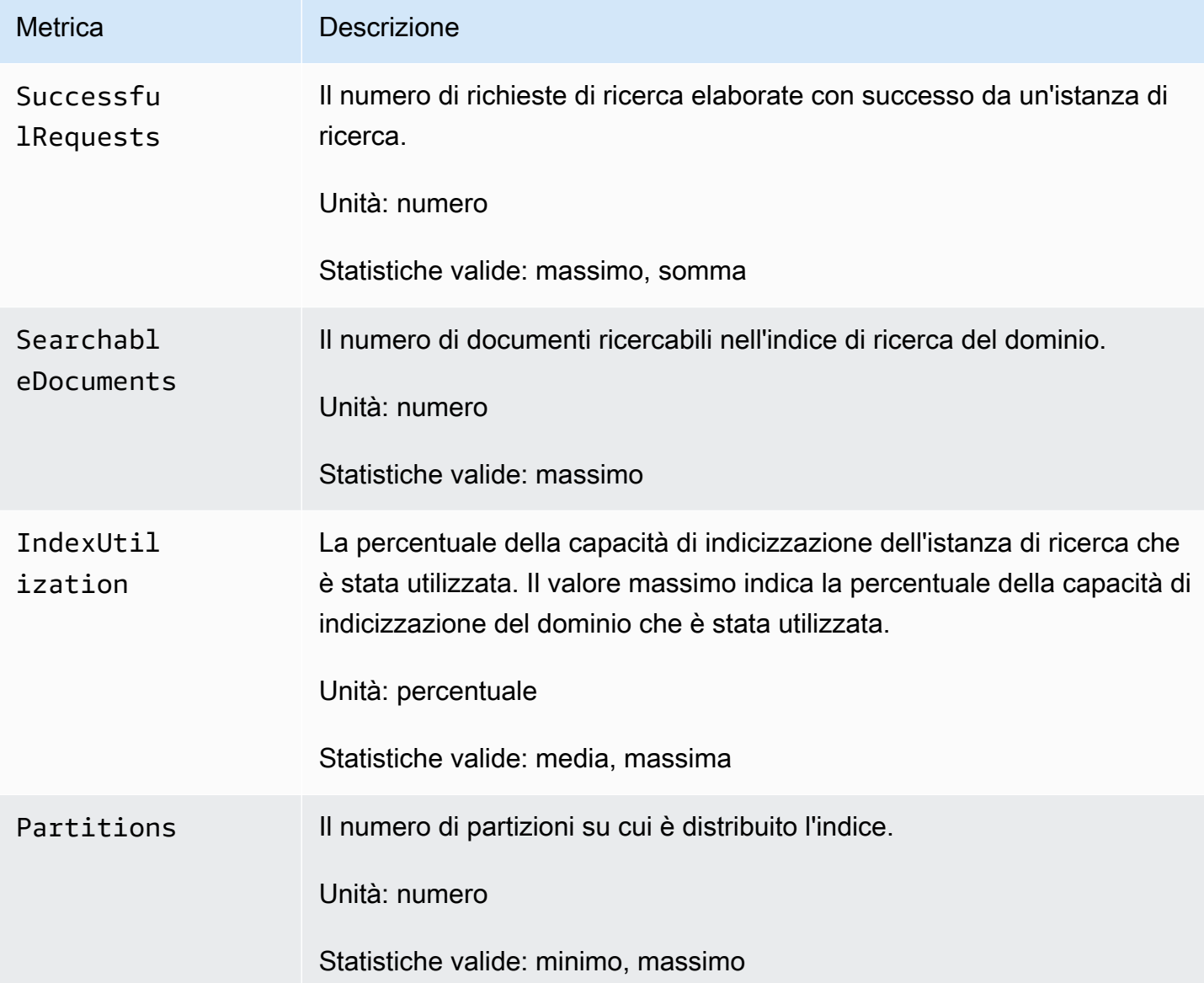

## <span id="page-77-1"></span>Dimensioni per Amazon CloudSearch Metrics

Amazon CloudSearch invia le DomainName dimensioni ClientId e a CloudWatch.

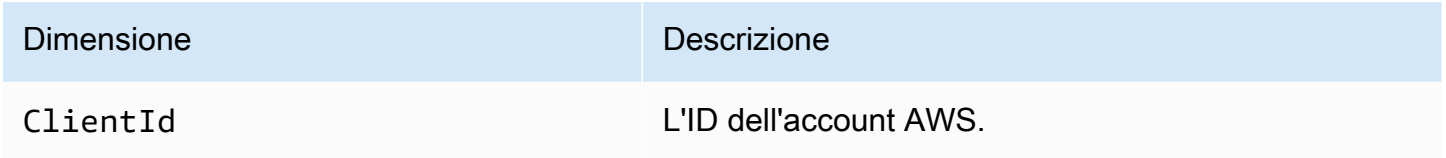

Dimensione Descrizione

DomainName Il nome del dominio di ricerca.

<span id="page-78-0"></span>Generazione di parametri SDK for Java per Amazon CloudSearch

AWS SDK for JavaPossono generare metriche delle prestazioni per il tuo CloudSearch cliente Amazon e inviarle a CloudWatch per la visualizzazione. Per gli argomenti Java VM che abilitano questa funzionalità, consulta [Enabling Metrics for the AWS SDK for Java](https://docs.aws.amazon.com/sdk-for-java/latest/developer-guide/generating-sdk-metrics.html) nella Developer Guide. AWS SDK for Java

Puoi utilizzare il codice seguente per testare la creazione dei parametri. Il codice crea un nuovo client CloudWatch ed esegue 2.500 ricerche. Poiché l'SDK invia i parametri solo una volta ogni minuto, i client a esecuzione prolungata funzionano meglio . Il codice utilizza la [catena di provider delle](https://docs.aws.amazon.com/sdk-for-java/latest/developer-guide/credentials.html#credentials-default)  [credenziali predefinita.](https://docs.aws.amazon.com/sdk-for-java/latest/developer-guide/credentials.html#credentials-default)

```
import com.amazonaws.client.builder.AwsClientBuilder;
import com.amazonaws.services.cloudsearchdomain.AmazonCloudSearchDomain;
import com.amazonaws.services.cloudsearchdomain.AmazonCloudSearchDomainClientBuilder;
import com.amazonaws.services.cloudsearchdomain.model.SearchRequest;
public class Metrics { 
   public static void main(String[] args) { 
     String search_endpoint = "https://search-domain-id.us-
west-1.cloudsearch.amazonaws.com"; 
     String region = "us-west-1"; 
     AwsClientBuilder.EndpointConfiguration endpointConfig = new AwsClientBuilder 
         .EndpointConfiguration(search_endpoint, region); 
     AmazonCloudSearchDomainClientBuilder builder = AmazonCloudSearchDomainClientBuilder 
         .standard() 
         .withEndpointConfiguration(endpointConfig); 
     AmazonCloudSearchDomain client = builder.build(); 
     String query; 
    SearchRequest request = new SearchRequest();
```

```
 com.amazonaws.services.cloudsearchdomain.model.SearchResult test = 
  client.search(request); 
    for (int i = 0; i < 2500; i++) {
       query = "test"; 
       request.setQuery(query); 
       test = client.search(request); 
       System.out.println(test.toString()); 
     } 
   }
}
```
Per verificare che l'SDK stia inviando i parametri a CloudWatch, controlla la pagina Metrics della CloudWatch console e cerca AWSSDK/Java nella sezione Custom Namespaces. Potrebbe essere necessario qualche minuto prima che i parametri vengano visualizzati.

<span id="page-79-0"></span>Visualizzazione dei CloudWatch parametri per un dominio Amazon CloudSearch

La CloudSearch console Amazon rappresenta graficamente le metriche riportate. CloudWatch Puoi anche accedere ai parametri tramite la [console CloudWatch,](https://console.aws.amazon.com/cloudwatch) AWS CLI e gli SDK AWS. Per ulteriori informazioni, consulta le [metriche di visualizzazione, rappresentazione grafica e pubblicazione](https://docs.aws.amazon.com/AmazonCloudWatch/latest/DeveloperGuide/working_with_metrics.html) nell'Amazon CloudWatch Developer Guide.

Per visualizzare le metriche per un dominio di ricerca utilizzando la console Amazon CloudSearch

- 1. Apri la CloudSearch console Amazon all'[indirizzo https://console.aws.amazon.com/cloudsearch.](https://console.aws.amazon.com/cloudsearch)
- 2. Scegli Domini dal riquadro di navigazione a sinistra.
- 3. Fai clic sul nome del dominio, quindi vai alla scheda Monitoraggio.

# Registrazione delle chiamate API CloudSearch di configurazione Amazon con AWS CloudTrail

Amazon CloudSearch si integra conAWS CloudTrail, un servizio che fornisce un registro delle azioni intraprese da un utente, un ruolo o un AWS servizio in Amazon CloudSearch. CloudTrail acquisisce tutte le chiamate API di configurazione per Amazon CloudSearch come eventi.

### **a** Note

CloudTrail acquisisce solo le chiamate all'[API di configurazione,](#page-218-0) come CreateDomain andUpdateServiceAccessPolicies, non all'API del [servizio di documentazione né](#page-326-0) [all'API](#page-326-0) di [ricerca.](#page-338-0)

Le chiamate acquisite includono chiamate dalla CloudSearch console Amazon, dalla CLI o dagli SDK. Se crei un trail, puoi abilitare la distribuzione continua di CloudTrail eventi a un bucket Amazon S3, inclusi gli eventi per Amazon. CloudSearch Se non configuri un percorso, puoi comunque visualizzare gli eventi più recenti nella CloudTrail console nella cronologia degli eventi. Utilizzando le informazioni raccolte da CloudTrail, puoi determinare la richiesta che è stata effettuata ad Amazon CloudSearch, l'indirizzo IP da cui è stata effettuata la richiesta, chi ha effettuato la richiesta, quando è stata effettuata e dettagli aggiuntivi.

Per ulteriori informazioni CloudTrail, consulta la [Guida AWS CloudTrail per l'utente](https://docs.aws.amazon.com/awscloudtrail/latest/userguide/).

## CloudSearch Informazioni su Amazon in CloudTrail

CloudTrail è abilitato sul tuo AWS account al momento della creazione dell'account. Quando si verifica un'attività in Amazon CloudSearch, tale attività viene registrata in un CloudTrail evento insieme ad altri eventi AWS di servizio nella cronologia degli eventi. È possibile visualizzare, cercare e scaricare gli eventi recenti nell'account AWS. Per ulteriori informazioni, consulta [Visualizzazione](https://docs.aws.amazon.com/awscloudtrail/latest/userguide/view-cloudtrail-events.html)  [degli eventi con la cronologia degli CloudTrail eventi.](https://docs.aws.amazon.com/awscloudtrail/latest/userguide/view-cloudtrail-events.html)

Per una registrazione continua degli eventi nel tuo AWS account, inclusi gli eventi per Amazon CloudSearch, crea un percorso. Un trail consente di CloudTrail inviare file di log a un bucket Amazon S3. Per impostazione predefinita, quando si crea un trail nella console, il trail sarà valido in tutte le regioni AWS. Il trail registra gli eventi di tutte le Regioni nella partizione AWS e distribuisce i file di log nel bucket Amazon S3 specificato. Inoltre, puoi configurare altri AWS servizi per analizzare ulteriormente e agire in base ai dati sugli eventi raccolti nei CloudTrail log. Per ulteriori informazioni, consulta gli argomenti seguenti:

- [Panoramica della creazione di un trail](https://docs.aws.amazon.com/awscloudtrail/latest/userguide/cloudtrail-create-and-update-a-trail.html)
- [CloudTrail Servizi e integrazioni supportati](https://docs.aws.amazon.com/awscloudtrail/latest/userguide/cloudtrail-aws-service-specific-topics.html#cloudtrail-aws-service-specific-topics-integrations)
- [Configurazione delle notifiche Amazon SNS per CloudTrail](https://docs.aws.amazon.com/awscloudtrail/latest/userguide/getting_notifications_top_level.html)
- [Ricezione di file di CloudTrail registro da più regioni](https://docs.aws.amazon.com/awscloudtrail/latest/userguide/receive-cloudtrail-log-files-from-multiple-regions.html) e [ricezione di file di CloudTrail registro da](https://docs.aws.amazon.com/awscloudtrail/latest/userguide/cloudtrail-receive-logs-from-multiple-accounts.html) più account

Tutte le azioni dell'API di CloudSearch configurazione di Amazon vengono registrate CloudTrail e documentate in. [the section called "Informazioni di riferimento sull'API di configurazione"](#page-218-0)

Ogni evento o voce di log contiene informazioni sull'utente che ha generato la richiesta. Le informazioni di identità consentono di determinare quanto segue:

- Se la richiesta è stata effettuata con credenziali utente root o AWS Identity and Access Management (IAM).
- Se la richiesta è stata effettuata con le credenziali di sicurezza temporanee per un ruolo o un utente federato.
- Se la richiesta è stata effettuata da un altro servizio AWS.

Per ulteriori informazioni, consulta [Elemento CloudTrail userIdentity.](https://docs.aws.amazon.com/awscloudtrail/latest/userguide/cloudtrail-event-reference-user-identity.html)

### Comprendere le voci dei file di CloudSearch registro di Amazon

Un trail è una configurazione che consente la distribuzione di eventi come file di log in un bucket Amazon S3 specificato dall'utente. CloudTrail i file di registro contengono una o più voci di registro. Un evento rappresenta una singola richiesta proveniente da qualsiasi fonte e include informazioni sull'azione richiesta, la data e l'ora dell'azione, i parametri della richiesta e così via. CloudTrail i file di registro non sono una traccia ordinata dello stack delle chiamate API pubbliche, quindi non vengono visualizzati in un ordine specifico.

L'esempio seguente mostra una voce di CloudTrail registro che illustra l'CreateDomainazione.

```
{ 
   "eventVersion": "1.05", 
   "userIdentity": { 
     "type": "IAMUser", 
     "principalId": "AIDACKCEVSQ6C2EXAMPLE", 
     "arn": "arn:aws:iam::123456789012:user/test-user", 
     "accountId": "123456789012", 
     "accessKeyId": "AKIAIOSFODNN7EXAMPLE", 
     "userName": "test-user", 
     "sessionContext": { 
       "attributes": { 
         "mfaAuthenticated": "false", 
         "creationDate": "2018-08-21T23:31:33Z" 
       } 
     },
```

```
 "invokedBy": "signin.amazonaws.com" 
   }, 
   "eventTime": "2018-08-21T23:32:15Z", 
   "eventSource": "cloudsearch.amazonaws.com", 
   "eventName": "CreateDomain", 
   "awsRegion": "us-west-1", 
   "sourceIPAddress": "123.123.123.123", 
   "userAgent": "signin.amazonaws.com", 
   "requestParameters": { 
     "domainName": "test-domain" 
   }, 
   "responseElements": { 
     "domainStatus": { 
       "aRN": "arn:aws:cloudsearch:us-west-1:123456789012:domain/test-domain", 
       "searchInstanceCount": 0, 
       "docService": {}, 
       "requiresIndexDocuments": false, 
       "deleted": false, 
       "searchService": {}, 
       "domainId": "123456789012/test-domain", 
       "processing": false, 
       "created": true, 
       "searchPartitionCount": 0, 
       "domainName": "test-domain" 
     } 
   }, 
   "requestID": "12345678-1234-1234-1234-987654321098", 
   "eventID": "87654321-4321-4321-4321-987654321098", 
   "eventType": "AwsApiCall", 
   "recipientAccountId": "123456789012"
}
```
## Monitoraggio CloudSearch dell'utilizzo e dei costi di Amazon

La pagina delle attività dell'account AWS ti consente di tenere traccia CloudSearch dell'utilizzo e dei costi di Amazon.

Per ottenere informazioni CloudSearch sull'utilizzo di Amazon

- 1. Vai su [aws.amazon.com](https://aws.amazon.com/) e scegli Il mio account, fatturazione e gestione dei costi.
- 2. Scegli Report su costi e utilizzo, quindi scegli Rapporto di utilizzo. AWS
- 3. Scegli Amazon CloudSearch dal menu a discesa dei servizi.

4. Specificate le informazioni che desiderate includere nel rapporto, quindi scegliete il pulsante di download per il formato dei dati che desiderate scaricare. I report possono essere scaricati in formato XML o CSV.

# Eliminazione di un dominio Amazon CloudSearch

Se non utilizzi più un dominio di ricerca, devi eliminarlo per evitare di incorrere in costi di utilizzo aggiuntivi. Ti verrà comunque addebitato un costo per un dominio anche se non contiene alcun documento: l'eliminazione di tutti i documenti non elimina il dominio. L'eliminazione di un dominio elimina l'indice a esso associato e disconnette definitivamente gli endpoint di ricerca e dei documenti. La rimozione completa di un dominio e la disattivazione di tutte le risorse relative potrebbe richiedere del tempo. I domini di piccole dimensioni in genere vengono eliminati in un periodo di tempo breve, mentre per l'eliminazione dei domini di grandi dimensioni potrebbe essere necessaria una quantità di tempo significativa. Durante questo processo, lo stato del dominio è valido Being Deleted e il tuo account non viene addebitato.

Puoi eliminare un dominio dalla CloudSearch console Amazon, utilizzando il aws cloudsearch delete-domain comando o utilizzando gli SDK AWS.

### Argomenti

- [Eliminazione di un dominio tramite la console Amazon CloudSearch](#page-83-0)
- [Eliminazione di un dominio mediante AWS CLI](#page-84-0)
- [Eliminazione di CloudSearch domini Amazon utilizzando gli SDK AWS](#page-84-1)

# <span id="page-83-0"></span>Eliminazione di un dominio tramite la console Amazon CloudSearch

Puoi eliminare facilmente un dominio dalla dashboard del dominio nella CloudSearch console Amazon.

## Eliminazione di un dominio

- 1. Apri la CloudSearch console Amazon all'[indirizzo https://console.aws.amazon.com/cloudsearch/](https://console.aws.amazon.com/cloudsearch/home) [home](https://console.aws.amazon.com/cloudsearch/home).
- 2. Nel riquadro di navigazione a sinistra, scegli Domini.
- 3. Seleziona la casella di controllo accanto al dominio che desideri eliminare, quindi scegli Elimina e conferma l'eliminazione.

## <span id="page-84-0"></span>Eliminazione di un dominio mediante AWS CLI

Eseguir il comando aws cloudsearch delete-domain e specificare il nome del dominio da eliminare. Ad esempio, per eliminare il dominio movies, è necessario specificare --domain-name movies.

**aws cloudsearch delete-domain --domain-name movies** 

Per ulteriori informazioni sull'installazione e la configurazione di AWS CLI, consultare la [Guida per](https://docs.aws.amazon.com/cli/latest/userguide/)  [l'utente di AWS Command Line Interface](https://docs.aws.amazon.com/cli/latest/userguide/).

## <span id="page-84-1"></span>Eliminazione di CloudSearch domini Amazon utilizzando gli SDK AWS

Gli SDK AWS (eccetto gli SDK Android e iOS) supportano tutte le CloudSearch azioni Amazon definite nell'API di CloudSearch configurazione di Amazon, tra cui. [DeleteDomain](#page-237-0) Per ulteriori informazioni sull'installazione e sull'uso degli SDK AWS, consulta [Centro Sviluppatori AWS.](https://aws.amazon.com/code)

# Etichettare i domini Amazon CloudSearch

Usa i CloudSearch tag Amazon per allegare metadati ai tuoi domini di ricerca. AWS non applica alcun significato semantico ai tag; i tag vengono interpretati rigorosamente come stringhe di caratteri. Tutti i tag includono gli elementi seguenti.

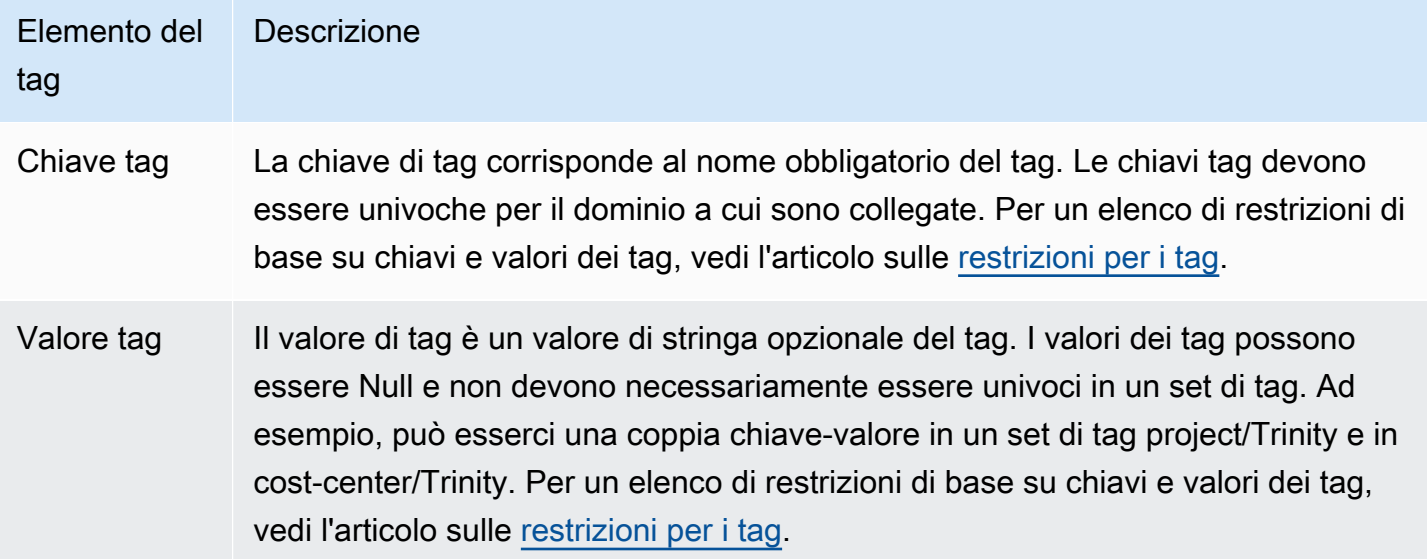

Ogni CloudSearch dominio Amazon ha un set di tag, che contiene tutti i tag assegnati a quel dominio. AWS non imposta automaticamente alcun tag sui CloudSearch domini Amazon. Un set di tag può contenere fino a dieci tag ma può anche essere vuoto. Se aggiungi un tag a un CloudSearch dominio Amazon che ha la stessa chiave di un tag esistente per una risorsa, il nuovo valore sovrascrive il vecchio valore.

Si potrebbe ad esempio utilizzare una chiave di tag per definire una categoria e il valore del tag potrebbe essere una voce di tale categoria. Ad esempio, puoi definire una chiave di tag project e un valore di tag Salix, a indicare che il dominio è assegnato al progetto Salix. I tag possono essere utilizzati anche per designare domini per ambienti di test o di produzione utilizzando chiavi come environment=test e environment=production. È consigliabile utilizzare un set coerente di chiavi di tag per agevolare il tracciamento dei metadati associati ai domini di ricerca.

Utilizzando i tag, puoi inoltre organizzare la tua fattura AWS in modo che rifletta la tua struttura dei costi e che tenga traccia dei costi raggruppando le spese per le risorse taggate in modo analogo. Per eseguire questa operazione, registrati per far sì che la fattura del tuo account AWS includa i valori di chiave di tag. Quindi, per visualizzare il costo delle risorse combinate, puoi organizzare le informazioni di fatturazione in base alle risorse con gli stessi valori di chiave di tag. Ad esempio, puoi taggare diversi CloudSearch domini Amazon con coppie chiave-valore e quindi organizzare i dati di fatturazione per visualizzare il costo totale di ogni dominio su diversi servizi. Per ulteriori informazioni, consultare l'argomento su [tagging e allocazione dei costi](https://docs.aws.amazon.com/awsaccountbilling/latest/aboutv2/cost-alloc-tags.html) nella documentazione relativa a gestione di costi e fatturazione AWS.

#### **a** Note

I tag sono memorizzati nella cache a fini di autorizzazione. Per questo motivo, le aggiunte e gli aggiornamenti dei tag sui CloudSearch domini Amazon potrebbero richiedere alcuni minuti prima che siano disponibili.

## Lavorare con i tag (console)

Utilizza la seguente procedura per creare un tag di risorsa con la CloudSearch console Amazon.

### Per creare un tag

- 1. Vai alla CloudSearch console Amazon e scegli il nome del tuo dominio per aprirne il pannello di configurazione.
- 2. Vai alla scheda Tag e scegli Gestisci.

3. Inserisci una chiave per il tag e un valore opzionale, quindi scegli Invia.

Per ulteriori informazioni sull'utilizzo della console per il funzionamento con i tag, vedi l'argomento relativo all'[utilizzo dell'editor di tag](https://docs.aws.amazon.com/awsconsolehelpdocs/latest/gsg/tag-editor.html) nella Guida alle operazioni di base della Console di gestione AWS.

# Controlling How Data is Indexed in Amazon CloudSearch

Puoi controllare il modo in cui i dati sono indicizzati configurando le opzioni di indicizzazione e gli schemi di analisi per il tuo dominio. Le opzioni di indicizzazione consentono di controllare il modo in cui i dati sono mappati ai campi di indice e le informazioni che è possibile ricercare e recuperare dall'indice. I dati caricati devono contenere gli stessi campi configurati nelle opzioni di indicizzazione del tuo dominio e i valori di campo devono compatibili con i tipi di campo configurati. Gli schemi di analisi consentono di controllare il modo in cui i campi text e text-array vengono elaborati durante l'indicizzazione definendo opzioni di stemming, stopword e sinonimi specifiche della lingua.

### Argomenti

- [Preparazione dei dati per Amazon CloudSearch](#page-87-0)
- [Configurazione dei campi indice per un dominio Amazon CloudSearch](#page-94-0)
- [Utilizzo di campi dinamici in Amazon CloudSearch](#page-99-0)
- [Configurazione degli schemi di analisi del testo per Amazon CloudSearch](#page-103-0)
- [Elaborazione di testo in Amazon CloudSearch](#page-117-0)

# <span id="page-87-0"></span>Preparazione dei dati per Amazon CloudSearch

Prima di poterli caricare nel tuo dominio di ricerca per l'indicizzazione, i dati devono essere formattati in JSON o XML. Ogni voce che vuoi poter ricevere come risultato di ricerca viene rappresentata come documento. Ogni documento ha un ID univoco e uno o più campi che contengono i dati che desideri cercare e ricevere nei risultati. Questi campi di documento vengono utilizzati per compilare i campi dell'indice che configuri per il tuo dominio. Per ulteriori informazioni, consulta [configure indexing](#page-94-0) [options.](#page-94-0)

L'argomento [Creating Document Batches](#page-88-0) descrive come formattare i dati. Per una descrizione dettagliata degli schemi JSON e XML di Amazon CloudSearch consulta la[Document Service API.](#page-326-0)

### Argomenti

- [Mappatura dei dati dei documenti ai campi dell'indice in Amazon CloudSearch](#page-88-1)
- [Creazione di batch di documenti in Amazon CloudSearch](#page-88-0)

# <span id="page-88-1"></span>Mappatura dei dati dei documenti ai campi dell'indice in Amazon CloudSearch

Per popolare i campi nell'indice, Amazon CloudSearch legge i dati dai campi di documento corrispondenti. Ogni campo specificato nei dati dei documenti devono essere configurati nelle opzioni di indicizzazione. I documenti possono contenere un sottoinsieme di capi configurati per il dominio (non è necessario che ogni documento contenga tutti i campi). Inoltre, puoi popolare campi aggiuntivi nell'indice copiando i dati da un campo all'altro. In questo modo, puoi utilizzare gli stessi dati di origine in modi differenti configurando diverse opzioni per i campi.

Un campo di array come text-array può contenere fino a 1000 valori. Al momento della ricerca, il documento viene restituito come occorrenza se qualcuno di questi valori corrisponde alla query di ricerca.

# <span id="page-88-0"></span>Creazione di batch di documenti in Amazon CloudSearch

**A** Important

Prima di caricare i dati in un dominio Amazon CloudSearch, segui queste linee guida:

- Raggruppare documenti inBatchprima di caricarli. Il caricamento continuo di batch costituiti da un solo documento ha un enorme impatto negativo sulla velocità con cui Amazon CloudSearch può elaborare i tuoi aggiornamenti. Creare invece batch il più vicino possibile al limite e caricarli meno frequentemente. Per ulteriori informazioni sulle dimensioni massime del batch e sulla frequenza di caricamento, veder[eLimiti](#page-377-0).
- Gli endpoint di ricerca e il documento di un dominio rimangono invariati per tutta la durata del dominio. Dovresti memorizzare gli endpoint nella cache invece di recuperarli prima di ciascuna richiesta di ricerca o caricamento. Esecuzione di query sul servizio di configurazione di Amazon CloudSearch chiamandoaws cloudsearch describedomainsoppureDescribeDomainsprima che ogni richiesta possa probabilmente portare a una limitazione delle richieste.

Puoi creare batch di documenti per descrivere i dati che vuoi rendere ricercabili. Quando invii batch di documenti a un dominio, i dati vengono indicizzati automaticamente in base alle opzioni di indicizzazione del dominio. La console di Amazon CloudSearch è in grado di generare automaticamente batch di documenti a partire da una varietà di documenti di origine.

Un batch di documenti è una raccolta di operazioni di aggiunta ed eliminazione che rappresentano i documenti che desideri aggiungere, aggiornare o eliminare da un tuo dominio. I batch possono essere descritti in formato JSON o XML. Per informazioni sulle dimensioni massime dei batch e dei documenti, consultare [Limiti.](#page-377-0)

Per ottenere le migliori prestazioni di caricamento possibile, raggruppa le operazioni di aggiunta ed eliminazione in batch con dimensioni vicine a quelle massime consentite. L'invio di grandi volumi di batch di documenti singoli al servizio documenti può aumentare i tempi necessari a rendere visibili le modifiche nei risultati di ricerca. Se devi caricare una grande quantità di dati, puoi inviare batch in parallelo. Il numero di uploader simultanei che puoi utilizzare dipende dal tipo di istanza di ricerca. Puoi pre-dimensionare caricamenti in blocco impostando l'opzione del tipo di istanza desiderata per il tuo dominio. Per ulteriori informazioni, consulta [Configurazione delle opzioni di scalabilità in Amazon](#page-61-0)  [CloudSearch](#page-61-0).

Per ogni documento in un batch, devi specificare quanto segue:

- L'operazione da eseguire: aggiunta o eliminazione.
- Un ID univoco per il documento. Un ID documento può contenere qualsiasi lettera o numero e i seguenti caratteri: \_ - = #;:/? @ &. Gli ID di documento devono avere una lunghezza compresa fra 1 e 128 caratteri.
- Una coppia nome-valore per ogni campo di documento. Per specificare il valore di un campo latlon, specifica la latitudine e la longitudine come elenco separato da virgole; ad esempio, "location\_field": "35.628611,-120.694152". Quando specifichi i documenti nel formato JSON, il valore di un campo non può essere null. Tuttavia, puoi omettere completamente il campo.

Ad esempio, il seguente batch JSON aggiunge un documento ed elimina un documento:

```
\Gamma {"type": "add", 
   "id": "tt0484562", 
   "fields": { 
     "title": "The Seeker: The Dark Is Rising", 
     "directors": ["Cunningham, David L."], 
     "genres": ["Adventure","Drama","Fantasy","Thriller"], 
     "actors": ["McShane, Ian","Eccleston, Christopher","Conroy, Frances", 
                "Crewson, Wendy","Ludwig, Alexander","Cosmo, James", 
                "Warner, Amelia","Hickey, John Benjamin","Piddock, Jim", 
                "Lockhart, Emma"]
```

```
 } 
  }, 
  {"type": "delete", 
   "id": "tt0484575" 
  }
]
```
Lo stesso batch formattato in XML ha il seguente aspetto:

```
<batch> 
  <add id="tt0484562"> 
   <field name="title">The Seeker: The Dark Is Rising</field> 
  <field name="directors">Cunningham, David L.</field> 
  <field name="genres">Adventure</field> 
  <field name="genres">Drama</field> 
  <field name="genres">Fantasy</field> 
  <field name="genres">Thriller</field> 
  <field name="actors">McShane, Ian</field> 
  <field name="actors">Eccleston, Christopher</field> 
  <field name="actors">Conroy, Frances</field> 
  <field name="actors">Ludwig, Alexander</field> 
  <field name="actors">Crewson, Wendy</field> 
  <field name="actors">Warner, Amelia</field> 
  <field name="actors">Cosmo, James</field> 
  <field name="actors">Hickey, John Benjamin</field> 
  <field name="actors">Piddock, Jim</field> 
  <field name="actors">Lockhart, Emma</field> 
  </add> 
  <delete id="tt0484575" />
</batch>
```
Amazon CloudSearch accetta un batch solo se tutti i documenti in esso contenuti sono validi. Puoi verificare la validità dei dati in formato JSON o XML utilizzando strumenti come xmllint e jsonlint.

Entrambi i batch JSON e XML possono contenere solo caratteri UTF-8 che sono validi in XML. I caratteri validi sono tabulazione caratteri di controllo (0009), ritorno a capo (000D) e avanzamento riga (000A), nonché i caratteri legali Unicode e ISO/IEC 10646. FFFE, FFFF e i blocchi surrogati D800–DBFF e DC00–DFFF non sono validi e causano errori. Per ulteriori informazioni, consultare [Extensible Markup Language \(XML\) 1.0 \(Fifth Edition\).](http://www.w3.org/TR/REC-xml/#charsets)) Puoi utilizzare la seguente espressione regolare per individuare i caratteri non validi e poterli rimuovere: /[^\u0009\u000a\u000d \u0020-\uD7FF\uE000-\uFFFD]/ .

Quando formatti i dati in JSON, le virgolette (") e le barre rovesciate (\) all'interno dei valori di campo devono essere precedute da una barra rovesciata. Ad esempio:

```
"title":"Where the Wild Things Are"
"isbn":"0-06-025492-0"
"image":"images\\covers\\Where_The_Wild_Things_Are_(book)_cover.jpg"
"comment":"Sendak's \"Where the Wild Things Are\" is a children's classic."
```
Quando formatti i dati in XML, le E commerciali (&) e i simboli di minore (<) nei valori di campo devono essere rappresentati con i corrispondenti riferimenti alle entità ( $\&;$ e $\<$ ).

Ad esempio:

```
<field name="title">Little Cow & amp; the Turtle</field>
<field name="isbn">0-84466-4774</field>
<field name="image">images\covers\Little_Cow_&amp;_the_Turtle.jpg</field>
<field name="comment">&lt;insert comment></field>
```
Se disponi di grandi blocchi di contenuti generati dagli utenti, è probabile che desideri includere l'intero campo in una sezione CDATA piuttosto che sostituire ogni occorrenza con l'intero riferimento. Ad esempio:

```
<field name="comment"><![CDATA[Monsters & mayhem--what's not to like! ]]>
```
Aggiunta e aggiornamento di documenti in Amazon CloudSearch

Un'operazione di aggiunta specifica un nuovo documento che vuoi aggiungere all'indice o un documento esistente che vuoi aggiornare.

Quando aggiungi o aggiorni un documento, devi specificarne l'ID e tutti i campi che contiene. Non hai bisogno di specificare ogni campo configurato per ogni documento (i documenti possono contenere un sottoinsieme di campi configurati). Tuttavia, ogni campo nel documento deve corrispondere a un campo configurato per il dominio.

Per aggiungere un documento a un dominio di ricerca

1. Specificare un'operazione di aggiunta che contiene l'ID del documento che si desidera aggiungere e ciascuno dei campi in cui si desidera effettuare le ricerche o che si desidera restituisca i risultati. Se il documento esiste già, l'operazione di aggiunta lo sostituirà. Non è possibile aggiornare i campi selezionati, il documento viene sovrascritto con la nuova versione. Ad esempio, l'operazione seguente aggiunge il documento tt0484562:

```
{ "type": "add", 
   "id": "tt0484562", 
   "fields": { 
     "title": "The Seeker: The Dark Is Rising", 
     "directors": ["Cunningham, David L."], 
     "genres": ["Adventure","Drama","Fantasy","Thriller"], 
     "actors": ["McShane, Ian","Eccleston, Christopher","Conroy, Frances", 
                "Crewson, Wendy","Ludwig, Alexander","Cosmo, James", 
                "Warner, Amelia","Hickey, John Benjamin","Piddock, Jim", 
                "Lockhart, Emma"] 
   }
}
```
2. Includere l'operazione di aggiunta in un batch di documenti e caricare il batch nel dominio. Puoi caricare i dati tramite la console di Amazon CloudSearch o pubblicando una richiesta direttamente sull'endpoint del servizio documenti del dominio. Per ulteriori informazioni, consulta [upload documents](#page-136-0).

## Eliminazione di documenti in Amazon CloudSearch

Un'operazione di eliminazione specifica un documento che vuoi rimuovere dall'indice di un dominio. Una volta che un documento viene eliminato, non potrai più ricercarlo né verrà restituito nei risultati.

Quando pubblichi gli aggiornamenti per eliminare i documenti, devi specificare ogni documento da eliminare.

Se il dominio è stato scalato per adattarsi alle dimensioni dell'indice e si elimina un numero elevato di documenti, il dominio ridimensiona la volta successiva che l'indice completo viene ricostruito. Sebbene l'indice venga ricostruito automaticamente periodicamente, per ridimensionare il più rapidamente possibile è possibile esplicitamente[Eseguire l'indicizzazioneA](#page-143-0)l termine dell'eliminazione di documenti.

### **G** Note

Per eliminare documenti, puoi caricare i batch di documenti che contengono le operazioni di eliminazione. Ti verrà addebitato il numero totale dei batch di documenti caricati nel tuo dominio di ricerca, inclusi i batch contenenti le operazioni di eliminazione. Per ulteriori

informazioni sui prezzi di Amazon CloudSearch, consulta[aws.amazon.com/cloudsearch/](https://aws.amazon.com/cloudsearch/pricing/) [pricing/.](https://aws.amazon.com/cloudsearch/pricing/)

Per eliminare un documento da un dominio di ricerca

1. Specificare un'operazione di eliminazione che contiene l'ID del documento che si desidera rimuovere. Ad esempio, l'operazione seguente rimuove il documento tt0484575:

```
{ 
   "type": "delete", 
   "id": "tt0484575"
}
```
- 2. Includere l'operazione di eliminazione in un batch di documenti e caricare il batch nel dominio. Puoi caricare i batch tramite la console di Amazon CloudSearch o pubblicando una richiesta direttamente sull'endpoint del servizio documenti del dominio. Per ulteriori informazioni, consulta [upload documents](#page-136-0).
- 3. L'operazione di eliminazione rimuove documenti dall'indice, che pertanto non vengono visualizzati nei risultati di ricerca, ma per eliminarli completamente tali da Amazon CloudSearch, è inoltre necessari[oricreare l'indice](#page-263-0).

## Trattamento dei dati di origine per Amazon CloudSearch

Per caricare i dati per l'indicizzazione, devi formattarli in JSON o XML. La console di Amazon CloudSearch fornisce un modo per generare correttamente in modo automatico JSON o XML formattati a partire da vari tipi di file comuni: CSV, testo e HTML. Puoi anche elaborare i batch formattati per l'API Amazon CloudSearch 2011-02-01 per convertirli nel formato 2013-01-01.

Per la maggior parte dei tipi di file, ogni file di origine è rappresentato da un documento separato nei formati JSON o XML generati. Se sono disponibili per il file, i metadati vengono mappati ai campi del documento corrispondenti (i campi generati dai metadati del documento variano in base al tipo di file). I contenuti del file di origine vengono analizzati in un singolo campo di testo. Se il file contiene più di 1 MB di dati, i dati mappati al campo di testo vengono troncati in modo che il documento non superi 1 MB.

I file CSV sono gestiti in modo diverso. Durante l'elaborazione di un file CSV, Amazon CloudSearch utilizza i contenuti della prima riga per definire i campi del documento e crea un documento separato

per ogni riga successiva. Se è presente un intestazione di colonna denominata docid, i valori di quella colonna vengono utilizzati come ID dei documenti. Se necessario, i valori di docid vengono normalizzati per risultare conformi al set di caratteri consentito. Un ID documento può contenere qualsiasi lettera o numero e i seguenti caratteri:  $-$  = #;:/? @ &. Se non è presente alcuna colonna docid, per ogni documento viene generato un ID univoco basato sul nome del file e il numero di righe.

Se carichi più tipi di file, i file CSV vengono analizzati riga per riga, mentre gli altri file vengono trattati come singoli documenti.

#### **a** Note

Al momento, soltanto i file CSV vengono analizzati per estrarre automaticamente i dati dei campi personalizzati e generare più documenti.

Puoi anche elaborare i dati archiviati in DynamoDB. Amazon CloudSearch rappresenta ogni lettura di voce della tabella come documento separato.

Elaborazione dei dati di origine utilizzando Amazon CloudSearch Console

Quando si caricano documenti di origineo DynamoDBtramite la console di Amazon CloudSearch, vengono convertiti automaticamente nel formato Amazon CloudSearch JSON di Amazon. Puoi utilizzare la console per caricare fino a 5 MB di dati per volta. Se lo desideri, puoi scaricare il file JSON generato. Per ulteriori informazioni su come caricare i dati tramite la console, consulta [upload](#page-136-0)  [documents](#page-136-0) e [Uploading DynamoDB Data](#page-169-0).

# <span id="page-94-0"></span>Configurazione dei campi indice per un dominio Amazon **CloudSearch**

Ogni documento che aggiungi al tuo dominio di ricerca dispone di una raccolta di campi che contengono i dati che possono essere restituiti o in cui si possono eseguire ricerche. Ogni documento deve avere un ID univoco e almeno un campo.

Nella configurazione del tuo dominio, definisci un campo dell'indice per ogni campo presente nei documenti. Non puoi caricare i documenti contenenti campi non riconosciuti. Tuttavia, ogni documento non deve contenere tutti i campi, i documenti possono contenere un sottoinsieme di campi configurati per il dominio.

### Argomenti

Configurazione dei campi dell'indice Versione API 2013-01-01 87

- [Configurazione dei singoli campi dell'indice con AWS CLI](#page-97-0)
- [Configurazione dei campi indice tramite la console Amazon CloudSearch](#page-98-0)
- [Configurazione dei campi Amazon CloudSearch Index utilizzando gli SDK AWS](#page-99-1)

Amazon CloudSearch supporta i seguenti tipi di campi indice:

- date—contiene un timestamp. [Le date e gli orari sono specificati in UTC \(Coordinated](http://tools.ietf.org/html/rfc3339) [Universal Time\) secondo IETF RFC3339:.](http://tools.ietf.org/html/rfc3339) yyyy-mm-ddTHH:mm:ss.SSSZ In UTC, ad esempio, le 17:00 del 23 agosto 1970 sono:. 1970-08-23T17:00:00Z Tieni presente che puoi anche specificare frazioni di secondo quando specifichi gli orari in UTC. Ad esempio, 1967-01-31T23:20:50.650Z.
- date-array: campo della data che può contenere più valori.
- double: contiene un valore in virgola mobile da 64 bit a precisione doppia.
- double-array: campo doppio che può contenere più valori.
- int: contiene un valore intero da 64 bit.
- int-array: campo intero che può contenere più valori.
- latlon: contiene dati di posizione salvati come coppie di valori di latitudine e longitudine (lat, lon).
- literal—contiene un identificatore o altri dati che si desidera far corrispondere esattamente. I campi alfabetici fanno distinzione tra maiuscole e minuscole.
- literal-array: campo letterale che può contenere più valori.
- text: contiene dati alfanumerici arbitrari.
- text-array: campo di testo che può contenere più valori.

I nomi dei campi dell'indice normali devono iniziare con una lettera e avere una lunghezza compresa tra 3 e 64 caratteri. I caratteri consentiti sono: a-z (minuscole), 0-9 e \_ (carattere di sottolineatura). Il nome score è riservato e non può essere utilizzato come nome di campo. Tutti i nomi di campo e di espressione devono essere univoci.

I nomi dei campi dinamici devono iniziare o terminare con un carattere jolly (\*). La stringa prima o dopo il carattere jolly può contenere lo stesso set di caratteri come un normale campo dell'indice. Per ulteriori informazioni sui campi dinamici, consultare [the section called "Utilizzo dei campi dinamici".](#page-99-0)

Le opzioni che puoi configurare per un campo variano a seconda del tipo di campo:

- HighlightEnabled—È possibile evidenziare le informazioni relative ai risultati della ricerca in qualsiasi campo di testo. HighlightEnabled Valido per: text, text-array.
- FacetEnabled—È possibile ottenere informazioni sulle sfaccettature per qualsiasi campo. FacetEnabled I campi di testo non possono essere utilizzati per il faceting. Valido per: int, intarray, date, date-array, double, double-array, latlon, literal, literal-array.
- ReturnEnabled—È possibile recuperare il valore di qualsiasi ReturnEnabled campo con i risultati della ricerca. Tieni presente che in questo modo le dimensioni dell'indice aumentano e di conseguenza aumentano anche i costi di esecuzione del tuo dominio. Se possibile, è meglio recuperare grandi quantità di dati da un'origine esterna piuttosto che integrarli nell'indice. Poiché l'applicazione degli aggiornamenti dei documenti nel dominio può richiedere tempo, i dati critici come le informazioni sui prezzi devono essere recuperati da un'origine esterna utilizzando gli ID dei documenti restituiti. Valido per: int, int-array, date, date-array, double, double-array, latlon, literal, literal-array, text, text-array.
- SearchEnabled—È possibile cercare il contenuto di qualsiasi campo. SearchEnabled Le ricerche nei campi di testo possono essere sempre effettuate. Valido per: int, int-array, date, date-array, double, double-array, latlon, literal, literal-array, text, textarray.
- SortEnabled—È possibile ordinare i risultati della ricerca alfabeticamente o numericamente utilizzando qualsiasi campo. SortEnabled I campi di tipo array non possono essere SortEnabled. Nelle espressioni puoi utilizzare solo i campi numerici che consentono l'ordinamento. Valido per: int, date, latlon, double, literal, text.

Puoi anche specificare un valore predefinito e un'origine per qualsiasi campo. Specificare un valore predefinito può essere importante se stai utilizzando un campo numerico in un'espressione e il campo non è presente in ogni documento. Specificando un'origine, i dati vengono copiati da un campo all'altro, consentendoti di usare gli stessi dati di origine in modi diversi configurando diverse opzioni per i campi. Puoi utilizzare un carattere jolly (\*) per specificare il nome di origine per copiare i dati da tutti i campi che corrispondono al modello specificato.

Quando si aggiungono campi o si modificano campi esistenti, è necessario inviare esplicitamente una richiesta di reindicizzazione dei dati al termine delle modifiche alla configurazione. Per ulteriori informazioni, consulta [rebuild the index](#page-143-0).

## **A** Important

Se modifichi il tipo di campo e nell'indice sono presenti documenti che contengono dati incompatibili con il nuovo tipo di campo, tutti i campi in fase di elaborazione vengono messi FailedToValidate nello stato in cui si esegue l'indicizzazione e l'operazione di indicizzazione ha esito negativo. Il ripristino della modifica della configurazione incompatibile ti consente di rigenerare nuovamente il tuo indice. Se la modifica è necessaria, per utilizzare la nuova configurazione devi aggiornare o rimuovere i documenti incompatibili dal tuo indice.

## <span id="page-97-0"></span>Configurazione dei singoli campi dell'indice con AWS CLI

Il aws cloudsearch define-index-field comando viene utilizzato per configurare singoli campi di indice per un dominio di ricerca. Per ulteriori informazioni sull'installazione e la configurazione di AWS CLI, consultare la [Guida per l'utente di AWS Command Line Interface](https://docs.aws.amazon.com/cli/latest/userguide/).

Per aggiungere un campo dell'indice al tuo dominio

• Esegui il comando aws cloudsearch define-index-field e specifica il nome del nuovo campo con l'opzione --name e il tipo di campo con l'opzione --type. L'esempio seguente aggiunge un campo int denominato year al dominio dei film.

Example

```
aws cloudsearch define-index-field --domain-name movies --name year --type int
\{ "IndexField": { 
          "Status": { 
              "PendingDeletion": false, 
              "State": "RequiresIndexDocuments", 
              "CreationDate": "2014-06-25T23:03:06Z", 
              "UpdateVersion": 15, 
              "UpdateDate": "2014-06-25T23:03:06Z" 
         }, 
          "Options": { 
              "IndexFieldType": "int", 
              "IndexFieldName": "year" 
         } 
     }
}
```
### **a** Note

Quando aggiungi campi o modifichi campi esistenti, devi inviare esplicitamente una richiesta di reindicizzazione dei dati al termine delle modifiche alla configurazione. Per ulteriori informazioni, consulta [rebuild the index](#page-143-0).

## <span id="page-98-0"></span>Configurazione dei campi indice tramite la console Amazon CloudSearch

Puoi personalizzare facilmente [configure individual index fields](#page-98-1) il tuo dominio tramite il pannello Opzioni di indicizzazione nella console Amazon CloudSearch . La configurazione dei campi dell'indice nella console richiede l'operazione DefineIndexFields che non è supportata dall'AWS CLI.

## <span id="page-98-1"></span>Configurazione di singoli campi utilizzando la console Amazon CloudSearch

Per configurare un nuovo campo dell'indice

- 1. Apri la CloudSearch console Amazon all'[indirizzo https://console.aws.amazon.com/cloudsearch/](https://console.aws.amazon.com/cloudsearch/home) [home](https://console.aws.amazon.com/cloudsearch/home).
- 2. Nel riquadro di navigazione a sinistra, scegli Domains (Domini).
- 3. Fai clic sul nome del dominio che desideri configurare, quindi vai alla scheda Opzioni di indicizzazione.
- 4. Scegli Nuovo campo indice per aggiungere una specifica di campo all'elenco.
- 5. Specificate un nome univoco per il campo e selezionate il tipo di campo. I nomi dei campi devono iniziare con una lettera e avere una lunghezza compresa tra 3 e 64 caratteri. I caratteri consentiti sono: a-z (minuscole), 0-9 e \_ (carattere di sottolineatura). Il nome score è riservato e non può essere utilizzato come nome di campo.
- 6. Seleziona i dettagli della query che desideri abilitare per il campo. Per ulteriori informazioni, consulta [configure indexing options](#page-94-0).
- 7. Seleziona lo schema di analisi da utilizzare per ogni campo di testo. Lo schema di analisi specifica le opzioni di elaborazione del testo specifiche della lingua utilizzate durante l'indicizzazione. Per impostazione predefinita, i campi di testo utilizzano lo schema di analisi \_en\_default\_. Per ulteriori informazioni, consulta [Configurazione degli schemi di analisi.](#page-103-0)
- 8. Specifica un valore predefinito per il campo (opzionale). Questo valore viene utilizzato quando non viene specificato alcun valore per il campo nei dati del documento.
- 9. Facoltativamente, aggiungi campi aggiuntivi nel campo Origine.

#### 10. Seleziona Invia.

### **a** Note

Quando aggiungi campi o modifichi campi esistenti, devi inviare esplicitamente una richiesta di reindicizzazione dei dati al termine delle modifiche alla configurazione. Per ulteriori informazioni, consulta [rebuild the index](#page-143-0).

# <span id="page-99-1"></span>Configurazione dei campi Amazon CloudSearch Index utilizzando gli SDK AWS

Gli SDK AWS (eccetto gli SDK per Android e iOS) supportano tutte le CloudSearch azioni Amazon definite nell'API di CloudSearch configurazione di Amazon, tra cui. [DefineIndexField](#page-231-0) Per ulteriori informazioni sull'installazione e sull'uso degli SDK AWS, consulta [Centro Sviluppatori AWS.](https://aws.amazon.com/code)

# <span id="page-99-0"></span>Utilizzo di campi dinamici in Amazon CloudSearch

I campi dinamici consentono di indicizzare i documenti senza sapere esattamente in anticipo quali campi contengono. Ad esempio, considera il caso in cui si desideri eseguire la ricerca in un set di prodotti. È possibile che non si conoscano i nomi di tutti i possibili attributi di prodotto in tutte le categorie di prodotti, ma si possono strutturare i dati in modo che tutti gli attributi di testo vengano memorizzati in campi che terminano in \_te tutti i valori interi vengano memorizzati in campi che terminano in \_i. Con i campi dinamici, è possibile mappare i campi di attributo al tipo di campo appropriato senza dover configurare un campo per ogni possibile attributo. Ciò permette di ridurre la configurazione che è necessario eseguire in anticipo ed elimina la necessità di modificare la configurazione del dominio ogni volta che viene aggiunto un prodotto con un nuovo attributo. Puoi anche utilizzare i campi dinamici per ignorare del tutto i nuovi campi mappandoli a un campo che non è ricercabile o restituibile.

### Argomenti

- [Configurazione dei campi dinamici in Amazon CloudSearch](#page-100-0)
- [Utilizzo di un campo dinamico per ignorare i campi non riconosciuti in Amazon CloudSearch](#page-101-0)
- [Ricerca nei campi dinamici in Amazon CloudSearch](#page-102-0)

## <span id="page-100-0"></span>Configurazione dei campi dinamici in Amazon CloudSearch

È possibile definire un campo come campo dinamico specificando un carattere jolly (\*) come primo, ultimo o unico carattere del nome. I nomi dei campi dinamici devono iniziare o terminare con un carattere jolly (\*). Non sono supportati caratteri jolly multipli e caratteri jolly incorporati all'interno di una stringa.

Un nome di campo dinamico definisce un modello. Il carattere jolly corrisponde a zero o più caratteri arbitrari. I campi non riconosciuti che corrispondono al modello vengono configurati con le opzioni di indicizzazione del campo dinamico. I campi dell'indice normali hanno la precedenza sui campi dinamici. Se il nome di un campo di documento corrisponde sia a un campo dell'indice normale sia a un modello di campo dinamico, viene mappato al campo dell'indice normale.

### **a** Note

Le opzioni che puoi configurare per i campi dinamici sono le stesse dei [campi statici.](#page-94-0) Analogamente, i nomi di campo dei documenti che corrispondono a un campo dinamico devono soddisfare tutti i criteri dei nomi di campo statici.

Ad esempio, se si stabilisce la convenzione di denominazione per cui viene aggiunto \_i al nome di un nuovo campo int, è possibile definire un campo dinamico con il modello \*\_i che imposta il tipo di campo su int e configura un set di opzioni di indicizzazione predefinite per i nuovi campi int. Quando si aggiunge un campo, ad esempio review\_rating\_i, questo viene configurato in base alle opzioni \*\_i e indicizzato automaticamente.

Se un campo di documento corrisponde a più di un modello di campo dinamico, viene utilizzato il modello corrispondente più lungo. Se i modelli sono della stessa lunghezza, viene utilizzato il campo dinamico che viene prima nell'elenco alfabetico dei nomi di campo.

È possibile definire \* come campo dinamico in modo che ci sia corrispondenza con i campi non mappati a campi definiti esplicitamente o con modelli di campi dinamici più lunghi. Questa funzione è utile se si intende semplicemente ignorare i campi non riconosciuti. Per ulteriori informazioni, consulta [Utilizzo di un campo dinamico per ignorare i campi non riconosciuti in Amazon CloudSearch](#page-101-0).

I campi dinamici vengono conteggiati nel numero totale di campi definiti per un dominio. Un dominio può avere un massimo di 200 definizioni di campo, che includono i campi dinamici. Tuttavia, il modello definito da un singolo campo dinamico generalmente corrisponde a più campi di documento, pertanto il numero totale di campi dell'indice può superare i 200. Per ulteriori informazioni, consulta

[Limiti.](#page-377-0) Quando utilizzi i campi dinamici, ricorda che aumentare in modo significativo il numero di campi dell'indice può inficiare le prestazioni delle query.

Aggiungere nuovi campi alla configurazione di dominio può influenzare il modo in cui i campi generati dinamicamente vengono convalidati durante l'indicizzazione. Se la convalida non riesce, non sarà possibile eseguire l'indicizzazione. Se ad esempio si definisce un campo dinamico denominato \*\_new e si caricano documenti che contengono un campo denominato rating\_new, verrà aggiunto all'indice il campo rating\_new. Se quindi si configura esplicitamente un campo denominato rating\_new, quando si esegue l'indicizzazione viene utilizzata la nuova configurazione per convalidare i contenuti del campo rating\_new del documento. Se \*\_new viene configurato come campo text e si configura rating\_new come campo int, la convalida non riesce se i campi rating\_new esistenti contengono dati non interi.

Per ulteriori informazioni sulla configurazione dei campi dell'indice, consultare [configure indexing](#page-94-0)  [options.](#page-94-0)

# <span id="page-101-0"></span>Utilizzo di un campo dinamico per ignorare i campi non riconosciuti in Amazon CloudSearch

Amazon CloudSearch richiede di configurare un campo indice per ogni campo presente nei documenti oggetto di indicizzazione. In alcuni casi, tuttavia, può essere utile indicizzare un determinato set di campi e semplicemente ignorare tutto il resto. È possibile utilizzare campi dinamici per ignorare tutti i campi non riconosciuti definendo un campo letterale denominato \* e disabilitando tutte le opzioni di indicizzazione per il campo. I campi non riconosciuti ereditano tali opzioni e vengono aggiunti al dominio, tuttavia i relativi contenuti non saranno ricercabili o restituibili, pertanto avranno il minimo impatto sulla dimensione dell'indice (ma vengono conteggiati nel numero totale di campi configurati per il dominio). Analogamente, è possibile ignorare in modo selettivo i campi che corrispondono a un determinato modello, ad esempio \*\_n.

Per ignorare i campi non riconosciuti

- 1. Configurare i campi che si desidera indicizzare, restituire nei risultati o in cui i desidera eseguire ricerche.
- 2. Aggiungere un campo dinamico che corrisponda agli altri che si trovano nei documenti e disabilitare tutte le opzioni di indicizzazione che li riguardano:
	- Specificare \* come nome del campo, senza alcuna stringa di prefisso o di suffisso. (È anche possibile specificare un modello più specifico per disabilitare i campi in modo selettivo).

• Impostare il tipo di campo suliterale disabilitare lesearch,facet, ereturnOpzioni. La dimensione massima di un campo letterale è 4.096 punti di codice Unicode.

Poiché i modelli di campi dinamici più lunghi vengono confrontati per primi, è comunque possibile utilizzare i campi dinamici per configurare le opzioni per i campi che si desidera utilizzare. I campi che non sono associati a un campo normale dell'indice o a un campo dinamico più lungo corrisponderanno al modello \*.

#### **a** Note

Quando si crea un campo dinamico con il nome \*, l'indice potrebbe contenere qualsiasi nome di campo valido. Questo significa che puoi fare riferimento a qualsiasi nome di campo valido nelle tue richieste di ricerca, indipendentemente dal fatto che esista nel tuo indice.

## <span id="page-102-0"></span>Ricerca nei campi dinamici in Amazon CloudSearch

È possibile fare riferimento dinamicamente ai campi generati in base al nome nelle espressioni e nelle richieste di ricerca, esattamente come per qualsiasi altro campo. Ad esempio, per cercare il campo generato dinamicamente color\_t per il colore red, si utilizza il parser di query strutturate:

#### q=color\_t:'red'&q.parser=structured

Se hai definito un campo dinamico catch-all (\*) per mappare tutti i campi che non corrispondono ai campi normali o a modelli di campi dinamici più specifici, puoi specificare qualsiasi nome di campo valido nelle richieste di ricerca, indipendentemente dal fatto che il campo esista effettivamente nell'indice.

I caratteri jolly non sono supportati all'interno dei nomi di campo, pertanto non è possibile fare riferimento al campo dinamico stesso. Ad esempio, specificando q=\* t:'red' viene restituito un errore.

Le opzioni che un campo generato dinamicamente eredita dalla configurazione del campo dinamico controllano il modo in cui è possibile utilizzare il campo nelle richieste di ricerca, ad esempio, se è possibile eseguire ricerche, ottenere facet o evidenziazioni, ordinare o restituirvi risultati. Nei campi generati dinamicamente è possibile eseguire ricerche esplicitamente, i campi dinamici NON sono inclusi nei campi in cui per impostazione predefinita vengono eseguite le ricerche quando si utilizza

il parser di query semplice o non si specifica un campo durante la ricerca con il parser di query strutturate.

È possibile specificare campi dinamici come origini per altri campi se il campo di destinazione è una matrice. Un attributo di origine di un campo supporta i caratteri jolly, pertanto è possibile specificare un modello che corrisponda a un gruppo di campi dinamici. Ad esempio, per eseguire la ricerca in tutti i campi generati dal campo dinamico  $*$  t, è possibile creare un campo denominato all\_t\_fields e impostare il rispettivo attributo di origine su \*\_t. In questo modo i contenuti di tutti i campi i cui nomi terminano in \_t vengono copiati in all\_t\_fields. La ricerca in questo campo, tuttavia, comporta la ricerca in tutti i campi che corrispondono al modello, non solo nei campi generati dinamicamente.

Per ulteriori informazioni sulla creazione e l'invio di richieste di ricerca, vedi [Ricerca nei tuoi dati con](#page-146-0) [Amazon CloudSearch.](#page-146-0)

# <span id="page-103-0"></span>Configurazione degli schemi di analisi del testo per Amazon **CloudSearch**

Amazon ti CloudSearch consente di configurare uno schema di analisi specifico per ogni lingua per ogni text campo. text-array Uno schema di analisi controlla il modo in cui i contenuti del campo vengono elaborati durante l'indicizzazione. Anche se le impostazioni predefinite di ogni lingua funzionano adeguatamente in molti casi, la regolazione delle opzioni di analisi ti permette di ottimizzare i risultati di ricerca in base alla tua conoscenza dei dati che stai cercando. Per un elenco di linguaggi supportati, consultare [Lingue supportate](#page-118-0).

Uno schema di analisi specifica la lingua del testo da elaborare e le seguenti opzioni di analisi:

- Stemming algoritmico: specifica il livello di derivazione algoritmica da eseguire. I livelli di stemming disponibili variano a seconda della lingua.
- Japanese Tokenization Dictionary: specifica le sostituzioni della tokenizzazione algoritmica durante l'elaborazione del giapponese. Il dizionario specifica il modo in cui particolari set di caratteri devono essere raggruppati in parole.
- Dizionario Stemming: specifica le sostituzioni per i risultati dello stemming algoritmico. Il dizionario mappa specifiche parole correlate a una radice o una parola radice comune.
- Stopwords: specifica le parole da ignorare durante l'indicizzazione e la ricerca.
- Synonyms (Sinonimi): specifica le parole con lo stesso significato delle parole presenti nei dati e che dovrebbero produrre gli stessi risultati di ricerca.

Durante l'elaborazione del testo, i valori dei campi e i termini di ricerca vengono convertiti in lettere minuscole (case-folding), pertanto le stopword, le radici e i sinonimi non prevedono la distinzione tra maiuscole e minuscole. Per ulteriori informazioni su come Amazon CloudSearch elabora il testo durante l'indicizzazione e la gestione delle richieste di ricerca, consulta. [Elaborazione di testo in](#page-117-0) [Amazon CloudSearch](#page-117-0)

Devi specificare una lingua per ogni schema di analisi e configurare uno schema di analisi per ogni campo text e text-array. Quando configuri i campi tramite la CloudSearch console Amazon, lo schema di analisi utilizza per impostazione predefinita lo schema di \_en\_default\_ analisi. Se non specifichi opzioni di analisi per uno schema di analisi, Amazon CloudSearch utilizza le opzioni predefinite per la lingua specificata. Per informazioni sulle impostazioni predefinite di ogni lingua, consultare [Impostazioni specifiche della lingua.](#page-119-0)

Il modo più semplice per definire gli schemi di analisi è tramite la pagina Schemi di analisi nella CloudSearch console Amazon. Affinché lo schema di analisi abbia effetto, devi applicarlo a un campo. Puoi applicare uno schema di analisi a un campo dalla pagina Indexing Options (Opzioni di indicizzazione). Puoi anche definire gli schemi di analisi e configurarne uno per ogni campo tramite gli strumenti a riga di comando e gli SDK AWS.

Quando applichi un nuovo schema di analisi a un campo dell'indice o modifichi uno schema di analisi in uso, devi [rebuild the index](#page-143-0) in modo esplicito in modo che le modifiche si riflettano nei risultati di ricerca.

### Argomenti

- [Stemming su Amazon CloudSearch](#page-105-0)
- [Stopwords su Amazon CloudSearch](#page-106-0)
- [Sinonimi in Amazon CloudSearch](#page-107-0)
- [Configurazione degli schemi di analisi utilizzando la console Amazon CloudSearch](#page-108-0)
- [Configurazione degli schemi di analisi utilizzando AWS CLI](#page-109-0)
- [Configurazione degli schemi di analisi utilizzando gli SDK AWS](#page-111-0)
- [Indicizzazione dei bigrammi per cinese, giapponese e coreano in Amazon CloudSearch](#page-111-1)
- [Personalizzazione della tokenizzazione giapponese in Amazon CloudSearch](#page-112-0)

## <span id="page-105-0"></span>Stemming su Amazon CloudSearch

Lo stemming è il processo di mappatura di parole correlate a una radice comune. Una radice solitamente è la radice o parola base da cui derivano le varianti. Ad esempio, run è la radice di running e ran. Lo stemming viene eseguito durante l'indicizzazione e al momento dell'esecuzione delle query. Lo stemming riduce il numero di termini che vengono inclusi nell'indice e semplifica le corrispondenze quando il termine di ricerca è una variante di un termine presente nei contenuti in cui si sta eseguendo la ricerca. Ad esempio, se mappi il termine running alla radice run e quindi cerchi il termine running, la richiesta restituisce i documenti che contengono sia run che running.

Amazon CloudSearch supporta sia dizionari di derivazione algoritmica che dizionari di derivazione esplicita. Per configurare lo stemming algoritmico devi specificare il livello di stemming che desideri utilizzare. I livelli di stemming algoritmico disponibili variano a seconda della lingua:

- none (nessuno): disattiva lo stemming algoritmico
- minimal (minimo): esegue lo stemming di base rimuovendo i suffissi plurali
- light (leggero): punta alle desinenze dei nomi/aggettivi più comuni e ai suffissi derivati
- full (completo): rimuove in modo aggressivo desinenze e suffissi

Oltre a controllare il livello di stemming algoritmico eseguito, puoi specificare un dizionario di stemming che mappi specifiche parole correlate a una radice comune. Puoi specificare il dizionario come oggetto JSON che contiene una raccolta di coppie stringa:valore che mappano un termine alla relativa radice, ad esempio {"term1": "stem1", "term2": "stem2", "term3": "stem3"}. Il dizionario di stemming viene applicato in aggiunta a qualsiasi stemming algoritmico. In questo modo puoi sostituire i risultati dello stemming algoritmico per correggere casi specifici di overstemming o understemming. Le dimensioni massime di un dizionario di stemming è di 500 KB. Le voci dei dizionari di stemming devono essere in lettere minuscole.

Per definire un dizionario di stemming personalizzato in uno schema di analisi, utilizza la chiave StemmingDictionary. Poiché passi il dizionario ad Amazon CloudSearch come stringa, devi evitare tutte le virgolette doppie all'interno della stringa. Ad esempio, il seguente schema di analisi definisce le radici di running e jumping:

{ "AnalysisSchemeName": "myscheme", "AnalysisSchemeLanguage": "en", "AnalysisOptions": { "AlgorithmicStemming": "light", }

```
 "StemmingDictionary": "{\"running\": \"run\",\"jumping\": \"jump\"}"
 }
```
Se non specifichi il livello di derivazione algoritmica o un dizionario di derivazione algoritmica nel tuo schema di analisi, Amazon CloudSearch utilizza il livello di derivazione algoritmica predefinito per la lingua specificata. Sebbene lo stemming possa aiutare gli utenti a individuare i documenti pertinenti che altrimenti potrebbero essere esclusi dai risultati di ricerca, è possibile che si verifichi l'overstemming in troppe corrispondenze di dubbia rilevanza. Il livello predefinito dello stemming algoritmico configurato per ogni lingua funziona adeguatamente nella maggior parte dei casi d'uso. In generale, è meglio iniziare con il livello predefinito e in seguito apportare delle modifiche per ottimizzare la rilevanza dei risultati di ricerca per il tuo caso d'uso. Per informazioni sulle impostazioni predefinite di ogni lingua, consultare [Impostazioni specifiche della lingua](#page-119-0).

## <span id="page-106-0"></span>Stopwords su Amazon CloudSearch

Le stopword (eccezioni) sono parole che solitamente dovrebbero essere ignorate sia durante l'indicizzazione che durante la ricerca, in quanto insignificanti o talmente comuni che includerle significherebbe ottenere un numero massiccio di corrispondenze.

Durante l'indicizzazione, Amazon CloudSearch utilizza il dizionario stopword quando elabora text e inserisce campi. text-array Nella maggior parte dei casi, le stopword non sono incluse nell'indice. Il dizionario delle stopword viene anche utilizzato per filtrare le richieste di ricerca.

Un dizionario delle stopword è un array di termini JSON, ad esempio ["a", "an", "the", "of"]. Nel dizionario delle stopword deve essere elencata esplicitamente ciascuna parola che desideri ignorare. I caratteri jolly e le espressioni regolari non sono supportati.

Puoi utilizzare la chiave Stopwords per definire un dizionario delle stopword personalizzato in uno schema di analisi. Poiché passi il dizionario ad Amazon CloudSearch come stringa, devi evitare tutte le virgolette doppie all'interno della stringa. Ad esempio, il seguente schema di analisi configura le stopword a, an e the:

```
{ 
     "AnalysisSchemeName": "myscheme", 
     "AnalysisSchemeLanguage": "en", 
     "AnalysisOptions": { 
          "Stopwords": "[\"a\",\"an\",\"the\"]"
     }
}
```
Se non specifichi un dizionario di stopword nel tuo schema di analisi, Amazon CloudSearch utilizza il dizionario di stopword predefinito per la lingua specificata. Le stopword predefinite configurate per ogni lingua funzionano adeguatamente nella maggior parte dei casi d'uso. In generale, è meglio iniziare con il livello predefinito e in seguito apportare delle modifiche per ottimizzare la rilevanza dei risultati di ricerca per il tuo caso d'uso. Per informazioni sulle impostazioni predefinite di ogni lingua, consultare [Impostazioni specifiche della lingua.](#page-119-0)

## <span id="page-107-0"></span>Sinonimi in Amazon CloudSearch

Puoi configurare i sinonimi dei termini che appaiono nei dati in cui stai eseguendo la ricerca. In questo modo, se un utente ricerca il sinonimo piuttosto che il termine indicizzato, i risultati includeranno i documenti che contengono il termine indicizzate. Ad esempio, potresti definire dei sinonimi personalizzati per eseguire le seguenti operazioni:

- Mappare gli errori ortografici comuni alla versione corretta
- Definire i termini equivalenti, ad esempio film e movie
- Mappare un termine generale a uno più specifico, ad esempio fish e barracuda
- Mappare più parole a una singola parola o viceversa, ad esempio tool box e toolbox

Quando definisci un sinonimo, questo viene aggiunto all'indice nel punto in cui appare il token di base. Ad esempio, se definisci fish come sinonimo di barracuda, il termine fish viene aggiunto a ogni documento contenente il termine barracuda. L'aggiunta di un grande numero di sinonimi può aumentare le dimensioni dell'indice e della latenza delle query (i sinonimi aumentano il numero di corrispondenze, che più aumenta e più lunga diventa l'elaborazione dei risultati).

Il dizionario dei sinonimi viene utilizzato durante l'indicizzazione per configurare le mappature dei termini presenti nei campi di testo. Nelle richieste di ricerca non avviene alcuna elaborazione dei sinonimi. Per impostazione predefinita, Amazon CloudSearch non definisce alcun sinonimo.

Puoi specificare i sinonimi in due modi:

- Come gruppo di combinazioni, dove ogni termine nel gruppo è considerato un sinonimo degli altri.
- Come alias di un termine specifico. Un alias è considerato un sinonimo del termine specificato, ma il termine non è considerato un sinonimo dell'alias.

Un dizionario dei sinonimi viene specificato come oggetto JSON che definisce gli alias e i gruppi di sinonimi. Il valore di groups è un insieme di array in cui ogni array secondario è un gruppo di
combinazioni. Il valore di aliases è un oggetto che contiene una raccolta di coppie stringa:valore in cui la stringa specifica un termine e l'array di valori specifica ogni sinonimo di quel termine. L'esempio seguente include entrambi gli alias e i gruppi di combinazioni:

```
{ 
     "groups": [["1st", "first", "one"], ["2nd", "second", "two"]], 
     "aliases": { "youth": ["child", "kid", "boy", "girl"], 
                   "adult": ["men", "women"] }
}
```
Entrambi i gruppi e gli alias supportano i sinonimi composti da più parole. Nell'esempio seguente, i sinonimi composti da più parole sono utilizzati in un gruppo di combinazioni e in un alias:

```
{ 
     "groups": [["tool box", "toolbox"], ["band saw", "bandsaw"]], 
     "aliases": { "workbench": ["work bench"]}
}
```
Puoi utilizzare la chiave Synonyms per definire un dizionario dei sinonimi personalizzato in uno schema di analisi. Poiché passi il dizionario ad Amazon CloudSearch come stringa, devi evitare tutte le virgolette doppie all'interno della stringa. Ad esempio, il seguente schema di analisi configura gli alias del termine youth:

```
{ 
     "AnalysisSchemeName": "myscheme", 
     "AnalysisSchemeLanguage": "en", 
     "AnalysisOptions": { 
         "Synonyms": "{\"aliases\": {\"youth\": [\"child\",\"kid\"]}}" 
     }
}
```
Configurazione degli schemi di analisi utilizzando la console Amazon **CloudSearch** 

Puoi definire schemi di analisi dal riquadro Schemi di analisi nella CloudSearch console Amazon.

Per definire uno schema di analisi

1. Apri la CloudSearch console Amazon all'[indirizzo https://console.aws.amazon.com/cloudsearch/](https://console.aws.amazon.com/cloudsearch/home) [home](https://console.aws.amazon.com/cloudsearch/home).

- 2. Dal riquadro di navigazione a sinistra, scegli Domini.
- 3. Scegli il nome del tuo dominio per aprirne la configurazione.
- 4. Vai alla scheda Opzioni di ricerca avanzate.
- 5. Nel riquadro Schemi di analisi, scegli Aggiungi schema di analisi.
- 6. Specificate un nome per lo schema di analisi e selezionate una lingua.
- 7. Seleziona Avanti.
- 8. Nei tre passaggi successivi, configurate le opzioni di testo, stopword, stemming e sinonimo dello schema. Puoi configurare singole stopword, radici e sinonimi oppure modificare direttamente i dizionari visualizzati. I dizionari sono formattati in formato JSON. Le stopword sono specificate come un array di stringhe. Le radici sono specificate come oggetto contenente una o più coppie chiave:valore. Anche gli alias dei sinonimi sono specificati come oggetti JSON on una o più coppie chiave:valore, dove i valori dell'alias sono specificati come un array di stringhe Un gruppo di sinonimi è specificato come array JSON (il dizionario dei sinonimi è un insieme di array).

Se hai selezionato il giapponese come lingua, hai anche la possibilità di specificare un dizionario di tokenizzazione personalizzato che sostituisce la tokenizzazione predefinita di frasi specifiche. Per ulteriori informazioni, consulta [Personalizzazione della tokenizzazione del giapponese](#page-112-0).

9. Nella pagina di riepilogo, esaminate la configurazione dello schema di analisi e scegliete Salva.

#### **A** Important

Per utilizzare uno schema di analisi, devi applicarlo a uno o più campi text o text-array e creare nuovamente l'indice. È possibile configurare lo schema di analisi di un campo dalla scheda Opzioni di indicizzazione. Per ricostruire l'indice, scegli Azioni, Esegui indicizzazione.

# Configurazione degli schemi di analisi utilizzando AWS CLI

Utilizzate il aws cloudsearch define-analysis-scheme comando per definire le opzioni di elaborazione del testo specifiche della lingua, incluse le opzioni di derivazione, le stopword e i sinonimi. Per ulteriori informazioni sull'installazione e la configurazione di AWS CLI, consultare la [Guida per l'utente di AWS Command Line Interface](https://docs.aws.amazon.com/cli/latest/userguide/).

Puoi specificare uno schema di analisi come parte della configurazione di ciascun campo text o text-array campo. Per ulteriori informazioni, consulta [configure indexing options](#page-94-0).

#### Per definire uno schema di analisi

• Eseguire il comando aws cloudsearch define-analysis-scheme e specificare l'opzione --analysis-scheme e l'oggetto JSON che contiene le opzioni di analisi. Lo schema di analisi deve essere nel formato JSON valido. Le coppie di chiave e valore delle opzioni di analisi devono essere racchiuse tra virgolette e tutte le virgolette nei valori delle opzioni devono essere precedute da una barra rovesciata. Per il formato delle opzioni di analisi, vedere [define-analysis](https://docs.aws.amazon.com/cli/latest/reference/cloudsearch/define-analysis-scheme.html)[scheme](https://docs.aws.amazon.com/cli/latest/reference/cloudsearch/define-analysis-scheme.html)nella Guida ai comandi. AWS CLI Per ulteriori informazioni sulla definizione delle opzioni di stemming, stopword e sinonimi, consultare [Configurazione degli schemi di analisi](#page-103-0).

Se come lingua specifichi il giapponese (ja), puoi anche specificare un dizionario di tokenizzazione personalizzato che sostituisca la tokenizzazione predefinita di frasi specifiche. Per ulteriori informazioni, consulta [Personalizzazione della tokenizzazione del giapponese](#page-112-0).

#### **1** Tip

Il modo più semplice per configurare uno schema di analisi con AWS CLI è di archiviare lo schema in un file di testo e specificare il file come valore di --analysis-scheme. In questo modo puoi formattare lo schema per facilitarne la lettura. Ad esempio, lo schema seguente definisce uno schema di analisi in inglese denominato myscheme che utilizza lo stemming algoritmico leggero e configura due stopword:

```
{ 
     "AnalysisSchemeName": "myscheme", 
     "AnalysisSchemeLanguage": "en", 
     "AnalysisOptions": { 
          "AlgorithmicStemming": "light", 
          "Stopwords": "[\"a\", \"the\"]" 
     }
}
```
Se salvi questo schema in un file di testo denominato myscheme.txt, puoi considerare il file come il valore del parametro --analysis-scheme:

```
aws cloudsearch define-analysis-scheme --region us-east-1 --domain-name 
 movies --analysis-scheme file://myscheme.txt
```
#### **A** Important

Per utilizzare uno schema di analisi, devi applicarlo a uno o più campi text o text-array e creare nuovamente l'indice. Puoi configurare lo schema di analisi di un campo con il comando aws cloudsearch define-index-field. Per ricreare l'indice, chiama aws cloudsearch index-documents.

# Configurazione degli schemi di analisi utilizzando gli SDK AWS

Gli SDK AWS (eccetto gli SDK per Android e iOS) supportano tutte le CloudSearch azioni Amazon definite nell'API di CloudSearch configurazione di Amazon, tra cui. [DefineAnalysisScheme](#page-227-0) Per ulteriori informazioni sull'installazione e sull'uso degli SDK AWS, consulta [Centro Sviluppatori AWS](https://aws.amazon.com/code).

#### **A** Important

Per utilizzare uno schema di analisi, devi applicarlo a uno o più campi text o text-array e creare nuovamente l'indice. Puoi configurare lo schema di analisi di un campo con il metodo di definizione dei campi dell'indice. Per ricreare l'indice, utilizza il metodo di indicizzazione dei documenti.

# Indicizzazione dei bigrammi per cinese, giapponese e coreano in Amazon **CloudSearch**

Poiché cinese, giapponese e coreano non dispongono di limiti delle parole espliciti, la semplice indicizzazione dei singoli caratteri (unigrammi) potrebbe comportare corrispondenze non pertinenti alla query di ricerca. Una soluzione è quella di indicizzare i bigrammi. Un bigramma è ogni sequenza di due caratteri adiacenti in una stringa. Ad esempio, l'esempio seguente mostra bigrammi della stringa

我的氣墊船裝滿了鱔魚

:

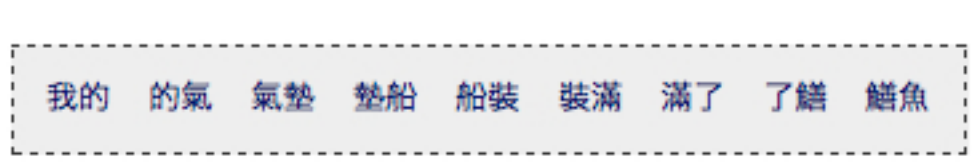

Anche se l'indicizzazione dei bigrammi può migliorare la qualità dei risultati di ricerca, tieni presente che può aumentare notevolmente le dimensioni dell'indice.

Per indicizzare i bigrammi per cinese, giapponese e coreano

- 1. Creare uno schema di analisi del testo e impostare la lingua su multilingue (mul).
- 2. Configurare il campo dell'indice che contiene i dati CJK per utilizzare lo schema di analisi multilingue.

Quando assegni uno schema di analisi che imposta la lingua di un campomul, Amazon genera CloudSearch automaticamente i bigrammi per tutto il testo in cinese, giapponese e coreano all'interno del campo.

Per ulteriori informazioni sulla creazione e l'utilizzo degli schemi di analisi, consultare [Configurazione](#page-103-0)  [degli schemi di analisi.](#page-103-0)

Per indicizzare i contenuti in giapponese, potrebbe interessarti anche l'utilizzo di un dizionario di tokenizzazione personalizzato con il processore standard della lingua giapponese. Per ulteriori informazioni, consulta [Personalizzazione della tokenizzazione del giapponese.](#page-112-0)

# <span id="page-112-0"></span>Personalizzazione della tokenizzazione giapponese in Amazon **CloudSearch**

Se hai bisogno di un maggiore controllo sul modo in cui Amazon CloudSearch tokenizza il giapponese, puoi aggiungere un dizionario di tokenizzazione giapponese personalizzato al tuo schema di analisi. La configurazione di un dizionario di tokenizzazione personalizzato ti consente di ignorare il modo in cui specifiche voci vengono tokenizzate dal processore standard della lingua giapponese. In questo modo, in alcuni casi, puoi migliorare la precisione dei risultati di ricerca, in particolare quando devi indicizzare e recuperare locuzioni specifiche del dominio.

Un dizionario di tokenizzazione è una raccolta di voci in cui ogni voce specifica un set di caratteri, come devono essere tokenizzati i caratteri, come deve essere pronunciato ogni token (letture) e un tag. part-of-speech Puoi specificare il dizionario come un array e ogni voce del dizionario è un array di stringhe. Le voci hanno la forma seguente:

```
["<text>","<token 1> ... <token n>","<reading 1> ... <reading n>","<part-of-speech 
 tag>"]
```
È necessario specificare una lettura per ogni token e il tag per la voce. part-of-speech Per i tag partof-speech trattati come stopword, consultare [Tag Part-of-Speech per il giapponese.](#page-113-0)

Puoi utilizzare la chiave JapaneseTokenizationDictionary per definire un dizionario di tokenizzazione personalizzato in uno schema di analisi. Poiché passi il dizionario di tokenizzazione ad Amazon CloudSearch come stringa, devi evitare tutte le virgolette doppie all'interno della stringa. Ad esempio, il dizionario nello schema di analisi seguente specifica le sostituzioni della segmentazione per i composti delle scritture kanji e katakana e una lettura personalizzata per un nome proprio:

```
"AnalysisSchemeName": "jascheme",
"AnalysisSchemeLanguage": "ja",
"AnalysisOptions": {
   "Stopwords": "[\"a\", \"the\"]",
   "AlgorithmicStemming": "full",
   "JapaneseTokenizationDictionary": "[
       [\"日本経済新聞\",\"日本 経済 新聞\",\"ニホン ケイザイ シンブン\",\"カスタム名詞\"],
       [\"トートバッグ\",\"トート バッグ\",\"トート バッグ\",\"かずカナ名詞\"],
       [\"朝青龍\",\"朝青龍\",\"アサショウリュウ\",\"カスタム人名\"]
   1"\,
```
Durante la configurazione di uno schema di analisi con AWS CLI, puoi archiviare lo schema di analisi in un file di testo e specificare il file come valore di --analysis-scheme. In questo modo puoi formattare lo schema per facilitarne la lettura. Ad esempio, se archivi lo schema di analisi jascheme in un file denominato jascheme.txt, puoi passare il file quando chiami aws cloudsearch define-analysis-scheme:

```
aws cloudsearch define-analysis-scheme --region us-east-1 --domain-name
mydomain --analysis-scheme file://jascheme.txt
```
Per ulteriori informazioni sulla creazione e l'utilizzo degli schemi di analisi, consultare [Configurazione](#page-103-0)  [degli schemi di analisi.](#page-103-0)

<span id="page-113-0"></span>Tag per le parti del discorso in giapponese su Amazon CloudSearch

Quando utilizzi un dizionario di tokenizzazione personalizzato per il giapponese, specifichi un part-ofspeech tag per ogni voce. Se il part-of-speech tag corrisponde a uno dei tag configurati come tag di arresto, la voce viene considerata una stopword.

Personalizzazione della tokenizzazione del giapponese Versione API 2013-01-01 106

La tabella seguente mostra la parte dei tag vocali configurati come tag di interruzione in Amazon CloudSearch.

Tag stop

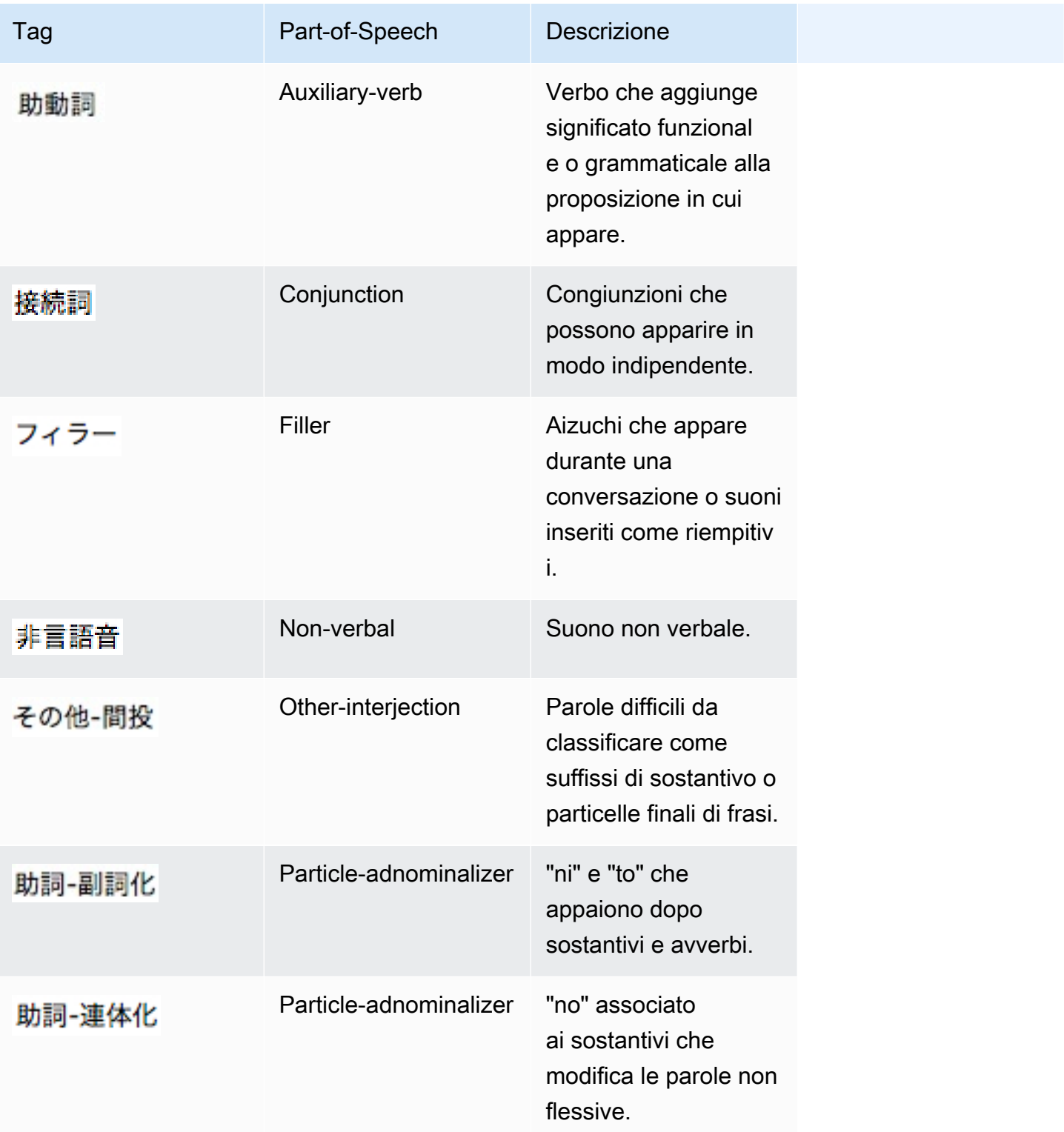

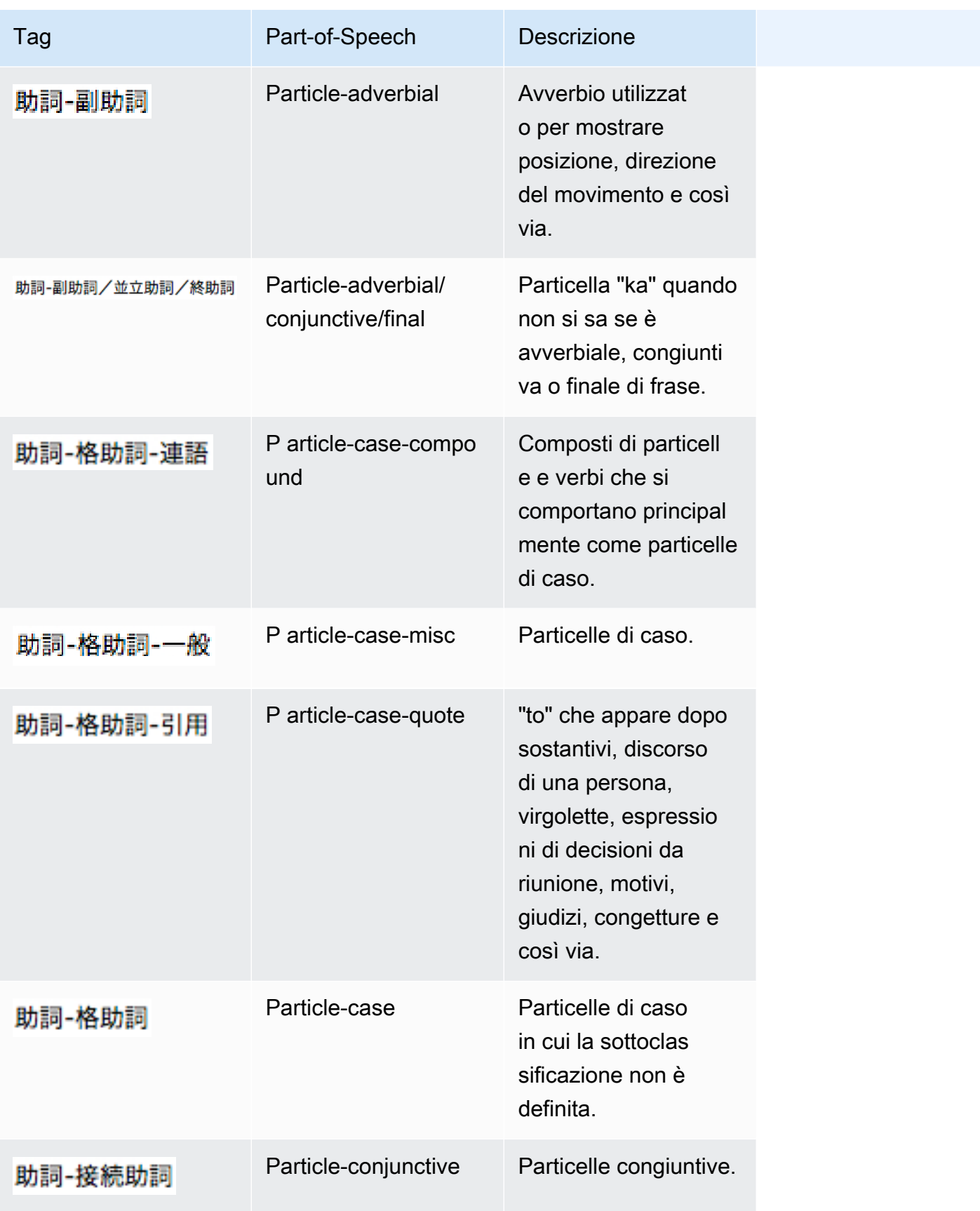

Amazon CloudSearch Guida per gli sviluppatori

| Tag     | Part-of-Speech        | <b>Descrizione</b>                                                                                                    |
|---------|-----------------------|----------------------------------------------------------------------------------------------------|
| 助詞-並立助詞 | Particle-coordinate   | Particelle di coordinaz<br>ione.                                                                                                    |
| 助詞-係助詞  | Particle-dependency   | Particelle di<br>dipendenza.                                                                                                    |
| 助詞-終助詞  | Particle-final        | Particelle finali.                                                                                                    |
| 助詞-間投助詞 | Particle-interjective | Particelle con ruoli<br>grammaticali di<br>interiezione.                                                                                                    |
| 助詞-特殊   | Particle-special      | Particella che non<br>rientra in nessun'altra<br>classificazione. Sono<br>incluse le particelle<br>utilizzate nelle forme<br>liriche Tanka, Haiku e<br>di altro tipo. |
| 助詞      | Particle              | Particelle non classific<br>ate.                                                                                                    |
| 記号-括弧閉  | Symbol-close_bracket  | Parentesi chiusa: ].                                                                                                    |
| 記号-読点   | Symbol-comma          | Virgola: ,.                                                                                                    |
| 記号-一般   | Symbol-misc           | Simbolo generale che<br>non rientra nelle altre<br>categorie.                                                                                                    |
| 記号-括弧開  | Symbol-open_bracket   | Parentesi aperta: [.                                                                                                    |
| 記号-句点   | Symbol-period         | Periodi e punti.                                                                                                    |

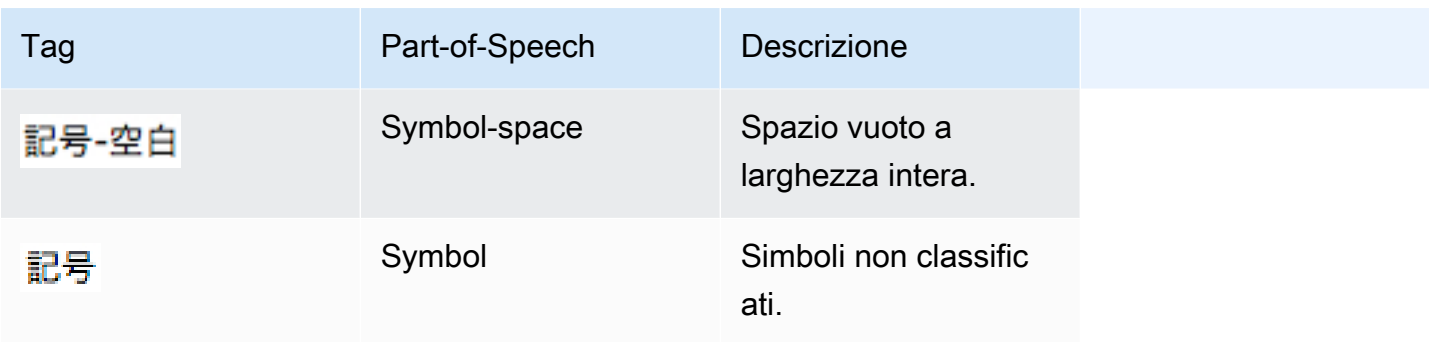

# Elaborazione di testo in Amazon CloudSearch

Durante l'indicizzazione, Amazon CloudSearch elaboratextetext-arrayIn base allo schema di analisi configurato per il campo per stabilire quali termini aggiungere all'indice. Prima che le opzioni di analisi vengano applicate, il testo è in formato token e normalizzato.

Durante la tokenizzazione, il flusso di testo in un campo viene suddiviso in token separati in corrispondenza di delimitazioni rilevabili mediante le regole di interruzione di parola definite nell'algoritmo di segmentazione del testo Unicode. Per ulteriori informazioni, consultare l'argomento relativo alla [segmentazione del testo Unicode](http://www.unicode.org/reports/tr29/).

In base alle regole di interruzione di parola, le, stringhe separate da spazi, come spazi e schede, vengono trattate come token separati. In molti casi i caratteri di punteggiatura vengono eliminati e trattati come spazi. Ad esempio, le stringhe vengono suddivise in corrispondenza dei trattini (-) e del simbolo chiocciola (@). Tuttavia, i punti che non sono seguiti da spazi sono considerati parte del token.

Le stringhe non vengono suddivise in corrispondenza delle maiuscole: le stringhe CamelCase non vengono tokenizzate.

Durante la normalizzazione, le lettere maiuscole vengono convertite in minuscole. Gli accenti vengono in genere gestiti secondo le opzioni di stemming configurate nello schema di analisi del campo. (Lo schema di analisi predefinito per l'inglese rimuove gli accenti).

Una volta completate la tokenizzazione e la normalizzazione, vengono applicati le opzioni di stemming, le stopword e i sinonimi specificati nello schema di analisi.

Quando si invia una richiesta di ricerca, il testo cercato subisce lo stesso processo di elaborazione del testo in modo che possa essere confrontato con i termini visualizzati nell'indice. Tuttavia, quando si esegue una ricerca di prefissi, on viene eseguita alcuna analisi del testo sul termine di ricerca.

Ciò significa che la ricerca di un prefisso che termina con s solitamente non restituirà la versione al singolare del termine se è attivato lo stemming. Questo può accadere per qualsiasi termine che finisca con s, non soltanto per i plurali. Ad esempio, se ricerchi Anders nel campo actor nei dati di esempio dei film, saranno restituiti tre film. Se ricerchi Ander\*, otterrai quei film e molti altri. Se invece ricerchi ricerchi Anders\* non otterrai alcuna corrispondenza, in quanto il termine è archiviato nell'indice come ander (anders non appare nell'indice).

Se lo stemming impedisce che le ricerche con caratteri jolly restituiscano tutte le corrispondenze pertinenti, puoi eliminare lo stemming per il campo di testo impostando l'opzione AlgorithmicStemming su none oppure puoi mappare i dati a un campo literal invece che a un campo text.

#### Argomenti

- [Lingue supportate in Amazon CloudSearch](#page-118-0)
- [Impostazioni di elaborazione del testo specifiche della lingua in Amazon CloudSearch](#page-119-0)

# <span id="page-118-0"></span>Lingue supportate in Amazon CloudSearch

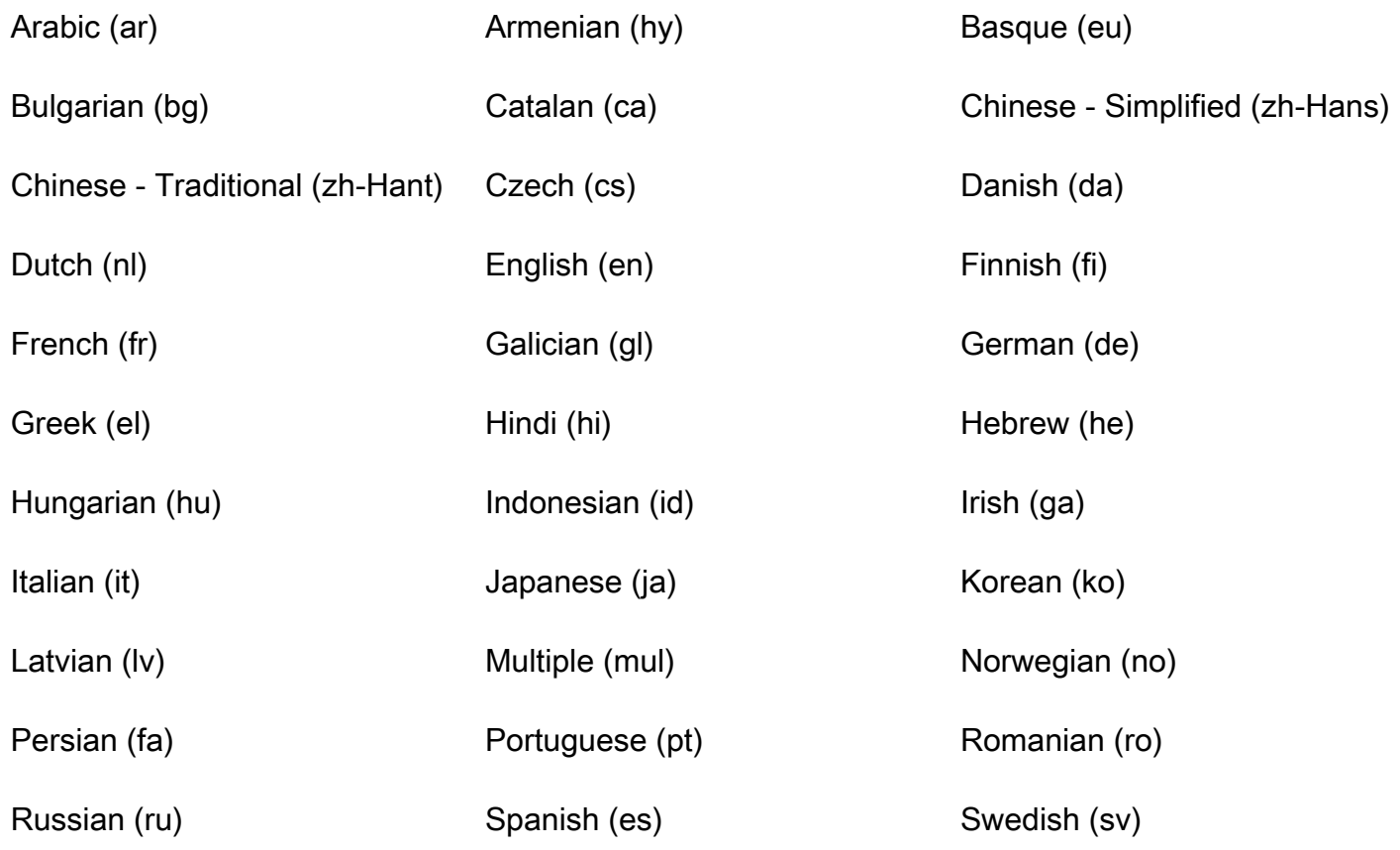

Thai (th) Turkish (tr)

# <span id="page-119-0"></span>Impostazioni di elaborazione del testo specifiche della lingua in Amazon **CloudSearch**

Arabo (ar)

Opzioni di stemming algoritmico: light

Schema di analisi predefinito: ar default

- Stemming algoritmico: light
- Dizionario delle stopword predefinito:

من ومن منها منه في وفي في فيها فيه طم الI بها به ا اى اي أي أي لI ولI الI الI ألI لكن مI ومI كما فما فما عن ما عن ما ما مع ما ما ما ما ما ما ما ما ما ما ما ما ما ما ما ما ما ما ما ما ما ما ما ما ما ما ما ا أنها نها انه أنه نه بان بان فان فان فأن وان وأن ون التي التي التي التي الي الي الي الين الي اليلى على عليها عليه اما أما ما اما اما اما اما اما اما اما اما اما اما اما اما اما اما اما اما اما ا أيا كل وكل لم ولم لن ولن هى هي هن وهى وهي وهي وهي وهى فهي فهه انت أنت لجلها له هه ها تلجلم هناه كاه كانت كان يكون تكون وكانت وكان لير بقد نحن بين بين بين بينما منمن حيالان ان ان الن ان ان خلان ان خلان خلان خلان خلان خلان خلان خلان خلان خل بعد قبل حتى عند عندما لدى جميع

Armeno (hy)

Opzioni di stemming algoritmico: full

Schema di analisi predefinito: hy default

- Stemming algoritmico: full
- Dizionario delle stopword predefinito:

այդ այլ այն այս դու դուք եմ են ենք ես եք է էի էին էինք էիր էիք էր ըստ թ ի ին իսկ իր կամ համար հետ հետո մենք մեջ մի ն նա նաև նրա նրանք որ որը որոնք որպես ու ում պիտի վրա և

## Basco (eu)

Opzioni di stemming algoritmico: full

Schema di analisi predefinito: \_eu\_default\_

- Opzioni di stemming algoritmico: full
- Dizionario delle stopword predefinito:

al anitz arabera asko baina batean batek batzuei batzuei batzuek batzuetan batzuk bera beraiek berauek bere beroriek beste bezala da dago dira ditu du dute edo egin ere eta eurak ez gainera gu gutxi guzti haiei haiek haietan hainbeste hala han han dik hango hara hari hark hartan hau hauei hauek hauetan hemen hemendik hemengo hi hona honek honela honetan honi hor horiei horiek horietan horko horra horrek horrela horretan horri hortik hura izan ni noiz nola non nondik nongo nora ze zein zen zenbait zer zergatik ziren zituen zu zuek zuen zuten

## Bulgaro (bg)

Opzioni di stemming algoritmico: light

Schema di analisi predefinito: \_bg\_default\_

- Stemming algoritmico: light
- Dizionario delle stopword predefinito:

а аз ако ала бе без беше бил била били било близо бъдат бъде бяха в вас ваш вероятно вече взема вие винаги все всеки всички всичко всяка във въпреки върху г ги главно го д да дали до докато докога досега е едва един един ета о зад заедно заради засега затова защо защото и из или им има имат иска й каза каква какво както какъв като кога когато което които който колко която къде където ли м между н ми мнозина мога могат може моля момента му н на над назад направи напред например нас него нея ние никой ний ний нто някои някой няма обаче около освен особено отгоре отново още пак по повече повечето под поне поради после почти прави пред преди през пък първо с са само сега скоро след сме сме оред сред срещу сте съм със също т тази такива такъв там твой те тези тн то това този той толкова точно точно точно рябва тук тъй тя тях у харесва ч често чрез ще щом я

### Catalano (ca)

Opzioni di stemming algoritmico: full

Abilitato per il filtro di elisione

Schema di analisi predefinito: \_ca\_default\_

- Stemming algoritmico: full
- Dizionario delle stopword predefinito:

a abans ací ah així això al als aleshores algun alguna algunes alhora allà allò altra altre altres amb ambdós ambdues apa aquell aquella aquelles aquells aquest aquesta aquestes aquests aquí baix cada cadascú cadascune cadascuns com contra d'un d'un d'una d'unes d'uns dalt de del dels des després dins dintre donat doncs durant e eh el els em en encara ens entre érem eren éreu es és esta està estàvem estaven estàveu esteu et etc ets pins fora gairebé ha havia he hem heu hi i igual iguals ja l'hi la les li li'n llavors m'he ma mal malgrat mateix mateixa mateixes mateixos me mentre més meu meus meva meves molt molta moltes molts mon mons n'he n'hi ne ni no nogensmenys només nosaltres nostra nostre nostres o oh oi su pas pel pels per però perquè poc poca pocs poques potser propi qual quals quan quant que què quelcom qui quina quines quins s'ha sa semblant sembianti ses seu seus seva seva seves si sobre sobretot sóc solament sols son són sons sota sou t'ha t'han ta tal també tampoc tan tant tanta tantes teu teva teves ton tot tota totes tots un una unes uns us va vaig vam van vas veu vosaltres vostra vostres

#### Cinese semplificato (zh-Hans)

Stemming algoritmico non supportato Dizionario di stemming non supportato Schema di analisi predefinito: \_zh-Hans\_default\_ Cinese tradizionale (zh-Hant) Stemming algoritmico non supportato Dizionario di stemming non supportato Schema di analisi predefinito: zh-Hant\_default Ceco (cz)

Opzioni di stemming algoritmico: light

Schema di analisi predefinito: \_cs\_default\_

- Stemming algoritmico: light
- Dizionario delle stopword predefinito:

a s k o i u v z dnes cz tímto budeš budem byli jseš můj svým ta tomto tohle tuto tyto jej zda proč máte tato kam tohoto kdo kteří mi nám tom tomuto mít nic proto kterou byla toho protože asi ho naši napište re což tím takže svých její svými jste aj tu tedy teto bylo kde ke pravé ji nad nejsou či pod téma mezi přes ty pak vám ani když však neg jsem tento články aby jsme před pta jejich byl ještě až bez také pouze první vaše která nás nový tipy pokud může strana jeho své jiné zprávy nové není vás jen podle zde už být více bude již než který di které co nebo ten tak má při od po jsou jak další ale si se ve to jako za zpět ze do pro je na atd atp jakmile přičemž já su ona ono oni ony my vy jí ji mne jemu tomu těmu němu němuž jehož jelikož jež jakož načež

#### Danese (da)

Opzioni di stemming algoritmico: full

Schema di analisi predefinito: \_da\_default\_

- Stemming algoritmico: full
- Dizionario delle stopword predefinito:

og i jeg det en den til er som på de med han af per ikke der var mig sig men et har om vi min havde prosciutto hun nu sopra da fra du ud sin dem os op man hans hvor eller hvad skal selv lei alle vil blev kunne ind når være cane noget ville jo deres efter ned skulle denne mit så sotto hanno scavare anden hende miniera alt meget sit sine vor mod disse hvis din nogle hos blive rogna ad bliver hendes været thi jer sådan

### Olandese (nl)

Opzioni di stemming algoritmico: full

Schema di analisi predefinito: \_nl\_default\_

- Stemming algoritmico: full
- Dizionario delle stopword predefinito:

de en van ik te dat die in een hij het niet zijn è stato op aan met als voor aveva er maar om hem dan zou di wat mijn men dit zo porta sopra ze zich bij ook tot je mij uit der daar haar naar heb

heeft heebben deze u want nog zal me zij nu ge geen omdat iets worden toch al waren veel meer doen toen moet ben zonder kan hun dus alles onder ja eens hier wie werd altijd doch wordt wezen kunnen ons zelf tegen na canne wil kon niets uw iemand geweest andere

• Dizionario di stemming predefinito:

fiets fiets bromfiets bromfiets ei eier tipo kinder

#### Inglese (en)

Opzioni di stemming algoritmico: minimal|light|full

Schema di analisi predefinito: \_en\_default\_

- Stemming algoritmico: full
- Dizionario delle stopword predefinito:

a un e sono come a essere ma da per se in dentro non è non di su o tale che il loro allora là questi a è stato volontà con

#### Finlandese (fi)

Opzioni di stemming algoritmico: light|full

Schema di analisi predefinito: \_fi\_default\_

- Stemming algoritmico: light
- Dizionario delle stopword predefinito:

olla olen olet su olemme olette ovat ole oli olisi olisit olisin olisimme olisitte olisivat olit olin olimme olitte olivat ollut olleet en et emme ette eivät minä minun minut minua minussa minusta minuun minulta minulle sinä sinun sinut sinussa sinusta sinulla sinulta sinulle hän hänen hänet häntä hänessä hänestä häneen hänellä häneltä hänelle me meidän meidät meitä meissä meistä meihin meillä meiltä meille te teidän teidät teitä teissä teistä teihin teillä teiltä teille he heidätä teille n heidät heitä heissä heistä heihin heillä heiltä heille tämä tämän tätä tässä tästä tähän tallä tältä tälle tänä täksi tuo tuon tuotä tuossa tuosta tuohon tuolla tuolta tuolle tuona tuoksi se sen sitä siinä siitä siihen sillä siltä sille sinä siksi nämä näiden näitä näissä näistä näihin näillä näiltä näille näille näille näille näille näiltä näille näille näillinininininininä näille ä näiksi nuo noiden noita noissa noista noihin noilla noilta noille noiksi ne niiden niitä niissä niistä niihin niillä niiltä niille niinä niiksi kuka kenen

kenet ketä kenessä kenestä keneen kenellä keneltä kenelle kenenä keneksi ketkä keiden ketkä keitä keistä keihin keillä keiltä keinä keinä keiksi mikä minkä mitkä missä mistä mihin millä miltä mille minä miksi mitkä joka jonka jossa jossa johon jolla jolta jolle jona joksi jotka joiden joita joissa joihin joilla joilta joille joiksi että ja jos koska kuin mutta niin sekä sillä tai vaan vai vaikka kanssa mukaan noin poikki yli kun niin nyt itse

Francese (fr)

Opzioni di stemming algoritmico: minimal|light|full

Abilitato per il filtro di elisione

Schema di analisi predefinito: \_fr\_default\_

- Stemming algoritmico: minimal
- Dizionario delle stopword predefinito:

au aux avec ce ces dans de des du elle en et eux il je la leur lui ma mais me même mes moi mon ne nos notre nous on ou par pas pour qu que qui sa se ses son sur ta te tes toi ton tu un une votre vous c d j l à m n s t y été ées étés étant is es est sommes êtes sont serai seras sera serons serez seront serais serait serions seraient étais était étions étiez étaient fus fut fûmes fûtes furent sois soit soyons soyez soient fusse fusses fût fussions fussiez fussent ayant eu eue eues eus ai as avons avez ont aurai aura aurons aura auons auront aurais aurait aurions auriez auraient avais avions aviez avaient eut eûmes eûtes eurent aie aies ait ayons ayez aient eusse eusses eût eussions eussions ceci celà cette ici ils les leurs quel quels quelles sans soi

### Galiziano (gl)

Opzioni di stemming algoritmico: minimal|full

Schema di analisi predefinito: \_gl\_default\_

- Stemming algoritmico: minimal
- Dizionario delle stopword predefinito:

# stopwords galican a aínda alí aquel aquela aquelas aqueles aquilo aquí ao aos as as á ben cando che co coa comigo con connosco contigo convosco coas cos cun cuns cunha cunhas da dalgunhas dalgún dalgúns das de del dela delas deles desde deste do dos dun duns dunhas e el

ela elas eles en era eran esa esas ese eses esta estar está están este estes estiven estou eu é facer foi foron fun había hai iso isto la las lle lles lo los mais me meu meus min miñas moi na nas neste nin no non nos nosa nosas nosos nós nun nunha nunhas o os ou ó ós para pero pode pois polas polo polo por que se senón ser seu seus sexa sido sobre súa súas tamén tan te ten teñen teño ter teu teus ti tido tiña tiven túa túas un unha unhas uns vos vosa vosas vosos vós

Tedesco (de)

Opzioni di stemming algoritmico: minimal|light|full

Schema di analisi predefinito: \_de\_default\_

- Stemming algoritmico: light
- Dizionario delle stopword predefinito:

aber alle allem allen aller alles als sono anche un ander andere anderem anderen anderes anderm andern anderr anders auch auf aus bei bin bis bist da damit dann der den des dem die das daß derselbe denselben desselben demselben dieselbe dieselben dasselbe dazu dein deine deinem deine deinem deiner deines denn derer dessen dich dir du dies diese diesem diesen dieser dieses doch dort durch ein eine einem einen einen eines einig einige einigem einigen einiges einmal er ihn ihm es etwas euer eure eurem euren eurer eures für gen Hab habe haben cappello hatte hatten hier hin hinter ich mich mir ihr ihre ihrem ihren ihrer ihres euch im in indem ins ist jede jedem jeden jeder jedes jene jenem jenen jener jenes jetzt kann kein keine keinem keinen keiner keines können könnte machen man manche manchem manchen manches mein meine meinem meinen meiner meines mit muses musste nach nicht nichts noch nun nur ob oder ohne sehr sein seine seinem seinen seiner seines selbst sich sie ihnen sind così solche solchem solchen solcher solches soll sollte sondern sonst über um und uns unse unsem unsen unser unses unter viel vom von vor während guerra waren warst era weg weiter welche welchem Welchen welcher Wenn werde werden wie wieder wir wird wirst wo wollte würde würden zu zum zur zwar zwischen

### Greco (el)

Opzioni di stemming algoritmico: full

Schema di analisi predefinito: \_el\_default\_

- Stemming algoritmico: full
- Dizionario delle stopword predefinito:

ο η το οι τα του τησ των τον την και κι ειμαι εισαι ειναι ειμαστε ειστε στε στο στον στη στην μα αλλα απο για προσ με σε ως παρε ωσ παρε ως παρε ως πας πε ως πας πε ωσ πας πας πας παρε ως παα αντι κατα μετα θα να δε δεν μη μην επι ενω εαν τοτε που πωσ ποιοσ ποια ποιο ποιοι ποιεσ ποιων πουσ αυτοσ αυτη αυτη αυτη αυτη αυτη αυτη αυτη αυτη αυτη αυτη αυτη αυτη αυτοι αυτων αυτουσ αυτεσ αυτα εκεινοσ εκεινη εκεινο εκεινοι εκεινεσ εκεινα εκεινων εκεινουσ οπωσ ομωσ ισωσ οσο οτι

Ebraico (h3)

Opzioni di stemming algoritmico: full

Schema di analisi predefinito: \_he\_default\_

- Stemming algoritmico: full
- Dizionario delle stopword predefinito

Indi (hi)

Opzioni di stemming algoritmico: full

Schema di analisi predefinito: \_hi\_default\_

- Stemming algoritmico: full
- Dizionario delle stopword predefinito

### Ungherese (hu)

Opzioni di stemming algoritmico: light|full

Schema di analisi predefinito: \_hu\_default\_

- Stemming algoritmico: light
- Dizionario delle stopword predefinito:

un ahogy ahol aki akik akkor alatt által általában amely amelyek amelyekben amelyeket amelyet amelynek ami amit amolyan amíg amikor át abban ahhoz annak arra arról az azok azon azt azzal azért azután azonban bár be belül benne cikk cikkek cikkeket csak de e eddig egész egy

egyes egyetlen egyéb egyik egyre ekkor el elég ellen elő először előtt első én éppen ebben ehhez emilyen ennek erre ez ezt ezek ezen ezzel ezért és fel felé hanem hiszen hogyan igen így illetve illetve ill. ill ilyen ilyenkor ison ismét itt jó jó jót l jobban kell kellett keresztül keressünk ki kívül között közül legalább lehet lehetett legyen lenne lenni lesz lett maga magát majd már más másik meg még mellett mert mely melyek mi mit míg miért milyen mikor minden mindenki mindig menta mintha mivel nagyobb nagyon ne néha nekem neki nem néhány nélkül nincs olyan ott össze ő ők őket pedig persze rá s saját sem semmi sok sokat sokkal számára szemben szerint szinte talán tehát teljes tovább továbbá több úgy ugyanis új újabb újra után utána utolsó vagy vagyis valaki valami valamint való vagyok van vannak volt voltak voltunk voltunk vissza vele viszont

### Indonesiano (id)

Opzioni di stemming algoritmico: light|full

Schema di analisi predefinito: id\_default\_

- Stemming algoritmico: full
- Dizionario delle stopword predefinito:

ada adanya adalah adapun agak agaknya agar akan akankah akhirnya aku akulah amat amatlah anda andalah antar diantaranya antara antaranya diantara apa apaan mengapa apabila apakah apalagi apatah atau ataupun bagai bagaikan sebagai seainbagai bagaimana bagaimanapun sebagaimana bagaimanakah bagi bahkan bahwa bahwasanya sebaliknya banyak sebanyak beberapa seberapa begini beginikah beginilah sebegini begitu begitu begitulah begitulah begitupun sebegitu belum belumlah sebelum sebelumnya sebenarnya berapakah berapapapapun betulkah sebetulnya ya biasa biasanya bila bilakah bisa bisakah sebisanya boleh bolehkah bolehlah buat bukan bukankah bukanlah bukannya cuma percuma dahulu dalam dan dapat dari daripada dekat demikian demikianlah sedemikian dengan depan di dia dialah dini diri dirinya terdiri dong dulu enggaknya entah terhadap terhadapnya hal hampir hanya hanyalah harus haruslah harusnya seharusnya hendak hendaklah hendaknya hingga ia ialah ibarat ingin inginkah inginkan ini inikah inilah itu itukah itulah jangan jangankan jangankan janganlah jikalau juga justru kala kalau kalaulah kalaupah kalian kami kamilah kamu kamulah kan kapan kapankah kapanpun dikarenakan karena karenanya ke kecil kemudian kenapa kepada kepadanya ketika seketika khususnya kini kinilah kiranya kita kitalah kok lagi lagian selagi lah lain lainnya melainkan selaku lalu melalui terlalu lama lamanya selama selamanya lebih terlebih bermacam macam macam makanya makin malah malahan mampu mampukah mana manakala manalagi masih masihkah semasih masing mau maupun semaunya memang mereka merekalah meski meskipun semula mungkin mungkinkah

nah namun nanti nantinya nyaris oleh olehnya seorang seseseorang pada padanya padahal paling sepanjang pantas sepantasnya sepantasnyalah para pasti pastilah per pernah pula gioco di parole merupakan rupanya serupa saat saatnya sesaat saja sajalah vendita bersama sama sesama sambil sampai sana sangat sangatlah saya sayalah se sebab sebabnya sebuah tersebut tersebutlah sedangkan sedikit sedikitnya segala segalanya segalanya sesegalanya sejak sejenak sekali sekalian sekalipun sesesekali sekaligus sekarang sekarang sekitarnya sela selain seluruh seluruhnya semakin sementara sempat semua semuanya sendiri sendirinya seolah seperti sepertinya seringnya serta siapa siapakah siapapapun disini disinilah sini sinilah sesuatu sesuatu suatu sesudah sesudahnya sudah sudahkah sudahlah supaya tadi tadinya tak tanpa setelah telah tentang tentu tentulah tentunya tertentu seterusnya tapi tetapi setiap tiap setidaknya tidak tidakkah tidaklah toh waduh wah wahai sewaktu walau walaupun wong yaitu yakni yang

### Irlandese (ga)

Opzioni di stemming algoritmico: full

Abilitato per il filtro di elisione

Schema di analisi predefinito: \_ga\_default\_

- Opzioni di stemming algoritmico: full
- Dizionario delle stopword predefinito:

a ach ag agus an aon ar arna come b' ba beirt bhúr caoga ceathair ceathrar chomh chtó chuig chun cois céad cúig cúigear d'daichead dar de deich deichniúr den dhá do don dtí dár dó faoin faoina faoinár fara schede gach gan go gur haon hocht i iad idir in ina ins inár is le leis lena lenár m'mar mo mé na nach naoi naonúr ná ní níor nó nócha ocht ochtar os roimh sa seacht seachtar seachtó seasca seisear siad sibh sinn sna sé sí tar thar thú triúr trína trínár tríocha tú um ár é éis í ó ón óna ónár

### Italiano (it)

Opzioni di stemming algoritmico: light|full

Abilitato per il filtro di elisione

Schema di analisi predefinito: it default

• Stemming algoritmico: light

#### • Dizionario delle stopword predefinito:

ad al allo ai agli all agl alla alle con col coi da dallo dai dai dall dagl dalla dalle di dello degli degli dell degl della in nel nei nell negl nella su sullo sullo sui sull sugl sulla per tra contro io lei noi voi voi loro mio miei mie tua tua tua sua suoi suo nostro nostra nostra nostri nostri nostre nostre vostre vostre vostre vostre mi ti ci vi vi lo la li le gli ne il uno ma ed se perché anche come dov dove che chi non più quale quanti quanti quanta quante quello quelli quella questi questi questa questa si tutto tutti a c e i l o ho hai hai abbiamo avete hanno abbia abbiate abbiano avrò avranno avranno avranno avranno avrei avremmo avremmo avremmo avremmo avremmo avreste avremmo avreste avreste avevate avevate avevano avevate ebbi avesti ebbe avemmo avemmo avemmo avessimo avere avuto avessimo avuto avuta avuti avute avute sono sei siete siete siate siate siano sarsaremo sarete saresti saresti saremmo saremmo sareste sarebbero ero eri era eravamo eravate erano fui fosti fu fummo foste furono fossimo fossimo fossero essendo faccio fai fanno facciate facciano farete farete farete faresti faresti faresti faremmo faremmo faremmo faremmo faremmo faremmo faremmo faremmo faremmo fareste fareste farebbero fareste fareste fareste fareste fareste fareste fareste fareste fareste facevi facevi facevano facevano facevano facevano facesti facemmo facemmo faceste facessi facessi facessi facessi facessimo sto sta sta sta sta sta sta stiate stiate stiano starai starai starà staremo staremo staremo starete starete starete starete staresti starebbero stavi stava stavamo stavate stavano stavano stetti stesti stette stemmo steste stettero stessi stessimo stessimo stessimo stessimo stando

#### Giapponese (ja)

Opzioni di stemming algoritmico: full

Scomposizione algoritmica abilitata

Dizionario di tokenizzazione facoltativo

Schema di analisi predefinito: \_ja\_default\_

- Stemming algoritmico: full
- Dizionario delle stopword predefinito:

到 は ある いる る いる なる ななない まる たるからなる るるるににる られる にる にる にかるる にかるかるかなくしかには は、は、るるのできる うの到 なのとにれる おれる いうらは は にする たにする たます ん なにしたたにまたは はのにする とんとといっです とし

### Coreano (ko)

Stemming algoritmico non supportato

Scomposizione algoritmica abilitata

Schema di analisi predefinito: \_ko\_default\_

• Dizionario delle stopword predefinito

### Lettone (lv)

Stemming algoritmico: light

Schema di analisi predefinito: \_lv\_default\_

- Stemming algoritmico: light
- Dizionario delle stopword predefinito:

aiz ap ar apakš ārpus bez caur dēgar iekš iz kopš labad lejpus līdz no otrpus pa par pār pēc pie pirms pret priekš starp šaipus uz viņpus virs zem apakšpus un bet jo ja ka lai tomēr tikko turpretī ī kaut gan tādētā ne tikvien vien kā ir te vai kamēr ar diezin droši diemžēl nebūt ik taču nu pat tiklab iekšpus nedz tik nevis turpretim jeb iekam iekām iekām kolīdz līdzko tiklīdz jebšu tālab tāpēc nekā itin jā jau jel nnezin tad tikai vis tak iekams vien būt biju ji bija bijām bijāt esmu esi esam esat būšu būsi būsim būsiet tikt tiku tiki tikām tikāt tieku tiek tiekam tiekam tiekat tikšu tiks tiksim tiksiet tapt tapi tapāt topat tapšu tapsi rubinetti tapsim tapsiet kļūt kļuvu kļuvi kļuvām kļuvāt kļūstu kļūsti kļūst kļūstam kļūstat kļūšu kļūsi kļūs kļūs kļūs kļūs kļūs kļūs kļūs ļūsiet varēt varēju varējām varēšu varēsim var varēji varējāt varēsi varēsiet varat varēja varēs

### Più lingue (mul)

Stemming algoritmico: non supportato

Schema di analisi predefinito: \_mul\_default\_

• Dizionario delle stopword predefinito

### Norvegese (no)

Opzioni di stemming algoritmico: minimal|light|full

Schema di analisi predefinito: no default

- Stemming algoritmico: light
- Dizionario delle stopword predefinito:

og i jeg det en et den til er som på de med han av ikke ikkje der så var meg seg men ett har om vi min guanto ha hadde hun nå sopra da ved fra du ut sin dem oss opp man kan hans hvor eller hva skal selv sjøl suo alle vil vli ble blei blitt kunne inn når ære kom noen noe ville dere som deres kun ja Etter ned skulle denne per deg si sine sitt mot å meget hvorfor dette disse uten hvordan ingen din ditt blir samme hvilken hvilke sånn inni mellom vår hvem vors hvis både bare enn fordi før mange også slik vært være båe begge siden dykge k dykkar dei deira deires deim di då es ein eit eitt elles honom hjå ho hoe henne hennar hennes hoss hossen ikkje ingi inkje korleis korso kva kvar kvarhelst kven kvi kvifor me medan mi mine mykje no nokon noka nokor noko nokre si sia sidan così somt somme um upp vere vore verte varte vart

### Persiano (fa)

Stemming algoritmico non supportato

Schema di analisi predefinito: fa default

• Dizionario delle stopword predefinito:

انان نداشته سراسر خياه ايشان وي تاكنون بيشتري دوم دس ناشي ون يا داشتند سا داشتند سس هنا م هرنشنشان امسال ديل دير شديد شديد شند شديد شند شديد شدند طور ده ده دطنخستين ولي را ه وسه كدام قابل يجت رفت هفت همنين در هزار بلي شايد اما شناسي شرفته داشته داشته دانست داتت داشت داشت داشتتتتتت داشت داشت داشتتتت داشت داشت داشتتتتن خواهيم ميليارد وقتيكه امد خواهد جن اورده شده بلكه خدمات شدن برخي نبود بسياري جلويري حق كردند نوعي بعري نكرده نير نبايد بوده بودن داد اورد هست شود دنبال دادنبال دادايد سابق هيهمان ان ان ان ان ان ان ان ان ان ان ان ان ان ان ان انجا نجا كمتر كجاست ردد كسي تر مردم تان دادن بودند سري جدا ندارند من يكديدير دارد دهند ب $\mathfrak{c}$ دهند بنابراين هنامي س $\mathfrak{a}$ ي س $\mathfrak{a}$  ست ج $\mathfrak{b}$  انه خود دادادادند زند زند زند زند زند زند زند زند زند زند زند زند زند زند ياد دارند ار بدون بهترين بيشتر البته به براساس بيرون كرد بعي رفت اي اي ميليون اطجريان تول بر ماند برابر باشيم مدتي ويند اكنون تا تنها جديد ند بي نشده كردن كردن كردم كرده كنيم نيم نزد نزد نزد نزد نزد نزد نزد نزد نزد نزد نزد نزد نزد نزد نزد نزد نزد نزد نقصد فقبالاي ديران اين ديروتوسسوم ايم داند سوي استفاده شما كنار دار داريم ساخته طور امده رفته نخست بيست نزيت نزديت طيت كيت كيت كنست كنست كنديت بيت كنكنكنديت بيت بيت كنكنست يد انها تمامي داشت يكي طريق

 ايست روه نمايد فت ندين ين يزي تواند ام ايا با ان ايد ترين اينكه ديري راه هايي بروهمنان اعين كس حدود مختلمقابل يطيرد ندارد ممون سازي شان مورد باره مره مره مره مره مره مره سي خويبرخوردار ون خارشهنوتحت من هستيم فته فكر بسيار براي روزهاي روزهاي انكه نخواهد بالI كل وقتي كي كي كه كه كه نيست است كجا كند نين يابد بندي حتي توانند عقی خواست كند بين تمام همه ما باشند مل شد اري باشد اره طبعد اصورت ير جاي بيرير جاي بيريزي اند زيرا ونه بار لطفا مي درباره من ده همين اري عبري عباري عععباري عععباري لت شته هم فوق نه ها شوند اباد همواره هر اول خواهند هار نام امرومان هان هاي قبل كنم سعي تازه را هستند زير جلوي عنوان بد بوان بون بون بد بون بون بون بون بون بون بون بون بون بون بون بد

### Portoghese (pt)

Opzioni di stemming algoritmico: minimal|light|full

Schema di analisi predefinito: \_pt\_default\_

- Stemming algoritmico: minimal
- Dizionario delle stopword predefinito:

de a o que e do da em um para com não uma os no se na por mais as dos como mas ao ele das à seu sua ou quando muito nos já eu também só pelo pela até isso ela entre depois sem mesmo aos seus quem nas me esse esse eles você essa num nem suas meu às minha numa pelos elas qual nólos s lhe deles essas esses pelas este dele tu te vocês vos lhes meus minhas teu tua teus tuas nosso nossa nossos nossas dela delas esta estes estas aquele aqueles aquelas isto aquilo estou está estamos estão estive estivemos estiveram estavam estivera estivéramos estejamja os estejam estivesse estivéssemos estivessem estiver estivermos estiverem hei há havemos hão houvemos houveram houvéramos haja hajamos hajam houvesse houvéssemos houvessem houvermos houvermos houverem houverei houverá houveremos houveria houveríamos houveríamos houveriam sou somos são ér ramos eram fui foi fomos foram fora fôramos seja sejamos sejam fosse fôssemos fossem per formos forem serei será seremos serão seria seríamos seriam tenho tem temos tém tinha tínhamos tinham tive teve tivemos tiveram tivera tivéramos tenha tenhamos tenham tivesse tivéssemos tivessem tiver tivermos tiverem terá terá s terão teria teríamos teriam

### Romeno (ro)

Opzioni di stemming algoritmico: full

Schema di analisi predefinito: \_ro\_default\_

- Stemming algoritmico: full
- Dizionario delle stopword predefinito:

acea aceasta această aceea acei aceia acel acele acelea acest acesta aceste acestea aceşti aceştia acolo acum ai aia aibă aici al ăla ale alea ălea altceva altcineva am ar sono aş aşadar asemenea asta ăsta astăzi astea ăstea ăstia asupra ati au avea avem aveti azi bine bucur bună ca că căci când care cărei căror cărui câte câti către câtva ce cel ceva chiar cînd cine cineva cît cîte cîte cîtva contra cu cum cumva curând da dă dacă dar datorită de deja deoarece deşi din dinaintea dintr dintre drept după ea ei el ele eram este eşti eu face fără fi fie fiecare fii fim fiţi iar ieri îi îl îmi împotriva în înainte înaintea încât încît încotro între întrucât întrucît îţi la lângă le li lîngă lor lui mă mâine mea mei mele mereu mi mine multă multă ne nicăieri nimeni nişte noastră noastre noi noştri nostru nu ori oricând oricare oricât orice oricînd oricine oricît oricum oriunde până pe pentru peste pînă poate pot prea prima primul prin printr sa să săi vendita sau său se şi sînt sîntem sînteţi spre sub sunt suntem sunteţi ta tăi tale tău te ţi ţie tine toată tot toţi totuşi unde unde deva unei unele uneori unor vă vi voastră voastre voi voştri vostru vouă vreun

#### Russo (ru)

Opzioni di stemming algoritmico: light|full

Schema di analisi predefinito: ru default

- Stemming algoritmico: light
- Dizionario delle stopword predefinito:

и в во не что он на я с со как а то все она так его но да ты к у же вы за бы по только ее мне было вот от меня ет о из ему тепепет когда даже ну вдруг ли если уже или ни быть был него до вас нибудь опять уж вам сказал ведь там потом себя ничего ей ей ей ей мо ей мой можо ей можо ей можо ей можо ей може ет они тут где есть надо ней для мы тебя их чем была сам чтоб без будто человек чего раз тоже себе под жизнь будет ж тогда кто этот горил того потому какой совсем на м здесь этом один почти мой тем чтобы нее кажется сейчас были куда зачем сказать всех никогда сегодня можно при наки но при но при онец два об другой хоть после над больше тот через эти нас про всего них кая много разве сказала три эту моя впрочем хорошо свою этой перед иногда лучше чуть том нельзя такой им более ксегда онечно всю между

# Spagnolo (es)

Opzioni di stemming algoritmico: light|full

Schema di analisi predefinito: es default

- Stemming algoritmico: light
- Dizionario delle stopword predefinito:

de la que el en y a los del se las por un para con no una su al lo como más pero sus le ya o este sí porque esta entre cuando muy sin sobre también me hasta hay donde quien desde todo nos durante todos uno les ni contra otros ese eso ante ellos e esto mí antes algunos qué unos yo otro otro as otra él tanto esa estos mucho quienes nada muchos cual poco ella estar estas algunas algo nosotros mi mis tú te ti tus ellas nosotras vosotros vosotros vosotras os mío míos mías tuya tuyos suyo suya nuestro nuestras vuestras vuestra vuestros vuestras esos esas estoy estás está estamos estáis están esté estés estéis estaré estarás estará estaréis estaréis estarán estaría estarías estarías estarías estaríais estarían estabas estabas estabais estaban estuve estuviste estuvimos estuvisteis estuvisteis estuvieron estuvieras estuviéramos estuvierais estuvieran estuviese estuviésemos estuvieseis estuviesen estando estado estada estadas estad ha hemos habéis han haya hayas hayamos hayáis hayan habré habrás habrá habremos habréis habrán habría habrías habrías habríais habrían habías habías habías habías os habíais hube hubiste hubo hubimos hubisteis hubieron hubiera hubieras hubiéramos hubierais hubiese hubiesi hubiesi hubiésemos hubieseis hubieseis habiendo habido habida habidos habidas soy eres es somos sois son sea seas seamos seáis sean seré serás seréemos seréis serán serías serías seríais seríais seríais seríais seríais era era era éramos erais eran fui fuiste fuimos fuisteis fueron fueras fueras fuerais fueran fuese fueses fuésemos fueseis fuesen siendo sido tengo tienes tiene tenemos tenéis tienen tenga tengas tengamos tengáis tendré tendrás tendrá tendremos tendréis tendría tendrías tendrías tendrías tendrías os tendríais tendrían tenía tenías teníamos teníais tenían tuve tuviste tuvo tuvimos tuvisteis tuvieron tuvieras tuvieras tuvierais tuvieran tuviese tuvieses tuviésemos tuvieseis tuviesen teniendo tenida tenidos tenidas tenidas

### Svedese (sv)

Opzioni di stemming algoritmico: light|full

Schema di analisi predefinito: \_sv\_default\_

• Stemming algoritmico: light

• Dizionario delle stopword predefinito:

och det att i en jag hon som han på den med var sig för så till är men ett om hade de av icke mig du henne då sin nu har inte hans honom skulle hennes där min man ej vid kunde något från ut när efter upp vi dem vara vad över än dig kan sina här ha mot alla sotto någon Eller allt mycket berlina ju denna själv detta åt utan varit hur ingen mitt ni bli blev oss din dessa några deras blir mina samma vilken er sådan vår blivit dess inom mellan sådant varför varje vilka ditt vem vilket sitta sådana vart dina vars vårt våra ert era vilkas

#### Tailandese (th)

Stemming algoritmico non supportato

Dizionario di stemming non supportato

Schema di analisi predefinito: \_th\_default\_

• Dizionario delle stopword predefinito:

### 意大利 意大利 าper la prima volta che sei stato tu???????????????????????????????????!!!!!!!!!!!!!!!!!!!!!!!!!!!!!!!!!!!!!!!!!!!!!!!! 意大利 าาาานา意大利 า

### Turco (tr)

Stemming algoritmico: full

Schema di analisi predefinito: \_tr\_default\_

- Stemming algoritmico: full
- Dizionario delle stopword predefinito

# Caricamento e indicizzazione dei dati in Amazon **CloudSearch**

Per rendere i dati ricercabili, è necessario formattarli in formato JSON o XML, come descritto in [Preparazione dei dati](#page-87-0) e caricarli nel proprio dominio di ricerca per l'indicizzazione. Nella maggior parte dei casi, Amazon indicizza CloudSearch automaticamente i dati e le modifiche sono visibili nei risultati di ricerca in pochi minuti. Tuttavia, alcune modifiche alla configurazione del dominio inseriscono il dominio nello stato NEEDS INDEXING. Per rendere effettive le modifiche apportate, è necessario eseguire l'indicizzazione per ricostruire l'indice. Al momento, è necessario anche eseguire periodicamente l'indicizzazione in modo che i suggeritori riflettano i dati più recenti nell'indice. Nelle seguenti sezioni viene descritto come caricare i dati nel proprio dominio e come eseguire l'indicizzazione quando necessario.

A Important

Ricreare l'indice dopo i caricamenti dei dati è inutile e può causare l'addebito di costi aggiuntivi al dominio. È necessario solo ricostruire l'indice dopo alcune modifiche di configurazione o dopo aver eliminato documenti che si desidera vengano definitivamente rimossi dal servizio.

#### Argomenti

- [Caricamento di dati su un dominio Amazon CloudSearch](#page-136-0)
- [Indicizzazione dei dati dei documenti con Amazon CloudSearch](#page-143-0)

# <span id="page-136-0"></span>Caricamento di dati su un dominio Amazon CloudSearch

#### **A** Important

Prima di caricare dati su un CloudSearch dominio Amazon, segui queste linee guida:

• Raggruppa i documenti in batch prima di caricarli. Il caricamento continuo di batch composti da un solo documento ha un impatto enorme e negativo sulla velocità con cui Amazon CloudSearch può elaborare gli aggiornamenti. Crea invece batch il più

vicini possibile al limite e caricali meno frequentemente. Per ulteriori informazioni sulla dimensione massima dei batch e sulla frequenza di caricamento, consulta[Limiti.](#page-377-0)

• Gli endpoint di ricerca e il documento di un dominio rimangono invariati per tutta la durata del dominio. Dovresti memorizzare gli endpoint nella cache invece di recuperarli prima di ciascuna richiesta di ricerca o caricamento. Interrogare il servizio di CloudSearch configurazione Amazon chiamando aws cloudsearch describe-domains o DescribeDomains prima di ogni richiesta probabilmente comporterà una limitazione delle richieste.

Crei batch di documenti per descrivere i dati che desideri caricare su un CloudSearch dominio Amazon. Un batch di documenti è una raccolta di operazioni di aggiunta ed eliminazione che rappresentano i documenti che desideri aggiungere, aggiornare o eliminare da un tuo dominio. I batch possono essere descritti in formato JSON o XML. Quando carichi batch di documenti in un dominio, i dati vengono indicizzati automaticamente in base alle opzioni di indicizzazione del dominio.

Man mano che i dati cambiano, carichi batch per aggiungere, modificare o eliminare documenti dal tuo indice. Amazon CloudSearch applica gli aggiornamenti in modo continuo. Se apporti delle modifiche alla configurazione che comportano l'attivazione dello stato NEEDS INDEXING (INDICIZZAZIONE RICHIESTA) del dominio o la necessità di aggiornare i suggeritori, è sufficiente che reindicizzi i dati in modo esplicito.

Per essere caricati nel dominio, i dati devono essere formattati come batch JSON o XML valido. I campi specificati in ogni documento deve corrispondono ai campi dell'indice configurati per il dominio. Tuttavia, un documento non deve contenere ogni campo dell'indice configurato. Per informazioni sulla creazione di batch di documenti, consultare [Preparazione dei dati](#page-87-0). Per ulteriori informazioni sulla configurazione dei campi dell'indice di un dominio, consultare [configure indexing options.](#page-94-0)

Ti verrà addebitato il numero totale dei batch di documenti caricati nel tuo dominio di ricerca, inclusi i batch contenenti le operazioni di eliminazione. Per ulteriori informazioni sui CloudSearch prezzi di Amazon, consulta [aws.amazon.com/cloudsearch/pricing/.](https://aws.amazon.com/cloudsearch/pricing/)

Puoi inviare un batch di documenti a un dominio utilizzando [Amazon CloudSearch console](#page-140-0), AWS CLI o [posting it directly](#page-142-0) nell'endpoint del servizio documenti del dominio.

Per ulteriori informazioni sull'API del servizio documenti, consultare [Document Service API](#page-326-0).

#### Argomenti

• [Invio di richieste di caricamento di documenti a un dominio Amazon CloudSearch](#page-138-0)

- [Caricamenti collettivi su Amazon CloudSearch](#page-139-0)
- [Caricamento di dati tramite la console Amazon CloudSearch](#page-140-0)
- [Caricamento dei dati utilizzando AWS CLI](#page-142-1)
- [Pubblicazione di documenti su un endpoint Document Service di un CloudSearch dominio Amazon](#page-142-0) [tramite HTTP](#page-142-0)

# <span id="page-138-0"></span>Invio di richieste di caricamento di documenti a un dominio Amazon CloudSearch

**A** Important

Prima di caricare dati su un CloudSearch dominio Amazon, segui queste linee guida:

- Raggruppa i documenti in batch prima di caricarli. Il caricamento continuo di batch composti da un solo documento ha un impatto enorme e negativo sulla velocità con cui Amazon CloudSearch può elaborare gli aggiornamenti. Crea invece batch il più vicini possibile al limite e caricali meno frequentemente. Per ulteriori informazioni sulla dimensione massima dei batch e sulla frequenza di caricamento, consulta[Limiti.](#page-377-0)
- Gli endpoint di ricerca e il documento di un dominio rimangono invariati per tutta la durata del dominio. Dovresti memorizzare gli endpoint nella cache invece di recuperarli prima di ciascuna richiesta di ricerca o caricamento. Interrogare il servizio di CloudSearch configurazione Amazon chiamando aws cloudsearch describe-domains o DescribeDomains prima di ogni richiesta probabilmente comporterà una limitazione delle richieste.

Ti consigliamo di utilizzare uno degli SDK AWS o di AWS CLI inviare richieste di caricamento di documenti. Gli SDK AWS CLI gestiscono la firma delle richieste per te e forniscono un modo semplice per eseguire tutte le CloudSearch azioni di Amazon. Puoi anche utilizzare la CloudSearch console Amazon per caricare singoli batch e importare dati da DynamoDB o S3.

Ad esempio, la seguente richiesta carica un batch utilizzando il. AWS CLI

```
aws cloudsearchdomain --endpoint-url http://doc-movies-y6gelr4lv3jeu4rvoelunxsl2e.us-
east-1.cloudsearch.amazonaws.com upload-documents --content-type 
  application/json --documents movie-data-2013.json
```
Per scopi di sviluppo e test, puoi consentire l'accesso anonimo al servizio documenti del tuo dominio e inviare richieste HTTP POST non firmate direttamente al servizio documenti del tuo dominio. In un ambiente di produzione, limita l'accesso al tuo dominio a ruoli, gruppi o utenti IAM specifici e invia richieste firmate. Per informazioni sul controllo degli accessi per Amazon CloudSearch, consulta[configure access policies](#page-47-0). Per ulteriori informazioni sulla firma delle richieste, consulta [Signing AWS API Requests](https://docs.aws.amazon.com/general/latest/gr/signing_aws_api_requests.html).

Ad esempio, la seguente richiesta POST carica un batch di documenti formattati in JSON nell'endpoint di dominio doc-movies-123456789012.us-east-1.cloudsearch.amazonaws.com.

```
curl -X POST --upload-file data1.json doc-movies-123456789012.us-
east-1.cloudsearch.amazonaws.com/2013-01-01/documents/batch --header "Content-Type: 
 application/json"
```
# <span id="page-139-0"></span>Caricamenti collettivi su Amazon CloudSearch

I batch di documenti sono limitati a un batch ogni 10 secondi e 5 MB per batch. Per ulteriori informazioni, consultare [Limiti.](#page-377-0) Tuttavia, puoi caricare i batch parallelamente per ridurre il tempo necessario a caricare tutti i dati.

Per eseguire un caricamento in blocco:

- Imposta un tipo di istanza più grande rispetto a quello predefinito, search. small. Il numero di thread di caricamento che puoi utilizzare dipende dal tipo di istanza di ricerca utilizzata dal dominio, dalla natura dei dati e dalle opzioni di indicizzazione. I tipi di istanza più grandi hanno una maggiore capacità di caricamento. Solitamente, tentando di caricare parallelamente dei batch in un'istanza search.small viene restituita una percentuale elevata di errori 504 o 507. Per ulteriori informazioni sull'impostazione del tipo di istanza desiderato, consultare [Configurazione](#page-61-0)  [delle opzioni di scalabilità in Amazon CloudSearch.](#page-61-0)
- Una volta che le modifiche della configurazione sono attive, avvia il caricamento dei dati. Se riscontri una percentuale elevata di errori 5xx, dovrai ridurre la velocità di caricamento o passare a un tipo di istanza più grande. Se stai già utilizzando il tipo di istanza più grande, puoi aumentare il numero di partizioni desiderato per aumentare ulteriormente la capacità di caricamento.

#### **A** Important

Se invii un grande volume di aggiornamenti mentre il tuo dominio si trova nello stato PROCESSING (ELABORAZIONE), tuttavia, il tempo necessario per l'applicazione degli aggiornamenti all'indice di ricerca può aumentare. Per evitare questo ritardo di aggiornamento, attendi che il dominio sia nello stato ACTIVE (ATTIVO) prima di avviare il caricamento in blocco.

• Al termine del caricamento in blocco, puoi reimpostare un tipo di istanza più piccolo. Se il tuo indice rientra in un tipo più piccolo, Amazon CloudSearch ridimensionerà automaticamente il tuo dominio. Amazon non CloudSearch scalerà a un tipo di istanza più piccolo del tipo di istanza desiderato configurato per il tuo dominio.

Per set di dati inferiori a 1 GB di dati o meno di un milione di documenti da 1 KB, dovrebbe essere sufficiente una piccola istanza di ricerca. Per caricare set di dati compresi tra 1 GB e 8 GB, consigliamo di impostare il tipo di istanza desiderato search.large prima di iniziare il caricamento. Per set di dati compresi tra 8 GB e 16 GB, inizia con un. search.xlarge Per set di dati compresi tra 16 GB e 32 GB, inizia con un. search.2xlarge Se hai più di 32 GB da caricare, seleziona il tipo di search.2xlarge istanza e aumenta il numero di partizioni desiderato per adattarlo al tuo set di dati. Ogni partizione può contenere fino a 32 GB di dati. Invia una [richiesta di aumento del limite di](https://console.aws.amazon.com/support/home#/case/create?issueType=service-limit-increase&limitType=service-code-cloudsearch-partitions-and-instances) [servizio](https://console.aws.amazon.com/support/home#/case/create?issueType=service-limit-increase&limitType=service-code-cloudsearch-partitions-and-instances) se hai bisogno di una maggiore capacità di caricamento o hai più di 500 GB da indicizzare.

# <span id="page-140-0"></span>Caricamento di dati tramite la console Amazon CloudSearch

Nella CloudSearch console Amazon, puoi caricare dati dal tuo file system locale o da Amazon S3 sul tuo dominio dalla dashboard del dominio. Durante il processo di caricamento, la console può convertire automaticamente i seguenti tipi di file in batch di documenti:

- Batch di documenti in formato JSON o XML (.json,.xml)
- Valori separati da virgola (.csv)
- Documenti di testo (.txt)

Puoi anche convertire e caricare elementi da una tabella DynamoDB. Per ulteriori informazioni, consulta [Uploading DynamoDB Data](#page-169-0).

#### **a** Note

Per caricare dati da Amazon S3 o DynamoDB, devi disporre dell'autorizzazione per accedere sia al servizio che alle risorse che desideri caricare. Per ulteriori informazioni, consultare [Utilizzo delle policy di bucket e delle policy utente](https://docs.aws.amazon.com/AmazonS3/latest/dev/UsingIAMPolicies.html) e [Using IAM to Control Access to](https://docs.aws.amazon.com/amazondynamodb/latest/developerguide/UsingIAMWithDDB.html) [DynamoDB Resources](https://docs.aws.amazon.com/amazondynamodb/latest/developerguide/UsingIAMWithDDB.html).

I file CSV vengono analizzati row-by-row e viene generato un documento separato per ogni riga. Tutti gli altri tipi di file vengono trattati come un singolo documento. Per ulteriori informazioni sulla generazione automatica di batch di documenti, consultare [Preparazione dei dati](#page-87-0).

Per inviare i dati a un dominio per l'indicizzazione

- 1. Apri la CloudSearch console Amazon all'[indirizzo https://console.aws.amazon.com/cloudsearch/](https://console.aws.amazon.com/cloudsearch/home) [home](https://console.aws.amazon.com/cloudsearch/home).
- 2. Nel riquadro di navigazione a sinistra, scegli Domains (Domini).
- 3. Scegli il nome del tuo dominio per aprire la configurazione del dominio.
- 4. Scegli Azioni, Carica documenti.
- 5. Seleziona la posizione dei dati da caricare nel dominio:
	- Computer locale
	- Amazon S3
	- Amazon DynamoDB
	- Dati campione

Se carichi dati non formattati come batch di documenti, verranno convertiti automaticamente durante il processo di caricamento.

#### **a** Note

Se un batch non è valido, Amazon CloudSearch converte il contenuto in un batch valido che contiene un singolo campo di contenuto e campi di metadati generici. Poiché non si tratta dei campi normalmente configurati per il dominio, verranno restituiti degli errori che indicano che i campi non esistono.

- 6. Carica i tuoi dati.
	- a. Se stai caricando file locali, seleziona Scegli file per individuare i file da caricare.
	- b. Se stai caricando oggetti da Amazon S3, fornisci l'URI del bucket da cui caricare.
	- c. Se stai caricando elementi da DynamoDB, seleziona la tabella da cui caricare. Per limitare le unità di capacità di lettura che possono essere utilizzate durante la lettura dalla tabella, immettere la percentuale massima di unità utilizzabili. Per iniziare a leggere da un particolare elemento, specifica una chiave hash di avvio.
- d. Se stai caricando dati di esempio predefiniti, scegli il set di dati da utilizzare.
- 7. Scegli Continua.
- 8. Controlla i documenti da caricare e scegli Carica documenti.
- 9. Nel riepilogo del caricamento, se un batch di documenti è stato generato automaticamente dai tuoi dati, puoi scegliere Scarica il batch di documenti generato per scaricarlo. Scegli Chiudi per tornare alla dashboard del dominio.

# <span id="page-142-1"></span>Caricamento dei dati utilizzando AWS CLI

Utilizzi il aws cloudsearch upload-documents comando per inviare batch di documenti al tuo dominio di ricerca. Per ulteriori informazioni sull'installazione e la configurazione di AWS CLI, consultare la [Guida per l'utente di AWS Command Line Interface.](https://docs.aws.amazon.com/cli/latest/userguide/)

Per inviare batch di documenti a un dominio per l'indicizzazione

• Esegui il comando aws cloudsearchdomain upload-documents per caricare i batch nel tuo dominio:

```
aws cloudsearchdomain upload-documents --endpoint-url http://doc-movies-
y6gelr4lv3jeu4rvoelunxsl2e.us-east-1.cloudsearch.amazonaws.com --content-type 
  application/json --documents document-batch.json
{ 
     "status": "success", 
     "adds": 5000, 
     "deletes": 0
}
```
# <span id="page-142-0"></span>Pubblicazione di documenti su un endpoint Document Service di un CloudSearch dominio Amazon tramite HTTP

Puoi utilizzare la risorsa [documents/batch](#page-326-1) per pubblicare i batch di documenti nel tuo dominio per aggiungere, aggiornare o rimuovere documenti. Per esempio:

```
curl -X POST --upload-file movie-data-2013.json doc-movies-123456789012.us-
east-1.cloudsearch.amazonaws.com/2013-01-01/documents/batch --header "Content-
Type:application/json"
```
# <span id="page-143-0"></span>Indicizzazione dei dati dei documenti con Amazon CloudSearch

Quando invii aggiornamenti dei documenti al tuo dominio, Amazon aggiorna CloudSearch automaticamente l'indice di ricerca del dominio con i nuovi dati. Sebbene non occorra eseguire alcuna operazione per indicizzare gli aggiornamenti, se modifichi la configurazione dei campi dell'indice o le opzioni di testo del tuo dominio, dovrai ricreare esplicitamente l'indice di ricerca affinché le modifiche siano visibili nei risultati di ricerca. Poiché creare nuovamente l'indice può richiedere molto tempo in presenza di molti dati, dovrai concludere le modifiche della configurazione prima di reindicizzare i documenti.

#### **A** Important

Se modifichi il tipo di campo e nell'indice sono presenti documenti che contengono dati incompatibili con il nuovo tipo di campo, tutti i campi in fase di elaborazione vengono messi FailedToValidate nello stato in cui esegui l'indicizzazione e l'operazione di indicizzazione ha esito negativo. Il ripristino della modifica della configurazione incompatibile ti consente di rigenerare nuovamente il tuo indice. Se la modifica è necessaria, per utilizzare la nuova configurazione devi aggiornare o rimuovere i documenti incompatibili dal tuo indice.

Quando si apportano modifiche che richiedono la reindicizzazione, lo stato del dominio cambia in. Needs Indexing Durante la ricostruzione dell'indice, lo stato del dominio è. Processing Puoi continuare a inviare richieste di ricerca durante il processo di indicizzazione, ma le modifiche alla configurazione non saranno visibili nei risultati di ricerca fino al completamento dell'indicizzazione e alla modifica dello stato del dominio. Active Puoi inoltre continuare a caricare nel tuo dominio batch di documenti. Tuttavia, se invii un volume elevato di aggiornamenti mentre il dominio è nello Processing stato, può aumentare il tempo necessario per applicare gli aggiornamenti all'indice di ricerca. Se questo diventa un problema, rallenta la frequenza di aggiornamento fino a quando il dominio non torna allo Active stato.

#### **a** Note

A seconda del volume di dati, la creazione di un indice completo può richiedere una notevole quantità di potenza di elaborazione. Amazon gestisce CloudSearch automaticamente le risorse necessarie per creare l'indice in modo tempestivo. La maggior parte degli aggiornamenti dei dati e modifiche semplici della configurazione del dominio vengono creati e
distribuiti in pochi minuti. L'indicizzazione di grandi volumi di dati e l'applicazione di modifiche della configurazione che richiedono di ricreare l'indice completo richiedono più tempo.

Puoi avviare l'indicizzazione dalla [Amazon CloudSearch console](#page-144-0), utilizzando il comando aws cloudsearch index-documents oppure tramite gli SDK AWS.

#### Argomenti

- [Indicizzazione dei documenti tramite la console Amazon CloudSearch](#page-144-0)
- [Indicizzazione dei documenti tramite Amazon CloudSearch AWS CLI](#page-144-1)
- [Indicizzazione dei documenti con gli SDK AWS](#page-145-0)

### <span id="page-144-0"></span>Indicizzazione dei documenti tramite la console Amazon CloudSearch

Quando effettui delle modifiche che richiedono di ricreare l'indice del tuo dominio, lo stato mostrato nel pannello di controllo del dominio cambia in NEEDS INDEXING (INDICIZZAZIONE RICHIESTA). La console visualizza anche un messaggio nella parte superiore delle pagine di configurazione che indica di eseguire l'indicizzazione al termine delle modifiche.

Per eseguire l'indicizzazione

- 1. Apri la CloudSearch console Amazon all'[indirizzo https://console.aws.amazon.com/cloudsearch/](https://console.aws.amazon.com/cloudsearch/home) [home](https://console.aws.amazon.com/cloudsearch/home).
- 2. Dal riquadro di navigazione a sinistra, scegli Domini.
- 3. Scegli il nome del dominio da indicizzare.
- 4. Nella dashboard del dominio, scegli Azioni, Esegui indicizzazione.

### <span id="page-144-1"></span>Indicizzazione dei documenti tramite Amazon CloudSearch AWS CLI

Utilizzi il aws cloudsearch index-documents comando per ricostruire l'indice di ricerca del tuo dominio. Per ulteriori informazioni sull'installazione e la configurazione di AWS CLI, consultare la [Guida per l'utente di AWS Command Line Interface](https://docs.aws.amazon.com/cli/latest/userguide/).

Per indicizzare in modo esplicito il dominio

• Esegui il comando aws cloudsearch index-documents. L'esempio seguente ricrea l'indice di un dominio denominato movies.

#### Example

aws cloudsearch index-documents --domain-name movies

## <span id="page-145-0"></span>Indicizzazione dei documenti con gli SDK AWS

Gli SDK AWS (eccetto gli SDK Android e iOS) supportano tutte le CloudSearch azioni Amazon definite nell'API di CloudSearch configurazione di Amazon, tra cui. [IndexDocuments](#page-263-0) Per ulteriori informazioni sull'installazione e sull'uso degli SDK AWS, consulta [Centro Sviluppatori AWS.](https://aws.amazon.com/code)

## Ricerca nei tuoi dati con Amazon CloudSearch

Puoi specificare i termini o i valori che desideri ricercare con il parametro q. Il modo in cui specifichi i criteri di ricerca dipende dal parser di query utilizzato. Amazon CloudSearch supporta quattro parser di query:

- simple—cerca in tutti text i text-array campi la stringa specificata. Questo tipo di parser di query consente di ricercare locuzioni, singoli termini e prefissi. Puoi indicare i termini come necessari o facoltativi oppure escludere le corrispondenze che contengono termini particolari. Per cercare campi particolari, puoi specificare i campi da individuare utilizzando il parametro q.options. Il parser di query simple viene utilizzato per impostazione predefinita se il parametro q.parser non è specificato.
- structured: per ricercare campi specifici, creare query composte utilizzando gli operatori booleani e utilizzare caratteristiche avanzate come il boosting dei termini e la ricerca per prossimità.
- lucene—specifica i criteri di ricerca utilizzando la sintassi del parser di query Apache Lucene. Se attualmente utilizzi la sintassi Lucene, l'utilizzo del parser di lucene query ti consente di migrare i tuoi servizi di ricerca su un CloudSearch dominio Amazon senza dover riscrivere completamente le query di ricerca nella sintassi di ricerca strutturata di Amazon. CloudSearch
- dismax—specifica i criteri di ricerca utilizzando il sottoinsieme semplificato della sintassi del parser di query Apache Lucene definita dal parser di query. DisMax Se attualmente utilizzi la DisMax sintassi, l'utilizzo del parser di dismax query ti consente di migrare i tuoi servizi di ricerca su un CloudSearch dominio Amazon senza dover riscrivere completamente le query di ricerca nella sintassi di ricerca strutturata di Amazon CloudSearch .

Puoi utilizzare ulteriori parametri di ricerca per [controllare il modo in cui vengono restituiti i risultati di](#page-195-0)  [ricerca](#page-195-0) e [includere informazioni aggiuntive](#page-174-0) come facet, evidenziazioni e suggerimenti nei tuoi risultati di ricerca.

Per informazioni su tutti i parametri di CloudSearch ricerca di Amazon, consulta la[Search API.](#page-338-0)

### Argomenti

- [Invio di richieste di ricerca a un dominio Amazon CloudSearch](#page-147-0)
- [Creazione di query composte in Amazon CloudSearch](#page-151-0)
- [Ricerca di testo in Amazon CloudSearch](#page-154-0)
- [Ricerca di numeri in Amazon CloudSearch](#page-161-0)
- [Ricerca di date e orari su Amazon CloudSearch](#page-161-1)
- [Ricerca di un intervallo di valori in Amazon CloudSearch](#page-162-0)
- [Ricerca e classificazione dei risultati per posizione geografica in Amazon CloudSearch](#page-163-0)
- [Ricerca di dati DynamoDB con Amazon CloudSearch](#page-166-0)
- [Filtraggio dei documenti corrispondenti in Amazon CloudSearch](#page-171-0)
- [Ottimizzazione delle prestazioni delle richieste di ricerca in Amazon CloudSearch](#page-171-1)

## <span id="page-147-0"></span>Invio di richieste di ricerca a un dominio Amazon CloudSearch

Ti consigliamo di utilizzare uno degli SDK AWS o di AWS CLI inviare richieste di ricerca. Gli SDK AWS CLI gestiscono la firma delle richieste per te e forniscono un modo semplice per eseguire tutte le CloudSearch azioni di Amazon. Puoi anche utilizzare Search Tester nella CloudSearch console Amazon per cercare i tuoi dati, sfogliare i risultati e visualizzare gli URL di richiesta generati e le risposte JSON e XML. Per ulteriori informazioni, consulta [Ricerca con il test di ricerca](#page-23-0).

#### **A** Important

- Gli endpoint di ricerca non cambiano: il documento e gli endpoint di ricerca di un dominio rimangono gli stessi per tutta la durata del dominio. Dovresti memorizzare gli endpoint nella cache invece di recuperarli prima di ciascuna richiesta di ricerca o caricamento. È probabile che interrogare il servizio di CloudSearch configurazione Amazon chiamando aws cloudsearch describe-domains o DescribeDomains prima di ogni richiesta comporti una limitazione delle richieste.
- Gli indirizzi IP cambiano: l'indirizzo IP del tuo dominio può cambiare nel tempo, quindi è importante memorizzare nella cache l'endpoint come mostrato nella console e restituito dal aws cloudsearch describe-domains comando anziché dall'indirizzo IP. Inoltre, dovresti risolvere nuovamente il DNS dell'endpoint in un indirizzo IP con regolarità. Per ulteriori informazioni, vedere [Impostazione del TTL JVM per le ricerche dei](https://docs.aws.amazon.com/sdk-for-java/latest/developer-guide/java-dg-jvm-ttl.html) nomi DNS.

Ad esempio, la richiesta seguente invia una semplice ricerca testuale per wolverine utilizzare AWS CLI e restituisce solo gli ID dei documenti corrispondenti.

```
aws cloudsearchdomain --endpoint-url http://search-movies-
y6gelr4lv3jeu4rvoelunxsl2e.us-east-1.cloudsearch.amazonaws.com search --search-query 
 wolverine --return _no_fields
{ 
     "status": { 
          "rid": "/rnE+e4oCAqfEEs=", 
          "time-ms": 6 
     }, 
     "hits": { 
          "found": 3, 
          "hit": [ 
\{\hspace{.1cm} \} "id": "tt1430132" 
              }, 
\{\hspace{.1cm} \} "id": "tt0458525" 
              }, 
\{\hspace{.1cm} \} "id": "tt1877832" 
 } 
          ], 
          "start": 0 
     }
}
```
Per impostazione predefinita, Amazon CloudSearch restituisce la risposta in JSON. Puoi ottenere i risultati formattati in XML specificando il parametro. format L'impostazione del formato della risposta interessa solo le risposte alle richieste riuscite. Il formato di una risposta di errore dipende dall'origine dell'errore. Gli errori restituiti dal servizio di ricerca vengono sempre restituiti in JSON. Gli errori 5xx dovuti a timeout del server e ad altri problemi di routing delle richieste vengono restituiti in formato XML.

#### **a** Note

Gli SDK AWS restituiscono i campi come array. I campi a valore singolo vengono restituiti come array con un elemento, ad esempio:

```
"fields": { 
   "plot": ["Katniss Everdeen reluctantly becomes the symbol of a mass rebellion 
  against the autocratic Capitol."]
```
}

Per scopi di sviluppo e test, puoi consentire l'accesso anonimo al servizio di ricerca del tuo dominio e inviare richieste HTTP GET o POST non firmate direttamente all'endpoint di ricerca del tuo dominio. In un ambiente di produzione, limita l'accesso al tuo dominio a ruoli, gruppi o utenti IAM specifici e invia richieste firmate utilizzando gli SDK AWS oAWS CLI. Per informazioni sul controllo degli accessi per Amazon CloudSearch, consulta[configure access policies](#page-47-0). Per ulteriori informazioni sulla firma delle richieste, consulta [Signing AWS API Requests](https://docs.aws.amazon.com/general/latest/gr/signing_aws_api_requests.html).

Puoi utilizzare qualsiasi metodo desideri per inviare richieste HTTP direttamente all'endpoint di ricerca del tuo dominio: puoi inserire l'URL della richiesta direttamente in un browser Web, utilizzare cURL per inviare la richiesta o generare una chiamata HTTP utilizzando la tua libreria HTTP preferita. Per specificare i criteri di ricerca, specificate una stringa di query che specifica i vincoli per la ricerca e il risultato che desiderate ottenere nella risposta. La stringa di query deve essere codificata come URL. La dimensione massima di una richiesta di ricerca inviata tramite GET è di 8190 byte, inclusi il metodo HTTP, l'URI e la versione del protocollo. Puoi inviare richieste più grandi utilizzando HTTP POST; tuttavia, tieni presente che le richieste grandi e complesse richiedono più tempo per essere elaborate e hanno maggiori probabilità di scadere. Per ulteriori informazioni, consulta [Ottimizzazione](#page-171-1)  [delle prestazioni delle richieste di ricerca in Amazon CloudSearch.](#page-171-1)

Ad esempio, la richiesta seguente invia una query strutturata al search-moviesrr2f34ofg56xneuemujamut52i.us-east-1.cloudsearch.amazonaws.com dominio e ottiene il contenuto del title campo.

```
http://search-movies-rr2f34ofg56xneuemujamut52i.us-east-1.cloudsearch.
amazonaws.com/2013-01-01/search?q=(and+(term+field%3Dtitle+'star')
(term+field%3Dyear+1977))&q.parser=structured&return=title
```
#### **A** Important

I caratteri speciali nella stringa di query devono essere codificati come URL. Ad esempio, è necessario codificare l'=operatore in una query strutturata come:. %3D (term+field %3Dtitle+'star') Se non codifichi i caratteri speciali quando invii la richiesta di ricerca, riceverai un InvalidQueryString errore.

## Ricerca con il test di ricerca

Il tester di ricerca nella CloudSearch console Amazon ti consente di inviare richieste di ricerca di esempio utilizzando uno qualsiasi dei parser di query supportati: simple, structured, lucene o dismax. Per impostazione predefinita, le richieste vengono elaborate con il semplice parser di query. È possibile specificare le opzioni per il parser selezionato, filtrare e ordinare i risultati e sfogliare i facet configurati. I risultati della ricerca vengono evidenziati automaticamente nei risultati della ricerca. Per informazioni su come eseguire questa operazione, veder[eEvidenziazione dei risultati di ricerca in](#page-186-0)  [Amazon CloudSearch.](#page-186-0) Puoi anche selezionare un suggeritore per ricevere suggerimenti man mano che inserisci i termini nel campo di ricerca. (È necessario configurare un suggeritore prima di poter ricevere suggerimenti. Per ulteriori informazioni, vedere[Ricevere suggerimenti di completamento](#page-188-0) [automatico in Amazon CloudSearch](#page-188-0).)

Per impostazione predefinita, i risultati vengono ordinati in base a un punteggio di pertinenza generato automaticamente, \_score. Per informazioni sulla personalizzazione del modo in cui vengono classificati i risultati, consulta. [Ordinamento dei risultati in Amazon CloudSearch](#page-195-1)

Per cercare nel tuo dominio

- 1. Vai alla CloudSearch console Amazon all'indirizzo [https://console.aws.amazon.com/cloudsearch/](https://console.aws.amazon.com/cloudsearch/home) [home](https://console.aws.amazon.com/cloudsearch/home).
- 2. Nel pannello di navigazione a sinistra, scegli il nome del tuo dominio per aprirne la configurazione.
- 3. Scegli Esegui una ricerca di prova.
- 4. Per eseguire una semplice ricerca testuale, inserisci una query di ricerca e scegli Esegui. Per impostazione predefinita, la ricerca viene effettuata in tutti text text-array i campi.

Per cercare campi particolari, espandi Opzioni e inserisci un elenco separato da virgole dei campi che desideri cercare nel campo Campi di ricerca. Puoi aggiungere un peso a ciascun campo con un cursore (^) per controllare l'importanza relativa di ogni campo nei risultati della ricerca. Ad esempio, quando si calcolano i punteggi di pertinenza per ogni documento corrispondente, è possibile specificare i title^5, description pesi ottenuti nel title description campo cinque volte in più rispetto ai risultati ottenuti nel campo.

Per utilizzare la sintassi delle query strutturate, selezionate Structured dal menu Query parser. Dopo aver selezionato il parser di query strutturato, inserisci la query strutturata nel campo Cerca e scegli

Esegui. Ad esempio, per trovare tutti i film con protagonista nel titolo usciti nel 2000 o prima, puoi inserire:(and title:'star' year:{,2000]). Per ulteriori informazioni, consulta [Creazione di](#page-151-0)  [query composte](#page-151-0). Per inviare Lucene o DisMax delle domande, seleziona il parser di interrogazione appropriato.

È possibile specificare opzioni aggiuntive per il parser di query selezionato per configurare l'operatore predefinito e controllare quali operatori possono essere utilizzati in una query. Per ulteriori informazioni, consulta [Parametri delle richieste di ricerca.](#page-339-0)

È possibile copiare e incollare l'URL della richiesta per inviare la richiesta e visualizzare la risposta da un browser Web. Le richieste possono essere inviate tramite HTTP o HTTPS.

## <span id="page-151-0"></span>Creazione di query composte in Amazon CloudSearch

Puoi utilizzare il parser delle query strutturate per combinare le espressioni di corrispondenza utilizzando gli operatori booleani and, or e not. Per selezionare il parser delle query strutturate, includi q.parser=structured nella query. Gli operatori delle query strutturate vengono specificati come operatori prefisso. La sintassi è:

- (and boost=N EXPRESSION1 EXPRESSION2 ... EXPRESSIONn)
- (or boost=N EXPRESSION1 EXPRESSION2 ... EXPRESSIONn)
- (not boost=N EXPRESSION)

Ad esempio, nella seguente query vengono rilevati tutti i film nel set di dati di esempio contenente star nel titolo e Harrison Ford o William Shatner appaiono nel campo actors, ma non Zachary Quinto.

```
(and title:'star' (or actors:'Harrison Ford' actors:'William Shatner')(not 
 actors:'Zachary Quinto'))
```
Quando utilizzi gli operatori delle query strutturate, devi specificare il nome dell'operatore, le relative opzioni e l'espressione di corrispondenza a cui viene applicato l'operatore, (OPERATOR OPTIONS EXPRESSION). L'espressione di corrispondenza può essere una stringa di testo semplice oppure una sottoclausola della query composta. Qualsiasi opzione deve essere specificata prima dei termini. Ad esempio, (and (not field=genres 'Sci-Fi')(or (term field=title boost=2 'star')(term field=plot 'star'))).

Le parentesi controllano l'ordine di valutazione delle espressioni. Se è racchiusa tra parentesi, un'espressione viene valutata per prima, quindi il valore risultante viene utilizzato nella valutazione della parte rimanente della query composta.

### **A** Important

I caratteri speciali nella stringa di query devono essere codificati in formato URL. Ad esempio, devi codificare l'=operatore in una query strutturata come%3D:). (term+field%3Dtitle +'star' Amazon CloudSearch restituisce un InvalidQueryString errore se i caratteri speciali non sono codificati nell'URL. Per un riferimento completo delle codifiche nel formato URL, consultare il documento [HTML URL Encoding Reference](http://www.w3schools.com/tags/ref_urlencode.asp) di W3C.

Ad esempio, la query seguente ricerca nel campo title la locuzione star wars ed esclude le corrispondenze con un valore inferiore a 2000 nel campo year.

(and (phrase field='title' 'star wars') (not (range field=year {,2000})))

Per inviare questa richiesta di ricerca, devi codificare la stringa della query e specificare il parser di query structured con il parametro q.parser.

```
http://search-movies-rr2f34ofg56xneuemujamut52i.us-east-1.cloudsearch.
amazonaws.com/2013-01-01/search?q=(and+(phrase+field='title'+'star wars')+(not+(range
+field%3Dyear+{,2000})))&q.parser=structured
```
La sintassi delle query strutturate ti consente di combinare le ricerche rispetto a più campi. Se non specifichi un campo, la ricerca verrà effettuata in tutti i campi text e text-array. Ad esempio, la query seguente consente di ricercare in tutti i campi text e text-array il termine star e di escludere i documenti che contengono Zachary Quinto nel campo actors.

```
(and 'star' (not actors:'Zachary Quinto'))
```
Puoi specificare un valore boost (potenziamento) per aumentare l'importanza di un'espressione in una query composta rispetto alle altre. Il valore boost aumenta i punteggi dei documenti corrispondenti. Ad esempio, la seguente query aumenta le corrispondenze del termine star se presenti nel campo title anziché nel campo description.

```
(and (range field=year [2013,}) (or (term field=title boost=2 'star') (term field=plot 
  'star'))
```
I valori boost devono essere maggiori di zero.

Oltre aand, and ornot, la sintassi di ricerca CloudSearch strutturata di Amazon supporta diversi operatori specializzati:

- matchall—Corrisponde a tutti i documenti del dominio. Sintassi: matchall.
- near—Supporta interrogazioni con frasi sciatte. Il valore distance specifica il numero massimo di parole che possono separare le parole nella locuzione; ad esempio, (near field='plot' distance=4 'naval mutiny demonstration'). Utilizza l'operatore near per consentire il rilevamento delle corrispondenze se i termini specificati si trovano vicini, ma non sono adiacenti. Per ulteriori informazioni sulle ricerche di frasi simili, consultare [Ricerca di frasi.](#page-157-0) Sintassi: (near field=FIELD distance=N boost=N 'STRING').
- phrase—Cerca una frase in uno text o text-array più campi, ad esempio. (phrase field="title" 'teenage mutant ninja') Supporta il boosting dei documenti che corrispondono all'espressione. Per ulteriori informazioni sulle ricerche di frasi, consultare [Ricerca di](#page-157-0)  [frasi.](#page-157-0) Sintassi: (phrase field=FIELD boost=N 'STRING').
- prefix—Cerca in un campo di testo, una matrice di testo, una matrice letterale o una matrice letterale il prefisso specificato seguito da zero o più caratteri; ad esempio,. (prefix field='title' 'wait') Supporta il boosting dei documenti che corrispondono all'espressione. Per ulteriori informazioni sulle ricerche di prefissi, consultare [Ricerca di prefissi](#page-159-0). Sintassi: (prefix field=FIELD boost=N 'STRING').
- range—Cerca un intervallo di valori in un campo numerico, ad esempio: (range field=year [2000, 2013]) Per ulteriori informazioni sulle ricerche di intervalli, consultare [Ricerca di un](#page-162-0) [intervallo di valori.](#page-162-0) Sintassi: (range field=FIELD boost=N RANGE).
- term—Cerca un singolo termine o valore in qualsiasi campo; per esempio: (and (term field=title 'star')(term field=year 1977)) Sintassi: (term field=FIELD boost=N 'STRING'|VALUE).

Per ulteriori informazioni sulla ricerca di tipi particolari di dati, consultare le sezioni seguenti. Per ulteriori informazioni sulla sintassi di ricerca strutturata, consultare [Sintassi di ricerca strutturata.](#page-349-0)

## <span id="page-154-0"></span>Ricerca di testo in Amazon CloudSearch

Puoi ricercare una stringa di testo sia nei campi di testo che in quelli di valori letterali:

- È sempre possibile effettuare ricerche nei campi Text e text-array. Puoi cercare singoli termini o locuzioni. Le ricerche nei campi text e text-array non prevedono alcuna distinzione tra maiuscole e minuscole.
- Puoi effettuare ricerche nei campi Literal e literal-array solo se sono configurati come ricercabili nelle opzioni di indicizzazione del dominio. Puoi ricercare una corrispondenza esatta della stringa di ricerca. Le ricerche nei campi letterali prevedono la distinzione tra maiuscole e minuscole.

Se utilizzi il parser di query semplici o non specifichi un campo durante la ricerca con il parser di query strutturate, per impostazione predefinita la ricerca viene effettuata in tutti i campi text e text-array. Per impostazione predefinita, la ricerca non viene effettuata nei campi letterali. Puoi specificare i campi in cui desideri eseguire la ricerca con il parametro q.options.

Puoi ricercare nel campo degli ID univoci dei documenti come in qualsiasi altro campo di testo. Per fare riferimento al campo degli ID dei documenti in una richiesta di ricerca, utilizza il nome di campo \_id. Gli ID dei documenti vengono sempre restituiti nei risultati di ricerca.

### Argomenti

- [Ricerca di singoli termini in Amazon CloudSearch](#page-154-1)
- [Ricerca di frasi in Amazon CloudSearch](#page-157-0)
- [Ricerca di stringhe letterali in Amazon CloudSearch](#page-158-0)
- [Ricerca di prefissi in Amazon CloudSearch](#page-159-0)

## <span id="page-154-1"></span>Ricerca di singoli termini in Amazon CloudSearch

Quando cerchi text e text-array compili singoli termini, Amazon CloudSearch trova tutti i documenti che contengono i termini di ricerca ovunque all'interno del campo specificato, in qualsiasi ordine. Ad esempio, nei dati di esempio sui film, il campo title è configurato come campo text. Se nel campo title ricerchi il termine star, troverai tutti i film che contengono la parola star ovunque nel campo title, come star, star wars e a star is born. Questo tipo di ricerca è diverso da quello nei campi literal, il cui valore deve essere identico alla stringa di ricerca per poter essere considerato una corrispondenza.

Il parser di query simple fornisce un modo semplice di ricercare uno o più termini nei campi text e text-array. Se non utilizzi il parametro q.parser per specificare un parser di query diverso, per impostazione predefinita verrà utilizzato il parser simple.

Ad esempio, per cercare katniss, specifica katniss nella stringa di query. Per impostazione predefinita, Amazon CloudSearch include tutti i campi abilitati alla restituzione nei risultati di ricerca. Puoi specificare il parametro return per indicare i campi che desideri restituiscano i risultati.

```
https://search-domainname-domainid.us-east-1.cloudsearch.amazonaws.com/
2013-01-01/search?q=katniss&return=title
```
Per impostazione, la risposta viene restituita nel formato JSON.:

```
{ 
     "status": { 
         "rid": "rd+5+r0oMAo6swY=", 
         "time-ms": 9 
     }, 
     "hits": { 
         "found": 3, 
         "start": 0, 
         "hit": [ 
             { 
                  "id": "tt1951265", 
                  "fields": { 
                      "title": "The Hunger Games: Mockingjay - Part 1" 
 } 
             }, 
\{\hspace{.1cm} \} "id": "tt1951264", 
                  "fields": { 
                      "title": "The Hunger Games: Catching Fire" 
 } 
             }, 
\{\hspace{.1cm} \} "id": "tt1392170", 
                  "fields": { 
                      "title": "The Hunger Games" 
 } 
             } 
         ] 
     }
```
}

Per specificare più termini, separa i termini con uno spazio. Ad esempio: star wars. Quando specifichi più termini di ricerca, per impostazione predefinita i documenti devono contenere tutti i termini per essere considerati una corrispondenza. I termini possono apparire ovunque e in qualsiasi ordine nel campo di testo.

Per impostazione predefinita, la ricerca viene effettuata in tutti i campi text e text-array quando utilizzi il parser di query semplici. Puoi indicare i campi in cui desideri eseguire la ricerca specificando il parametro q.options. Ad esempio, questa query limita la ricerca ai campi title e description e aumenta l'importanza delle corrispondenze nel campo title rispetto a quelle nel campo description.

```
q=star wars&q.options={fields: ['title^5','description']}
```
Quando utilizzi il parser di query semplici, puoi usare i seguenti prefissi per indicare i seguenti termini come necessari, opzionali o da escludere dai risultati di ricerca:

- **+**—i documenti corrispondenti devono contenere il termine. Questa è l'impostazione predefinita; separando i termini con uno spazio equivale a precederli con il prefisso +.
- **-**—esclude i documenti che contengono il termine dai risultati della ricerca. L'operatore è applicabile solo ai singoli termini. Ad esempio, per escludere i documenti che contengono il termine star nel campo di ricerca predefinito, specifica: -star. La ricerca di search?q=-star wars consente di recuperare tutti i documenti che non contengono il termine star, ma che contengono il termine wars.
- **|**—include documenti che contengono il termine nei risultati di ricerca, anche se non contengono gli altri termini. L'operatore | è applicabile solo ai singoli termini. Ad esempio, per includere i documenti che contengono uno dei due termini, specifica: term1 |term2. La ricerca di search? q=star wars |trek include i documenti che contengono sia star che wars oppure il termine trek.

Questi prefissi si applicano solo ai singoli termini in una query semplice. Per creare le query composte, occorre utilizzare il parser di query strutturate invece di quello delle query semplici. Ad esempio, per cercare i termini star e wars utilizzando la struttura parser di query strutturate, devi specificare:

```
(and 'star' 'wars')
```
Tieni presente che questa query rileva i documenti che contengono ciascuno dei termini in qualsiasi campo in cui stai effettuando la ricerca. I termini non devono trovarsi nello stesso campo per essere considerati una corrispondenza. Tuttavia, se specifichi (and 'star wars' 'luke'), star e wars devono essere presenti nello stesso campo, mentre luke può trovarsi in qualsiasi campo.

Se quando utilizzi il parser di query structured non specifichi alcun campo, per impostazione predefinita la ricerca viene effettuata in tutti i campi text e text-array, come con il parser simple. Analogamente, puoi utilizzare il parametro q.options per controllare i campi in cui effettuare le ricerche e aumentare l'importanza dei campi selezionati. Per ulteriori informazioni, consulta [Creazione di query composte](#page-151-0).

Puoi anche eseguire ricerche fuzzy con il parser di query semplici. Per eseguire una ricerca fuzzy, accoda l'operatore ~ e un valore che indica quanti termini possono essere diversi dalla stringa di query dell'utente pur continuando a essere considerati corrispondenze. Ad esempio, specificando planit~1 viene ricercato il termine planit e consenti le corrispondenze diverse di un massimo di un carattere, vale a dire che i risultati includeranno le occorrenze di planet.

### <span id="page-157-0"></span>Ricerca di frasi in Amazon CloudSearch

Quando cerchi una frase, Amazon CloudSearch trova tutti i documenti che contengono la frase completa nell'ordine specificato. Puoi anche eseguire ricerche di frasi simili in cui i termini appaiono entro la distanza specificata gli uni dagli altri.

Per individuare una locuzione completa anziché i singoli termini nella locuzione quando utilizzi il parser di query semplici, racchiude la locuzione tra virgolette doppie. Ad esempio, la query seguente cerca la locuzione with love.

q="with love"

Per eseguire una ricerca di frasi simili con il parser di query semplici, accoda l'operatore ~ e un valore di distanza. Il valore di distanza indica il numero massimo di parole che possono separare le parole nella locuzione. Ad esempio, la query seguente ricerca i termini with love entro tre parole distanti l'una dall'altra.

```
q="with love"~3
```
In una query composta, utilizza l'operatore phrase per specificare la locuzione che desideri trovare; ad esempio:

#### (phrase field=title 'star wars')

Per eseguire una ricerca di frasi simili in una query composta, utilizza l'operatore near. L'operatore near ti permette di specificare la locuzione che stai cercando e la distanza consentita tra i termini all'interno di un campo, pur continuando a considerare la locuzione una corrispondenza. Ad esempio, la seguente query restituisce i documenti contenenti i termini star e wars distanti non più di tre parole l'una dall'altra nel campo title.

```
(near field=title distance=3 'star wars')
```
<span id="page-158-0"></span>Per ulteriori informazioni, consulta [Creazione di query composte.](#page-151-0)

### Ricerca di stringhe letterali in Amazon CloudSearch

Quando cerchi una stringa in un campo letterale, Amazon CloudSearch restituisce solo i documenti che contengono una corrispondenza esatta per la stringa di ricerca completa nel campo specificato, maiuscole e minuscole. Ad esempio, se il title campo è configurato come campo letterale e cerchi Star, il valore del title campo deve essere Star per essere considerato una corrispondenza: star, star wars e a star is born non verranno inclusi nei risultati della ricerca. Questo principio è diverso da quello dei campi di testo, in cui le ricerche non prevedono la distinzione tra maiuscole e minuscole e i termini di ricerca specificati possono trovarsi ovunque e in qualsiasi ordine all'interno del campo.

Per effettuare una ricerca in un campo letterale, anteponi alla stringa di ricerca il nome del campo letterale che desideri seguito da due punti. La stringa di ricerca deve essere racchiusa tra virgolette singole. Ad esempio, la query seguente ricerca la stringa letterale Sci-Fi.

genres:'Sci-Fi'

In questo esempio, la ricerca viene effettuata nel campo del genere di ogni documento e restituisce tutti i documenti il cui campo del genere contiene il valore Sci-Fi. Per essere una corrispondenza, il valore del campo deve corrispondere esattamente alla stringa di ricerca, incluse maiuscole e minuscole. Ad esempio, i documenti che contengono il valore Sci-Fi nel campo del genere non saranno inclusi nei risultati di ricerca se cerchi i termini sci-fi o young adult sci-fi.

In una query composta, utilizza la sintassi dell'operatore term per effettuare la ricerca nei campi letterali. Ad esempio, (term field=genres 'Sci-Fi'). Per ulteriori informazioni, consulta [Creazione di query composte](#page-151-0).

Puoi utilizzare i campi letterali congiuntamente al faceting per consentire agli utenti di eseguire il drilldown dei risultati in base agli attributi con facet. Per ulteriori informazioni sul faceting, consultare [Come ottenere e utilizzare le informazioni sui facet in Amazon CloudSearch](#page-177-0).

## <span id="page-159-0"></span>Ricerca di prefissi in Amazon CloudSearch

Puoi cercaretext, text-arrayliteral, e literal-array nei campi un prefisso anziché un termine completo. In questo modo, vengono restituiti i risultati che contengono il prefisso seguito da zero o più caratteri. È necessario specificare almeno un carattere come prefisso (per recuperare tutti i documenti, utilizza l'operatore matchall in una query strutturata). In generale, dovresti utilizzare un prefisso che contenga almeno due caratteri, per evitare di ottenere un numero eccessivo di documenti.

Quando effettui una ricerca in un campo text o text-array, i termini che corrispondono al prefisso possono apparire ovunque nei contenuti del campo. Se effettui una ricerca nei campi letterali, devono corrispondere esattamente l'intera stringa di ricerca inclusi i caratteri del prefisso.

- Parser di query semplici: utilizzare l'operatore jolly \* (asterisco) per ricercare un prefisso, ad esempio pre\*.
- Parser di query strutturate: utilizzare l'operatore jolly prefix per ricercare un prefisso, ad esempio prefix 'pre'.

Ad esempio, la query seguente ricerca il prefisso oce nel campo del titolo e restituisce il titolo di ciascuna occorrenza:

```
q=oce*&q.options={fields:['title']}&return=title
```
Se esegui questa ricerca nei dati di esempio dei film, verranno restituiti Ocean's Eleven e Ocean's Twelve:

```
{ 
      "status": { 
           "rid": "hIbIxb8oRAo6swY=", 
           "time-ms": 2 
      }, 
      "hits": { 
           "found": 2,
```

```
 "start": 0, 
         "hit": [ 
\{\hspace{.1cm} \} "id": "tt0240772", 
                 "fields": { 
                     "title": "Ocean's Eleven" 
 } 
            }, 
\{\hspace{.1cm} \} "id": "tt0349903", 
                 "fields": { 
                     "title": "Ocean's Twelve" 
 } 
 } 
         ] 
     }
}
```
In una query composta, utilizza l'operatore prefix per ricercare i prefissi. Ad esempio, per ricercare il prefisso titleoce nel campo , specifica:

```
q.parser=structured&q=(prefix field%3Dtitle 'oce')
```
Nota la codifica dell'URL. Per ulteriori informazioni, consulta [Creazione di query composte.](#page-151-0)

**a** Note

Quando esegui ricerche con caratteri jolly sui campi di testo, tieni presente che Amazon CloudSearch tokenizza i campi di testo durante l'indicizzazione ed esegue lo stemming in base allo schema di analisi configurato per il campo. Normalmente, Amazon CloudSearch esegue la stessa elaborazione del testo sulla query di ricerca. tuttavia, quando ricerchi un prefisso con l'operatore jolly (\*) o l'operatore prefix, lo stemming non viene eseguito per il prefisso. Ciò significa che la ricerca di un prefisso che termina con s non restituirà la versione al singolare del termine. Questo può accadere per qualsiasi termine che finisca con s, non soltanto per i plurali. Ad esempio, se ricerchi Anders nel campo actor nei dati di esempio dei film, saranno restituiti tre film. Se ricerchi Ander\*, otterrai quei film e molti altri. Se invece ricerchi ricerchi Anders\* non otterrai alcuna corrispondenza, in quanto il termine è archiviato nell'indice come ander (anders non appare nell'indice). Per ulteriori

informazioni su come Amazon CloudSearch elabora il testo e su come può influire sulle ricerche, consulta[Elaborazione di testo in Amazon CloudSearch.](#page-117-0)

## <span id="page-161-0"></span>Ricerca di numeri in Amazon CloudSearch

Puoi utilizzare query strutturate per cercare in qualsiasi campo numerico abilitato alla ricerca un particolare valore o [intervallo di](#page-162-0) valori. Amazon CloudSearch supporta quattro tipi di campi numerici:double, double-arrayint, eint-array. Per ulteriori informazioni, consulta [configure](#page-94-0)  [indexing options.](#page-94-0)

La sintassi di base per la ricerca di un singolo valore in un campo è **FIELD**:**VALUE**. Ad esempio, year:2010 consente di ricercare nei dati di esempio dei film i film del 2010.

Per utilizzare la sintassi dei campi devi usare il parser di query strutturate. Tieni presente che i valori numerici non sono racchiusi tra virgolette: le virgolette designano un valore come stringa. Per ricercare un intervallo di valori, utilizza una virgola (,) per separare i limiti superiore e inferiore e inserisci l'intervallo tra parentesi tonde o parentesi graffe. Per ulteriori informazioni, consulta [Ricerca](#page-162-0)  [di un intervallo di valori.](#page-162-0)

In una query composta, utilizza la sintassi dell'operatore term per ricercare un singolo valore: (term field=year 2010).

## <span id="page-161-1"></span>Ricerca di date e orari su Amazon CloudSearch

Puoi utilizzare query strutturate per cercare in qualsiasi campo di data abilitato alla ricerca una data e ora particolari o un intervallo di [data](#page-162-0) e ora. Amazon CloudSearch supporta due tipi di campi data, date edate-array. Per ulteriori informazioni, consulta [configure indexing options.](#page-94-0)

Le date e gli orari sono specificati in UTC (Coordinated Universal Time) secondo [IETF RFC3339](http://tools.ietf.org/html/rfc3339):. yyyy-mm-ddTHH:mm:ss.SSSZ In UTC, ad esempio, le 17:00 del 23 agosto 1970 sono:. 1970-08-23T17:00:00Z Tieni presente che puoi anche specificare frazioni di secondo quando specifichi gli orari in UTC. Ad esempio, 1967-01-31T23:20:50.650Z.

Per cercare una data (o ora) in un campo date devi racchiudere la stringa della data tra virgolette singole. Ad esempio, entrambe le seguenti query ricercano i dati di tutti i film usciti alla mezzanotte del 25 dicembre 2001:

q.parser=structured&q=release\_date:'2001-12-25T00:00:00Z'

q.parser=structured&q=(term field%3Drelease\_date '2001-12-25T00:00:00Z')

<span id="page-162-0"></span>Per eseguire la ricerca di un intero giorno, vedi [the section called "Ricerca di un intervallo di date".](#page-162-1)

### Ricerca di un intervallo di valori in Amazon CloudSearch

Puoi utilizzare le query strutturate per cercare un intervallo di valori in un campo. Per specificare un intervallo di valori, utilizza una virgola (,) per separare i limiti superiore e inferiore e inserisci l'intervallo tra parentesi tonde o parentesi graffe. Una parentesi quadra, [ o ], indica che il limite è incluso nell'intervallo, una parentesi graffa, { o }, esclude il limite.

Ad esempio, per ricercare nel set di dati di esempio dei film usciti dal 2008 al 2010 (incluso), specifica l'intervallo come [2008,2010].

Per specificare un intervallo aperto, ometti il limite. Ad esempio, year:[2002,} individua tutti i film dal 2002 in poi e year:{,1970] corrisponde a tutti i film usciti nel 1970. Per omettere un limite, devi utilizzare una parentesi graffa.

In una query composta, utilizza la sintassi dell'operatore range per ricercare un intervallo di valori; ad esempio: (range field=year [1967,}).

### <span id="page-162-1"></span>Ricerca di un intervallo di date

Per cercare un intervallo di date (o ore) in un campo date, puoi utilizzare la stessa sintassi degli intervalli con parentesi utilizzata per i valori numerici, ma devi racchiudere la stringa della data tra virgolette singole. Ad esempio, la seguente richiesta ricerca i dati di tutti i film usciti il 1° gennaio 2013 o dopo questa data:

```
q.parser=structured&q=release_date:['2013-01-01T00:00:00Z',}
```
Utilizza la sintassi seguente per cercare un determinato intervallo:

```
q.parser=structured&q=release_date:['2013-01-01T00:00:00Z','2013-01-02T23:59:59Z']
```
### Ricerca di un intervallo di posizioni

Puoi eseguire una ricerca in un riquadro di delimitazione cercando un intervallo di posizioni. Per cercare un intervallo di posizioni in un campo latlon, puoi utilizzare la stessa sintassi degli intervalli con parentesi utilizzata per i valori numerici, ma devi racchiudere la coppia latitudine-longitudine tra virgolette singole.

Ad esempio, se includi un campo location in ogni documento, potresti specificare il filtro del riquadro di delimitazione come location: ['nn.n,nn.n','nn.n,nn.n']. Nel seguente esempio, le corrispondenze di restaurant sono filtrate in modo che solo le occorrenze nell'area del centro città di Paso Robles, California, siano incluse nei risultati.

```
q='restaurant'&fq=location:
['35.628611,-120.694152','35.621966,-120.686706']&q.parser=structured
```
Per ulteriori informazioni, consulta [location-based searching and sorting.](#page-163-0)

## Ricerca di un intervallo di testo

Puoi cercare anche un intervallo di valori in un campo di testo o letterale utilizzando la sintassi degli intervalli con parentesi. Come per le date, le stringhe di testo deve essere racchiuse tra virgolette singole. Ad esempio, la seguente richiesta ricerca nella data dei film un intervallo di ID dei documenti. Per fare riferimento all'ID di un documento, utilizza il nome di campo speciale *id.* 

<span id="page-163-0"></span>\_id:['tt1000000','tt1005000']

# Ricerca e classificazione dei risultati per posizione geografica in Amazon CloudSearch

Se si memorizzano percorsi nei dati del documento utilizzando unlatlon, è possibile utilizzare il campohaversinin un'espressione Amazon CloudSearch per calcolare la distanza tra due posizioni. L'archiviazione delle posizioni nei dati dei documenti ti permette anche di effettuare ricerche con facilità all'interno di determinate aree.

Argomenti

- [Ricerca all'interno di un'area in Amazon CloudSearch](#page-164-0)
- [Ordinamento dei risultati per distanza in Amazon CloudSearch](#page-164-1)

## <span id="page-164-0"></span>Ricerca all'interno di un'area in Amazon CloudSearch

Per associare una posizione a un documento di ricerca, puoi archiviare la latitudine e la longitudine della posizione in un campo latlon utilizzando la notazione in gradi decimali. I valori vengono specificati come elenco separato da virgole, lat, lonAd esempio35.628611, -120.694152. L'associazione di una posizione con un documento ti consente di limitare facilmente le occorrenze di ricerca a una data area con il parametro fq.

Per utilizzare un riquadro di delimitazione per limitare i risultati a una particolare area

- 1. Determina la latitudine e la longitudine degli angoli superiore sinistro e inferiore destro dell'area interessata.
- 2. Utilizza il parametro fq per filtrare i documenti corrispondenti utilizzando le coordinate del riquadro di delimitazione. Ad esempio, se includi un campo location in ogni documento, potresti specificare il filtro del riquadro di delimitazione come fq=location: ['nn.n,nn.n','nn.n,nn.n'] . Nel seguente esempio, le corrispondenze di restaurant sono filtrate in modo che solo le occorrenze nell'area del centro città di Paso Robles, California, siano incluse nei risultati.

q='restaurant'&fq=location: ['35.628611,-120.694152','35.621966,-120.686706']&q.parser=structured

### <span id="page-164-1"></span>Ordinamento dei risultati per distanza in Amazon CloudSearch

Puoi definire un'espressione come parte della tua richiesta di ricerca per ordinare i risultati in base alla distanza. Le espressioni Amazon CloudSearch supportano ilhaversinFunzione, che calcola la distanza ortodromica tra due punti su una sfera utilizzando la latitudine e la longitudine di ciascun punto. Per ulteriori informazioni, vedere [Haversine formula.](http://en.wikipedia.org/wiki/Haversine_formula) La distanza risultante viene restituita in chilometri.

Per calcolare la distanza tra ogni documento corrispondente e l'utente, trasmetti la posizione dell'utente alla funzione haversin e fai riferimento alle posizioni dei documenti archiviate in un campo latlon. Puoi specificare la latitudine e la longitudine dell'utente in gradi decimali e accedere alla latitudine e alla longitudine archiviate in un campo latlon come FIELD.latitude e FIELD.longitude. Ad esempio,expr.distance=haversin(**userlat**,**userlon**, location.latitude,location.longitude).

Per usare l'espressione per ordinare i risultati di ricerca, specifica il parametro sort.

Ad esempio, la seguente query ricerca i ristoranti e ordina i risultati in base alla distanza rispetto all'utente.

```
q=restaurant&expr.distance=haversin(35.621966,-120.686706,location.latitude,location.longitude)
  asc
```
Tieni presente che devi specificare in modo esplicito la direzione dell'ordinamento, ossia asc o desc.

Puoi includere nei risultati di ricerca la distanza calcolata per ogni documento specificando il nome dell'espressione con il parametro return. Ad esempio,return=distance.

Inoltre, puoi usare il valore della distanza in espressioni più complesse per tenere conto di altre caratteristiche, come la rilevanza di un documento \_score. Nel seguente esempio, un'espressione di seconda classificazione utilizza entrambi il valore di distance calcolato per il documento e il relativo valore \_score di rilevanza.

```
expr.distance=haversin(38.958687,-77.343149,latitude,longitude)&expr.myrank=_score/
log10(distance)&sort=myrank+desc
```
### G Tip

Perché queste query di esempio funzionino, devi [configurare l'indice](#page-94-0) con un campo latlon e disporre dei dati location nei documenti:

```
{ 
   "fields": { 
     "location": "40.05830,-74.40570" 
   }
}
```
Se il campo non esiste, quando esegui una ricerca potresti ricevere il seguente messaggio di errore:

Syntax error in query: field (location) does not exist.

Per ulteriori informazioni sull'utilizzo di espressioni per ordinare risultati di ricerca, consultare [Controllo dei risultati delle ricerche](#page-195-0).

```
Ordinamento dei risultati per distanza Versione API 2013-01-01 158
```
## <span id="page-166-0"></span>Ricerca di dati DynamoDB con Amazon CloudSearch

È possibile specificare una tabella DynamoDB come origine durante la configurazione delle opzioni di indicizzazione o il caricamento di dati in un dominio di ricerca tramite la console. Ciò consente di configurare rapidamente un dominio di ricerca per sperimentare la ricerca dei dati archiviati nelle tabelle del database DynamoDB.

Per mantenere il tuo dominio di ricerca sincronizzato con le modifiche che vengono apportate alla tabella, puoi inviare gli aggiornamenti sia alla tabella sia al dominio di ricerca oppure puoi caricare periodicamente l'intera tabella in un nuovo dominio di ricerca.

#### Argomenti

- [Configurazione di un CloudSearch dominio Amazon per la ricerca di dati DynamoDB](#page-166-1)
- [Caricamento di dati su Amazon CloudSearch da DynamoDB](#page-168-0)
- [Sincronizzazione di un dominio di ricerca con una tabella DynamoDB](#page-170-0)

## <span id="page-166-1"></span>Configurazione di un CloudSearch dominio Amazon per la ricerca di dati DynamoDB

Il modo più semplice per configurare un dominio di ricerca per la ricerca di dati DynamoDB è utilizzare la console Amazon. CloudSearch La configurazione guidata della console analizza i dati della tabella e suggerisce opzioni di indicizzazione in base agli attributi della tabella. È possibile modificare la configurazione suggerita per specificare gli attributi di tabella che devono essere indicizzati.

### **a** Note

Per caricare dati da DynamoDB, devi disporre dell'autorizzazione per accedere sia al servizio che alle risorse che desideri caricare. Per ulteriori informazioni, consultare l'argomento relativo all'[utilizzo di IAM per controllare l'accesso alle risorse di DynamoDB](https://docs.aws.amazon.com/amazondynamodb/latest/developerguide/UsingIAMWithDDB.html).

Quando si configura automaticamente un dominio di ricerca da una tabella DynamoDB, è possibile mappare un massimo di 200 attributi univoci ai campi indice. (Non è possibile configurare più di 200 campi per un dominio di ricerca, quindi è possibile caricare solo dati da tabelle DynamoDB con 200 o meno attributi.) Quando Amazon CloudSearch rileva un attributo con un numero limitato di valori distinti, il campo viene abilitato per i facet nella configurazione suggerita.

### **A** Important

Quando si utilizza una tabella DynamoDB per configurare un dominio, i dati non vengono caricati automaticamente nel dominio per l'indicizzazione. È necessario caricare i dati per l'indicizzazione come fase separata dopo aver configurato il dominio.

Configurazione di un dominio per la ricerca in DynamoDB utilizzando la console Amazon CloudSearch

Puoi utilizzare la CloudSearch console Amazon per analizzare i dati da una tabella DynamoDB per configurare un dominio di ricerca. Dalla tabella viene letto un massimo di 5 MB, indipendentemente dalle dimensioni della tabella. Per impostazione predefinita, Amazon CloudSearch legge dall'inizio della tabella. Puoi specificare un punto di partenza per iniziare a leggere da una determinata voce.

Per configurare un dominio di ricerca utilizzando una tabella DynamoDB

- 1. Apri la CloudSearch console Amazon all'[indirizzo https://console.aws.amazon.com/cloudsearch/](https://console.aws.amazon.com/cloudsearch/home) [home](https://console.aws.amazon.com/cloudsearch/home).
- 2. Dal riquadro di navigazione a sinistra, scegli Domini.
- 3. Scegli il nome del dominio per aprirne il pannello dei dettagli.
- 4. Vai alla scheda Opzioni di indicizzazione e scegli Configurazione guidata.
- 5. Seleziona Amazon DynamoDB.
- 6. Seleziona la tabella DynamoDB che desideri analizzare.
	- Per limitare le unità di capacità di lettura che possono essere utilizzate durante la lettura dalla tabella, immettere la percentuale massima di unità utilizzabile.
	- Per iniziare a leggere da un particolare elemento, specifica una chiave hash Start. Se la tabella utilizza un hash e una chiave primaria di tipo intervallo, specificare sia l'attributo hash sia l'attributo intervallo per la voce.
- 7. Seleziona Avanti.
- 8. Rivedi la configurazione suggerita. È possibile modificare questi campi e aggiungere campi aggiuntivi.
- 9. Al termine, scegli Conferma.
- 10. Se non hai ancora caricato dati sul tuo dominio, deseleziona la casella di controllo Esegui l'indicizzazione ora per uscire senza indicizzare. Se hai finito di apportare modifiche alla

configurazione e sei pronto per indicizzare i tuoi dati con la nuova configurazione, assicurati che sia selezionata l'opzione Esegui l'indicizzazione ora. Quando sei pronto per applicare le modifiche, scegli Fine.

## <span id="page-168-0"></span>Caricamento di dati su Amazon CloudSearch da DynamoDB

Puoi caricare dati DynamoDB su un dominio di ricerca tramite la console CloudSearch Amazon o con gli strumenti della riga di comando di CloudSearch Amazon. Quando carichi dati da una tabella DynamoDB, CloudSearch Amazon li converte in batch di documenti in modo che possano essere indicizzati. Selezionare campi di indice specifici per ciascuno degli attributi di configurazione nel proprio dominio. Per ulteriori informazioni, consulta [Configurazione di un CloudSearch dominio](#page-166-1) [Amazon per la ricerca di dati DynamoDB.](#page-166-1)

Puoi caricare dati da più di una tabella DynamoDB sullo stesso dominio Amazon. CloudSearch Tuttavia, tieni presente che è possibile caricare un massimo di 200 attributi da tutte le tabelle combinate. Se una voce con la stessa chiave appare in più di una tabella caricata, l'ultimo elemento applicato sovrascrive tutte le versioni precedenti.

Quando converte i dati della tabella in batch di documenti, Amazon CloudSearch genera un documento per ogni articolo che legge dalla tabella e rappresenta ogni attributo dell'articolo come campo del documento. L'ID univoco per ogni documento o viene letto dall'attributo della voce docid (se esistente) oppure gli viene assegnato un valore alfanumerico in base alla chiave primaria.

Quando Amazon CloudSearch genera documenti per gli elementi della tabella:

- I set di stringhe e i set di numeri vengono rappresentati come campi multi-valore. Se un set DynamoDB contiene più di 100 valori, solo i primi 100 valori vengono aggiunti al campo multivalore.
- Gli attributi binari di DynamoDB vengono ignorati.
- I nomi degli attributi vengono modificati per conformarsi alle convenzioni di CloudSearch denominazione di Amazon per i nomi dei campi:
	- Tutti i caratteri maiuscoli vengono convertiti in minuscolo.
	- Se il nome dell'attributo DynamoDB non inizia con una lettera, il nome del campo è preceduto da. f\_
	- Tutti i caratteri diversi da a-z, 0-9, e \_ (carattere di sottolineatura) vengono sostituiti da un carattere di sottolineatura. Se questa trasformazione determina nomi di campo duplicati, viene aggiunto un numero per rendere il nome di campo univoco. Ad esempio, i nomi di attributo håt, h-t, hát verrebbero mappati rispettivamente a h\_t, h\_t1 e h\_t2.
- Se il nome dell'attributo DynamoDB supera i 64 caratteri, i primi 56 caratteri del nome dell'attributo vengono concatenati con l'hash MD5 a 8 caratteri del nome completo dell'attributo per formare il nome del campo.
- Se il nome di attributo è body, viene mappato al nome del campo f\_body.
- Se il nome di attributo è score, viene mappato al nome del campo f score.
- Gli attributi numerici vengono mappati ai campi Amazon CloudSearch int e i valori vengono trasformati in numeri interi senza segno a 32 bit:
	- Se un attributo numerico contiene un valore decimale, viene memorizzata solo la parte intera del valore. Tutto ciò che si trova a destra del separatore decimale viene eliminato.
	- Se il valore è più grande di quello che può essere memorizzato come un numero intero senza segno, viene troncato.
	- I numeri interi negativi vengono trattati come numeri interi positivi senza firma.

## Caricamento di dati DynamoDB su un dominio tramite la console Amazon CloudSearch

Puoi utilizzare la CloudSearch console Amazon per caricare fino a 5 MB di dati da una tabella DynamoDB in un dominio di ricerca.

Per caricare dati DynamoDB utilizzando la console

- 1. Apri la CloudSearch console Amazon all'[indirizzo https://console.aws.amazon.com/cloudsearch/](https://console.aws.amazon.com/cloudsearch/home) [home](https://console.aws.amazon.com/cloudsearch/home).
- 2. Dal riquadro di navigazione a sinistra, scegli Domini.
- 3. Scegli il nome del dominio per aprirne la configurazione.
- 4. Scegli Azioni, Carica documenti.
- 5. Seleziona Amazon DynamoDB.
- 6. Dal menu a discesa, seleziona la tabella DynamoDB che contiene i tuoi dati.
	- Per limitare le unità di capacità di lettura che possono essere utilizzate durante la lettura dalla tabella, immettere la percentuale massima di unità utilizzabili.
	- Per iniziare a leggere da un elemento particolare, specifica una chiave hash Start. Se la tabella utilizza un hash e una chiave primaria di tipo intervallo, specificare sia l'attributo hash sia l'attributo intervallo per la voce.
- 7. Dopo aver specificato le opzioni della tabella, scegliete Avanti.
- 8. Controlla gli elementi che verranno caricati. Puoi anche salvare il batch di documenti generato scegliendo Scarica il batch di documenti generato. Quindi scegli Carica documenti.

## <span id="page-170-0"></span>Sincronizzazione di un dominio di ricerca con una tabella DynamoDB

Per mantenere il dominio di ricerca sincronizzato con gli aggiornamenti della tabella DynamoDB, puoi monitorare e applicare gli aggiornamenti al tuo dominio a livello di codice oppure creare periodicamente un nuovo dominio e caricare nuovamente l'intera tabella. Se la quantità di dati è significativa, consigliabile tenere traccia degli aggiornamenti e applicarli in modo programmatico.

### Sincronizzazione programmatica degli aggiornamenti

Per sincronizzare le modifiche e le aggiunte alla tabella DynamoDB, puoi creare una tabella di aggiornamento separata per tenere traccia delle modifiche alla tabella che stai cercando e caricare periodicamente il contenuto della tabella di aggiornamento nel dominio di ricerca corrispondente.

Per rimuovere i documenti dal dominio di ricerca, è necessario generare e caricare i batch di documenti che contengono un'operazione di eliminazione per ogni documento eliminato. Un'opzione consiste nell'utilizzare una tabella DynamoDB separata per tenere traccia degli elementi eliminati, elaborare periodicamente la tabella per generare un batch di operazioni di eliminazione e caricare il batch nel dominio di ricerca.

Per essere scuri di non perdere le modifiche apportate durante il caricamento iniziale dei dati, è necessario iniziare a raccogliere il rilevamento delle modifiche prima di caricare i dati iniziali. Sebbene tu possa aggiornare alcuni CloudSearch documenti Amazon con dati identici, ti assicuri che nessuna modifica vada persa e che il tuo dominio di ricerca contenga una up-to-date versione di ogni documento.

La frequenza di sincronizzazione degli aggiornamenti dipende dal volume delle modifiche e dalla tolleranza della latenza di aggiornamento. Un approccio consiste nell'accumulare le modifiche per un periodo di tempo fisso al termine del quale si caricano le modifiche e si eliminano le tabelle di rilevamento del periodo.

Ad esempio, per sincronizzare le modifiche e le aggiunte una volta al giorno, all'inizio di ogni giorno puoi creare una tabella denominata aggiornamenti\_AAAA\_MM\_GG per raccogliere gli aggiornamenti giornalieri. Al termine della giornata, puoi caricare la tabella aggiornamenti\_AAAA\_MM\_GG nel tuo dominio di ricerca. Una volta completato il caricamento, puoi eliminare la tabella di aggiornamento e crearne una nuova per il giorno successivo.

### Passaggio a un nuovo dominio di ricerca

Se non desideri tenere traccia dei singoli aggiornamenti e applicarli alla tabella, puoi caricare periodicamente l'intera tabella in un nuovo dominio di ricerca e quindi passare il traffico di query al nuovo dominio.

Per passare a un nuovo dominio di ricerca

- 1. Creare un nuovo dominio di ricerca e copiare la configurazione dal dominio esistente.
- 2. Carica l'intera tabella DynamoDB nel nuovo dominio. Per ulteriori informazioni, consulta [Caricamento di dati su Amazon CloudSearch da DynamoDB.](#page-168-0)
- 3. Quando il nuovo dominio è attivo, aggiornare la voce DNS che indirizza il traffico di query nel dominio di ricerca precedente in modo che punti al nuovo dominio. Ad esempio, se utilizzi [Amazon Route 53](https://aws.amazon.com/route53/), puoi semplicemente aggiornare il recordset con il tuo nuovo endpoint del servizio di ricerca.
- 4. Eliminare il dominio precedente.

## <span id="page-171-0"></span>Filtraggio dei documenti corrispondenti in Amazon CloudSearch

Puoi utilizzare il parametro fq per filtrare i documenti che corrispondono ai criteri di ricerca specificati con il parametro q senza compromettere i punteggi di pertinenza dei documenti inclusi nei risultati di ricerca. L'applicazione di un filtro consente semplicemente di controllare i documenti corrispondenti che vengono inclusi nei risultati, senza influenzare il modo in cui vengono valutati e ordinati.

Il parametro fq supporta la sintassi delle query strutturate descritta in [Search API](#page-338-0).

Ad esempio, potresti aggiungere un campo available ai tuoi documenti per indicare se un articolo è in magazzino o meno e applicare un filtro a tale campo per limitare i risultati agli articoli disponibili in magazzino:

```
search?q=star+wars&fq=available:'true'&return=title
```
# <span id="page-171-1"></span>Ottimizzazione delle prestazioni delle richieste di ricerca in Amazon CloudSearch

Durante l'elaborazione, le richieste di ricerca possono richiedere un uso intensivo delle risorse, influendo sulle prestazioni e i costi di esecuzione del dominio di ricerca. In generale, le ricerche che restituiscono un grande volume di occorrenze e le query strutturate complesse richiedono un uso ancora più massiccio delle risorse rispetto alle query di testo semplici, che restituiscono una piccola percentuale dei documenti presenti nel dominio di ricerca.

Qualora si verificassero rallentamenti dei tempi di risposta, frequenti errori interni del server (tipicamente 507 o 509) o un aumento del consumo di ore di istanze nel dominio di ricerca senza un sostanziale aumento del volume di dati ricercati, puoi ottimizzare le richieste di ricerca per contribuire a ridurre i costi di elaborazione. Questa sezione esamina cosa cercare e le fasi da seguire per ottimizzare le richieste di ricerca.

### Analisi della latenza delle query

Prima di ottimizzare le tue richieste, devi analizzare le prestazioni correnti delle ricerche. Registra le tue richieste di ricerca e i tempi di risposta, in modo da poter capire quali richieste richiedono più tempo per l'elaborazione. Le ricerche lente possono influire in modo sproporzionato sulle prestazioni complessive vincolando le risorse del tuo dominio di ricerca. L'ottimizzazione delle richieste di ricerca più lente consente di accelerare tutte le tue ricerche.

### Argomenti

- [Riduzione del numero di occorrenze](#page-172-0)
- [Semplificazione delle query strutturate](#page-173-0)

### <span id="page-172-0"></span>Riduzione del numero di occorrenze

La latenza delle query è direttamente proporzionale al numero di documenti corrispondenti. Le ricerche che restituiscono la maggior parte dei documenti solitamente sono le più lente.

Eliminando i due tipi di ricerca che solitamente restituiscono un elevato numero di documenti corrispondenti, puoi migliorare notevolmente le prestazioni complessive:

- Le query che restituiscono ogni documento nel corpus (matchall). Sebbene questo tipo di ricerca sia un modo utile per elencare tutti i documenti nel tuo dominio, si tratta di una query a uso intensivo delle risorse. Se disponi di molti documenti, non solo si potrebbe verificare il time out delle altre richieste, ma potrebbe verificarsi anche per la richiesta in corso.
- Le ricerche di prefissi (caratteri jolly) solo con uno o due caratteri specificati. Se utilizzi questo tipo di ricerca per offrire risultati istantanei durante la digitazione, attendi finché l'utente non ha digitato almeno due caratteri prima di iniziare a inviare le richieste e visualizzare le corrispondenze possibili.

Per ridurre il numero di documenti che corrispondono alle tue richieste, puoi anche procedere nel modo seguente:

- Elimina le parole irrilevanti dal tuo corpus affinché non vengano utilizzate per la ricerca. Il modo più semplice per farlo è aggiungerle al dizionario di elenco delle stopword per gli schemi di analisi che stai utilizzando. In alternativa, puoi pre-elaborare i dati per rimuovere le parole irrilevanti, azione che ha anche il vantaggio di ridurre le dimensioni dell'indice e di conseguenza i costi.
- Filtra in modo esplicito i risultati in base al valore di un campo particolare utilizzando il parametro fq.

Se le richieste restituiscono ancora molti documenti, puoi ridurre la latenza riducendo al minimo l'elaborazione del set di risultati:

- Riduci le informazioni sui facet della richiesta. La generazione dei numeri di facet si aggiunge al tempo necessario a elaborare la richiesta e aumenta la probabilità di timeout di altre richieste. Se richiedi le informazioni sui facet, tieni presente che più facet specifichi e maggiore sarà il tempo di elaborazione della richiesta.
- Evita di utilizzare espressioni personalizzate per l'ordinamento. L'elaborazione aggiuntiva necessaria per ordinare i risultati aumenta la probabilità di time out delle richieste. Se devi personalizzare la modalità di ordinamento dei risultati, solitamente risulta più veloce utilizzare una campo che non un'espressione.

Tieni presente che la restituzione di una grande quantità di dati nei risultati di ricerca può aumentare i tempi di trasporto e influire sulla latenza delle query. Riduci al minimo il numero dei campi di restituzione che utilizzi per migliorare le prestazioni e ridurre le dimensioni dell'indice.

### <span id="page-173-0"></span>Semplificazione delle query strutturate

Maggiore è il numero di clausole nei criteri delle query e maggiore sarà il tempo richiesto per la loro elaborazione.

Se rilevi query strutturate complesse che non funzionano adeguatamente, devi individuare un modo per ridurre il numero delle clausole. In alcuni casi, potresti semplicemente essere in grado di impostare un limite o riformulare la query. In altri casi, potresti dover modificare la configurazione del tuo dominio per tenere conto delle query più semplici.

# <span id="page-174-0"></span>Esecuzione di query sul dominio di ricerca per ulteriori informazioni in Amazon CloudSearch

Quando invii una richiesta di ricerca, Amazon CloudSearch restituisce una raccolta di documenti che corrispondono ai criteri di ricerca. Puoi anche recuperare:

- I contenuti di campi selezionati
- Le informazioni sui facet che consentono di categorizzare i risultati
- Le statistiche dei valori contenuti nei campi numerici
- Le evidenziazioni che mostrano le occorrenze di ricerca nei dati dei campi
- I suggerimenti di completamento automatico

### Argomenti

- [Recupero dei dati dai campi dell'indice in Amazon CloudSearch](#page-174-1)
- [Acquisizione delle statistiche dei campi numerici in Amazon CloudSearch](#page-176-0)
- [Come ottenere e utilizzare le informazioni sui facet in Amazon CloudSearch](#page-177-0)
- [Evidenziazione dei risultati di ricerca in Amazon CloudSearch](#page-186-0)
- [Ricevere suggerimenti di completamento automatico in Amazon CloudSearch](#page-188-0)

## <span id="page-174-1"></span>Recupero dei dati dai campi dell'indice in Amazon CloudSearch

Per impostazione predefinita, i risultati di ricerca includono tutti i campi inclusi nei risultati. Per restituire un sottoinsieme di campi che includono i risultati o restituire i valori delle espressioni dei documenti corrispondenti, puoi specificare il parametro return. Per restituire solo gli ID dei documenti corrispondenti, specifica return= no fields. Per recuperare il punteggio di rilevanza calcolato per ogni documento, specifica return=\_score. È possibile specificare più campi inclusi nei risultati come elenco separato da virgole. Ad esempio, return=title,\_score restituisce solo il titolo e il punteggio di rilevanza di ogni documento corrispondente.

Soltanto i campi configurati per includere i risultati possono essere inclusi nei risultati di ricerca. L'impostazione dei campi affinché includano i risultati aumenta le dimensioni dell'indice e di conseguenza aumentano anche i costi di esecuzione del tuo dominio. Archivia soltanto i dati dei documenti nell'indice di ricerca impostando come inclusivi dei risultati i campi se recuperare i dati con altri mezzi risulta difficile o costoso. Poiché l'applicazione degli aggiornamenti dei documenti nel dominio può richiedere tempo, recupera i dati critici come le informazioni sui prezzi tramite un'origine esterna utilizzando gli ID dei documenti restituiti piuttosto che quelli restituiti dall'indice.

Ad esempio, per includere title e score di rilevanza nei risultati di ricerca, specifica quanto segue:

```
search?q=star -wars&return=title,_score&size=3
```
I campi specificati vengono inclusi con ogni occorrenza nei risultati di ricerca:

```
{ 
   "status" : { 
     "rid" : "y9Dzhs8oEwqMHnk=", 
     "time-ms" : 2 
   }, 
   "hits" : { 
     "found" : 76, 
    "start" : \varnothing,
     "hit" : [ { 
        "id" : "tt1411664", 
        "fields" : { 
          "title" : "Bucky Larson: Born to Be a Star", 
          "_score" : "9.231539" 
        } 
     }, { 
        "id" : "tt1911658", 
        "fields" : { 
          "title" : "The Penguins of Madagascar", 
          "_score" : "7.1051397" 
        } 
     }, { 
        "id" : "tt0120601", 
        "fields" : { 
          "title" : "Being John Malkovich", 
          "_score" : "6.206055" 
        } 
     } ] 
   }
}
```
# <span id="page-176-0"></span>Acquisizione delle statistiche dei campi numerici in Amazon **CloudSearch**

Amazon CloudSearch può restituire le seguenti statistiche per i campi numerici abilitati per i facet:

- count: numero di documenti che contengono un valore nel campo specificato.
- max: valore massimo individuato nel campo specificato.
- mean: media dei valori individuati nel campo specificato.
- min: valore minimo individuato nel campo specificato.
- missing: numero di documenti che non contengono un valore nel campo specificato.
- stddev: misura per stabilire la quantità di deviazione, o variazione, nei valori dei campi. Una deviazione standard ridotta indica che i valori in tutti i documenti sono vicini alla media. Una deviazione standard elevata indica che i valori sono distribuiti in un'ampia gamma. La deviazione standard viene calcolata con la radice quadrata della varianza, che è la media delle differenze al quadrato rispetto alla media.
- sum: somma dei valori dei campi in tutti i documenti.
- sumOfSquares: somma di tutti i valori dei campi al quadrato.

Per ottenere le statistiche di un campo, utilizza ilstats.FIELDParametro . FIELDindica il nome di un campo numerico abilitato per i facet. Per ottenere tutte le statistiche disponibili per il campo specificato, indica un oggetto JSON vuoto, stats.FIELD={}. il parametro stats.FIELD non supporta alcuna opzione, pertanto è necessario specificare un oggetto JSON vuoto. Puoi richiedere le statistiche per più campi nella stessa richiesta.

Puoi ottenere solo le statistiche dei campi numerici abilitati per i facet: date,datearray,double,double-array,int, oppureint-array. Si noti che solo ilcount,max,min, emissingvengono restituite le statistiche perdateedate-arrayCampi Per ulteriori informazioni su come abilitare un campo a restituire i facet, consultare [configure indexing options.](#page-94-0)

Ad esempio, per cercare star e ottenere le statistiche del campo year, specifica quanto segue:

```
search?q=star&stats.year={}
```
# <span id="page-177-0"></span>Come ottenere e utilizzare le informazioni sui facet in Amazon **CloudSearch**

### Argomenti

- [Come ottenere le informazioni sui facet in Amazon CloudSearch](#page-177-1)
- [Utilizzo delle informazioni sui facet in Amazon CloudSearch](#page-179-0)

Un facet è un campo dell'indice che rappresenta una categoria che desideri utilizzare per perfezionare e filtrare i risultati della ricerca. Quando invii delle richieste di ricerca ad Amazon CloudSearch, puoi richiedere informazioni sui facet per capire quanti documenti condividono lo stesso valore in un dato campo. Puoi visualizzare queste informazioni con i risultati di ricerca e utilizzarle per consentire agli utenti di limitare in modo interattivo le loro ricerche (tale attività viene spesso indicata come navigazione o ricerca con facet).

Puoi ottenere le informazioni sui facet per qualsiasi campo abilitato per i facet specificando il parametro facet.FIELD nella tua richiesta di ricerca. Per impostazione predefinita, Amazon CloudSearch restituisce il numero di facet per i primi 10 valori. Per ulteriori informazioni su come abilitare un campo a restituire i facet, consultare [configure indexing options](#page-94-0). Per una descrizione del parametro facet.FIELD, consultare [Parametri delle richieste di ricerca](#page-339-0) nelle Informazioni di riferimento sull'API di ricerca.

Puoi specificare le opzioni dei facet per controllare l'ordinamento dei valori dei facet per ogni campo, limitare il numero di valori dei facet da restituire oppure scegliere quali valori dei facet contare e restituire.

### <span id="page-177-1"></span>Come ottenere le informazioni sui facet in Amazon CloudSearch

Per ottenere le informazioni sui facet per un campo, utilizza ilfacet. FIELDParametro . FIELDindica il nome di un campo abilitato per i facet. Puoi specificare le opzioni dei facet come oggetto JSON. Se l'oggetto JSON è vuoto (facet.FIELD={}), il numero di facet viene calcolato per tutti i valori dei campi, i facet vengono archiviati in base al loro numero e nei risultati vengono restituiti i primi 10 facet. Puoi richiedere le informazioni sui facet di più campi nella stessa richiesta.

Puoi recuperare le informazioni sui facet in due modi:

- sort: restituisce le informazioni sui facet ordinate per numeri o valori dei facet.
- buckets: restituisce le informazioni sui facet per determinati valori o intervalli di facet.

### Ordinamento delle informazioni sui facet

Puoi specificare l'opzione sort per controllare il modo in cui vengono ordinate le informazioni sui facet. Sono disponibili due opzioni di ordinamento, countebucket:

- Utilizza count per ordinare i facet per numero. Ad esempio, facet.year={sort:'count'} calcola il numero di corrispondenze con lo stesso valore dell'anno e ordina le informazioni sui facet in base a tale numero.
- Utilizza bucket per ordinare i facet in base ai relativi valori. Ad esempio,facet.year={sort:'bucket'}.

Se utilizzi l'opzione sort, puoi specificare l'opzione size per controllare il numero massimo di valori dei facet da restituire nei risultati. L'opzione size è valida solo se utilizzi l'opzione sort.

Nel seguente esempio, le informazioni sui facet vengono calcolate per il campo genres, i generi vengono ordinati per valore di facet e i primi 5 generi vengono restituiti nei risultati:

```
facet.genres={sort:'bucket', size:5}
```
### Bucket delle informazioni sui facet

Puoi specificare in modo esplicito i valori o gli intervalli dei facet che vuoi contare utilizzando l'opzione buckets. I bucket vengono specificati come un array di valori o intervalli, ad esempio facet.color={buckets:["red","green","blue"]}.

Per specificare un intervallo di valori, utilizza una virgola (,) per separare i limiti superiore e inferiore e inserisci l'intervallo tra parentesi tonde o parentesi graffe. Una parentesi quadra, [o], indica che il limite è incluso nell'intervallo, una parentesi graffa, {o}, esclude il limite. Per specificare un intervallo aperto, puoi omettere il limite superiore o inferiore. Per omettere un limite, devi utilizzare una parentesi graffa. Ad esempio,facet.year={buckets:["[1970,1979]","[1980,1989]", "[1990,1999]","[2000,2009]","[2010,}"]}. Per un timestamp, è possibile utilizzare q=-poet&facet.release\_date={buckets:["[\'1980-01-01T00:00:00Z\', \'1986-01-01T00:00:01Z\']"]}.

Le opzioni sort e size non sono valide se specifichi i bucket.

Amazon CloudSearch supporta due metodi per calcolare i numeri di bucket,filtereinterval. Per impostazione predefinita, viene utilizzato il metodo filter, che invia semplicemente un filtro query aggiuntivo per ogni bucket per ottenere il relativo numero. Sebbene questo metodo funzioni bene in

molti casi, se stai usando un'elevata velocità di aggiornamento o stai recuperando un grande numero di facet, le prestazioni possono risentirne in quanto tali query non possono usufruire del meccanismo di caching interno.

Se le prestazioni delle query per i facet in bucket rallentano, prova a impostare il metodo dei bucket su interval, che consente la post-elaborazione del set di risultati invece di inviare più query:

facet.year={buckets:["[1970,1979]","[1980,1989]","[1990,1999]"],method:"interval"}

Ti consigliamo di eseguire un test delle prestazioni per determinare quale sia il metodo migliore per la tua applicazione. In generale, il metodo filter risulta più rapido se la velocità di aggiornamento è piuttosto bassa e non viene recuperato un grande numero di bucket. Tuttavia, se la velocità di aggiornamento è elevata o sono presenti molti bucket, il metodo interval per la post-elaborazione del set di risultati può velocizzare significativamente le prestazioni delle query.

### <span id="page-179-0"></span>Utilizzo delle informazioni sui facet in Amazon CloudSearch

Puoi visualizzare le informazioni sui facet per consentire agli utenti di esplorare più facilmente i risultati di ricerca e individuare le informazioni a cui sono interessati. Ad esempio, se un utente sta tentando di trovare uno dei film di Star Trek, ma non ricorda il titolo completo, può iniziare cercando star. Per visualizzare i primi facet per genre (genere), devi includere facet.FIELD nella query, oltre al numero di valori dei facet che vuoi recuperare per ogni facet:

```
search?q=star&facet.genres={sort:'count',size:5}&format=xml&return=_no_fields
```
L'esempio precedente fornisce le seguenti informazioni nella risposta della ricerca:

```
<results> 
     <status rid="v7r9hs8oFQqMHnk=" time-ms="3"/> 
     <hits found="85" start="0"> 
         <hit id="tt1411664"/> 
         <hit id="tt1911658"/> 
         <hit id="tt0086190"/> 
         <hit id="tt0120601"/> 
         <hit id="tt2141761"/> 
         <hit id="tt1674771"/> 
         <hit id="tt0056687"/> 
         <hit id="tt0397892"/> 
         <hit id="tt0258153"/> 
         <hit id="tt0796366"/>
```
```
 </hits> 
     <facets> 
         <facet name="genres"> 
              <bucket value="Comedy" count="41"/><bucket value="Drama" count="35"/> 
              <bucket value="Adventure" count="29"/> 
              <bucket value="Sci-Fi" count="24"/> 
              <bucket value="Action" count="20"/> 
         </facet> 
     </facets>
</results>
```
#### Selezione multipla Amazon CloudSearch fac

Se desideri visualizzare i facet disponibili e consentire agli utenti di selezionare più valori per perfezionare i risultati, puoi inviare una richiesta per ottenere i documenti che corrispondono ai limiti dei facet e ulteriori richieste per ottenere i numeri di facet.

Ad esempio, nei dati di esempio sui film, i campi genres (genere), rating (valutazione) e year (anno) sono abilitati per i facet. Se l'utente ricerca il termine poet, puoi inviare la seguente richiesta per ottenere i film corrispondenti e i numeri di facet per i campi genres (genere), rating (valutazione) e year (anno):

```
q=poet&facet.genres={}&facet.rating={}&facet.year={}&return=_no_fields
```
Perché nofacet.FIELD, Amazon CloudSearch conta tutti i valori dei facet e restituisce i primi 10 per ogni facet:

```
{ 
   "status" : { 
     "rid" : "it3T8tIoDgrUSvA=", 
     "time-ms" : 5 
   }, 
   "hits" : { 
     "found" : 14, 
    "start" : 0,
     "hit" : [ 
        {"id" : "tt0097165"}, 
         {"id" : "tt0059113"}, 
         { "id" : "tt0108174"}, 
         {"id" : "tt1067765"}, 
         { "id" : "tt1311071"}, 
         {"id" : "tt0810784"},
```

```
 {"id" : "tt0819714"}, 
      {"id" : "tt0203009"}, 
      {"id" : "tt0114702"}, 
      {"id" : "tt0107840"} ] 
 }, 
 "facets" : { 
   "genres" : { 
     "buckets" : [ 
        {"value" : "Drama","count" : 12}, 
        {"value" : "Romance","count" : 9}, 
        {"value" : "Biography", "count" : 4}, 
        {"value" : "Comedy","count" : 2}, 
        {"value" : "Thriller","count" : 2}, 
        {"value" : "War","count" : 2}, 
        {"value" : "Crime","count" : 1}, 
        {"value" : "History","count" : 1}, 
        {"value" : "Musical","count" : 1} ] 
   }, 
   "rating" : { 
     "buckets" : [ 
        {"value" : "6.3","count" : 3}, 
        {"value" : "6.2","count" : 2}, 
        {"value" : "7.1","count" : 2}, 
        {"value" : "7.9","count" : 2}, 
        {"value" : "5.3","count" : 1}, 
        {"value" : "6.1""count" : 1}, 
        {"value" : "6.4","count" : 1}, 
        {"value" : "6.9","count" : 1}, 
        {"value" : "7.6","count" : 1} ] 
   }, 
   "year" : { 
     "buckets" : [ 
        {"value" : "2013","count" : 3}, 
        {"value" : "1993","count" : 2}, 
        {"value" : "1965","count" : 1}, 
        {"value" : "1989","count" : 1}, 
        {"value" : "1995","count" : 1}, 
        {"value" : "2001","count" : 1}, 
        {"value" : "2004","count" : 1}, 
        {"value" : "2006","count" : 1}, 
        {"value" : "2008","count" : 1}, 
        {"value" : "2009","count" : 1} ] 
   } 
 }
```
}

Quando l'utente perfeziona la ricerca selezionando i valori dei facet, utilizzi tali selezioni per filtrare i risultati. Ad esempio, se l'utente seleziona 2013, 2012 e 1993, con la seguente richiesta vengono restituiti i film corrispondenti a quegli anni:

```
q=poet&fq=(or year:2013 year:2012 year:1993)&facet.genres={}&facet.rating={}
&facet.year={}&return=_no_fields
```
In questo modo, si ottengono i documenti che corrispondono alla selezione dell'utente e i numeri dei facet ai quali è stato applicato il filtro:

```
{ 
   "status" : { 
     "rid" : "zMP38tIoDwrUSvA=", 
     "time-ms" : 6 
   }, 
   "hits" : { 
     "found" : 6, 
     "start" : 0, 
     "hit" : [ 
        {"id" : "tt0108174"}, 
        {"id" : "tt1067765"}, 
        {"id" : "tt1311071"}, 
        {"id" : "tt0107840"}, 
        {"id" : "tt1462411"}, 
        {"id" : "tt0455323"} ] 
   }, 
   "facets" : { 
     "genres" : { 
       "buckets" : [ 
           {"value" : "Drama","count" : 4}, 
           {"value" : "Romance","count" : 3}, 
           {"value" : "Comedy","count" : 2}, 
           {"value" : "Thriller","count" : 2}, 
           {"value" : "Biography","count" : 1}, 
           {"value" : "Crime","count" : 1} ] 
     }, 
     "rating" : { 
       "buckets" : [ 
           {"value" : "6.3","count" : 2}, 
           {"value" : "5.3","count" : 1},
```

```
 {"value" : "6.2","count" : 1}, 
           {"value" : "6.4","count" : 1}, 
           {"value" : "7.1","count" : 1} ] 
     }, 
     "year" : { 
       "buckets" : [ 
           {"value" : "2013","count" : 3}, 
           {"value" : "1993","count" : 2}, 
           {"value" : "2012","count" : 1} ] 
     } 
   }
}
```
Questo è ciò che desideri visualizzare per i generi e le valutazioni. Tuttavia, per consentire all'utente di modificare il filtro dell'anno, devi ottenere i numeri dei facet per gli anni che non sono selezionati. A tale scopo, invia una seconda richiesta per recuperare i numeri di facet per il campo dell'anno senza filtro:

#### q=poet&facet.year={}&size=0

Non è necessario recuperare i documenti corrispondenti, per cui il parametro size è impostato su zero per ridurre al minimo la latenza delle richieste. La richiesta restituisce solo le informazioni sui facet per il campo year:

```
{ 
   "status" : { 
     "rid" : "x/7r0NIoRwqlHfo=", 
     "time-ms" : 4 
   }, 
   "hits" : { 
     "found" : 14, 
     "start" : 0, 
     "hit" : [ ] 
   }, 
   "facets" : { 
     "year" : { 
        "buckets" : [ 
           {"value" : "2013","count" : 3}, 
           {"value" : "1993","count" : 2}, 
           {"value" : "1965","count" : 1}, 
           {"value" : "1989","count" : 1}, 
           {"value" : "1995","count" : 1},
```

```
 {"value" : "2001","count" : 1}, 
           {"value" : "2004","count" : 1}, 
           {"value" : "2006","count" : 1}, 
           {"value" : "2008","count" : 1}, 
           {"value" : "2009","count" : 1} ] 
     } 
   }
}
```
Per ridurre al minimo i tempi di risposta, puoi inviare questa richiesta parallelamente alla richiesta di acquisizione dei risultati filtrati. Tuttavia, tieni presente che queste richieste aggiuntive possono influire sulle prestazioni complessive delle query e che quindi potrebbe essere necessario aumentare il dominio per gestire il traffico aggiuntivo. Per ulteriori informazioni sul dimensionamento, consultare [Configurazione delle opzioni di scalabilità in Amazon CloudSearch](#page-61-0).

Se l'utente perfeziona ulteriormente la ricerca selezionando un genere o una valutazione, puoi aggiungerli ai criteri dei filtri per ottenere i documenti corrispondenti. Ad esempio, la seguente richiesta ottiene i film del 2013, 2012 o 1993 che hanno una valutazione di 6.3:

```
q=poet&fq=(and rating:6.3 (or year:2013 year:2012 
  year:1993))&facet.genres={}&return=_no_fields
```
L'acquisizione delle informazioni sui facet per i generi in questa richiesta restituisce i numeri di facet a cui sono applicati i filtri valutazione e anno:

```
{ 
   "status" : { 
     "rid" : "l66b89IoEArUSvA=", 
     "time-ms" : 6 
   }, 
   "hits" : { 
     "found" : 2, 
    "start" : \theta,
     "hit" : [ 
         {"id" : "tt1462411"}, 
         {"id" : "tt0455323"} ] 
   }, 
   "facets" : { 
     "genres" : { 
        "buckets" : [ 
           {"value" : "Drama","count" : 2} ]
```
}

 } }

Per consentire all'utente di selezionare una valutazione diversa, puoi inviare una richiesta aggiuntiva per ottenere i numeri dei facet relativi alle valutazioni con solo il filtro anno applicato:

```
q=poet&fq=(or year:2013 year:2012 year:1993)&facet.rating={}&size=0
```
Questa richiesta ottiene la risposta seguente:

```
{ 
   "status" : { 
     "rid" : "jqWj89IoEQrUSvA=", 
     "time-ms" : 5 
   }, 
   "hits" : { 
     "found" : 6, 
     "start" : 0, 
     "hit" : [ ] 
   }, 
   "facets" : { 
     "rating" : { 
        "buckets" : [ 
           {"value" : "6.3","count" : 2}, 
           {"value" : "5.3","count" : 1}, 
           {"value" : "6.2","count" : 1}, 
           {"value" : "6.4","count" : 1}, 
           {"value" : "7.1","count" : 1} ] 
     } 
   }
}
```
Analogamente, hai bisogno di un'altra richiesta per ottenere i numeri di facet relativi agli anni con solo il filtro valutazione applicato:

q=poet&fq=rating:6.3&facet.year={}&size=0

Questa richiesta ottiene la risposta seguente:

```
{
```
Utilizzo delle informazioni sui facet Versione API 2013-01-01 178

```
 "status" : { 
     "rid" : "4L6F8NIoDQrUSvA=", 
     "time-ms" : 4 
   }, 
   "hits" : { 
     "found" : 3, 
    "start" : 0, "hit" : [ ] 
   }, 
   "facets" : { 
     "year" : { 
        "buckets" : [ 
           {"value" : "1995","count" : 1}, 
           {"value" : "2012","count" : 1}, 
           {"value" : "2013","count" : 1} ] 
     } 
   }
}
```
## Evidenziazione dei risultati di ricerca in Amazon CloudSearch

Amazon CloudSearch può restituire estratti con i risultati di ricerca per mostrare la posizione in cui si trovano i termini di ricerca in un determinato campo o documento corrispondente. Ad esempio, nel seguente estratto i termini della ricerca luke skywalker vengono evidenziati all'interno del campo plot:

```
highlights": { 
     "plot": "After the rebels have been brutally overpowered by the Empire on 
     their newly established base, *Luke* *Skywalker* takes advanced Jedi 
     training with Master Yoda, while his friends are pursued by Darth Vader 
     as part of his plan to capture *Luke*."
}
```
Se ricerchi una locuzione, i documenti corrispondenti devono contenerla. Tuttavia, quando recuperi le evidenziazioni, i termini nella locuzione vengono evidenziati singolarmente. Se ricerchi la locuzione "Luke Skywalker" e recuperi le evidenziazioni del campo plot come mostrato nell'esempio precedente, il termine Luke viene evidenziato anche se non è seguito da Skywalker. Le evidenziazioni vengono restituite per i primi 10 KB di dati in un campo. Se il campo contiene più di 10 KB di dati e i termini di ricerca appaiono oltre tale limite, non vengono evidenziati.

Puoi ottenere le evidenziazioni per qualsiasi campo evidenziabile specificando il parametro highlight.FIELD nella tua richiesta di ricerca. Ad esempio, per ottenere le evidenziazioni del campo plot mostrato, devi specificare quanto segue:

search?q=star wars&highlight.plot={}

Per ulteriori informazioni su come abilitare un campo a restituire le evidenziazioni, consultare [configure indexing options](#page-94-0).

Puoi controllare il numero di occorrenze evidenziate dei termini di ricerca all'interno di un estratto, il modo in cui devono essere evidenziate e se l'estratto deve essere restituito come testo normale o come HTML. Quando Amazon CloudSearch restituisce estratti come HTML, i caratteri non alfanumerici vengono inseriti in una sequenza di escape con la codifica delle entità HTML. Questo metodo ha lo scopo di ridurre al minimo i rischi associati all'integrazione di contenuti HTML non attendibili, poiché è possibile che originariamente il campo fosse popolato con contenuti generati dagli utenti.

Puoi specificare le opzioni delle evidenziazioni come oggetto JSON. Se l'oggetto JSON è vuoto,highlight.FIELD={}, Amazon CloudSearch evidenzia tutte le occorrenze dei termini di ricerca racchiudendole tra tag di enfatizzazione HTML, <em>term</em>e gli estratti vengono restituiti come HTML.

- Per specificare se l'estratto deve essere restituito come text o html, utilizza l'opzione format, ad esempio highlight.plot={format:'text'}.
- Per specificare il numero massimo di occorrenze dei termini di ricerca che vuoi evidenziare, utilizza l'opzione max\_phrases, ad esempio highlight.plot={max\_phrases:3}. Il valore predefinito è 1, il valore massimo è 5.
- Per specificare la stringa da anteporre a ciascun termine evidenziato, utilizza l'opzione pre\_tag, ad esempio highlight.plot={pre\_tag:'<strong>', post\_tag:'</strong>'}.
- Per specificare la stringa da aggiungere dopo ciascun termine evidenziato, utilizza l'opzione post\_tag, ad esempio highlight.plot={pre\_tag:'<strong>', post\_tag:'</ strong>'}.

# Ricevere suggerimenti di completamento automatico in Amazon **CloudSearch**

Questa sezione descrive come configurare i suggeritori in modo da recuperare i suggerimenti. I suggerimenti sono possibili risposte a una query di ricerca incompleta: ti consentono di visualizzare le corrispondenze probabili prima che gli utenti finiscano di digitare le query. In Amazon CloudSearch, i suggerimenti si basano sul contenuto di un particolare campo di testo. Quando richiedi suggerimenti, Amazon CloudSearch trova tutti i documenti i cui valori nel campo suggester iniziano con la stringa di query specificata: l'inizio del campo deve corrispondere alla stringa di query per essere considerata una corrispondenza. I dati restituiti includono il valore del campo e l'ID del documento per ogni corrispondenza. Puoi configurare i suggeritori in modo da rilevare le corrispondenze esatte della stringa di query oppure le corrispondenze approssimative della stringa (corrispondenza parziale) per correggere gli errori tipografici e ortografici.

Per ulteriori informazioni sull'API di suggerimento, consultare [Suggerimento](#page-364-0) nell'[Search API.](#page-338-0)

#### Argomenti

- [Configurazione dei suggestori per Amazon CloudSearch](#page-188-0)
- [Recupero dei suggerimenti in Amazon CloudSearch](#page-192-0)

### <span id="page-188-0"></span>Configurazione dei suggestori per Amazon CloudSearch

Quando si configura un suggeritore, è necessario specificare il nome del campo di testo per cercare possibili corrispondenze e un nome univoco per il suggeritore. I campi utilizzati per i suggerimenti devono essere inclusi nei risultati. Solo i primi 512 byte di dati nel campo di testo vengono utilizzati per generare suggerimenti.

I nomi dei suggeritori devono iniziare con una lettera e avere una lunghezza compresa tra 3 e 64 caratteri. I caratteri consentiti sono: a-z (minuscole), 0-9 e \_ (carattere di sottolineatura). Il nome del suggeritore viene specificato nella stringa di query quando recuperi i suggerimenti, perciò è preferibile usare nomi brevi. Il nome score è riservato e non può essere utilizzato come nome di suggeritore.

I suggeritori supportano due opzioni:

• FuzzyMatching—Puoi impostare il livello di sfocatura consentito quando suggerisci corrispondenze per una stringa su zero, basso o alto. "none" indica che la stringa specificata viene considerata come un prefisso esatto. "low" indica che i suggerimenti devono essere diversi dalla

stringa specificata di non oltre un carattere. "high" indica che i suggerimenti possono essere diversi di un massimo di due caratteri. Il valore predefinito è none.

• SortExpression—È possibile configurare questa espressione per calcolare un punteggio per ogni suggerimento per controllare come vengono ordinati. I punteggi vengono arrotondati all'intero più vicino, con un limite minimo di 0 e uno massimo di 2^31-1. Il punteggio di rilevanza di un documento non viene calcolato per i suggerimenti, pertanto le espressioni di ordinamento non possono fare riferimento al valore \_score. Per ordinare i suggerimenti utilizzando un campo numerico o un'espressione esistente, è sufficiente che specifichi il nome del campo o dell'espressione. Se per il suggeritore nessuna espressione è configurata, i suggerimenti vengono elencati in ordine alfabetico. Tieni presente che, nelle richieste di ricerca o in altre espressioni, non è possibile fare riferimento a un'espressione definita in un suggeritore. Se desideri utilizzare un'espressione per altri scopi, aggiungila alla configurazione del tuo dominio e fai riferimento a essa con il suo nome a partire dal suggeritore. Per ulteriori informazioni sulle espressioni, consulta [Configurazione di espressioni](#page-198-0).

Se desideri ottenere suggerimenti da più campi di testo, devi definire un suggeritore per ogni campo e inviare richieste di suggerimento separate per recuperare le corrispondenze da ogni suggeritore. Puoi configurare un massimo di dieci suggeritori. I suggeritori consumano una notevole quantità di memoria e spazio su disco, in particolare se usi campi di origine con molto testo e imposti sul livello alto la corrispondenza parziale (fuzzy).

#### **b** Tip

Invece di configurare i suggeritori per l'uso di tutte le possibilità da tutti i documenti, prova a indicizzare le 1.000 o 10.000 query più popolari e configurare i suggeritori per utilizzarle. Puoi memorizzare le query in un CloudSearch indice Amazon separato o in un campo utilizzato solo per i suggerimenti.

Il modo più semplice per definire i suggeritori è tramite la pagina [Suggesters](#page-190-0) nella console Amazon CloudSearch . Puoi anche definire i suggeritori utilizzando gli SDK AWS o AWS CLI.

#### **A** Important

Dopo aver aggiunto un suggeritore al tuo dominio di ricerca, devi eseguire l'indicizzazione prima di utilizzarlo per recuperare i suggerimenti. Mano a mano che aggiungi ed elimini

documenti, devi ricreare periodicamente l'indice per aggiornare i suggerimenti. I suggerimenti non rifletteranno i documenti aggiunti o eliminati finché non chiami IndexDocuments.

<span id="page-190-0"></span>Configurazione dei suggestori tramite la console Amazon CloudSearch

Puoi aggiungere, aggiornare ed eliminare facilmente i suggerimenti tramite la CloudSearch console Amazon.

Per aggiungere un suggeritore

- 1. Apri la CloudSearch console Amazon all'[indirizzo https://console.aws.amazon.com/cloudsearch/](https://console.aws.amazon.com/cloudsearch/home) [home](https://console.aws.amazon.com/cloudsearch/home).
- 2. Nel riquadro di navigazione a sinistra, scegli Domains (Domini).
- 3. Scegli il nome del dominio per aprirne la configurazione.
- 4. Vai alla scheda Opzioni di ricerca avanzate.
- 5. Nel riquadro Suggesters, scegli Aggiungi suggeritori.
- 6. Inserisci un nome per il nuovo suggeritore.
- 7. Per il campo Sorgente, specifica il campo di testo da utilizzare per i suggerimenti.
- 8. Per includere suggerimenti che correggano errori ortografici o di battitura minori, imposta Fuzzy matching su Basso o Alto. Impostando l'opzione su bassa, i suggerimenti includono i termini diversi di un solo carattere dalla stringa di query dell'utente. Impostandola su alta, i suggerimenti includono i termini diversi fino a due caratteri.
- 9. Per controllare l'ordinamento dei suggerimenti, inserisci un'espressione numerica nel campo Ordina espressione. L'espressione può essere semplicemente il nome del campo numerico che desideri utilizzare per ordinare i suggerimenti, il nome di un'espressione esistente o qualsiasi espressione valida. Per ulteriori informazioni sulle espressioni, consulta [Configurazione di](#page-198-0) [espressioni.](#page-198-0)
- 10. Fai clic su Salva modifiche.
- 11. Quando hai finito di configurare i suggerimenti per il tuo dominio di ricerca, devi reindicizzare il dominio prima di poterli utilizzare. Per eseguire l'indicizzazione, vai alla dashboard del dominio e scegli Azioni, Esegui indicizzazione.

### Configurazione dei suggeritori con AWS CLI

Puoi aggiungere o aggiornare i suggeritori con il comando aws cloudsearch definesuggester. Per rimuovere un suggeritore, utilizza aws cloudsearch delete-suggester.

Per aggiungere o aggiornare un suggeritore

• Esegui il comando aws cloudsearch define-suggester. Puoi specificare la configurazione del suggeritore in formato JSON con l'opzione --suggester. La configurazione del suggeritore deve essere racchiusa tra virgolette e per tutte le virgolette all'interno della configurazione deve essere utilizzato il carattere di escape barra rovesciata. Per il formato della configurazione del suggeritore, vedi [define-suggester](https://docs.aws.amazon.com/cli/latest/reference/cloudsearch/define-suggester.html) nel Command Reference. AWS CLI Ad esempio, il comando seguente configura un suggeritore denominato mysuggester per la restituzione di suggerimenti basati sul campo title .

```
aws cloudsearch define-suggester --domain-name movies --suggester "{\"SuggesterName
\": \"mysuggester\", \"DocumentSuggesterOptions\": {\"SourceField\":\"title\"}}" 
{ 
   "Suggester": { 
     "Status": { 
       "PendingDeletion": false, 
       "State": "RequiresIndexDocuments", 
       "CreationDate": "2014-06-26T17:26:43Z", 
       "UpdateVersion": 27, 
       "UpdateDate": "2014-06-26T17:26:43Z" 
     }, 
     "Options": { 
       "DocumentSuggesterOptions": { 
         "SourceField": "title" 
       }, 
       "SuggesterName": "mysuggester" 
     } 
   }
}
```
Puoi utilizzare l'opzione --fuzzy-matching per includere suggerimenti che correggano lievi errori ortografici o di battitura. I valori validi per la corrispondenza parziale sono none, low e high. (Il valore di default è none.) Impostando l'opzione su low, i suggerimenti includeranno i termini diversi di un solo carattere dalla stringa di query dell'utente. Impostandola su high, i suggerimenti includeranno i termini diversi fino a due caratteri. Ad esempio, il seguente comando configura mysuggester per includere suggerimenti che differiscono dalla stringa di query degli utenti di un solo carattere:

```
aws cloudsearch --name mysuggester --source title 
   --fuzzy-matching low
```
Puoi utilizzare l'opzione --sort-expression per controllare il modo in cui vengono ordinati i suggerimenti restituiti. Per l'ordinamento, puoi utilizzare qualsiasi espressione valida (spesso si tratterà semplicemente del nome di un campo numerico o di un'espressione predefinita). Ad esempio, per ordinare i suggerimenti restituiti da mysuggester in base al valore nel campo year, specifica:

```
aws cloudsearch define-suggester --name mysuggester --source title 
   --fuzzy-matching low --sort-expression year
```
Per eliminare un suggeritore.

• Esegui il comando aws cloudsearch delete-suggester e specifica l'opzione --name. Ad esempio, per eliminare mysuggester:

aws cloudsearch delete-suggester --name mysuggester --delete

Configurazione dei suggeritori con gli SDK AWS

Gli SDK AWS (eccetto gli SDK Android e iOS) supportano tutte le CloudSearch azioni Amazon definite nell'API di CloudSearch configurazione di Amazon, tra cui. [DefineSuggester](#page-233-0) Per ulteriori informazioni sull'installazione e sull'uso degli SDK AWS, consulta [Centro Sviluppatori AWS.](https://aws.amazon.com/code)

### <span id="page-192-0"></span>Recupero dei suggerimenti in Amazon CloudSearch

Puoi recuperare i suggerimenti inviando le richieste alla risorsa suggest sull'endpoint di ricerca di un dominio tramite HTTP GET. Per esempio:

```
http://search-movies-rr2f34ofg56xneuemujamut52i.us-east-1.cloudsearch.
amazonaws.com/2013-01-01/suggest?q=oce&suggester=mysuggester
```
Nella richiesta, devi specificare la versione API e la stringa di query deve essere codificata in formato URL. Le dimensioni massime di una richiesta di suggerimento è 8190 byte, inclusi metodo HTTP, URI e versione del protocollo.

La risorsa suggest supporta quattro parametri:

- q: stringa per la quale vuoi ottenere i suggerimenti.
- suggester: nome del suggeritore che vuoi utilizzare.
- size—Il numero di suggerimenti da recuperare. Per impostazione predefinita, vengono restituiti i primi dieci suggerimenti. (I suggerimenti vengono ordinati in base all'espressione di ordinamento definita nel suggeritore. Se non è definita alcuna espressione di ordinamento nel suggeritore, i suggerimenti vengono ordinati in ordine alfabetico.)
- format—Il tipo di contenuto della risposta, o. json xml Per impostazione predefinita, i suggerimenti vengono restituiti in formato JSON.

I parametri q e suggester devono essere specificati. Non vengono restituiti suggerimenti se richiedi suggerimenti per una stringa vuota. I parametri size e format sono facoltativi.

L'esempio seguente ottiene i suggerimenti per la stringa oce in base ai contenuti del campo title.

```
http://search-imdb2-m2brrr7ex7z6sqhgwsjdmcuvd4.us-
east-1.cloudsearch.amazonaws.com/2013-01-01/suggest?q=oce&suggester=title
{ 
   "status": { 
     "rid": "646f5s0oDAr8pVk=", 
     "time-ms": 2 
   }, 
   "suggest": { 
     "query": "oce", 
     "found": 3, 
     "suggestions": [{ 
          "suggestion": "Ocean's Eleven", 
          "score": 0, 
          "id": "tt0054135" 
       }, 
      \{ "suggestion": "Ocean's Thirteen", 
          "score": 0, 
          "id": "tt0496806" 
       },
```

```
 { 
           "suggestion": "Ocean's Twelve", 
           "score": 0, 
           "id": "tt0349903" 
        } 
      ] 
   }
}
```
# Controllo delle modalità con cui vengono restituiti i risultati delle ricerche in Amazon Cloud

È possibile specificare i parametri di ricerca nella tua richiesta di ricerca per controllare il modo in cui i risultati delle ricerche vengono ordinati, restituire i risultati in formato XML anziché in formato JSON e scorrere le pagine del set di risultati. È possibile definire espressioni per calcolare un valore personalizzato che può essere utilizzato per specificare i vincoli di ricerca o ordinare i risultati.

#### Argomenti

- [Ordinamento dei risultati in Amazon CloudSearch](#page-195-0)
- [Utilizzo della rilevanza del campo relativa per personalizzare la classificazione della rilevanza in](#page-197-0) [Amazon CloudSearch](#page-197-0)
- [Configurazione delle espressioni in Amazon CloudSearch](#page-198-0)
- [Ottenere i risultati in formato XML in Amazon CloudSearch](#page-205-0)
- [Paginazione dei risultati in Amazon CloudSearch](#page-206-0)

# <span id="page-195-0"></span>Ordinamento dei risultati in Amazon CloudSearch

Per impostazione predefinita, i risultati della ricerca sono ordinati in base alla loro rilevanza nella richiesta di ricerca. Il punteggio di rilevanza di un documento (\_score) si basa sulla frequenza con cui i termini di ricerca vengono visualizzati nel documento rispetto a quanto il termine è comune in tutti i documenti del dominio. I punteggi di rilevanza sono valori positivi che possono variare notevolmente in funzione dei dati e delle query. I punteggi per ogni clausola della query sono additivi, pertanto le query con più clausole avranno naturalmente punteggi più elevati rispetto alle query che ne hanno solo una o due. Se sai che aspetto avranno le tue query tipiche, puoi eseguire alcune query di test per farti un'idea dell'intervallo di punteggi che potresti visualizzare.

Per modificare il modo in cui risultati di ricerca vengono ordinati, è possibile:

- Utilizzare un campo text o literal per ordinare i risultati in ordine alfabetico. Amazon CloudSearch ordina i risultati in base al punto di codice Unicode, pertanto i numeri precedono le lettere e lettere maiuscole precedono quelle minuscole. I numeri vengono ordinati come stringhe e non in base al valore, ad esempio 10 viene prima di 2.
- Utilizzare un campo int o double per ordinare i risultati in ordine numerico.
- Utilizzare un campo date per ordinare i risultati in base alla data.
- Utilizzare un'espressione personalizzata per ordinare i risultati.

Per utilizzare un campo per ordinare i risultati di ricerca, è necessario configurare il campo come SortEnabled. Solo i campi a valore singolo possono essereSortEnabledNon è possibile utilizzare i campi di tipo array per l'ordinamento. Per ulteriori informazioni sulla configurazione dei campi, vedi [configure indexing options](#page-94-0).

Per utilizzare un'espressione per l'ordinamento, è possibile creare un'espressione numerica utilizzando i campi int, altre espressioni, un punteggio di rilevanza del documento e funzioni e operatori numerici. È possibile definire espressioni nella configurazione di dominio o all'interno di una richiesta di ricerca. Per ulteriori informazioni sulla configurazione delle espressioni, vedi [Configurazione di espressioni](#page-198-0).

#### **b** Tip

Per ordinare i risultati secondo un ordine casuale, è possibile utilizzare una semplice espressione rand:

/2013-01-01/search?**expr.r=\_rand**&q=test&return=r%2Cplot%2Ctitle&sort=r+desc

Questa espressione è stabile, pertanto si può passare da una pagina all'altra senza perdere l'ordine casuale iniziale. Se si desidera utilizzare un ordine casuale diverso, è possibile aggiungere i caratteri a-z e 0-9 caratteri dopo il valore \_rand, ad esempio:

/2013-01-01/search?**expr.r=\_rand1a2b3c**&q=test&return=r%2Cplot%2Ctitle&sort=r+desc

Si può utilizzare il parametro sort per specificare il campo o l'espressione che si desidera utilizzare per ordinare i risultati. È necessario specificare in modo esplicito il tipo di ordinamento insieme al nome del campo o dell'espressione. Ad esempio,sort=year ascoppuresort=year desc.

Quando si utilizza un campo per l'ordinamento, i documenti che per quel campo non presentano un valore sono elencati per ultimi. Se si specifica un elenco separato da virgole di campi o espressioni, il primo campo o la prima espressione vengono utilizzati come criterio di ordinamento principale, il secondo come criterio di ordinamento secondario e così via.

Se non si specifica il parametro sort, i risultati della ricerca vengono classificati utilizzando i punteggi di rilevanza predefiniti del documento con i documenti con il punteggio più alto elencati per primi. Ciò equivale a specificare sort=\_score desc.

È possibile utilizzare il parametro q.options per specificare le rilevanze dei campi da applicare quando si calcola la rilevanza di un documento \_score. Per ulteriori informazioni, consulta [Utilizzo](#page-197-0) [della rilevanza del campo relativa per personalizzare la rilevanza del testo.](#page-197-0)

# <span id="page-197-0"></span>Utilizzo della rilevanza del campo relativa per personalizzare la classificazione della rilevanza in Amazon CloudSearch

È possibile assegnare rilevanze ai campi selezionati in modo da aumentare lo \_score di rilevanza dei documenti con corrispondenze nei campi chiave, ad esempio un campo title, e ridurre al minimo l'impatto delle corrispondenze nei campi meno importanti. Per impostazione predefinita, tutti i campi hanno rilevanza 1.

Le rilevanze dei campi vengono impostate con l'opzione q.options fields. È possibile specificare i campi come una serie di stringhe. Per impostare le rilevanza per un campo, è possibile aggiungere un accento circonflesso (^) e un valore numerico positivo al nome del campo. Non è possibile impostare una rilevanza del campo su zero o utilizzare espressioni o funzioni matematiche per definire una rilevanza del campo.

Ad esempio, se si desidera che le corrispondenze del campo title abbiano un punteggio superiore rispetto a quelle del campo plot, è possibile impostare la rilevanza del campo title su 2 e quella del campo plot su 0,5:

```
q.options={fields:['title^2','plot^0.5']}
```
Oltre a controllare le rilevanze dei campi, l'opzione fields definisce il set di campi in cui vengono eseguite le ricerche per impostazione predefinita se si utilizza il parser di query semplice o si utilizza il parser di query strutturate ma non si specifica un campo nella parte di un'espressione composta. Per ulteriori informazioni, consultare [Parametri delle richieste di ricerca](#page-339-0) nella documentazione di riferimento dell'API di ricerca.

Per fare riferimento al punteggio della rilevanza ponderata nella definizione di un'espressione, utilizza \_score. È possibile utilizzare il valore \_score ponderato in combinazione con campi numerici, altre espressioni e funzioni e operatori numerici standard. Per ulteriori informazioni, consulta [Configurazione di espressioni](#page-198-0).

### <span id="page-198-0"></span>Configurazione delle espressioni in Amazon CloudSearch

È possibile definire espressioni numeriche e utilizzarle per ordinare i risultati di ricerca. Le espressioni possono inoltre essere restituite nei risultati di ricerca. È possibile aggiungere espressioni nella configurazione di dominio o definire espressioni all'interno delle richieste di ricerca.

#### Argomenti

- [Scrittura di espressioni per Amazon CloudSearch](#page-198-1)
- [Definizione di Amazon CloudSearch Expressions nelle richieste di ricerca](#page-200-0)
- [Configurazione di espressioni riutilizzabili per un dominio di ricerca in Amazon CloudSearch](#page-201-0)
- [Confronto delle espressioni in Amazon CloudSearch](#page-203-0)

### <span id="page-198-1"></span>Scrittura di espressioni per Amazon CloudSearch

CloudSearch Le espressioni Amazon possono contenere:

- Campi numerici a valore singolo abilitati per l'ordinamento (int, double, date). È necessario specificare un campo specifico, i caratteri jolly non sono supportati.
- Altre espressioni
- La variabile \_score, che fa riferimento al punteggio di rilevanza di un documento
- La variabile time, che fa riferimento all'epoca corrente
- La variabile \_rand, che restituisce un valore generato in modo casuale
- Valori letterali ottali, intero, in virgola mobile e esadecimali
- Operatori aritmetici:  $+ * /$  %
- Operatori bit per bit:  $| 8 \wedge \sim \langle \langle \rangle \rangle$  >>>
- Operatori booleani (tra cui l'operatore ternario): && | | ! ?:
- Operatori di confronto:  $\langle \langle \rangle \rangle = \langle \rangle = \rangle$
- Funzioni matematiche: abs ceil exp floor ln log10 logn max min pow sqrt
- Funzioni trigonometriche: acos acosh asin asinh atan atan2 atanh cos cosh sin sinh tanh tan
- La funzione di distanza haversin

[JavaScript Le regole relative all'ordine di precedenza](https://developer.mozilla.org/en-US/docs/Web/JavaScript/Reference/Operators/Operator_Precedence#Table) si applicano agli operatori. È possibile ignorare la precedenza degli operatori utilizzando le parentesi.

La valutazione rapida viene utilizzata per valutare le espressioni logiche: se il valore dell'espressione può essere determinato dopo aver valutato il primo argomento, il secondo argomento non viene valutato. Ad esempio, nell'espressione a || b, b viene valutato solo se a non è true.

Le espressioni restituiscono sempre un valore intero compreso tra 0 e il valore intero con firma da 64 bit più elevato (2 ^ 63 - 1). I risultati intermedi vengono calcolati come valori a virgola mobile a doppia precisione e il valore restituito viene arrotondato al numero intero più prossimo. Se l'espressione non è valida o restituisce un valore negativo, restituisce 0. Se l'espressione restituisce un valore superiore del numero più elevato, restituisce il valore massimo.

I nomi delle espressioni devono iniziare con una lettera e avere una lunghezza compresa tra 3 e 64 caratteri. I caratteri consentiti sono: a-z (minuscole), 0-9 e \_ (carattere di sottolineatura). Il nome score è riservato e non può essere utilizzato come nome di espressione.

Se ad esempio definisci un campo int denominato popularity per il tuo dominio, potresti utilizzare tale campo in combinazione con la rilevanza predefinita \_score per creare un'espressione personalizzata.

#### (0.3\*popularity)+(0.7\*\_score)

Questo semplice esempio presuppone che la classificazione della popolarità e i valori \_score di rilevanza si trovino quasi nello stesso intervallo. Per ottimizzare le espressioni per la classificazione dei risultati, è necessario eseguire alcune operazioni di testing per stabilire che rilevanza assegnare ai componenti delle espressioni per ottenere i risultati desiderati.

#### Utilizzo dei campi data in Amazon CloudSearch Expressions

Il valore di un campo date viene memorizzato come epoca con risoluzione in millisecondi. In questo modo è possibile utilizzare operatori di confronto e matematici per costruire le espressioni utilizzando le date archiviate nei documenti e l'epoca corrente ( $time$ ). Ad esempio, utilizzando la sequente espressione per ordinare i risultati della ricerca dal dominio movies, i film con data di rilascio recenti vengono spostati verso l'alto nell'elenco.

```
_score/(_time - release_date)
```
### <span id="page-200-0"></span>Definizione di Amazon CloudSearch Expressions nelle richieste di ricerca

È possibile definire e utilizzare espressioni direttamente all'interno di una richiesta di ricerca, in modo che sia possibile iterare in modo rapido e nel contempo perfezionare le espressioni utilizzate per ordinare i risultati. Definendo un'espressione all'interno di una richiesta di ricerca, è inoltre possibile integrare le informazioni contestuali nell'espressione, ad esempio la posizione geografica dell'utente. È possibile ignorare un'espressione definita nella configurazione di dominio definendo un'espressione con lo stesso nome all'interno di una richiesta di ricerca.

Quando si definisce un'espressione all'interno di una richiesta di ricerca, questa non viene memorizzata come parte della configurazione del dominio. Se si desidera utilizzare l'espressione in altre richieste, è necessario definirla in ciascuna richiesta o aggiungerla alla configurazione del dominio. Definire un'espressione in ogni richiesta anziché aggiungerla alla configurazione del dominio aumenta l'overhead di richieste, che può portare come conseguenze un rallentamento dei tempi di risposta e l'incremento dei costi di esecuzione del dominio. Per ulteriori informazioni sull'aggiunta di espressioni alla configurazione di dominio, vedi [Configurazione di espressioni](#page-198-0).

È possibile definire e utilizzare più espressioni in una richiesta di ricerca. La definizione di un'espressione può fare riferimento ad altre espressioni definite all'interno della richiesta, nonché a espressioni configurate come parte della configurazione del dominio.

Non vi sono limitazioni alle modalità di utilizzo delle espressioni che si definiscono in una richiesta di ricerca. È possibile utilizzare l'espressione per ordinare i risultati di ricerca, definire altre espressioni o restituire informazioni calcolate nei risultati di ricerca.

Per definire un'espressione in una richiesta di ricerca

1. Utilizzare il parametro expr.*NAME*, dove NAME è il nome dell'espressione da definire. Per esempio:

expr.rank1=log10(clicks)\*\_score

2. Per utilizzare l'espressione per ordinare i risultati, specificare il nome dell'espressione con il parametro sort:

```
search?q=terminator&expr.rank1=log10(clicks)*_score&sort=rank1 desc
```
3. Per includere il valore calcolato nei risultati di ricerca, aggiungere l'espressione all'elenco di campi return:

```
search?q=terminator&expr.rank1=log10(clicks)*_score&sort=rank1 desc&return=rank1
```
Ad esempio, la seguente richiesta crea due espressioni che vengono utilizzate per ordinare i risultati e ne restituisce uno nei risultati di ricerca:

search?q=terminator&expr.rank1=sin( \_score)&expression.rank2=cos( \_score)&sort=rank1 desc,rank2 desc&return=title,\_score,rank2

## <span id="page-201-0"></span>Configurazione di espressioni riutilizzabili per un dominio di ricerca in Amazon CloudSearch

Quando si definisce un'espressione in una configurazione di dominio, è possibile farvi riferimento in qualsiasi richiesta di ricerca. Aggiungendo un'espressione alla configurazione del dominio, non è più necessario specificarla in ogni richiesta e ciò riduce l'overhad e consente di ottimizzare i tempi di risposta e di ridurre al minimo i costi.

Quando si aggiunge un'espressione alla configurazione del dominio, sarà necessario attendere che la modifica venga elaborata e che la nuova espressione diventi attiva. Per testare rapidamente le modifiche apportate a un'espressione, è possibile definire e utilizzare l'espressione direttamente in una richiesta di ricerca, come descritto in [query time expressions.](#page-200-0) Dopo aver completato il testing e il perfezionamento di un'espressione, è necessario aggiungerla alla configurazione del proprio dominio.

#### Argomenti

- [Configurazione delle espressioni utilizzando la console Amazon CloudSearch](#page-201-1)
- [Configurazione di Amazon CloudSearch Expressions utilizzando AWS CLI](#page-202-0)
- [Configurazione delle espressioni utilizzando l'API di CloudSearch configurazione Amazon](#page-203-1)

#### <span id="page-201-1"></span>Configurazione delle espressioni utilizzando la console Amazon CloudSearch

#### Per configurare un'espressione

- 1. Apri la CloudSearch console Amazon all'[indirizzo https://console.aws.amazon.com/cloudsearch/](https://console.aws.amazon.com/cloudsearch/home) [home](https://console.aws.amazon.com/cloudsearch/home).
- 2. Dal riquadro di navigazione a sinistra, scegli Domini.
- 3. Scegli il nome del dominio per aprirne la configurazione.
- 4. Vai alla scheda Opzioni di ricerca avanzate.
- 5. Nel riquadro Espressioni, scegli Aggiungi espressione.
- 6. Immettete un nome per la nuova espressione.
- 7. Per Valore, immettete l'espressione numerica che desiderate valutare al momento della ricerca. È possibile selezionare Inserisci per aggiungere valori speciali e funzioni matematiche e trigonometriche.
- 8. Selezionare Salva.

<span id="page-202-0"></span>Configurazione di Amazon CloudSearch Expressions utilizzando AWS CLI

È possibile utilizzare il comando aws cloudsearch define-expression per definire le espressioni calcolate per un dominio.

Per configurare un'espressione

• Eseguire il comando aws cloudsearch define-expression per definire una nuova espressione. È possibile specificare un nome per l'espressione con l'opzione --name e l'espressione numerica che si desidera valutare con l'opzione --expression. Ad esempio, la seguente richiesta crea un'espressione chiamata popularhits che tiene conto della popularity e del valore \_score di rilevanza di un documento.

```
aws cloudsearch define-expression --domain-name movies --name popularhits --
expression '((0.3*popularity)/10.0)+(0.7* _score)'
{ 
     "Expression": { 
         "Status": { 
              "PendingDeletion": false, 
             "State": "Processing", 
             "CreationDate": "2014-05-01T01:15:18Z", 
              "UpdateVersion": 52, 
             "UpdateDate": "2014-05-01T01:15:18Z" 
         }, 
         "Options": { 
              "ExpressionName": "popularhits", 
             "ExpressionValue": "((0.3*popularity)/10.0)+(0.7* _score)" 
         } 
     }
}
```
### <span id="page-203-1"></span>Configurazione delle espressioni utilizzando l'API di CloudSearch configurazione Amazon

Gli SDK AWS (eccetto gli SDK per Android e iOS) supportano tutte le CloudSearch azioni Amazon definite nell'API di CloudSearch configurazione di Amazon, tra cui. [DefineExpression](#page-229-0) Per ulteriori informazioni sull'installazione e sull'uso degli SDK AWS, consulta [Centro Sviluppatori AWS.](https://aws.amazon.com/code)

### <span id="page-203-0"></span>Confronto delle espressioni in Amazon CloudSearch

Puoi utilizzare la CloudSearch console Amazon per confrontare le espressioni e vedere come le modifiche all'espressione e al peso dei campi influiscono sul modo in cui Amazon CloudSearch ordina i risultati di ricerca.

Per confrontare le espressioni

- 1. Apri la CloudSearch console Amazon all'[indirizzo https://console.aws.amazon.com/cloudsearch/](https://console.aws.amazon.com/cloudsearch/home) [home](https://console.aws.amazon.com/cloudsearch/home).
- 2. Nel riquadro di navigazione a sinistra, scegli Domains (Domini).
- 3. Scegli il nome del dominio per aprirne la configurazione.
- 4. Scegli Azioni, Confronta espressioni.
- 5. Nella casella Cerca, inserisci i termini che desideri cercare. Amazon CloudSearch classifica i risultati della ricerca utilizzando le espressioni e i pesi specificati. Aggiorna i risultati ogni volta che apporti modifiche alle espressioni o ai pesi.
- 6. In ogni editor di espressioni, specifica la classificazione delle espressioni da confrontare. È possibile aggiungere nuove espressioni o selezionare un'espressione esistente dal menu Espressioni salvate. Amazon CloudSearch valuta nuove espressioni quando invii una richiesta di ricerca.
- 7. Specificate i pesi dei campi da utilizzare per ogni espressione. È possibile modificare le rilevanze di campo anche direttamente nell'espressione. Le rilevanze di campo devono essere comprese nell'intervallo 0-10, inclusi. Come impostazione predefinita, il peso di tutti i campi è impostato su 1.0. Puoi impostare pesi di campo individuali per controllare quante corrispondenze in campi di testo o letterali specifici influiscono sull'ordine di rilevanza di un documento. È anche possibile modificare la rilevanza predefinita.

#### **a** Note

L'adeguamento delle rilevanze di campo ha effetti solo sulla classificazione dei risultati, se l'espressione fa riferimento al valore \_score. È possibile modificare l'espressione per cambiare il modo in cui la rilevanza di campo \_score contribuisce alla classificazione generale di un documento. Per ulteriori informazioni, consulta [Utilizzo della rilevanza del](#page-197-0) [campo relativa per personalizzare la rilevanza del testo.](#page-197-0)

- 8. Scegli Esegui.
- 9. Vengono visualizzati i risultati della ricerca per le due espressioni. side-by-side Se l'espressione è vuota, i risultati vengono ordinati in base al valore \_score predefinito della rilevanza. Quattro icone evidenziano le differenze:

**Freccia** 

**Freccia** 

Plus

Meno

verde verso l'alto

Il documento viene posizionato più in alto nella classifica dei risultati di ricerca che utilizzano la seconda espressione.

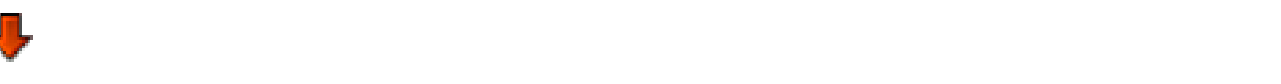

rossa verso il basso

Il documento viene posizionato più in basso nella classifica dei risultati di ricerca che utilizzano la seconda espressione.

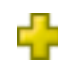

giallo

Il documento è incluso nei risultati di ricerca che utilizzano la seconda espressione, ma è stato omesso dai risultati di ricerca che utilizzano la prima espressione.

rosso

Il documento è stato omesso dai risultati di ricerca che utilizzano la seconda espressione, ma è stato incluso nei risultati di ricerca che utilizzano la prima espressione.

#### **a** Note

È possibile salvare le espressioni nella configurazione del dominio direttamente dal riquadro Confronta espressioni. Per salvare una delle due espressioni, scegli Salva espressione.

### <span id="page-205-0"></span>Ottenere i risultati in formato XML in Amazon CloudSearch

Per impostazione predefinita, le risposte della ricerca Amazon CloudSearch sono in formato JSON. Puoi ottenere i risultati in formato XML specificando il parametro di query format=xml nella richiesta di ricerca:

search?q=star wars&return=\_no\_fields&**format=xml**

Le risposte di ricerca in formato XML contengono esattamente le stesse informazioni di una risposta JSON:

```
<results> 
     <status rid="3abhhs8oEAqMHnk=" time-ms="2"/> 
     <hits found="9" start="0"> 
         <hit id="tt0076759"/> 
         <hit id="tt0086190"/> 
         <hit id="tt0121766"/> 
         <hit id="tt2488496"/> 
         <hit id="tt1408101"/> 
         <hit id="tt0489049"/> 
         <hit id="tt0120915"/> 
         <hit id="tt0080684"/> 
         <hit id="tt0121765"/> 
     </hits>
</results>
```
Per informazioni dettagliate sui formati di risposta JSON e XML per le richieste di ricerca, vedi [Risposta della ricerca.](#page-357-0)

## <span id="page-206-0"></span>Paginazione dei risultati in Amazon CloudSearch

Come impostazione predefinita, Amazon CloudSearch restituisce le prime dieci occorrenze in base al tipo di ordinamento specificato. Per controllare il numero di occorrenze restituite in un set di risultati, utilizza il parametro size.

Per ottenere il set successivo di occorrenze a partire da un determinato offset, è possibile utilizzare il parametro start. Il set di risultati è a base zero, il primo risultato è a indice 0. È possibile ottenere le prime 10.000 occorrenze utilizzando i parametri size e start. Per scorrere più di 10.000 occorrenze, si utilizza il parametro cursor. Per ulteriori informazioni, consulta [Paginazione profonda](#page-206-1) [oltre 10.000 occorrenze](#page-206-1) .

Ad esempio, search?q=wolverine restituisce le prime 10 occorrenze che contengono wolverine, a partire dall'indice 0. L'esempio seguente imposta il parametro start su 10 per ottenere il set di dieci occorrenze successivo.

search?q=wolverine&start=10

Per recuperare 25 occorrenze alla volta, imposta il parametro size su 25. Per ottenere il primo set di occorrenze non è necessario impostare il parametro start.

search?q=wolverine&size=25

Per le richieste successive, utilizza il parametro start per recuperare il set di occorrenze desiderato. Ad esempio, per ottenere il terzo batch di 25 occorrenze, specificare:

search?q=wolverine&size=25&start=50

### <span id="page-206-1"></span>Paginazione profonda oltre 10.000 occorrenze in Amazon CloudSearch

L'utilizzo di size e start per spostarsi tra le pagine dei risultati risulta efficace per accedere solo alle prime pagine dei risultati. Se invece si devono scorrere migliaia di occorrenze, è preferibile utilizzare un cursore. Per scorrere più di 10.000 occorrenze è necessario utilizzare un parametro cursor. Utilizzando i parametri start e size è possibile accedere solo alle prime 10.000 occorrenze.

Per scorrere i risultati utilizzando un cursore, è necessario specificarecursor=initialnella tua richiesta di ricerca iniziale e includi ilsizeper specificare quanti risultati si desidera ottenere. Amazon CloudSearch restituisce un valore del cursore nella risposta che puoi utilizzare per ottenere il set di occorrenze successivo. I cursori restituiscono set sequenziali di occorrenze, tuttavia, è possibile utilizzarle per simulare l'accesso casuale di una pagina profonda, se necessario. I cursori sono stati concepiti per permettere di scorrere un set di risultati entro un periodo di tempo ragionevole dalla richiesta iniziale. L'utilizzo di un cursore obsoleto può restituire risultati non aggiornati nel caso in cui nel frattempo nell'indice siano stati pubblicati aggiornamenti.

#### **A** Important

È possibile che, utilizzando un cursore per scorrere un set di risultati ordinato in base al punteggio dei documenti (\_score), si ottengano risultati non coerenti se tra una richiesta e l'altra l'indice è stato aggiornato. Questo può accadere anche se il conteggio delle repliche del dominio è maggiore di uno, in quanto gli aggiornamenti vengono applicati in modo consistente finale tra le istanze del dominio. Se questo è un problema, evita di ordinare i risultati in base al punteggio. Puoi utilizzare l'opzione sort per ordinare i risultati in base a un campo specifico oppure puoi utilizzare fq anziché q per specificare criteri di ricerca personalizzati. (I punteggi dei documenti non vengono calcolati per filtrare le query).

Ad esempio, i set di richieste seguenti impostano il valore cursor su initial e il parametro size su 100 per ottenere il primo set di occorrenze.

```
search?q=-star&cursor=initial&size=100
```
Il cursore per il set di occorrenze successivo è incluso nella risposta.

```
{ 
     "status": { 
         "rid": "z67+3L0oHgo6swY=", 
          "time-ms": 7 
     }, 
     "hits": { 
          "found": 1649, 
          "start": 0, 
          "cursor": "Vb-HSS4YQW9JSVFKeFpvQ2wwZERBek16SXpOems9Aw",
          "hit": [ 
\{\hspace{.1cm} \} "id": "tt0397892" 
              }, 
 .
```
Paginazione profonda oltre 10.000 occorrenze Versione API 2013-01-01 200

```
 . 
 . 
\{\hspace{.1cm} \} "id": "tt0332379" 
           } 
        ] 
    }
}
```
Nella richiesta successiva il parametro cursor specifica il valore di cursore restituito.

search?q=-star&cursor=Vb-HSS4YQW9JSVFKeFpvQ2wwZERBek16SXpOems9Aw&size=100

# Integrazione di Amazon CloudSearch con API Gateway

Questo capitolo fornisce informazioni sull'integrazione di Amazon CloudSearch con Amazon API Gateway. API Gateway consente di creare e ospitare API REST che effettuano chiamate ad altri servizi. Alcuni casi d'uso per l'utilizzo di API Gateway con Amazon CloudSearch includono:

- Proteggere ulteriormente l'endpoint CloudSearch di ricerca Amazon utilizzando chiavi API o pool di utenti Amazon Cognito
- Utilizzo CloudWatch per monitorare e registrare le chiamate di ricerca verso il CloudSearch dominio Amazon
- Limitazione degli utenti a un sottoinsieme più limitato dell'API Amazon CloudSearch
- Applicare un limite al tasso relativo al numero di richieste

Per ulteriori informazioni sui vantaggi di API Gateway, consulta la [API Gateway Developer Guide](https://docs.aws.amazon.com/apigateway/latest/developerguide/).

#### Argomenti

- **[Prerequisiti](#page-209-0)**
- [Creazione e configurazione di una API \(Console\)](#page-212-0)
- [Test dell'API \(Console\)](#page-213-0)

# <span id="page-209-0"></span>**Prerequisiti**

Prima di integrare Amazon CloudSearch con API Gateway, devi disporre delle seguenti risorse.

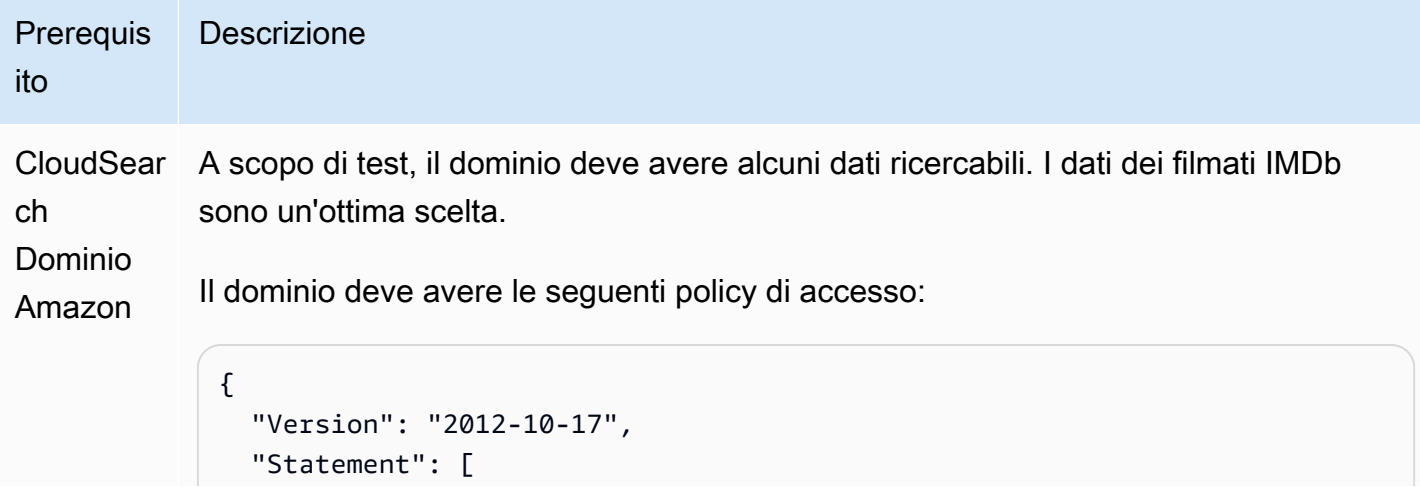

```
Prerequis
ito
             Descrizione
                    { 
                       "Effect": "Allow", 
                       "Principal": { 
                         "AWS": "arn:aws:iam:: 123456789012 :role/my-api-gateway-role " 
                      }, 
                       "Action": [ 
                         "cloudsearch:search", 
                         "cloudsearch:suggest" 
                      ] 
                    } 
                  ]
              }
```
Questa policy configura il CloudSearch dominio Amazon in modo che solo API Gateway (e probabilmente il proprietario dell'account) possa accedervi. Per ulteriori informazioni, consulta [the section called "Creazione di un dominio di ricerca"](#page-43-0) e [Configurazione dell'accesso per Amazon CloudSearch](#page-47-0).

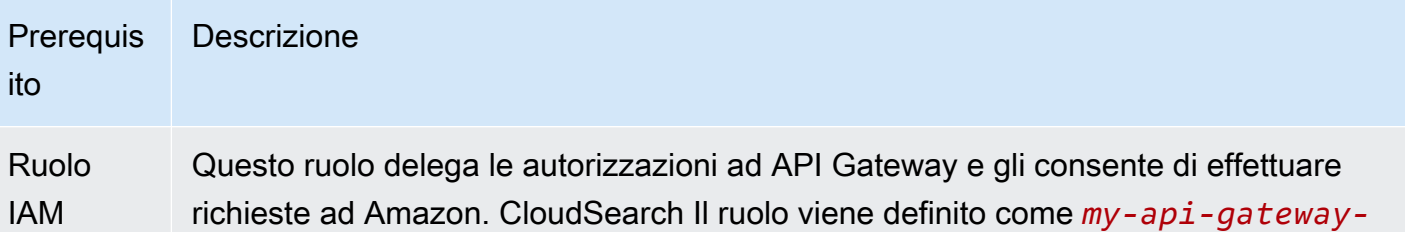

*role* all'interno di questo capitolo e deve disporre delle autorizzazioni seguenti:

```
{ 
   "Version": "2012-10-17", 
   "Statement": [{ 
     "Effect": "Allow", 
     "Action": [ 
        "logs:CreateLogGroup", 
        "logs:CreateLogStream", 
        "logs:DescribeLogGroups", 
        "logs:DescribeLogStreams", 
        "logs:PutLogEvents", 
        "logs:GetLogEvents", 
        "logs:FilterLogEvents" 
     ], 
     "Resource": "*" 
   }]
}
```
Il ruolo deve anche avere la relazione di trust seguente:

```
{ 
   "Version": "2012-10-17", 
   "Statement": [{ 
     "Sid": "", 
     "Effect": "Allow", 
     "Principal": { 
       "Service": "apigateway.amazonaws.com" 
     }, 
     "Action": "sts:AssumeRole" 
   }]
}
```
Per ulteriori informazioni, consulta [Creating Roles](https://docs.aws.amazon.com/IAM/latest/UserGuide/id_roles_create.html) nella IAM User Guide.

## <span id="page-212-0"></span>Creazione e configurazione di una API (Console)

I passi necessari per la creazione di un'API variano a seconda se la richiesta impiega i parametri, richiede un corpo della richiesta, necessita di intestazioni specifiche e molti altri fattori. La procedura seguente crea un'API che ha una sola funzione: eseguire ricerche su un CloudSearch dominio Amazon. Per informazioni più complete sulla configurazione delle API, consulta [Creazione di un'API](https://docs.aws.amazon.com/apigateway/latest/developerguide/how-to-create-api.html)  [in Amazon API](https://docs.aws.amazon.com/apigateway/latest/developerguide/how-to-create-api.html) Gateway.

Come creare un'API (console)

- 1. Accedere a e aprire AWS Management Console la console API Gateway all'[indirizzo https://](https://console.aws.amazon.com/apigateway) [console.aws.amazon.com/apigateway](https://console.aws.amazon.com/apigateway).
- 2. Scegli Crea API (o scegli Inizia se è la prima volta che utilizzi API Gateway).
- 3. Scegli Build under REST API (non privato).
- 4. Fornisci un nome e una descrizione opzionale, quindi scegli Crea API.
- 5. Scegli Azioni, Crea metodo. Dal menu a discesa, scegliere GET e confermare.
- 6. Per Integration type (Tipo di integrazione), scegliere AWS Service (Servizio AWS).
- 7. Per AWSRegione, scegli la regione in cui risiede il tuo CloudSearch dominio Amazon.
- 8. Per AWSAssistenza, scegli CloudSearch.
- 9. Per AWSSubdomain, specifica il sottodominio per l'endpoint di ricerca del CloudSearch tuo dominio Amazon.

Ad esempio, se l'endpoint di ricerca del dominio è search-my-testasdf5asdfasdfasdfasd5asdfg.us-west-1.cloudsearch.amazonaws.com, specificare search-my-test-asdf5ambgebbgmmodhhq5asdfg.

- 10. Per HTTP Method (Metodo HTTP), scegliere GET.
- 11. Per Tipo di azione, scegli Use path override e inserisci. /2013-01-01/search
- 12. Per Execution role (Ruolo esecuzione), specificare l'ARN per *my-api-gateway-role*, ad esempio arn:aws:iam::*123456789012*:role/*my-api-gateway-role*.
- 13. In Content Handling (Gestione contenuti), scegliere Passthrough, utilizzare il timeout predefinito, quindi scegliere Save (Salva).
- 14. Selezionare Method Request (Richiesta metodo).
- 15. Per Request Validator (Validatore richiesta), scegliere Convalidare i parametri e le intestazioni delle stringhe di query (Validate query string parameters and headers), quindi confermare.
- 16. Espandere URL Query String Parameters (Parametri stringa di query URL). Scegliete Aggiungi stringa di query, assegnate un nome alla stringa q e confermate. Contrassegna la stringa di query come richiesta.
- 17. Scegliere Method Execution (Esecuzione metodo) per tornare al riepilogo dei metodi.
- 18. Scegliere Integration Request (Richiesta integrazione).
- 19. Espandere URL Query String Parameters (Parametri stringa di query URL). Scegliete Aggiungi stringa di query, assegnate un nome alla stringaq, fornite una mappatura di method.request.querystring.q e quindi confermate.

# <span id="page-213-0"></span>Test dell'API (Console)

A questo punto, è stata creata un'API che dispone di un metodo. Prima di distribuire l'API, è opportuno provarla.

Per eseguire il test dell'API (console)

- 1. Vai alla pagina Method Execution (Esecuzione metodo).
- 2. Scegli Test (Esegui test).
- 3. In Query Strings, inserisci una stringa di query che corrisponda ad alcuni dati nel CloudSearch dominio Amazon. Se si stanno usando i dati dei filmati IMDb, provare q=thor.
- 4. Scegli Test (Esegui test).
- 5. Verificare che il corpo della risposta contenga i risultati della ricerca, come, ad esempio:

```
{ 
   "status": { 
     "rid": "rcWTo8IsviEK+own", 
     "time-ms": 1 
   }, 
   "hits": { 
     "found": 7, 
     "start": 0, 
     "hit": [ 
       \{ "id": "tt0800369", 
          "fields": { 
             "rating": "7.0", 
             "genres": [ 
               "Action",
```

```
 "Adventure", 
              "Fantasy" 
            ], 
            "title": "Thor", 
            "release_date": "2011-04-21T00:00:00Z", 
            "plot": "The powerful but arrogant god Thor is cast out of Asgard to 
  live amongst humans in Midgard (Earth), where he soon becomes one of their finest 
  defenders.", 
            "rank": "135", 
            "running_time_secs": "6900", 
            "directors": [ 
              "Kenneth Branagh", 
              "Joss Whedon" 
            ], 
            "image_url": "http://ia.media-imdb.com/images/M/
MV5BMTYxMjA5NDMzNV5BMl5BanBnXkFtZTcwOTk2Mjk3NA@@._V1_SX400_.jpg", 
            "year": "2011", 
            "actors": [ 
              "Chris Hemsworth", 
              "Anthony Hopkins", 
              "Natalie Portman" 
            ] 
          } 
       }, 
        ...
    \mathbf{I} }
}
```
A questo punto, si dispone di un'API funzionale. Puoi aggiungere metodi per abilitare richieste di ricerca più solide, distribuire l'API e configurare la limitazione della velocità, creare e richiedere l'uso di chiavi API, aggiungere l'autenticazione del pool di utenti di Amazon Cognito e molto altro. Per ulteriori informazioni, consulta la [Guida per gli sviluppatori di API Gateway.](https://docs.aws.amazon.com/apigateway/latest/developerguide/)

# Gestione degli errori in Amazon CloudSearch

Questa sezione fornisce informazioni su come gestire gli errori durante l'interazione CloudSearch programmatica con Amazon. Per informazioni sui codici di errore specifici restituiti dai CloudSearch servizi Amazon, consulta:

- [Errori dei servizi di ricerca](#page-366-0)
- [Codici di stato documents/batch](#page-335-0)
- [Errori comuni del servizio di configurazione.](#page-324-0) Per gli errori specifici che possono essere restituiti da una determinata operazione, consulta la documentazione relativa all'[operazione](#page-221-0) specifica.

#### Argomenti

- [Tipi di errore in Amazon CloudSearch](#page-215-0)
- [Riprovare le richieste in Amazon CloudSearch](#page-216-0)

### <span id="page-215-0"></span>Tipi di errore in Amazon CloudSearch

I codici di stato HTTP restituiti dalle CloudSearch API di Amazon indicano se la richiesta è stata completata correttamente o se si è verificato un errore del client o del server durante l'elaborazione della richiesta:

- I codici di stato 2xx indicano che la richiesta del client è stata elaborata correttamente.
- I codici di stato 4xx indicano che si è verificato un problema con la richiesta del client. Errori di richiesta comuni includono fornire credenziali non valide e omettere i parametri richiesti. Quando ricevi un errore 4xx, devi correggere il problema e inviare nuovamente una richiesta client formulata correttamente.
- I codici di stato 5xx indicano che si è verificato un errore del server durante l'elaborazione della richiesta. Gli errori del server sono in genere transitori e sono spesso il risultato di timeout del server, throttling o limitazioni della capacità. Consigliamo di intercettare tutti gli errori 5xx e di fare nuovi tentativi.

Per ogni richiesta viene restituito un codice di stato HTTP. Inoltre, il corpo della risposta fornisce ulteriori avvertenze e informazioni di errore.
I messaggi in una risposta search indicano il livello di gravità, il codice di avvertenza o di errore e una descrizione del problema con la richiesta di ricerca. Per un elenco di avvisi ed errori che possono essere restituiti dal servizio di ricerca, vedi [Proprietà della risposta della ricerca \(JSON\)](#page-360-0) o [Elementi](#page-362-0)  [della risposta di ricerca \(XML\).](#page-362-0)

Gli errori e gli avvisi in una risposta documents/batch forniscono informazioni sulle analisi e sui problemi di convalida rilevati durante l'elaborazione dei dati del documento. Per ulteriori informazioni, consulta [Risposta documents/batch \(JSON\)](#page-329-0) o [Risposta documents/batch \(XML\)](#page-334-0).

Gli errori restituiti in una risposta del servizio di configurazione forniscono informazioni su ciò che ha determinato la restituzione di un codice di stato 4xx o 5xx. Per informazioni sugli errori comuni che tutte le operazioni utilizzano, vedi [Errori comuni](#page-324-0). Gli errori specifici delle operazioni sono elencati negli argomenti dell'operazione nella [Riferimento all'API di configurazione per Amazon CloudSearch](#page-218-0) .

# Riprovare le richieste in Amazon CloudSearch

Per il buon funzionamento dell'applicazione, devi integrare la logica che permette di intercettare gli errori e rispondere in modo adeguato. Un approccio tipico consiste nell'implementare la tua richiesta all'interno di un blocco try o di un'istruzione if-then.

Consigliamo di intercettare tutti gli errori del server (5xx) e di fare nuovi tentativi. Poiché gli errori possono essere generati ovunque all'interno della pipeline della richiesta, è necessario implementare un fallback per gli errori 5xx imprevisti in aggiunta a eventuali gestioni speciali per codici di stato specifici.

Gli errori 507 e 509 in genere indicano che il servizio di ricerca è sovraccarico. Ciò può essere dovuto al volume o alla complessità delle richieste di ricerca che stai inviando. Amazon CloudSearch normalmente si ridimensiona automaticamente per gestire il carico. Poiché la distribuzione di istanze di ricerca aggiuntive richiede del tempo, consigliamo di utilizzare una politica di backoff retry esponenziale per ridurre temporaneamente la frequenza delle richieste e ridurre al minimo gli errori. [Per ulteriori informazioni, consulta Error Retries e Exponential Backoff.](https://docs.aws.amazon.com/general/latest/gr/api-retries.html)

Alcuni modelli di utilizzo, come l'invio di query di ricerca complesse a un'unica istanza di ricerca di piccole dimensioni, possono talvolta causare timeout senza attivare il ridimensionamento automatico. Se riscontri ripetutamente un tasso di errore elevato, puoi richiedere esplicitamente capacità aggiuntiva tramite il modulo Amazon CloudSearch [Service Limit Request.](https://console.aws.amazon.com/support/home#/case/create?issueType=service-limit-increase&limitType=service-code-cloudsearch-partitions-and-instances)

Gli errori del client (4xx) in genere indicano che è necessario modificare la richiesta per correggere il problema: è probabile che sia sufficiente riprovare la stessa richiesta per ottenere lo stesso errore. 409 errori restituiti dal servizio di configurazione possono indicare che la richiesta è stata rifiutata perché è stato raggiunto un limite di risorse. Per ulteriori informazioni, consulta [Limiti.](#page-377-0)

# Riferimento alle CloudSearch API Amazon

Utilizzi tre API per interagire con Amazon CloudSearch:

- [API di configurazione](#page-218-0): per configurare e gestire il dominio di ricerca.
- [API del servizio documenti](#page-326-0): per inviare i dati da ricercare.
- [API di ricerca](#page-338-0): per effettuare ricerche nel dominio.

# <span id="page-218-0"></span>Riferimento all'API di configurazione per Amazon CloudSearch

Utilizzi l'API di CloudSearch configurazione Amazon per creare, configurare e gestire i domini di ricerca. Per ulteriori informazioni sulla configurazione dei domini di ricerca, consultare [Creazione e](#page-43-0) [gestione dei domini di ricerca](#page-43-0).

Le altre API che usi per interagire con Amazon CloudSearch sono:

- [Document Service API:](#page-326-0) per inviare i dati da ricercare.
- [Search API:](#page-338-0) per eseguire ricerche nel dominio.

## Argomenti

- [Invio di richieste di configurazione in Amazon CloudSearch](#page-218-1)
- [Azioni](#page-221-0)
- [Tipi di dati](#page-274-0)
- [Parametri comuni](#page-321-0)
- [Errori comuni](#page-324-0)

## <span id="page-218-1"></span>Invio di richieste di configurazione in Amazon CloudSearch

**A** Important

Il modo più semplice per inviare richieste di configurazione consiste nell'utilizzare la CloudSearch console Amazon, gli strumenti a riga di CloudSearch comando di Amazon o l'SDK AWS per Java JavaScript, .NET, PHP, Ruby o Python (Boto). Gli strumenti a riga di comando e gli SDK gestiscono il processo di firma per te e garantiscono che le richieste di CloudSearch configurazione di Amazon vengano formate correttamente. Per ulteriori informazioni sugli SDK AWS, consulta [Software Development Kit AWS](https://aws.amazon.com/code).

Invia richieste di CloudSearch configurazione Amazon all' CloudSearch endpoint Amazon per la tua regione utilizzando il protocollo AWS Query. Per l'elenco corrente delle regioni e degli endpoint supportati, consulta [Regioni ed endpoint](https://docs.aws.amazon.com/general/latest/gr/rande.html#cloudsearch_region).

Le richieste di query AWS sono richieste HTTP o HTTPS inviate tramite HTTP GET o POST con un parametro di query denominato Action. In tutte le richieste di configurazione, devi specificare la versione API, che deve corrispondere alla versione API specificata al momento della creazione del dominio.

È necessario includere parametri di autorizzazione e una firma digitale in ogni richiesta. Amazon CloudSearch supporta AWS Signature versione 4. Per istruzioni dettagliate sulle firme, consulta [Signature V4 Signing Process](https://docs.aws.amazon.com/general/latest/gr/signature-version-4.html) in Riferimenti generali di AWS.

## **a** Note

Amazon CloudSearch limita le richieste eccessive al servizio di configurazione. La limitazione avviene per azione, quindi DescribeDomains le richieste eccessive non inducono Amazon CloudSearch a limitarle. DescribeIndexFields Il limite di richieste cambia in base alle esigenze del servizio, ma consente molte chiamate a ogni operazione all'ora.

## Struttura di una richiesta di configurazione

Questo riferimento mostra le richieste CloudSearch di configurazione di Amazon come URL, che possono essere utilizzate direttamente in un browser. (Sebbene le richieste GET siano mostrate come URL, i valori dei parametri vengono visualizzati non codificati per facilitarne la lettura. Tieni presente che devi codificare i valori dei parametri tramite URL quando invii le richieste.) L'URL contiene tre parti:

- Endpoint: punto di ingresso per un servizio Web su cui agire, cloudsearch.useast-1.amazonaws.com.
- Azione: l'azione di configurazione di CloudSearch Amazon che desideri eseguire. Per l'elenco completo delle operazioni, consulta [Azioni](#page-221-0).

• Parametri: qualsiasi parametro di richiesta richiesto per l'azione specificata. Ogni richiesta di query deve includere anche alcuni parametri comuni per gestire l'autenticazione. Per ulteriori informazioni, consulta [Autenticazione delle richieste.](#page-220-0)

È necessario specificare il Version parametro in ogni richiesta CloudSearch di configurazione Amazon. L'attuale versione dell' CloudSearch API Amazon è il 01/01/2013.

Ad esempio, la seguente richiesta GET crea un nuovo dominio di ricerca chiamato movies:

```
https://cloudsearch.us-east-1.amazonaws.com
?Action=CreateDomain
&DomainName=movies
&Version=2013-01-01
&X-Amz-Algorithm=AWS4-HMAC-SHA256
&X-Amz-Credential=AKIAIOSFODNN7EXAMPLE/20120712/us-east-1/cloudsearch/aws4
_request
&X-Amz-Date=2012-07-12T21:41:29.094Z
&X-Amz-SignedHeaders=host
&X-Amz-Signature=c7600a00fea082dac002b247f9d6812f25195fbaf7f0a6fc4ce08a39666c6a10
3c8dcb
```
## <span id="page-220-0"></span>Autenticazione delle richieste

Le richieste inviate all'API di configurazione vengono autenticate utilizzando le chiavi di accesso AWS. È necessario includere parametri di autorizzazione e una firma digitale in ogni richiesta. Amazon CloudSearch supporta AWS Signature versione 4. Per istruzioni dettagliate sulle firme, consulta [Signature V4 Signing Process](https://docs.aws.amazon.com/general/latest/gr/signature-version-4.html) in Riferimenti generali di AWS.

## **a** Note

Se non sei ancora pratico con le firme delle richieste di AWS, analizza il modo in cui gli SDK implementano le firme. All'indirizzo <https://github.com/aws>è disponibile l'origine della maggior parte degli SDK AWS.

Ad esempio, per creare una richiesta CreateDomain, avrai bisogno delle seguenti informazioni:

```
Region name: us-east-1
Service name: cloudsearch
API version: 2013-01-01
```
Date: 2014-03-12T21:41:29.094Z Access key: AKIAIOSFODNN7EXAMPLE Secret key: wJalrXUtnFEMI/K7MDENG/bPxRfiCYEXAMPLEKEY Action: CreateDomain Action Parameters: DomainName=movies

La stringa di query standard per una richiesta CreateDomain ha il seguente aspetto:

```
Action=CreateDomain
&DomainName=movies
&Version=2013-01-01
&X-Amz-Algorithm=AWS4-HMAC-SHA256
&X-Amz-Credential=AKIAIOSFODNN7EXAMPLE/20120712/us-east-1/cloudsearch/aws4
_request
&X-Amz-Date=2012-07-12T21:41:29.094Z
&X-Amz-SignedHeaders=host
```
La richiesta di firma finale ha il seguente aspetto:

```
https://cloudsearch.us-east-1.amazonaws.com
?Action=CreateDomain
&DomainName=movies
&Version=2013-01-01
&X-Amz-Algorithm=AWS4-HMAC-SHA256
&X-Amz-Credential=AKIAIOSFODNN7EXAMPLE/20120712/us-east-1/cloudsearch/aws4
_request
&X-Amz-Date=2014-03-12T21:41:29.094Z
&X-Amz-SignedHeaders=host
&X-Amz-Signature=c7600a00fea082dac002b247f9d6812f25195fbaf7f0a6fc4ce08a39666c6a10
```
## <span id="page-221-0"></span>Azioni

Sono supportate le operazioni seguenti:

- [BuildSuggesters](#page-223-0)
- [CreateDomain](#page-225-0)
- [DefineAnalysisScheme](#page-227-0)
- [DefineExpression](#page-229-0)
- [DefineIndexField](#page-231-0)
- [DefineSuggester](#page-233-0)
- [DeleteAnalysisScheme](#page-235-0)
- [DeleteDomain](#page-237-0)
- [DeleteExpression](#page-239-0)
- [DeleteIndexField](#page-241-0)
- [DeleteSuggester](#page-243-0)
- [DescribeAnalysisSchemes](#page-245-0)
- [DescribeAvailabilityOptions](#page-247-0)
- [DescribeDomains](#page-249-0)
- [DescribeExpressions](#page-251-0)
- [DescribeIndexFields](#page-253-0)
- [DescribeScalingParameters](#page-255-0)
- [DescribeServiceAccessPolicies](#page-259-0)
- [DescribeSuggesters](#page-261-0)
- [IndexDocuments](#page-263-0)
- [ListDomainNames](#page-265-0)
- [UpdateAvailabilityOptions](#page-266-0)
- [UpdateScalingParameters](#page-269-0)
- [UpdateServiceAccessPolicies](#page-273-0)

## <span id="page-223-0"></span>BuildSuggesters

#### Descrizione

Indicizza i suggerimenti di ricerca. Per ulteriori informazioni, consulta [Configuring Suggesters](https://docs.aws.amazon.com/cloudsearch/latest/developerguide/getting-suggestions.html#configuring-suggesters) nella Amazon CloudSearch Developer Guide.

Parametri della richiesta

Per informazioni sui parametri comuni utilizzati da tutte le operazioni, vedi [Parametri comuni.](#page-321-0)

#### DomainName

Stringa che rappresenta il nome di un dominio. I nomi di dominio sono univoci tra i domini di proprietà di un account all'interno di una regione AWS. I nomi di dominio devono iniziare con una lettera o un numero e possono includere i seguenti caratteri: a-z (minuscoli), 0-9 e - (trattino).

#### Tipo: stringa

Limitazioni di lunghezza: lunghezza minima di 3. La lunghezza massima è 28 caratteri.

Campo obbligatorio: sì

#### Elementi di risposta

Viene restituito l'elemento seguente in una struttura denominata BuildSuggestersResult.

#### FieldNames

Elenco di nomi di campo.

Tipo: elenco di stringhe

Vincoli della lunghezza: lunghezza minima 1. La lunghezza massima è 64 caratteri.

#### Errori

Per informazioni sugli errori comuni a tutte le operazioni, consultare [Errori comuni.](#page-324-0)

#### Base

Si è verificato un errore durante l'elaborazione della richiesta.

Codice di stato HTTP: 400

## Interno

Si è verificato un errore interno durante l'elaborazione della richiesta. Se il problema persiste, segnalalo dal [Pannello di controllo stato servizi.](https://status.aws.amazon.com/)

Codice di stato HTTP: 500

## ResourceNotFound

La richiesta è stata respinta perché ha provato a fare riferimento a una risorsa inesistente.

## <span id="page-225-0"></span>**CreateDomain**

### Descrizione

Crea un nuovo dominio di ricerca Per ulteriori informazioni, consulta [Creating a Search Domain](https://docs.aws.amazon.com/cloudsearch/latest/developerguide/creating-domains.html) nella Amazon CloudSearch Developer Guide.

Parametri della richiesta

Per informazioni sui parametri comuni utilizzati da tutte le operazioni, vedi [Parametri comuni.](#page-321-0)

#### DomainName

Nome per il dominio che si sta creando. I caratteri consentiti sono a-z (minuscole), 0-9 e trattino (-). I nomi di dominio devono iniziare con una lettera o un numero e avere una lunghezza compresa tra 3 e 28 caratteri.

#### Tipo: stringa

Limitazioni di lunghezza: lunghezza minima di 3. La lunghezza massima è 28 caratteri.

Campo obbligatorio: sì

#### Elementi di risposta

Viene restituito l'elemento seguente in una struttura denominata CreateDomainResult.

#### **DomainStatus**

Lo stato corrente del dominio di ricerca.

Tipo: [DomainStatus](#page-293-0)

#### Errori

Per informazioni sugli errori comuni a tutte le operazioni, consultare [Errori comuni.](#page-324-0)

#### Base

Si è verificato un errore durante l'elaborazione della richiesta.

#### Interno

Si è verificato un errore interno durante l'elaborazione della richiesta. Se il problema persiste, segnalalo dal [Pannello di controllo stato servizi.](https://status.aws.amazon.com/)

Codice di stato HTTP: 500

## LimitExceeded

La richiesta è stata respinta perché è già stato raggiunto un limite di risorse.

## <span id="page-227-0"></span>DefineAnalysisScheme

#### Descrizione

Configura uno schema di analisi che può essere applicato a un campo text o text-array per definire le opzioni di elaborazione del testo specifiche della lingua. Per ulteriori informazioni, consulta [Configuring Analysis Schemes](https://docs.aws.amazon.com/cloudsearch/latest/developerguide/configuring-analysis-schemes.html) nella Amazon CloudSearch Developer Guide.

#### Parametri della richiesta

Per informazioni sui parametri comuni utilizzati da tutte le operazioni, vedi [Parametri comuni.](#page-321-0)

#### AnalysisScheme

Informazioni di configurazione per uno schema di analisi. Ogni schema di analisi ha un nome univoco e specifica la lingua del testo da elaborare. Per uno schema di analisi è possibile configurare le seguenti opzioni: Synonyms, Stopwords, StemmingDictionary, JapaneseTokenizationDictionary e AlgorithmicStemming.

Tipo: [AnalysisScheme](#page-279-0)

Campo obbligatorio: sì

#### DomainName

Stringa che rappresenta il nome di un dominio. I nomi di dominio sono univoci tra i domini di proprietà di un account all'interno di una regione AWS. I nomi di dominio devono iniziare con una lettera o un numero e possono includere i seguenti caratteri: a-z (minuscoli), 0-9 e - (trattino).

Tipo: stringa

Limitazioni di lunghezza: lunghezza minima di 3. La lunghezza massima è 28 caratteri.

Campo obbligatorio: sì

#### Elementi di risposta

Viene restituito l'elemento seguente in una struttura denominata DefineAnalysisSchemeResult.

AnalysisScheme

Stato e configurazione di un AnalysisScheme.

Tipo: [AnalysisSchemeStatus](#page-280-0)

Errori

Per informazioni sugli errori comuni a tutte le operazioni, consultare [Errori comuni.](#page-324-0)

Base

Si è verificato un errore durante l'elaborazione della richiesta.

Codice di stato HTTP: 400

#### Interno

Si è verificato un errore interno durante l'elaborazione della richiesta. Se il problema persiste, segnalalo dal [Pannello di controllo stato servizi.](https://status.aws.amazon.com/)

Codice di stato HTTP: 500

InvalidType

La richiesta è stata respinta perché ha specificato una definizione di tipo non valido.

Codice di stato HTTP: 409

LimitExceeded

La richiesta è stata respinta perché è già stato raggiunto un limite di risorse.

Codice di stato HTTP: 409

ResourceNotFound

La richiesta è stata respinta perché ha provato a fare riferimento a una risorsa inesistente.

## <span id="page-229-0"></span>DefineExpression

#### **Descrizione**

Configura un Expression per il dominio di ricerca. Utilizzato per creare nuove espressioni e modificare quelle esistenti. Se l'espressione esiste, la nuova configurazione sostituisce quella precedente. Per ulteriori informazioni, consulta [Configuring Expressions](https://docs.aws.amazon.com/cloudsearch/latest/developerguide/configuring-expressions.html) nell'Amazon CloudSearch Developer Guide.

#### Parametri della richiesta

Per informazioni sui parametri comuni utilizzati da tutte le operazioni, vedi [Parametri comuni.](#page-321-0)

#### DomainName

Stringa che rappresenta il nome di un dominio. I nomi di dominio sono univoci tra i domini di proprietà di un account all'interno di una regione AWS. I nomi di dominio devono iniziare con una lettera o un numero e possono includere i seguenti caratteri: a-z (minuscoli), 0-9 e - (trattino).

#### Tipo: stringa

Limitazioni di lunghezza: lunghezza minima di 3. La lunghezza massima è 28 caratteri.

Campo obbligatorio: sì

#### Expression

Espressione con nome che può essere valutata al momento della ricerca. Può essere utilizzata per ordinare i risultati di ricerca, definire altre espressioni o restituire informazioni calcolate nei risultati di ricerca.

Tipo: [Expression](#page-299-0)

Campo obbligatorio: sì

#### Elementi di risposta

Viene restituito l'elemento seguente in una struttura denominata DefineExpressionResult.

#### Expression

Il valore di un'Expression e il rispettivo stato corrente.

#### Tipo: [ExpressionStatus](#page-299-1)

### Errori

Per informazioni sugli errori comuni a tutte le operazioni, consultare [Errori comuni.](#page-324-0)

#### Base

Si è verificato un errore durante l'elaborazione della richiesta.

Codice di stato HTTP: 400

#### Interno

Si è verificato un errore interno durante l'elaborazione della richiesta. Se il problema persiste, segnalalo dal [Pannello di controllo stato servizi.](https://status.aws.amazon.com/)

Codice di stato HTTP: 500

## InvalidType

La richiesta è stata respinta perché ha specificato una definizione di tipo non valido.

Codice di stato HTTP: 409

## LimitExceeded

La richiesta è stata respinta perché è già stato raggiunto un limite di risorse.

Codice di stato HTTP: 409

#### ResourceNotFound

La richiesta è stata respinta perché ha provato a fare riferimento a una risorsa inesistente.

## <span id="page-231-0"></span>DefineIndexField

## Descrizione

Configura un IndexField per il dominio di ricerca. Utilizzato per creare nuovi campi e modificare quelli esistenti. È necessario specificare il nome del dominio che si configura e una configurazione del campo dell'indice. La configurazione del campo dell'indice specifica il nome, il tipo di campo dell'indice e le opzioni da configurare per il campo. Le opzioni che è possibile specificare dipendono dal IndexFieldType . Se il campo esiste, la nuova configurazione sostituisce quella precedente. Per ulteriori informazioni, consulta [Configurazione dei campi indice](https://docs.aws.amazon.com/cloudsearch/latest/developerguide/configuring-index-fields.html) nella Amazon CloudSearch Developer Guide.

## Parametri della richiesta

Per informazioni sui parametri comuni utilizzati da tutte le operazioni, vedi [Parametri comuni.](#page-321-0)

## DomainName

Stringa che rappresenta il nome di un dominio. I nomi di dominio sono univoci tra i domini di proprietà di un account all'interno di una regione AWS. I nomi di dominio devono iniziare con una lettera o un numero e possono includere i seguenti caratteri: a-z (minuscoli), 0-9 e - (trattino).

Tipo: stringa

Limitazioni di lunghezza: lunghezza minima di 3. La lunghezza massima è 28 caratteri.

Campo obbligatorio: sì

## IndexField

Le opzioni dei campi e dei campi dell'indice che si desidera configurare.

Tipo: [IndexField](#page-300-0)

Campo obbligatorio: sì

## Elementi di risposta

Viene restituito l'elemento seguente in una struttura denominata DefineIndexFieldResult.

## IndexField

Il valore di un'IndexField e il rispettivo stato corrente.

## Tipo: [IndexFieldStatus](#page-304-0)

## Errori

Per informazioni sugli errori comuni a tutte le operazioni, consultare [Errori comuni.](#page-324-0)

#### Base

Si è verificato un errore durante l'elaborazione della richiesta.

Codice di stato HTTP: 400

#### Interno

Si è verificato un errore interno durante l'elaborazione della richiesta. Se il problema persiste, segnalalo dal [Pannello di controllo stato servizi.](https://status.aws.amazon.com/)

Codice di stato HTTP: 500

## InvalidType

La richiesta è stata respinta perché ha specificato una definizione di tipo non valido.

Codice di stato HTTP: 409

## LimitExceeded

La richiesta è stata respinta perché è già stato raggiunto un limite di risorse.

Codice di stato HTTP: 409

#### ResourceNotFound

La richiesta è stata respinta perché ha provato a fare riferimento a una risorsa inesistente.

## <span id="page-233-0"></span>**DefineSuggester**

## Descrizione

Configura un suggeritore per un dominio. Un suggeritore visualizza le corrispondenze possibili prima che si finisca di digitare le query. Quando si configura un suggeritore, è necessario specificare il nome del campo di testo per cercare possibili corrispondenze e un nome univoco per il suggeritore. Per ulteriori informazioni, consulta [Ottenere suggerimenti per la ricerca](https://docs.aws.amazon.com/cloudsearch/latest/developerguide/getting-suggestions.html) nella Amazon CloudSearch Developer Guide.

## Parametri della richiesta

Per informazioni sui parametri comuni utilizzati da tutte le operazioni, vedi [Parametri comuni.](#page-321-0)

## DomainName

Stringa che rappresenta il nome di un dominio. I nomi di dominio sono univoci tra i domini di proprietà di un account all'interno di una regione AWS. I nomi di dominio devono iniziare con una lettera o un numero e possono includere i seguenti caratteri: a-z (minuscoli), 0-9 e - (trattino).

## Tipo: stringa

Limitazioni di lunghezza: lunghezza minima di 3. La lunghezza massima è 28 caratteri.

Campo obbligatorio: sì

## **Suggeritore**

Le informazioni di configurazione per un suggeritore di ricerche. Ogni suggeritore ha un nome univoco e specifica il campo di testo da utilizzare per i suggerimenti. È possibile configurare le opzioni seguenti per un suggeritore: FuzzyMatching, SortExpression.

Tipo: [Suggeritore](#page-316-0)

Campo obbligatorio: sì

## Elementi di risposta

Viene restituito l'elemento seguente in una struttura denominata DefineSuggesterResult.

## **Suggeritore**

Il valore di un Suggester e il rispettivo stato corrente.

## Tipo: [SuggesterStatus](#page-316-1)

### Errori

Per informazioni sugli errori comuni a tutte le operazioni, consultare [Errori comuni.](#page-324-0)

#### Base

Si è verificato un errore durante l'elaborazione della richiesta.

Codice di stato HTTP: 400

#### Interno

Si è verificato un errore interno durante l'elaborazione della richiesta. Se il problema persiste, segnalalo dal [Pannello di controllo stato servizi.](https://status.aws.amazon.com/)

Codice di stato HTTP: 500

## InvalidType

La richiesta è stata respinta perché ha specificato una definizione di tipo non valido.

Codice di stato HTTP: 409

## LimitExceeded

La richiesta è stata respinta perché è già stato raggiunto un limite di risorse.

Codice di stato HTTP: 409

#### ResourceNotFound

La richiesta è stata respinta perché ha provato a fare riferimento a una risorsa inesistente.

## <span id="page-235-0"></span>DeleteAnalysisScheme

#### Descrizione

Elimina uno schema di analisi. Per ulteriori informazioni, consulta [Configuring Analysis Schemes](https://docs.aws.amazon.com/cloudsearch/latest/developerguide/configuring-analysis-schemes.html) nella Amazon CloudSearch Developer Guide.

Parametri della richiesta

Per informazioni sui parametri comuni utilizzati da tutte le operazioni, vedi [Parametri comuni.](#page-321-0)

#### AnalysisSchemeName

Nome dello schema di analisi che vuoi eliminare.

Tipo: stringa

Vincoli della lunghezza: lunghezza minima 1. La lunghezza massima è 64 caratteri.

Campo obbligatorio: sì

#### DomainName

Stringa che rappresenta il nome di un dominio. I nomi di dominio sono univoci tra i domini di proprietà di un account all'interno di una regione AWS. I nomi di dominio devono iniziare con una lettera o un numero e possono includere i seguenti caratteri: a-z (minuscoli), 0-9 e - (trattino).

Tipo: stringa

Limitazioni di lunghezza: lunghezza minima di 3. La lunghezza massima è 28 caratteri.

Campo obbligatorio: sì

#### Elementi di risposta

Viene restituito l'elemento seguente in una struttura denominata DeleteAnalysisSchemeResult.

#### AnalysisScheme

Stato dello schema di analisi in fase di eliminazione.

Tipo: [AnalysisSchemeStatus](#page-280-0)

## Errori

Per informazioni sugli errori comuni a tutte le operazioni, consultare [Errori comuni.](#page-324-0)

## Base

Si è verificato un errore durante l'elaborazione della richiesta.

Codice di stato HTTP: 400

## Interno

Si è verificato un errore interno durante l'elaborazione della richiesta. Se il problema persiste, segnalalo dal [Pannello di controllo stato servizi.](https://status.aws.amazon.com/)

Codice di stato HTTP: 500

## InvalidType

La richiesta è stata respinta perché ha specificato una definizione di tipo non valido.

Codice di stato HTTP: 409

## ResourceNotFound

La richiesta è stata respinta perché ha provato a fare riferimento a una risorsa inesistente.

## <span id="page-237-0"></span>DeleteDomain

#### Descrizione

Elimina in modo definitivo un dominio di ricerca e tutti i relativi dati. Una volta che eliminato, un dominio non può essere ripristinato. Per ulteriori informazioni, consulta [Eliminazione di un dominio di](https://docs.aws.amazon.com/cloudsearch/latest/developerguide/deleting-domains.html)  [ricerca](https://docs.aws.amazon.com/cloudsearch/latest/developerguide/deleting-domains.html) nella Amazon CloudSearch Developer Guide.

Parametri della richiesta

Per informazioni sui parametri comuni utilizzati da tutte le operazioni, vedi [Parametri comuni.](#page-321-0)

#### DomainName

Il nome del dominio che si desidera eliminare in modo definitivo.

Tipo: stringa

Limitazioni di lunghezza: lunghezza minima di 3. La lunghezza massima è 28 caratteri.

Campo obbligatorio: sì

#### Elementi di risposta

Viene restituito l'elemento seguente in una struttura denominata DeleteDomainResult.

#### **DomainStatus**

Lo stato corrente del dominio di ricerca.

Tipo: [DomainStatus](#page-293-0)

#### Errori

Per informazioni sugli errori comuni a tutte le operazioni, consultare [Errori comuni.](#page-324-0)

#### Base

Si è verificato un errore durante l'elaborazione della richiesta.

#### Interno

Si è verificato un errore interno durante l'elaborazione della richiesta. Se il problema persiste, segnalalo dal [Pannello di controllo stato servizi.](https://status.aws.amazon.com/)

## <span id="page-239-0"></span>DeleteExpression

#### Descrizione

Rimuove un Expression dal dominio di ricerca. Per ulteriori informazioni, consulta [Configuring](https://docs.aws.amazon.com/cloudsearch/latest/developerguide/configuring-expressions.html) [Expressions](https://docs.aws.amazon.com/cloudsearch/latest/developerguide/configuring-expressions.html) nell'Amazon CloudSearch Developer Guide.

#### Parametri della richiesta

Per informazioni sui parametri comuni utilizzati da tutte le operazioni, vedi [Parametri comuni.](#page-321-0)

#### DomainName

Stringa che rappresenta il nome di un dominio. I nomi di dominio sono univoci tra i domini di proprietà di un account all'interno di una regione AWS. I nomi di dominio devono iniziare con una lettera o un numero e possono includere i seguenti caratteri: a-z (minuscoli), 0-9 e - (trattino).

#### Tipo: stringa

Limitazioni di lunghezza: lunghezza minima di 3. La lunghezza massima è 28 caratteri.

Campo obbligatorio: sì

#### **ExpressionName**

Nome dell' Expression da eliminare.

Tipo: stringa

Vincoli della lunghezza: lunghezza minima 1. La lunghezza massima è 64 caratteri.

Campo obbligatorio: sì

#### Elementi di risposta

Viene restituito l'elemento seguente in una struttura denominata DeleteExpressionResult.

#### Expression

Stato dell'espressione in fase di eliminazione.

Tipo: [ExpressionStatus](#page-299-1)

## Errori

Per informazioni sugli errori comuni a tutte le operazioni, consultare [Errori comuni.](#page-324-0)

## Base

Si è verificato un errore durante l'elaborazione della richiesta.

Codice di stato HTTP: 400

## Interno

Si è verificato un errore interno durante l'elaborazione della richiesta. Se il problema persiste, segnalalo dal [Pannello di controllo stato servizi.](https://status.aws.amazon.com/)

Codice di stato HTTP: 500

## InvalidType

La richiesta è stata respinta perché ha specificato una definizione di tipo non valido.

Codice di stato HTTP: 409

## ResourceNotFound

La richiesta è stata respinta perché ha provato a fare riferimento a una risorsa inesistente.

## <span id="page-241-0"></span>**DeleteIndexField**

#### Descrizione

Rimuove un IndexField dal dominio di ricerca. Per ulteriori informazioni, consulta [Configurazione dei campi indice](https://docs.aws.amazon.com/cloudsearch/latest/developerguide/configuring-index-fields.html) nella Amazon CloudSearch Developer Guide.

#### Parametri della richiesta

Per informazioni sui parametri comuni utilizzati da tutte le operazioni, vedi [Parametri comuni.](#page-321-0)

#### DomainName

Stringa che rappresenta il nome di un dominio. I nomi di dominio sono univoci tra i domini di proprietà di un account all'interno di una regione AWS. I nomi di dominio devono iniziare con una lettera o un numero e possono includere i seguenti caratteri: a-z (minuscoli), 0-9 e - (trattino).

Tipo: stringa

Limitazioni di lunghezza: lunghezza minima di 3. La lunghezza massima è 28 caratteri.

Campo obbligatorio: sì

#### IndexFieldName

Il nome del campo dell'indice da rimuovere dalle opzioni di indicizzazione del dominio.

Tipo: stringa

Vincoli della lunghezza: lunghezza minima 1. La lunghezza massima è 64 caratteri.

Campo obbligatorio: sì

#### Elementi di risposta

Viene restituito l'elemento seguente in una struttura denominata DeleteIndexFieldResult.

## IndexField

Stato del campo dell'indice da eliminare.

Tipo: [IndexFieldStatus](#page-304-0)

## Errori

Per informazioni sugli errori comuni a tutte le operazioni, consultare [Errori comuni.](#page-324-0)

## Base

Si è verificato un errore durante l'elaborazione della richiesta.

Codice di stato HTTP: 400

## Interno

Si è verificato un errore interno durante l'elaborazione della richiesta. Se il problema persiste, segnalalo dal [Pannello di controllo stato servizi.](https://status.aws.amazon.com/)

Codice di stato HTTP: 500

## InvalidType

La richiesta è stata respinta perché ha specificato una definizione di tipo non valido.

Codice di stato HTTP: 409

## ResourceNotFound

La richiesta è stata respinta perché ha provato a fare riferimento a una risorsa inesistente.

## <span id="page-243-0"></span>**DeleteSuggester**

#### Descrizione

Elimina un suggeritore. Per ulteriori informazioni, consulta [Ottenere suggerimenti per la ricerca](https://docs.aws.amazon.com/cloudsearch/latest/developerguide/getting-suggestions.html) nella Amazon CloudSearch Developer Guide.

Parametri della richiesta

Per informazioni sui parametri comuni utilizzati da tutte le operazioni, vedi [Parametri comuni.](#page-321-0)

#### DomainName

Stringa che rappresenta il nome di un dominio. I nomi di dominio sono univoci tra i domini di proprietà di un account all'interno di una regione AWS. I nomi di dominio devono iniziare con una lettera o un numero e possono includere i seguenti caratteri: a-z (minuscoli), 0-9 e - (trattino).

Tipo: stringa

Limitazioni di lunghezza: lunghezza minima di 3. La lunghezza massima è 28 caratteri.

Campo obbligatorio: sì

#### SuggesterName

Specifica il nome del suggeritore che vuoi eliminare.

Tipo: stringa

Vincoli della lunghezza: lunghezza minima 1. La lunghezza massima è 64 caratteri.

Campo obbligatorio: sì

#### Elementi di risposta

Viene restituito l'elemento seguente in una struttura denominata DeleteSuggesterResult.

#### **Suggeritore**

Stato del suggeritore in fase di eliminazione.

Tipo: [SuggesterStatus](#page-316-1)

## Errori

Per informazioni sugli errori comuni a tutte le operazioni, consultare [Errori comuni.](#page-324-0)

## Base

Si è verificato un errore durante l'elaborazione della richiesta.

Codice di stato HTTP: 400

## Interno

Si è verificato un errore interno durante l'elaborazione della richiesta. Se il problema persiste, segnalalo dal [Pannello di controllo stato servizi.](https://status.aws.amazon.com/)

Codice di stato HTTP: 500

## InvalidType

La richiesta è stata respinta perché ha specificato una definizione di tipo non valido.

Codice di stato HTTP: 409

## ResourceNotFound

La richiesta è stata respinta perché ha provato a fare riferimento a una risorsa inesistente.

## <span id="page-245-0"></span>DescribeAnalysisSchemes

### **Descrizione**

Ottiene gli schemi di analisi configurati per un dominio. Uno schema di analisi definisce le opzioni di elaborazione del testo specifiche della lingua per un campo text. Può essere limitato a schemi di analisi specifici in base al nome. Per impostazione predefinita, mostra tutti gli schemi di analisi e include eventuali modifiche in sospeso alla configurazione. Imposta l'opzione Deployed su true per visualizzare la configurazione attiva ed escludere le modifiche in sospeso. Per ulteriori informazioni, consulta [Configuring Analysis Schemes](https://docs.aws.amazon.com/cloudsearch/latest/developerguide/configuring-analysis-schemes.html) nella Amazon CloudSearch Developer Guide.

## Parametri della richiesta

Per informazioni sui parametri comuni utilizzati da tutte le operazioni, vedi [Parametri comuni.](#page-321-0)

AnalysisSchemeNames.Membern.

Gli schemi di analisi che si desidera descrivere.

Tipo: elenco di stringhe

Vincoli della lunghezza: lunghezza minima 1. La lunghezza massima è 64 caratteri.

Campo obbligatorio: no

Deployed (Distribuito)

Indica se visualizzare la configurazione distribuita (true) o includere eventuali modifiche in sospeso (false). L'impostazione predefinita è false.

Tipo: Booleano

Campo obbligatorio: no

#### DomainName

Nome del dominio che si intende descrivere.

Tipo: stringa

Limitazioni di lunghezza: lunghezza minima di 3. La lunghezza massima è 28 caratteri.

Campo obbligatorio: sì

## Elementi di risposta

Viene restituito l'elemento seguente in una struttura denominata DescribeAnalysisSchemesResult.

#### AnalysisSchemes

Le descrizioni degli schemi di analisi.

Type:[AnalysisSchemeStatus](#page-280-0) elenco

### Errori

Per informazioni sugli errori comuni a tutte le operazioni, consultare [Errori comuni.](#page-324-0)

#### Base

Si è verificato un errore durante l'elaborazione della richiesta.

Codice di stato HTTP: 400

#### Interno

Si è verificato un errore interno durante l'elaborazione della richiesta. Se il problema persiste, segnalalo dal [Pannello di controllo stato servizi.](https://status.aws.amazon.com/)

Codice di stato HTTP: 500

#### ResourceNotFound

La richiesta è stata respinta perché ha provato a fare riferimento a una risorsa inesistente.

## <span id="page-247-0"></span>DescribeAvailabilityOptions

#### Descrizione

Ottiene le opzioni di disponibilità configurate per un dominio. Per impostazione predefinita, mostra la configurazione con eventuali modifiche in sospeso. Imposta l'opzione Deployed su true per visualizzare la configurazione attiva ed escludere le modifiche in sospeso. Per ulteriori informazioni, consulta [Configurazione delle opzioni di disponibilità](https://docs.aws.amazon.com/cloudsearch/latest/developerguide/configuring-availability-options.html) nella Amazon CloudSearch Developer Guide.

## Parametri della richiesta

Per informazioni sui parametri comuni utilizzati da tutte le operazioni, vedi [Parametri comuni.](#page-321-0)

#### Deployed (Distribuito)

Indica se visualizzare la configurazione distribuita (true) o includere eventuali modifiche in sospeso (false). L'impostazione predefinita è false.

Tipo: Booleano

Campo obbligatorio: no

#### DomainName

Nome del dominio che si intende descrivere.

Tipo: stringa

Limitazioni di lunghezza: lunghezza minima di 3. La lunghezza massima è 28 caratteri.

Campo obbligatorio: sì

#### Elementi di risposta

Viene restituito l'elemento seguente in una struttura denominata DescribeAvailabilityOptionsResult.

#### AvailabilityOptions

Le opzioni di disponibilità configurate per il dominio. Indica se l'opzione Multi-AZ è abilitata per il dominio.

Tipo: [AvailabilityOptionsStatus](#page-280-1)

### Errori

Per informazioni sugli errori comuni a tutte le operazioni, consultare [Errori comuni.](#page-324-0)

### Base

Si è verificato un errore durante l'elaborazione della richiesta.

Codice di stato HTTP: 400

## DisabledOperation

La richiesta è stata respinta perché ha tentato un'operazione non abilitata.

Codice di stato HTTP: 409

## Interno

Si è verificato un errore interno durante l'elaborazione della richiesta. Se il problema persiste, segnalalo dal [Pannello di controllo stato servizi.](https://status.aws.amazon.com/)

Codice di stato HTTP: 500

## InvalidType

La richiesta è stata respinta perché ha specificato una definizione di tipo non valido.

Codice di stato HTTP: 409

## LimitExceeded

La richiesta è stata respinta perché è già stato raggiunto un limite di risorse.

Codice di stato HTTP: 409

## ResourceNotFound

La richiesta è stata respinta perché ha provato a fare riferimento a una risorsa inesistente.

## <span id="page-249-0"></span>**DescribeDomains**

#### Descrizione

Ottiene informazioni sui domini di ricerca di proprietà di questo account. Può essere limitato a domini specifici. Mostra tutti i domini per impostazione predefinita. Per ottenere il numero di documenti ricercabili in un dominio, utilizza la console oppure invia una richiesta matchall all'endpoint delle ricerche del tuo dominio: q=matchall&q.parser=structured&size=0. Per ulteriori informazioni, consulta [Ottenere informazioni su un dominio di ricerca](https://docs.aws.amazon.com/cloudsearch/latest/developerguide/getting-domain-info.html) nella Amazon CloudSearch Developer Guide.

#### Parametri della richiesta

Per informazioni sui parametri comuni utilizzati da tutte le operazioni, vedi [Parametri comuni.](#page-321-0)

#### DomainNames.Membro.

I nomi dei domini da includere nella risposta.

Tipo: elenco di stringhe

Limitazioni di lunghezza: lunghezza minima di 3. La lunghezza massima è 28 caratteri.

Campo obbligatorio: no

#### Elementi di risposta

Viene restituito l'elemento seguente in una struttura denominata DescribeDomainsResult.

#### DomainStatusList

Elenco che contiene lo stato di ogni dominio richiesto.

Type:[DomainStatus](#page-293-0) elenco

#### Errori

Per informazioni sugli errori comuni a tutte le operazioni, consultare [Errori comuni.](#page-324-0)

#### Base

Si è verificato un errore durante l'elaborazione della richiesta.

Codice di stato HTTP: 400

### Interno

Si è verificato un errore interno durante l'elaborazione della richiesta. Se il problema persiste, segnalalo dal [Pannello di controllo stato servizi.](https://status.aws.amazon.com/)

## <span id="page-251-0"></span>**DescribeExpressions**

#### **Descrizione**

Recupera le espressioni configurate per il dominio di ricerca. Può essere limitato a espressioni specifiche in base al nome. Per impostazione predefinita, mostra tutte le espressioni e include eventuali modifiche in sospeso per la configurazione. Imposta l'opzione Deployed su true per visualizzare la configurazione attiva ed escludere le modifiche in sospeso. Per ulteriori informazioni, consulta [Configuring Expressions](https://docs.aws.amazon.com/cloudsearch/latest/developerguide/configuring-expressions.html) nell'Amazon CloudSearch Developer Guide.

#### Parametri della richiesta

Per informazioni sui parametri comuni utilizzati da tutte le operazioni, vedi [Parametri comuni.](#page-321-0)

#### Deployed (Distribuito)

Indica se visualizzare la configurazione distribuita (true) o includere eventuali modifiche in sospeso (false). L'impostazione predefinita è false.

Tipo: Booleano

Campo obbligatorio: no

#### DomainName

Nome del dominio che si intende descrivere.

Tipo: stringa

Limitazioni di lunghezza: lunghezza minima di 3. La lunghezza massima è 28 caratteri.

Campo obbligatorio: sì

#### ExpressionNames.Membern.

Limita la risposta di DescribeExpressions alle espressioni specificate. Se non sono specificate, vengono mostrate tutte le espressioni.

Tipo: elenco di stringhe

Vincoli della lunghezza: lunghezza minima 1. La lunghezza massima è 64 caratteri.

Campo obbligatorio: no
## Elementi di risposta

Viene restituito l'elemento seguente in una struttura denominata DescribeExpressionsResult.

Espressioni

Le espressioni configurate per il dominio.

Type:[ExpressionStatus](#page-299-0) elenco

## Errori

Per informazioni sugli errori comuni a tutte le operazioni, consultare [Errori comuni.](#page-324-0)

## Base

Si è verificato un errore durante l'elaborazione della richiesta.

Codice di stato HTTP: 400

## Interno

Si è verificato un errore interno durante l'elaborazione della richiesta. Se il problema persiste, segnalalo dal [Pannello di controllo stato servizi.](https://status.aws.amazon.com/)

Codice di stato HTTP: 500

## ResourceNotFound

La richiesta è stata respinta perché ha provato a fare riferimento a una risorsa inesistente.

## **DescribeIndexFields**

## Descrizione

Ottiene informazioni sui campi dell'indice configurati per il dominio di ricerca. Può essere limitato a campi specifici in base al nome. Per impostazione predefinita, mostra tutti i campi e include eventuali modifiche in sospeso per la configurazione. Imposta l'opzione Deployed su true per visualizzare la configurazione attiva ed escludere le modifiche in sospeso. Per ulteriori informazioni, consulta [Ottenere informazioni sul dominio](https://docs.aws.amazon.com/cloudsearch/latest/developerguide/getting-domain-info.html) nella Amazon CloudSearch Developer Guide.

## Parametri della richiesta

Per informazioni sui parametri comuni utilizzati da tutte le operazioni, vedi [Parametri comuni.](#page-321-0)

## Deployed (Distribuito)

Indica se visualizzare la configurazione distribuita (true) o includere eventuali modifiche in sospeso (false). L'impostazione predefinita è false.

Tipo: Booleano

Campo obbligatorio: no

### DomainName

Nome del dominio che si intende descrivere.

Tipo: stringa

Limitazioni di lunghezza: lunghezza minima di 3. La lunghezza massima è 28 caratteri.

Campo obbligatorio: sì

### FieldNames.Membern.

Elenco dei campi dell'indice che desideri descrivere. Se non è specificato, vengono restituite le informazioni su tutti i campi dell'indice configurati.

Tipo: elenco di stringhe

Vincoli della lunghezza: lunghezza minima 1. La lunghezza massima è 64 caratteri.

Campo obbligatorio: no

## Elementi di risposta

Viene restituito l'elemento seguente in una struttura denominata DescribeIndexFieldsResult.

IndexFields

I campi dell'indice configurati per il dominio.

Type:[IndexFieldStatus](#page-304-0) elenco

## Errori

Per informazioni sugli errori comuni a tutte le operazioni, consultare [Errori comuni.](#page-324-0)

## Base

Si è verificato un errore durante l'elaborazione della richiesta.

Codice di stato HTTP: 400

## Interno

Si è verificato un errore interno durante l'elaborazione della richiesta. Se il problema persiste, segnalalo dal [Pannello di controllo stato servizi.](https://status.aws.amazon.com/)

Codice di stato HTTP: 500

## ResourceNotFound

La richiesta è stata respinta perché ha provato a fare riferimento a una risorsa inesistente.

## **DescribeScalingParameters**

## Descrizione

Restituisce i parametri di dimensionamento configurati per un dominio. I parametri di dimensionamento di un dominio specificano il tipo di istanza di ricerca e il conteggio di replica desiderati. Per ulteriori informazioni, consulta la sezione [Configurazione delle opzioni di scalabilità](https://docs.aws.amazon.com/cloudsearch/latest/developerguide/configuring-scaling-options.html) nella Amazon CloudSearch Developer Guide.

## Parametri della richiesta

Per informazioni sui parametri comuni utilizzati da tutte le operazioni, vedi [Parametri comuni.](#page-321-0)

### DomainName

Stringa che rappresenta il nome di un dominio. I nomi di dominio sono univoci tra i domini di proprietà di un account all'interno di una regione AWS. I nomi di dominio devono iniziare con una lettera o un numero e possono includere i seguenti caratteri: a-z (minuscoli), 0-9 e - (trattino).

### Tipo: stringa

Limitazioni di lunghezza: lunghezza minima di 3. La lunghezza massima è 28 caratteri.

Campo obbligatorio: sì

### Elementi di risposta

Viene restituito l'elemento seguente in una struttura denominata DescribeScalingParametersResult.

#### **ScalingParameters**

Lo stato e la configurazione dei parametri di dimensionamento di un dominio di ricerca.

Tipo: [ScalingParametersStatus](#page-315-0)

## Errori

Per informazioni sugli errori comuni a tutte le operazioni, consultare [Errori comuni.](#page-324-0)

#### Base

Si è verificato un errore durante l'elaborazione della richiesta.

Codice di stato HTTP: 400

## Interno

Si è verificato un errore interno durante l'elaborazione della richiesta. Se il problema persiste, segnalalo dal [Pannello di controllo stato servizi.](https://status.aws.amazon.com/)

Codice di stato HTTP: 500

## ResourceNotFound

La richiesta è stata respinta perché ha provato a fare riferimento a una risorsa inesistente.

# DescribeDomainEndpointOptions

## **Descrizione**

Restituisce le opzioni dell'endpoint del dominio, in particolare se tutte le richieste al dominio devono arrivare tramite HTTPS. Per ulteriori informazioni, consulta [Configuring Domain Endpoint Options](https://docs.aws.amazon.com/cloudsearch/latest/developerguide/configuring-domain-endpoint-options.html) nella Amazon CloudSearch Developer Guide.

## Parametri della richiesta

Per informazioni sui parametri comuni utilizzati da tutte le operazioni, vedi [Parametri comuni.](#page-321-0)

## DomainName

Stringa che rappresenta il nome di un dominio.

Tipo: stringa

Campo obbligatorio: sì

## deployed

Indica se recuperare la configurazione più recente (che potrebbe trovarsi in uno stato Processing) o la configurazione attiva (?deployed=true) corrente.

Tipo: Booleano

Campo obbligatorio: no

Elementi di risposta

### DomainEndpointOptions

Stato e configurazione delle opzioni endpoint di un dominio di ricerca.

Tipo: [DomainEndpointOptionsStatus](#page-293-0)

### Errori

Per informazioni sugli errori comuni a tutte le operazioni, consultare [Errori comuni.](#page-324-0)

### Base

Si è verificato un errore durante l'elaborazione della richiesta.

Codice di stato HTTP: 400

## Interno

Si è verificato un errore interno durante l'elaborazione della richiesta. Se il problema persiste, segnalalo dal [Pannello di controllo stato servizi.](https://status.aws.amazon.com/)

Codice di stato HTTP: 500

## LimitExceeded

La richiesta è stata respinta perché è già stato raggiunto un limite di risorse.

Codice di stato HTTP: 409

## ResourceNotFound

La richiesta è stata respinta perché ha provato a fare riferimento a una risorsa inesistente.

## DescribeServiceAccessPolicies

## Descrizione

Ottiene informazioni sulle policy d'accesso che controllano l'accesso agli endpoint di ricerca e del documento del dominio. Per impostazione predefinita, mostra la configurazione con eventuali modifiche in sospeso. Imposta l'opzione Deployed su true per visualizzare la configurazione attiva ed escludere le modifiche in sospeso. Per ulteriori informazioni, consulta [Configurazione dell'accesso](https://docs.aws.amazon.com/cloudsearch/latest/developerguide/configuring-access.html) [per un dominio di ricerca](https://docs.aws.amazon.com/cloudsearch/latest/developerguide/configuring-access.html) nella Amazon CloudSearch Developer Guide.

### Parametri della richiesta

Per informazioni sui parametri comuni utilizzati da tutte le operazioni, vedi [Parametri comuni.](#page-321-0)

## Deployed (Distribuito)

Indica se visualizzare la configurazione distribuita (true) o includere eventuali modifiche in sospeso (false). L'impostazione predefinita è false.

Tipo: Booleano

Campo obbligatorio: no

## DomainName

Nome del dominio che si intende descrivere.

Tipo: stringa

Limitazioni di lunghezza: lunghezza minima di 3. La lunghezza massima è 28 caratteri.

Campo obbligatorio: sì

### Elementi di risposta

Viene restituito l'elemento seguente in una struttura denominata DescribeServiceAccessPoliciesResult.

## **AccessPolicies**

Le regole di accesso configurate per il dominio specificato nella richiesta.

Tipo: [AccessPoliciesStatus](#page-276-0)

## Errori

Per informazioni sugli errori comuni a tutte le operazioni, consultare [Errori comuni.](#page-324-0)

## Base

Si è verificato un errore durante l'elaborazione della richiesta.

Codice di stato HTTP: 400

## Interno

Si è verificato un errore interno durante l'elaborazione della richiesta. Se il problema persiste, segnalalo dal [Pannello di controllo stato servizi.](https://status.aws.amazon.com/)

Codice di stato HTTP: 500

## ResourceNotFound

La richiesta è stata respinta perché ha provato a fare riferimento a una risorsa inesistente.

## **DescribeSuggesters**

## Descrizione

Restituisce i suggeritori configurati per un dominio. Un suggeritore visualizza le corrispondenze possibili prima che si finisca di digitare le query. Può essere limitato a suggeritori specifici in base al nome. Per impostazione predefinita, mostra tutti i suggeritori e include eventuali modifiche in sospeso per la configurazione. Imposta l'opzione Deployed su true per visualizzare la configurazione attiva ed escludere le modifiche in sospeso. Per ulteriori informazioni, consulta [Ottenere suggerimenti per la](https://docs.aws.amazon.com/cloudsearch/latest/developerguide/getting-suggestions.html) [ricerca](https://docs.aws.amazon.com/cloudsearch/latest/developerguide/getting-suggestions.html) nella Amazon CloudSearch Developer Guide.

## Parametri della richiesta

Per informazioni sui parametri comuni utilizzati da tutte le operazioni, vedi [Parametri comuni.](#page-321-0)

## Deployed (Distribuito)

Indica se visualizzare la configurazione distribuita (true) o includere eventuali modifiche in sospeso (false). L'impostazione predefinita è false.

Tipo: Booleano

Campo obbligatorio: no

#### DomainName

Nome del dominio che si intende descrivere.

Tipo: stringa

Limitazioni di lunghezza: lunghezza minima di 3. La lunghezza massima è 28 caratteri.

Campo obbligatorio: sì

### SuggesterNames.Membro.

I suggeritori che si desidera descrivere.

Tipo: elenco di stringhe

Vincoli della lunghezza: lunghezza minima 1. La lunghezza massima è 64 caratteri.

Campo obbligatorio: no

## Elementi di risposta

Viene restituito l'elemento seguente in una struttura denominata DescribeSuggestersResult.

## **Suggesters**

I suggeritori configurati per il dominio specificato nella richiesta.

Type:[SuggesterStatus](#page-316-0) elenco

## Errori

Per informazioni sugli errori comuni a tutte le operazioni, consultare [Errori comuni.](#page-324-0)

## Base

Si è verificato un errore durante l'elaborazione della richiesta.

Codice di stato HTTP: 400

## Interno

Si è verificato un errore interno durante l'elaborazione della richiesta. Se il problema persiste, segnalalo dal [Pannello di controllo stato servizi.](https://status.aws.amazon.com/)

Codice di stato HTTP: 500

## ResourceNotFound

La richiesta è stata respinta perché ha provato a fare riferimento a una risorsa inesistente.

## IndexDocuments

## Descrizione

Indica il dominio di ricerca per avviare l'indicizzazione dei rispettivi documenti utilizzando le ultime opzioni di indicizzazione. Questa operazione deve essere invocata per attivare le opzioni il cui [OptionStatus](#page-312-0) è RequiresIndexDocuments.

## Parametri della richiesta

Per informazioni sui parametri comuni utilizzati da tutte le operazioni, vedi [Parametri comuni.](#page-321-0)

### DomainName

Stringa che rappresenta il nome di un dominio. I nomi di dominio sono univoci tra i domini di proprietà di un account all'interno di una regione AWS. I nomi di dominio devono iniziare con una lettera o un numero e possono includere i seguenti caratteri: a-z (minuscoli), 0-9 e - (trattino).

### Tipo: stringa

Limitazioni di lunghezza: lunghezza minima di 3. La lunghezza massima è 28 caratteri.

Campo obbligatorio: sì

### Elementi di risposta

Viene restituito l'elemento seguente in una struttura denominata IndexDocumentsResult.

### FieldNames

I nomi dei campi attualmente sottoposti a indicizzazione.

Tipo: elenco di stringhe

Vincoli della lunghezza: lunghezza minima 1. La lunghezza massima è 64 caratteri.

## Errori

Per informazioni sugli errori comuni a tutte le operazioni, consultare [Errori comuni.](#page-324-0)

### Base

Si è verificato un errore durante l'elaborazione della richiesta.

Codice di stato HTTP: 400

## Interno

Si è verificato un errore interno durante l'elaborazione della richiesta. Se il problema persiste, segnalalo dal [Pannello di controllo stato servizi.](https://status.aws.amazon.com/)

Codice di stato HTTP: 500

## ResourceNotFound

La richiesta è stata respinta perché ha provato a fare riferimento a una risorsa inesistente.

# ListDomainNames

## Descrizione

Elenca tutti i domini di ricerca di proprietà di un account.

## Elementi di risposta

Viene restituito l'elemento seguente in una struttura denominata ListDomainNamesResult.

## **DomainNames**

Nomi dei domini di ricerca di proprietà di un account.

Tipo: mappatura stringa a stringa

## Errori

Per informazioni sugli errori comuni a tutte le operazioni, consultare [Errori comuni.](#page-324-0)

## Base

Si è verificato un errore durante l'elaborazione della richiesta.

## UpdateAvailabilityOptions

## **Descrizione**

Configura le opzioni di disponibilità per un dominio. L'attivazione dell'opzione Multi-AZ espande un CloudSearch dominio Amazon in una zona di disponibilità aggiuntiva nella stessa regione per aumentare la tolleranza ai guasti in caso di interruzione del servizio. Le modifiche apportate all'opzione di Multi-AZ possono impiegare circa mezz'ora per diventare attive. Per ulteriori informazioni, consulta la sezione [Configurazione delle opzioni di disponibilità](https://docs.aws.amazon.com/cloudsearch/latest/developerguide/configuring-availability-options.html) nella Amazon CloudSearch Developer Guide.

## Parametri della richiesta

Per informazioni sui parametri comuni utilizzati da tutte le operazioni, vedi [Parametri comuni.](#page-321-0)

### DomainName

Stringa che rappresenta il nome di un dominio. I nomi di dominio sono univoci tra i domini di proprietà di un account all'interno di una regione AWS. I nomi di dominio devono iniziare con una lettera o un numero e possono includere i seguenti caratteri: a-z (minuscoli), 0-9 e - (trattino).

Tipo: stringa

Limitazioni di lunghezza: lunghezza minima di 3. La lunghezza massima è 28 caratteri.

Campo obbligatorio: sì

## MultiAZ

Puoi espandere un dominio di ricerca esistente a una seconda zona di disponibilità impostando l'opzione Multi-AZ su true. Analogamente, puoi disattivare l'opzione Multi-AZ per eseguire il downgrade del dominio in una sola zona di disponibilità impostando l'opzione Multi-AZ su false.

Tipo: Booleano

Campo obbligatorio: sì

### Elementi di risposta

Viene restituito l'elemento seguente in una struttura denominata UpdateAvailabilityOptionsResult.

## AvailabilityOptions

Le opzioni di disponibilità appena configurate. Indica se l'opzione Multi-AZ è abilitata per il dominio.

Tipo: [AvailabilityOptionsStatus](#page-280-0)

Errori

Per informazioni sugli errori comuni a tutte le operazioni, consultare [Errori comuni.](#page-324-0)

Base

Si è verificato un errore durante l'elaborazione della richiesta.

Codice di stato HTTP: 400

#### DisabledOperation

La richiesta è stata respinta perché ha tentato un'operazione non abilitata.

Codice di stato HTTP: 409

#### Interno

Si è verificato un errore interno durante l'elaborazione della richiesta. Se il problema persiste, segnalalo dal [Pannello di controllo stato servizi.](https://status.aws.amazon.com/)

Codice di stato HTTP: 500

InvalidType

La richiesta è stata respinta perché ha specificato una definizione di tipo non valido.

Codice di stato HTTP: 409

LimitExceeded

La richiesta è stata respinta perché è già stato raggiunto un limite di risorse.

Codice di stato HTTP: 409

ResourceNotFound

La richiesta è stata respinta perché ha provato a fare riferimento a una risorsa inesistente.

Amazon CloudSearch Guida per gli sviluppatori

## UpdateScalingParameters

## Descrizione

Configura i parametri di dimensionamento per un dominio. I parametri di dimensionamento di un dominio specificano il tipo di istanza di ricerca e il conteggio di replica desiderati. Amazon CloudSearch continuerà a scalare automaticamente il tuo dominio in base al volume di dati e traffico, ma non al di sotto del tipo di istanza e del numero di repliche desiderati. Se l'opzione Multi-AZ è abilitata, questi valori controllano le risorse utilizzate per la zona di disponibilità. Per ulteriori informazioni, consulta la sezione [Configurazione delle opzioni di scalabilità](https://docs.aws.amazon.com/cloudsearch/latest/developerguide/configuring-scaling-options.html) nella Amazon CloudSearch Developer Guide.

### Parametri della richiesta

Per informazioni sui parametri comuni utilizzati da tutte le operazioni, vedi [Parametri comuni.](#page-321-0)

### DomainName

Stringa che rappresenta il nome di un dominio. I nomi di dominio sono univoci tra i domini di proprietà di un account all'interno di una regione AWS. I nomi di dominio devono iniziare con una lettera o un numero e possono includere i seguenti caratteri: a-z (minuscoli), 0-9 e - (trattino).

#### Tipo: stringa

Limitazioni di lunghezza: lunghezza minima di 3. La lunghezza massima è 28 caratteri.

Campo obbligatorio: sì

#### **ScalingParameters**

Il tipo di istanza e il numero di repliche desiderati di ciascuna partizione di indice.

#### Tipo: [ScalingParameters](#page-314-0)

Campo obbligatorio: sì

#### Elementi di risposta

Viene restituito l'elemento seguente in una struttura denominata UpdateScalingParametersResult.

### **ScalingParameters**

Lo stato e la configurazione dei parametri di dimensionamento di un dominio di ricerca.

Tipo: [ScalingParametersStatus](#page-315-0)

#### Errori

Per informazioni sugli errori comuni a tutte le operazioni, consultare [Errori comuni.](#page-324-0)

#### Base

Si è verificato un errore durante l'elaborazione della richiesta.

Codice di stato HTTP: 400

#### Interno

Si è verificato un errore interno durante l'elaborazione della richiesta. Se il problema persiste, segnalalo dal [Pannello di controllo stato servizi.](https://status.aws.amazon.com/)

Codice di stato HTTP: 500

### InvalidType

La richiesta è stata respinta perché ha specificato una definizione di tipo non valido.

Codice di stato HTTP: 409

#### LimitExceeded

La richiesta è stata respinta perché è già stato raggiunto un limite di risorse.

Codice di stato HTTP: 409

## ResourceNotFound

La richiesta è stata respinta perché ha provato a fare riferimento a una risorsa inesistente.

# UpdateDomainEndpointOptions

## **Descrizione**

Aggiorna le opzioni dell'endpoint del dominio, in particolare se tutte le richieste al dominio devono arrivare tramite HTTPS. Per ulteriori informazioni, consulta [Configuring Domain Endpoint Options](https://docs.aws.amazon.com/cloudsearch/latest/developerguide/configuring-domain-endpoint-options.html) nella Amazon CloudSearch Developer Guide.

Parametri della richiesta

### DomainName

Stringa che rappresenta il nome di un dominio.

Tipo: stringa

Campo obbligatorio: sì

## DomainEndpointOptions

Contenitore per le opzioni dell'endpoint.

Tipo: [DomainEndpointOptions](#page-292-0)

Campo obbligatorio: sì

Elementi di risposta

DomainEndpointOptionsStatus

Stato e configurazione delle opzioni endpoint di un dominio.

Tipo: [DomainEndpointOptionsStatus](#page-293-0)

### Errori

Per informazioni sugli errori comuni a tutte le operazioni, consultare [Errori comuni.](#page-324-0)

Base

Si è verificato un errore durante l'elaborazione della richiesta.

#### Interno

Si è verificato un errore interno durante l'elaborazione della richiesta. Se il problema persiste, segnalalo dal [Pannello di controllo stato servizi.](https://status.aws.amazon.com/)

Codice di stato HTTP: 500

## InvalidType

La richiesta è stata respinta perché ha specificato una definizione di tipo non valido.

Codice di stato HTTP: 409

### LimitExceeded

La richiesta è stata respinta perché è già stato raggiunto un limite di risorse.

Codice di stato HTTP: 409

ResourceNotFound

La richiesta è stata respinta perché ha provato a fare riferimento a una risorsa inesistente.

Codice di stato HTTP: 409

#### ValidationException

La richiesta HTTP contiene input non valido o l'input richiesto non è presente.

Codice di stato HTTP 400

#### DisabledOperation

La richiesta è stata respinta perché ha tentato un'operazione non abilitata.

## UpdateServiceAccessPolicies

## **Descrizione**

Configura le regole di accesso che controllano l'accesso agli endpoint dei documenti e di ricerca del dominio. Per ulteriori informazioni, consulta [Configurazione dell'accesso per un CloudSearch dominio](https://docs.aws.amazon.com/cloudsearch/latest/developerguide/configuring-access.html)  [Amazon](https://docs.aws.amazon.com/cloudsearch/latest/developerguide/configuring-access.html).

### Parametri della richiesta

Per informazioni sui parametri comuni utilizzati da tutte le operazioni, vedi [Parametri comuni.](#page-321-0)

#### **AccessPolicies**

Le regole di accesso da configurare. Tali regole sostituiscono eventuali regole esistenti.

Tipo: stringa

Campo obbligatorio: sì

## DomainName

Stringa che rappresenta il nome di un dominio. I nomi di dominio sono univoci tra i domini di proprietà di un account all'interno di una regione AWS. I nomi di dominio devono iniziare con una lettera o un numero e possono includere i seguenti caratteri: a-z (minuscoli), 0-9 e - (trattino).

Tipo: stringa

Limitazioni di lunghezza: lunghezza minima di 3. La lunghezza massima è 28 caratteri.

Campo obbligatorio: sì

#### Elementi di risposta

Viene restituito l'elemento seguente in una struttura denominata UpdateServiceAccessPoliciesResult.

## **AccessPolicies**

Le regole di accesso configurate per il dominio.

Tipo: [AccessPoliciesStatus](#page-276-0)

## Errori

Per informazioni sugli errori comuni a tutte le operazioni, consultare [Errori comuni.](#page-324-0)

## Base

Si è verificato un errore durante l'elaborazione della richiesta.

Codice di stato HTTP: 400

## Interno

Si è verificato un errore interno durante l'elaborazione della richiesta. Se il problema persiste, segnalalo dal [Pannello di controllo stato servizi.](https://status.aws.amazon.com/)

Codice di stato HTTP: 500

## InvalidType

La richiesta è stata respinta perché ha specificato una definizione di tipo non valido.

Codice di stato HTTP: 409

## LimitExceeded

La richiesta è stata respinta perché è già stato raggiunto un limite di risorse.

Codice di stato HTTP: 409

ResourceNotFound

La richiesta è stata respinta perché ha provato a fare riferimento a una risorsa inesistente.

Codice di stato HTTP: 409

# Tipi di dati

L'API Amazon CloudSearch Configuration Service contiene diversi tipi di dati utilizzati da varie azioni. Questa sezione descrive ogni tipo di dati in dettaglio.

## **a** Note

L'ordine di ciascun elemento nella risposta non è garantito. Le applicazioni non devono assumere un determinato ordine.

Sono supportati i tipi di dati seguenti:

- [AccessPoliciesStatus](#page-276-0)
- [AnalysisOptions](#page-277-0)
- **[AnalysisScheme](#page-279-0)**
- [AnalysisSchemeStatus](#page-280-1)
- [AvailabilityOptionsStatus](#page-280-0)
- [BuildSuggestersResult](#page-281-0)
- [CreateDomainResult](#page-281-1)
- [DateArrayOptions](#page-282-0)
- **[DateOptions](#page-283-0)**
- [DefineAnalysisSchemeResult](#page-285-0)
- [DefineExpressionResult](#page-285-1)
- **[DefineIndexFieldResult](#page-285-2)**
- [DefineSuggesterResult](#page-286-0)
- [DeleteAnalysisSchemeResult](#page-286-1)
- [DeleteDomainResult](#page-287-0)
- [DeleteExpressionResult](#page-287-1)
- [DeleteIndexFieldResult](#page-287-2)
- [DeleteSuggesterResult](#page-288-0)
- [DescribeAnalysisSchemesResult](#page-288-1)
- [DescribeAvailabilityOptionsResult](#page-288-2)
- [DescribeDomainsResult](#page-289-0)
- [DescribeExpressionsResult](#page-289-1)
- [DescribeIndexFieldsResult](#page-290-0)
- [DescribeScalingParametersResult](#page-290-1)
- [DescribeServiceAccessPoliciesResult](#page-290-2)
- **[DescribeSuggestersResult](#page-291-0)**
- [DocumentSuggesterOptions](#page-291-1)
- [DomainStatus](#page-293-1)
- [DoubleArrayOptions](#page-296-0)
- **[DoubleOptions](#page-297-0)**
- **[Expression](#page-299-1)**
- **[ExpressionStatus](#page-299-0)**
- [IndexDocumentsResult](#page-300-0)
- [IndexField](#page-300-1)
- [IndexFieldStatus](#page-304-0)
- [IntArrayOptions](#page-305-0)
- [IntOptions](#page-306-0)
- **[LatLonOptions](#page-307-0)**
- [Limiti](#page-309-0)
- [ListDomainNamesResult](#page-309-1)
- [LiteralArrayOptions](#page-310-0)
- [LiteralOptions](#page-311-0)
- [BuildSuggestersResult](#page-281-0)
- [OptionStatus](#page-312-0)
- [ScalingParameters](#page-314-0)
- [ScalingParametersStatus](#page-315-0)
- [ServiceEndpoint](#page-315-1)
- [Suggeritore](#page-316-1)
- [SuggesterStatus](#page-316-0)
- [TextArrayOptions](#page-317-0)
- [TextOptions](#page-318-0)
- [UpdateAvailabilityOptionsResult](#page-320-0)
- [UpdateScalingParametersResult](#page-320-1)
- [UpdateServiceAccessPoliciesResult](#page-321-1)

## <span id="page-276-0"></span>AccessPoliciesStatus

#### Descrizione

Regole di accesso configurate per gli endpoint di ricerca e dei documenti del dominio e stato corrente delle regole.

## Indice

## Opzioni

Regole di accesso per gli endpoint del servizio documenti e di ricerca di un dominio. Per ulteriori informazioni, consulta [Configurazione dell'accesso per un dominio di ricerca](https://docs.aws.amazon.com/cloudsearch/latest/developerguide/configuring-access.html) nella Amazon CloudSearch Developer Guide. La dimensione massima di un documento di policy è 100 KB.

Tipo: stringa

Campo obbligatorio: sì

## **Stato**

Stato dell'opzione di configurazione del dominio.

Tipo: [OptionStatus](#page-312-0)

Campo obbligatorio: sì

# <span id="page-277-0"></span>AnalysisOptions

## **Descrizione**

Sinonimi, stopword e opzioni di stemming per uno schema di analisi. Include il dizionario di tokenizzazione per il giapponese.

Indice

## AlgorithmicStemming

Livello di stemming algoritmico per eseguire: none, minimal, light o full. I livelli disponibili variano in base alla lingua. Per ulteriori informazioni, consulta [Impostazioni di elaborazione del](https://docs.aws.amazon.com/cloudsearch/latest/developerguide/text-processing.html#text-processing-settings)  [testo specifiche della lingua](https://docs.aws.amazon.com/cloudsearch/latest/developerguide/text-processing.html#text-processing-settings) nella Amazon CloudSearch Developer Guide

Tipo: stringa

Valori validi: none | minimal | light | full

Campo obbligatorio: no

JapaneseTokenizationDictionary

Un array JSON che contiene una raccolta di termini, token, letture e part-of-speech per la tokenizzazione del giapponese. Il dizionario di tokenizzazione del giapponese ti permette di sostituire la tokenizzazione predefinita per i termini selezionati. Questa azione è valida solo per i campi in lingua giapponese.

Tipo: string

Campo obbligatorio: no

## **StemmingDictionary**

Oggetto JSON che contiene una raccolta di coppie stringa:valore ciascuna delle quali mappa un termine alla propria radice. Ad esempio, {"term1": "stem1", "term2": "stem2", "term3": "stem3"}. Il dizionario di stemming viene applicato in aggiunta a qualsiasi stemming algoritmico. In questo modo puoi sostituire i risultati dello stemming algoritmico per correggere casi specifici di overstemming o understemming. Le dimensioni massime di un dizionario di stemming è di 500 KB.

Tipo: string

Campo obbligatorio: no

## **Stopwords**

Un array JSON di termini da ignorare durante l'indicizzazione e la ricerca. Ad esempio, ["a", "an", "the", "of"]. Nel dizionario delle stopword deve essere elencata esplicitamente ciascuna parola da ignorare. I caratteri jolly e le espressioni regolari non sono supportati.

Tipo: string

Campo obbligatorio: no

## Synonyms

Oggetto JSON che definisce gli alias e i gruppi di sinonimi. Un gruppo di sinonimi è un insieme di array, in cui ogni array secondario è un gruppo di termini, dove ogni termine nel gruppo è considerato un sinonimo di ogni altro termine del gruppo. Il valore degli alias è un oggetto che contiene una raccolta di coppie stringa:valore in cui la stringa specifica un termine e l'array di valori specifica ogni sinonimo di quel termine. Un alias è considerato un sinonimo del termine specificato, ma il termine non è considerato un sinonimo dell'alias. Per ulteriori informazioni sulla specificazione dei sinonimi, consulta [Synonymes](https://docs.aws.amazon.com/cloudsearch/latest/developerguide/configuring-analysis-schemes.html#synonyms) nell'Amazon CloudSearch Developer Guide.

Tipo: string

Campo obbligatorio: no

## <span id="page-279-0"></span>AnalysisScheme

## Descrizione

Informazioni di configurazione per uno schema di analisi. Ogni schema di analisi ha un nome univoco e specifica la lingua del testo da elaborare. Per uno schema di analisi è possibile configurare le seguenti opzioni: Synonyms, Stopwords, StemmingDictionary, JapaneseTokenizationDictionary e AlgorithmicStemming.

### Indice

## AnalysisOptions

Sinonimi, stopword e opzioni di stemming per uno schema di analisi. Include il dizionario di tokenizzazione per il giapponese.

Tipo: [AnalysisOptions](#page-277-0)

Campo obbligatorio: no

### AnalysisSchemeLanguage

Codice della lingua [IETF RFC 4646](http://tools.ietf.org/html/rfc4646) o mul per più lingue.

Tipo: stringa

Valori validi: ar | bg | ca | cs | da | de | el | en | es | eu | fa | fi | fr | ga | gl | he | hi | hu | hy | id | it | ja | ko | lv | mul | nl | no | pt | ro | ru | sv | th | tr | zh-Hans | zh-Hant

Campo obbligatorio: sì

### AnalysisSchemeName

I nomi devono iniziare con una lettera e possono includere i seguenti caratteri: a-z (minuscoli), 0-9 e \_ (carattere di sottolineatura).

Tipo: stringa

Vincoli della lunghezza: lunghezza minima 1. La lunghezza massima è 64 caratteri.

Campo obbligatorio: sì

## <span id="page-280-1"></span>AnalysisSchemeStatus

## Descrizione

Stato e configurazione di un AnalysisScheme.

Indice

## Opzioni

Informazioni di configurazione per uno schema di analisi. Ogni schema di analisi ha un nome univoco e specifica la lingua del testo da elaborare. Per uno schema di analisi è possibile configurare le seguenti opzioni: Synonyms, Stopwords, StemmingDictionary, JapaneseTokenizationDictionary e AlgorithmicStemming.

Tipo: [AnalysisScheme](#page-279-0)

Campo obbligatorio: sì

#### **Stato**

Stato dell'opzione di configurazione del dominio.

Tipo: [OptionStatus](#page-312-0)

Campo obbligatorio: sì

# <span id="page-280-0"></span>AvailabilityOptionsStatus

Descrizione

Lo stato e la configurazione delle opzioni di disponibilità del dominio.

Indice

### Opzioni

Le opzioni di disponibilità configurate per il dominio.

Tipo: Booleano

Campo obbligatorio: sì

## **Stato**

Stato dell'opzione di configurazione del dominio.

Tipo: [OptionStatus](#page-312-0)

Campo obbligatorio: sì

# <span id="page-281-0"></span>BuildSuggestersResult

## **Descrizione**

Il risultato di una richiesta BuildSuggester. Contiene un elenco di campi utilizzati per i suggerimenti.

## Indice

## FieldNames

Elenco di nomi di campo.

Tipo: elenco di stringhe

Vincoli della lunghezza: lunghezza minima 1. La lunghezza massima è 64 caratteri.

Campo obbligatorio: no

## <span id="page-281-1"></span>CreateDomainResult

## **Descrizione**

Il risultato di una richiesta CreateDomainRequest. Contiene lo stato di un dominio appena creato.

Indice

## **DomainStatus**

Lo stato corrente del dominio di ricerca.

Tipo: [DomainStatus](#page-293-1)

Campo obbligatorio: no

# <span id="page-282-0"></span>DateArrayOptions

## **Descrizione**

Opzioni per un campo che contiene una serie di date. Questo campo è presente se IndexFieldType specifica che il campo è del tipo date-array. Tutte le opzioni sono abilitate per impostazione predefinita.

## Indice

## **DefaultValue**

Un valore da utilizzare per il campo, se il campo non è specificato per un documento.

Tipo: stringa

Vincoli della lunghezza: lunghezza minima 0. La lunghezza massima è 1024 caratteri.

Campo obbligatorio: no

## **FacetEnabled**

Indica se per il campo possono essere restituite informazioni sui facet.

Tipo: Booleano

Campo obbligatorio: no

### **ReturnEnabled**

Indica se nei risultati di ricerca possono essere restituiti i contenuti del campo.

Tipo: Booleano

Campo obbligatorio: no

## **SearchEnabled**

Indica se nei contenuti del campo si possono eseguire le ricerche.

Tipo: Booleano

Campo obbligatorio: no

## **SourceFields**

Elenco di campi di origine da mappare al campo.

Tipo: string

Campo obbligatorio: no

## <span id="page-283-0"></span>**DateOptions**

#### **Descrizione**

Opzioni per un campo di data. Le date e gli orari sono specificati in UTC (Coordinated Universal Time) secondo IETF RFC3339: T 00:00:00 Z. yyyy-mm-dd Questo campo è presente se IndexFieldType specifica che il campo è del tipo date. Tutte le opzioni sono abilitate per impostazione predefinita.

## Indice

#### **DefaultValue**

Un valore da utilizzare per il campo, se il campo non è specificato per un documento.

Tipo: stringa

Vincoli della lunghezza: lunghezza minima 0. La lunghezza massima è 1024 caratteri.

Campo obbligatorio: no

## **FacetEnabled**

Indica se per il campo possono essere restituite informazioni sui facet.

Tipo: Booleano

Campo obbligatorio: no

### ReturnEnabled

Indica se nei risultati di ricerca possono essere restituiti i contenuti del campo.

Tipo: Booleano

Campo obbligatorio: no

## **SearchEnabled**

Indica se nei contenuti del campo si possono eseguire le ricerche.

Tipo: Booleano

Campo obbligatorio: no

## **SortEnabled**

Specifica se il campo può essere utilizzato per ordinare i risultati di ricerca.

Tipo: Booleano

Campo obbligatorio: no

## **SourceField**

Una stringa che rappresenta il nome di un campo indice. CloudSearch supporta campi indice regolari e campi dinamici. Un nome di campo dinamico definisce un modello che inizia o termina con un carattere jolly. I campi di documento che non corrispondono a un campo di indice normale ma a un modello di campo dinamico vengono configurati con le opzioni di indicizzazione del campo dinamico.

I nomi di campo normali iniziano con una lettera e possono includere i seguenti caratteri: az (minuscoli), 0-9 e \_ (carattere di sottolineatura). I nomi dei campi dinamici devono iniziare o terminare con un carattere jolly (\*). Il carattere jolly può anche essere l'unico carattere in un nome di campo dinamico. Non sono supportati caratteri jolly multipli e caratteri jolly incorporati all'interno di una stringa.

Il nome score è riservato e non può essere utilizzato come nome di campo. Per fare riferimento all'ID di un documento si può utilizzare il nome \_id.

Tipo: stringa

Vincoli della lunghezza: lunghezza minima 1. La lunghezza massima è 64 caratteri.

Campo obbligatorio: no

## <span id="page-285-0"></span>DefineAnalysisSchemeResult

## Descrizione

Il risultato di una richiesta DefineAnalysisScheme . Contiene lo stato dello schema di analisi appena configurato.

Indice

AnalysisScheme

Stato e configurazione di un AnalysisScheme.

Tipo: [AnalysisSchemeStatus](#page-280-1)

Campo obbligatorio: sì

## <span id="page-285-1"></span>DefineExpressionResult

**Descrizione** 

Il risultato di una richiesta DefineExpression. Contiene lo stato dell'espressione appena configurata.

Indice

Expression

Il valore di un'Expression e il rispettivo stato corrente.

Tipo: [ExpressionStatus](#page-299-0)

Campo obbligatorio: sì

## <span id="page-285-2"></span>DefineIndexFieldResult

## Descrizione

Il risultato di una richiesta DefineIndexField . Contiene lo stato del campo dell'indice appena configurato.

## Indice

## IndexField

Il valore di un'IndexField e il rispettivo stato corrente.

Tipo: [IndexFieldStatus](#page-304-0)

Campo obbligatorio: sì

# <span id="page-286-0"></span>DefineSuggesterResult

## Descrizione

Il risultato di una richiesta DefineSuggester. Contiene lo stato del suggeritore appena configurato.

## Indice

## **Suggeritore**

Il valore di un Suggester e il rispettivo stato corrente.

Tipo: [SuggesterStatus](#page-316-0)

Campo obbligatorio: sì

## <span id="page-286-1"></span>DeleteAnalysisSchemeResult

**Descrizione** 

Il risultato di una richiesta DeleteAnalysisScheme. Contiene lo stato dello schema di analisi eliminato.

## Indice

### AnalysisScheme

Stato dello schema di analisi in fase di eliminazione.

Tipo: [AnalysisSchemeStatus](#page-280-1)

Campo obbligatorio: sì

# <span id="page-287-0"></span>DeleteDomainResult

## Descrizione

Il risultato di una richiesta DeleteDomain. Contiene lo stato di un dominio appena eliminato o nessuno stato, se il dominio è già stato completamente eliminato.

Indice

## **DomainStatus**

Lo stato corrente del dominio di ricerca.

Tipo: [DomainStatus](#page-293-1)

Campo obbligatorio: no

## <span id="page-287-1"></span>DeleteExpressionResult

**Descrizione** 

Il risultato di una richiesta DeleteExpression . Specifica l'espressione in fase di eliminazione.

#### Indice

### Expression

Stato dell'espressione in fase di eliminazione.

Tipo: [ExpressionStatus](#page-299-0)

Campo obbligatorio: sì

## <span id="page-287-2"></span>DeleteIndexFieldResult

Descrizione

Il risultato di una richiesta DeleteIndexField .

Indice

### IndexField

Stato del campo dell'indice da eliminare.
Tipo: [IndexFieldStatus](#page-304-0)

Campo obbligatorio: sì

# DeleteSuggesterResult

Descrizione

Il risultato di una richiesta DeleteSuggester. Contiene lo stato del suggeritore eliminato.

Indice

#### **Suggeritore**

Stato del suggeritore in fase di eliminazione.

Tipo: [SuggesterStatus](#page-316-0)

Campo obbligatorio: sì

# DescribeAnalysisSchemesResult

Descrizione

Il risultato di una richiesta DescribeAnalysisSchemes. Contiene gli schemi di analisi configurati per il dominio specificato nella richiesta.

Indice

AnalysisSchemes

Le descrizioni degli schemi di analisi.

Type:[AnalysisSchemeStatus](#page-280-0) elenco

Campo obbligatorio: sì

# DescribeAvailabilityOptionsResult

### Descrizione

Il risultato di una richiesta DescribeAvailabilityOptions. Indica se l'opzione Multi-AZ è abilitata per il dominio specificato nella richiesta.

# Indice

# AvailabilityOptions

Le opzioni di disponibilità configurate per il dominio. Indica se l'opzione Multi-AZ è abilitata per il dominio.

Tipo: [AvailabilityOptionsStatus](#page-280-1)

Campo obbligatorio: no

# DescribeDomainsResult

Descrizione

Il risultato di una richiesta DescribeDomains. Contiene lo stato dei domini specificati nella richiesta o tutti i domini di proprietà dell'account.

# Indice

DomainStatusList

Elenco che contiene lo stato di ogni dominio richiesto.

Type:[DomainStatus](#page-293-0) elenco

Campo obbligatorio: sì

# DescribeExpressionsResult

# Descrizione

Il risultato di una richiesta DescribeExpressions. Contiene le espressioni configurate per il dominio specificato nella richiesta.

Indice

# Espressioni

Le espressioni configurate per il dominio.

Type:[ExpressionStatus](#page-299-0) elenco

Campo obbligatorio: sì

# **DescribeIndexFieldsResult**

Descrizione

Il risultato di una richiesta DescribeIndexFields. Contiene i campi di indice configurati per il dominio specificato nella richiesta.

Indice

# IndexFields

I campi dell'indice configurati per il dominio.

Type:[IndexFieldStatus](#page-304-0) elenco

Campo obbligatorio: sì

# DescribeScalingParametersResult

Descrizione

Il risultato di una richiesta DescribeScalingParameters. Contiene i parametri di dimensionamento configurati per il dominio specificato nella richiesta.

Indice

# **ScalingParameters**

Lo stato e la configurazione dei parametri di dimensionamento di un dominio di ricerca.

Tipo: [ScalingParametersStatus](#page-315-0)

Campo obbligatorio: sì

# DescribeServiceAccessPoliciesResult

# Descrizione

Il risultato di una richiesta DescribeServiceAccessPolicies.

# Indice

# **AccessPolicies**

Le regole di accesso configurate per il dominio specificato nella richiesta.

Tipo: [AccessPoliciesStatus](#page-276-0)

Campo obbligatorio: sì

# **DescribeSuggestersResult**

Descrizione

Il risultato di una richiesta DescribeSuggesters.

#### Indice

# **Suggesters**

I suggeritori configurati per il dominio specificato nella richiesta.

Type:[SuggesterStatus](#page-316-0) elenco

Campo obbligatorio: sì

# <span id="page-291-0"></span>DocumentSuggesterOptions

**Descrizione** 

Opzioni per un suggeritore delle ricerche.

Indice

# FuzzyMatching

Livello fuzzy consentito per il suggerimento delle corrispondenze di una stringa: none, low o high. "none" indica che la stringa specificata viene considerata come un prefisso esatto. "low" indica che i suggerimenti devono essere diversi dalla stringa specificata di non oltre un carattere. "high" indica che i suggerimenti possono essere diversi di un massimo di due caratteri. Il valore predefinito è none.

Tipo: stringa

Valori validi: none | low | high

Campo obbligatorio: no

#### **SortExpression**

Espressione che calcola un punteggio per ogni suggerimento per controllare il modo in cui vengono ordinati. I punteggi vengono arrotondati all'intero più vicino, con un limite minimo di 0 e uno massimo di 2^31-1. Il punteggio di rilevanza di un documento non viene calcolato per i suggerimenti, pertanto le espressioni di ordinamento non possono fare riferimento al valore \_score. Per ordinare i suggerimenti utilizzando un campo numerico o un'espressione esistente, è sufficiente che specifichi il nome del campo o dell'espressione. Se per il suggeritore non è configurata alcuna espressione, i suggerimenti vengono ordinati con le corrispondenze più vicine elencate per prime.

Tipo: string

Campo obbligatorio: no

#### **SourceField**

Nome del campo dell'indice da utilizzare per i suggerimenti.

Tipo: stringa

Vincoli della lunghezza: lunghezza minima 1. La lunghezza massima è 64 caratteri.

Campo obbligatorio: sì

# <span id="page-292-0"></span>DomainEndpointOptions

#### Descrizione

Indica se richiedere che tutte le richieste al dominio arrivino tramite HTTPS. Consigliamo Policy-Min-TLS-1-2-2019-07 per TLSSecurityPolicy. Per la compatibilità con i client più recenti, l'impostazione predefinita è Policy-Min-TLS-1-0-2019-07.

#### Indice

#### **EnforceHTTPS**

Abilita o disabilita il requisito che tutte le richieste al dominio arrivano tramite HTTPS.

Tipo: Booleano

Valori validi: true | false

Campo obbligatorio: no

TLS SecurityPolicy

La versione TLS minima richiesta.

Tipo: stringa

Valori validi: Policy-Min-TLS-1-2-2019-07 | Policy-Min-TLS-1-0-2019-07

Campo obbligatorio: no

# DomainEndpointOptionsStatus

Descrizione

Configurazione e stato delle opzioni endpoint del dominio.

Indice

Opzioni

La configurazione corrente

Tipo: [DomainEndpointOptions](#page-292-0)

### **Stato**

Lo stato dell'opzione di configurazione.

Tipo: [OptionStatus](#page-312-0)

# <span id="page-293-0"></span>**DomainStatus**

Descrizione

Lo stato corrente del dominio di ricerca.

# Indice

# ARN

Amazon Resource Name (ARN) del dominio di ricerca. Per ulteriori informazioni, consultare [Identifiers for IAM Entities](https://docs.aws.amazon.com/IAM/latest/UserGuide/index.html?Using_Identifiers.html) in Using AWS Identity and Access Management.

Tipo: string

Campo obbligatorio: no

# Creato

True se il dominio di ricerca viene creato. Potrebbe essere necessario qualche minuto per inizializzare un dominio se viene chiamato [CreateDomain.](#page-225-0) I domini di ricerca appena creati vengono restituiti da [DescribeDomains](#page-249-0) con un valore false per Created finché la creazione del dominio non è completata.

Tipo: Booleano

Campo obbligatorio: no

# Deleted (Eliminato)

True se il dominio di ricerca è stato eliminato. Il sistema deve eliminare le risorse dedicate al dominio di ricerca se viene chiamato [DeleteDomain](#page-237-0). I domini di ricerca appena eliminati vengono restituiti [DescribeDomains](#page-249-0) con un valore vero IsDeleted per diversi minuti fino al completamento della pulizia delle risorse.

Tipo: Booleano

Campo obbligatorio: no

# **DocService**

Endpoint del servizio per l'aggiornamento dei documenti in un dominio di ricerca.

Tipo: [ServiceEndpoint](#page-315-1)

Campo obbligatorio: no

# DomainId

Identificatore univoco generato internamente per un dominio.

#### Tipo: stringa

Vincoli della lunghezza: lunghezza minima 1. La lunghezza massima è 64 caratteri.

Campo obbligatorio: sì

#### DomainName

Stringa che rappresenta il nome di un dominio. I nomi di dominio sono univoci tra i domini di proprietà di un account all'interno di una regione AWS. I nomi di dominio devono iniziare con una lettera o un numero e possono includere i seguenti caratteri: a-z (minuscoli), 0-9 e - (trattino).

#### Tipo: stringa

Limitazioni di lunghezza: lunghezza minima di 3. La lunghezza massima è 28 caratteri.

Campo obbligatorio: sì

#### Limiti

Tipo: [Limiti](#page-309-0)

Campo obbligatorio: no

#### **Processing**

True se l'elaborazione viene eseguita per attivare l'attuale configurazione del dominio.

Tipo: Booleano

Campo obbligatorio: no

#### RequiresIndexDocuments

True se [IndexDocuments](#page-263-0) deve essere chiamato per attivare l'attuale configurazione del dominio.

Tipo: Booleano

Campo obbligatorio: sì

### SearchInstanceCount

Numero di istanze di ricerca disponibili per elaborare le richieste di ricerca.

Tipo: integer

#### **SearchInstanceType**

Tipo di istanza utilizzato per elaborare le richieste di ricerca.

Tipo: string

Campo obbligatorio: no

# **SearchPartitionCount**

Numero di partizioni in cui è distribuito l'indice di ricerca.

Tipo: integer

Campo obbligatorio: no

### **SearchService**

Endpoint del servizio per la richiesta dei risultati di ricerca da un dominio di ricerca.

Tipo: [ServiceEndpoint](#page-315-1)

Campo obbligatorio: no

# <span id="page-296-0"></span>DoubleArrayOptions

**Descrizione** 

Opzioni per un campo che contiene un array di valori in virgola mobile a 64 bit a precisione doppia. Questo campo è presente se IndexFieldType specifica che il campo è del tipo double-array. Tutte le opzioni sono abilitate per impostazione predefinita.

Indice

#### **DefaultValue**

Un valore da utilizzare per il campo, se il campo non è specificato per un documento.

Tipo: double

Campo obbligatorio: no

# **FacetEnabled**

Indica se per il campo possono essere restituite informazioni sui facet.

Tipo: Booleano

Campo obbligatorio: no

#### ReturnEnabled

Indica se nei risultati di ricerca possono essere restituiti i contenuti del campo.

Tipo: Booleano

Campo obbligatorio: no

#### **SearchEnabled**

Indica se nei contenuti del campo si possono eseguire le ricerche.

Tipo: Booleano

Campo obbligatorio: no

#### **SourceFields**

Elenco di campi di origine da mappare al campo.

Tipo: string

Campo obbligatorio: no

# <span id="page-297-0"></span>**DoubleOptions**

#### **Descrizione**

Opzioni per un campo in virgola mobile da 64 bit a precisione doppia. Questo campo è presente se IndexFieldType specifica che il campo è del tipo double. Tutte le opzioni sono abilitate per impostazione predefinita.

Indice

# **DefaultValue**

Un valore da utilizzare per il campo, se il campo non è specificato per un documento. Specificare un valore può essere importante se in un'espressione si utilizza un campo che non è presente in ogni documento.

Tipo: double

Campo obbligatorio: no

#### **FacetEnabled**

Indica se per il campo possono essere restituite informazioni sui facet.

Tipo: Booleano

Campo obbligatorio: no

# **ReturnEnabled**

Indica se nei risultati di ricerca possono essere restituiti i contenuti del campo.

Tipo: Booleano

Campo obbligatorio: no

# **SearchEnabled**

Indica se nei contenuti del campo si possono eseguire le ricerche.

Tipo: Booleano

Campo obbligatorio: no

#### **SortEnabled**

Specifica se il campo può essere utilizzato per ordinare i risultati di ricerca.

Tipo: Booleano

Campo obbligatorio: no

#### **SourceField**

Nome del campo di origine da mappare al campo.

Tipo: stringa

Vincoli della lunghezza: lunghezza minima 1. La lunghezza massima è 64 caratteri.

# <span id="page-299-1"></span>Expression

# Descrizione

Espressione con nome che può essere valutata al momento della ricerca. Può essere utilizzata per ordinare i risultati di ricerca, definire altre espressioni o restituire informazioni calcolate nei risultati di ricerca.

### Indice

# **ExpressionName**

I nomi devono iniziare con una lettera e possono includere i seguenti caratteri: a-z (minuscoli), 0-9 e \_ (carattere di sottolineatura).

Tipo: stringa

Vincoli della lunghezza: lunghezza minima 1. La lunghezza massima è 64 caratteri.

Campo obbligatorio: sì

# ExpressionValue

L'espressione da valutare per l'ordinamento durante l'elaborazione di una richiesta di ricerca. La Expression sintassi si basa sulle JavaScript espressioni. Per ulteriori informazioni, consulta [Configuring Expressions](https://docs.aws.amazon.com/cloudsearch/latest/developerguide/configuring-expressions.html) nell'Amazon CloudSearch Developer Guide.

Tipo: stringa

Vincoli della lunghezza: lunghezza minima 1. La lunghezza massima è 10240 caratteri.

Campo obbligatorio: sì

# <span id="page-299-0"></span>**ExpressionStatus**

Descrizione

Il valore di un'Expression e il rispettivo stato corrente.

Indice

# Opzioni

L'espressione valutata per l'ordinamento durante l'elaborazione di una richiesta di ricerca.

Tipo: [Expression](#page-299-1)

Campo obbligatorio: sì

#### **Stato**

Stato dell'opzione di configurazione del dominio.

Tipo: [OptionStatus](#page-312-0)

Campo obbligatorio: sì

# IndexDocumentsResult

#### Descrizione

Il risultato di una richiesta IndexDocuments. Contiene lo stato dell'operazione di indicizzazione, inclusi i campi sottoposti a indicizzazione.

#### Indice

#### FieldNames

I nomi dei campi attualmente sottoposti a indicizzazione.

Tipo: elenco di stringhe

Vincoli della lunghezza: lunghezza minima 1. La lunghezza massima è 64 caratteri.

Campo obbligatorio: no

# <span id="page-300-0"></span>IndexField

### Descrizione

Le informazioni di configurazione per un campo dell'indice, tra cui il nome, il tipo e le opzioni. Le opzioni supportate dipendono da IndexFieldType .

#### Indice

### DateArrayOptions

Opzioni per un campo che contiene una serie di date. Questo campo è presente se IndexFieldType specifica che il campo è del tipo date-array. Tutte le opzioni sono abilitate per impostazione predefinita.

Tipo: [DateArrayOptions](#page-282-0)

Campo obbligatorio: no

#### **DateOptions**

Opzioni per un campo di data. Le date e gli orari sono specificati in UTC (Coordinated Universal Time) secondo IETF RFC3339: T 00:00:00 Z. yyyy-mm-dd Questo campo è presente se IndexFieldType specifica che il campo è del tipo date. Tutte le opzioni sono abilitate per impostazione predefinita.

Tipo: [DateOptions](#page-283-0)

Campo obbligatorio: no

#### DoubleArrayOptions

Opzioni per un campo che contiene un array di valori in virgola mobile a 64 bit a precisione doppia. Questo campo è presente se IndexFieldType specifica che il campo è del tipo double-array. Tutte le opzioni sono abilitate per impostazione predefinita.

Tipo: [DoubleArrayOptions](#page-296-0)

Campo obbligatorio: no

#### **DoubleOptions**

Opzioni per un campo in virgola mobile da 64 bit a precisione doppia. Questo campo è presente se IndexFieldType specifica che il campo è del tipo double. Tutte le opzioni sono abilitate per impostazione predefinita.

Tipo: [DoubleOptions](#page-297-0)

# IndexFieldName

Una stringa che rappresenta il nome di un campo indice. CloudSearch supporta campi indice regolari e campi dinamici. Un nome di campo dinamico definisce un modello che inizia o termina con un carattere jolly. I campi di documento che non corrispondono a un campo di indice normale ma a un modello di campo dinamico vengono configurati con le opzioni di indicizzazione del campo dinamico.

I nomi di campo normali iniziano con una lettera e possono includere i seguenti caratteri: az (minuscoli), 0-9 e \_ (carattere di sottolineatura). I nomi dei campi dinamici devono iniziare o terminare con un carattere jolly (\*). Il carattere jolly può anche essere l'unico carattere in un nome di campo dinamico. Non sono supportati caratteri jolly multipli e caratteri jolly incorporati all'interno di una stringa.

Il nome score è riservato e non può essere utilizzato come nome di campo. Per fare riferimento all'ID di un documento si può utilizzare il nome \_id.

Tipo: stringa

Vincoli della lunghezza: lunghezza minima 1. La lunghezza massima è 64 caratteri.

Campo obbligatorio: sì

#### IndexFieldType

Tipo di campo. Le opzioni valide per un campo dipendono dal tipo di campo. Per ulteriori informazioni sui tipi di campo supportati, consulta [Configuring Index Fields](https://docs.aws.amazon.com/cloudsearch/latest/developerguide/configuring-index-fields.html) nella Amazon CloudSearch Developer Guide.

Tipo: stringa

Valori validi: int | double | literal | text | date | latlon | int-array | double-array | literal-array | text-array | date-array

Campo obbligatorio: sì

# IntArrayOptions

Opzioni per un campo che contiene una serie di valori interi con firma a 64 bit. Questo campo è presente se IndexFieldType specifica che il campo è del tipo int-array. Tutte le opzioni sono abilitate per impostazione predefinita.

Tipo: [IntArrayOptions](#page-305-0)

Campo obbligatorio: no

# **IntOptions**

Opzioni per un campo valore intero con firma a 64 bit. Questo campo è presente se IndexFieldType specifica che il campo è del tipo int. Tutte le opzioni sono abilitate per impostazione predefinita.

Tipo: [IntOptions](#page-306-0)

Campo obbligatorio: no

# LatLonOptions

Opzioni per un campo latlon. Un campo latlon contiene una posizione memorizzata come coppia di valori di latitudine e longitudine. Questo campo è presente se IndexFieldType specifica che il campo è del tipo latlon. Tutte le opzioni sono abilitate per impostazione predefinita.

Tipo: [LatLonOptions](#page-307-0)

Campo obbligatorio: no

# LiteralArrayOptions

Opzioni per un campo che contiene una serie di stringhe letterali. Questo campo è presente se IndexFieldType specifica che il campo è del tipo literal-array. Tutte le opzioni sono abilitate per impostazione predefinita.

# Tipo: [LiteralArrayOptions](#page-310-0)

Campo obbligatorio: no

# **LiteralOptions**

Opzioni per un campo letterale. Questo campo è presente se IndexFieldType specifica che il campo è del tipo literal. Tutte le opzioni sono abilitate per impostazione predefinita.

Tipo: [LiteralOptions](#page-311-0)

Campo obbligatorio: no

# TextArrayOptions

Opzioni per un campo che contiene una serie di stringhe di testo. Questo campo è presente se IndexFieldType specifica che il campo è del tipo text-array. In un campo text-array è sempre possibile eseguire ricerche. Tutte le opzioni sono abilitate per impostazione predefinita.

# Tipo: [TextArrayOptions](#page-317-0)

Campo obbligatorio: no

#### **TextOptions**

Opzioni per un campo di testo. Questo campo è presente se IndexFieldType specifica che il campo è del tipo text. In un campo text è sempre possibile eseguire ricerche. Tutte le opzioni sono abilitate per impostazione predefinita.

# Tipo: [TextOptions](#page-318-0)

Campo obbligatorio: no

# <span id="page-304-0"></span>IndexFieldStatus

# Descrizione

Il valore di un'IndexField e il rispettivo stato corrente.

Indice

#### Opzioni

Le informazioni di configurazione per un campo dell'indice, tra cui il nome, il tipo e le opzioni. Le opzioni supportate dipendono da IndexFieldType .

#### Tipo: [IndexField](#page-300-0)

Campo obbligatorio: sì

#### **Stato**

Stato dell'opzione di configurazione del dominio.

#### Tipo: [OptionStatus](#page-312-0)

# <span id="page-305-0"></span>IntArrayOptions

#### Descrizione

Opzioni per un campo che contiene una serie di valori interi con firma a 64 bit. Questo campo è presente se IndexFieldType specifica che il campo è del tipo int-array. Tutte le opzioni sono abilitate per impostazione predefinita.

#### Indice

# **DefaultValue**

Un valore da utilizzare per il campo, se il campo non è specificato per un documento.

Tipo: long

Campo obbligatorio: no

#### **FacetEnabled**

Indica se per il campo possono essere restituite informazioni sui facet.

Tipo: Booleano

Campo obbligatorio: no

#### ReturnEnabled

Indica se nei risultati di ricerca possono essere restituiti i contenuti del campo.

Tipo: Booleano

Campo obbligatorio: no

### **SearchEnabled**

Indica se nei contenuti del campo si possono eseguire le ricerche.

Tipo: Booleano

Campo obbligatorio: no

# **SourceFields**

Elenco di campi di origine da mappare al campo.

Tipo: string

Campo obbligatorio: no

# <span id="page-306-0"></span>**IntOptions**

# **Descrizione**

Opzioni per un campo valore intero con firma a 64 bit. Questo campo è presente se IndexFieldType specifica che il campo è del tipo int. Tutte le opzioni sono abilitate per impostazione predefinita.

#### Indice

# **DefaultValue**

Un valore da utilizzare per il campo, se il campo non è specificato per un documento. Specificare un valore può essere importante se in un'espressione si utilizza un campo che non è presente in ogni documento.

Tipo: long

Campo obbligatorio: no

# **FacetEnabled**

Indica se per il campo possono essere restituite informazioni sui facet.

Tipo: Booleano

Campo obbligatorio: no

### **ReturnEnabled**

Indica se nei risultati di ricerca possono essere restituiti i contenuti del campo.

Tipo: Booleano

Campo obbligatorio: no

#### **SearchEnabled**

Indica se nei contenuti del campo si possono eseguire le ricerche.

Tipo: Booleano

Campo obbligatorio: no

### **SortEnabled**

Specifica se il campo può essere utilizzato per ordinare i risultati di ricerca.

Tipo: Booleano

Campo obbligatorio: no

### **SourceField**

Nome del campo di origine da mappare al campo.

Tipo: stringa

Vincoli della lunghezza: lunghezza minima 1. La lunghezza massima è 64 caratteri.

Campo obbligatorio: no

# <span id="page-307-0"></span>LatLonOptions

#### **Descrizione**

Opzioni per un campo latlon. Un campo latlon contiene una posizione memorizzata come coppia di valori di latitudine e longitudine. Questo campo è presente se IndexFieldType specifica che il campo è del tipo latlon. Tutte le opzioni sono abilitate per impostazione predefinita.

Indice

#### **DefaultValue**

Un valore da utilizzare per il campo, se il campo non è specificato per un documento.

Tipo: stringa

Vincoli della lunghezza: lunghezza minima 0. La lunghezza massima è 1024 caratteri.

Campo obbligatorio: no

# **FacetEnabled**

Indica se per il campo possono essere restituite informazioni sui facet.

Tipo: Booleano

Campo obbligatorio: no

### ReturnEnabled

Indica se nei risultati di ricerca possono essere restituiti i contenuti del campo.

Tipo: Booleano

Campo obbligatorio: no

#### **SearchEnabled**

Indica se nei contenuti del campo si possono eseguire le ricerche.

Tipo: Booleano

Campo obbligatorio: no

#### **SortEnabled**

Specifica se il campo può essere utilizzato per ordinare i risultati di ricerca.

Tipo: Booleano

Campo obbligatorio: no

#### **SourceField**

Una stringa che rappresenta il nome di un campo indice. CloudSearch supporta campi indice regolari e campi dinamici. Un nome di campo dinamico definisce un modello che inizia o termina con un carattere jolly. I campi di documento che non corrispondono a un campo di indice normale ma a un modello di campo dinamico vengono configurati con le opzioni di indicizzazione del campo dinamico.

I nomi di campo normali iniziano con una lettera e possono includere i seguenti caratteri: az (minuscoli), 0-9 e \_ (carattere di sottolineatura). I nomi dei campi dinamici devono iniziare o terminare con un carattere jolly (\*). Il carattere jolly può anche essere l'unico carattere in un nome di campo dinamico. Non sono supportati caratteri jolly multipli e caratteri jolly incorporati all'interno di una stringa.

Il nome score è riservato e non può essere utilizzato come nome di campo. Per fare riferimento all'ID di un documento si può utilizzare il nome \_id.

# Tipo: stringa

Vincoli della lunghezza: lunghezza minima 1. La lunghezza massima è 64 caratteri.

Campo obbligatorio: no

# <span id="page-309-0"></span>Limiti

# Descrizione

Nessuna documentazione sulle operazioni disponibile.

Indice

MaximumPartitionCount

Tipo: integer

Campo obbligatorio: sì

MaximumReplicationCount

Tipo: integer

Campo obbligatorio: sì

# ListDomainNamesResult

#### Descrizione

Il risultato di una richiesta ListDomainNames. Contiene un elenco dei domini di proprietà di un account.

# Indice

# **DomainNames**

Nomi dei domini di ricerca di proprietà di un account.

Tipo: mappatura stringa a stringa

# <span id="page-310-0"></span>LiteralArrayOptions

#### Descrizione

Opzioni per un campo che contiene una serie di stringhe letterali. Questo campo è presente se IndexFieldType specifica che il campo è del tipo literal-array. Tutte le opzioni sono abilitate per impostazione predefinita.

#### Indice

#### **DefaultValue**

Un valore da utilizzare per il campo, se il campo non è specificato per un documento.

Tipo: stringa

Vincoli della lunghezza: lunghezza minima 0. La lunghezza massima è 1024 caratteri.

Campo obbligatorio: no

### **FacetEnabled**

Indica se per il campo possono essere restituite informazioni sui facet.

Tipo: Booleano

Campo obbligatorio: no

### ReturnEnabled

Indica se nei risultati di ricerca possono essere restituiti i contenuti del campo.

Tipo: Booleano

Campo obbligatorio: no

#### **SearchEnabled**

Indica se nei contenuti del campo si possono eseguire le ricerche.

Tipo: Booleano

Campo obbligatorio: no

#### **SourceFields**

Elenco di campi di origine da mappare al campo.

Tipo: string

Campo obbligatorio: no

# <span id="page-311-0"></span>**LiteralOptions**

# **Descrizione**

Opzioni per un campo letterale. Questo campo è presente se IndexFieldType specifica che il campo è del tipo literal. Tutte le opzioni sono abilitate per impostazione predefinita.

# Indice

# **DefaultValue**

Un valore da utilizzare per il campo, se il campo non è specificato per un documento.

Tipo: stringa

Vincoli della lunghezza: lunghezza minima 0. La lunghezza massima è 1024 caratteri.

Campo obbligatorio: no

#### **FacetEnabled**

Indica se per il campo possono essere restituite informazioni sui facet.

Tipo: Booleano

Campo obbligatorio: no

#### ReturnEnabled

Indica se nei risultati di ricerca possono essere restituiti i contenuti del campo.

Tipo: Booleano

Campo obbligatorio: no

#### **SearchEnabled**

Indica se nei contenuti del campo si possono eseguire le ricerche.

Tipo: Booleano

#### **SortEnabled**

Specifica se il campo può essere utilizzato per ordinare i risultati di ricerca.

Tipo: Booleano

Campo obbligatorio: no

#### **SourceField**

Una stringa che rappresenta il nome di un campo indice. CloudSearch supporta campi indice regolari e campi dinamici. Un nome di campo dinamico definisce un modello che inizia o termina con un carattere jolly. I campi di documento che non corrispondono a un campo di indice normale ma a un modello di campo dinamico vengono configurati con le opzioni di indicizzazione del campo dinamico.

I nomi di campo normali iniziano con una lettera e possono includere i seguenti caratteri: az (minuscoli), 0-9 e \_ (carattere di sottolineatura). I nomi dei campi dinamici devono iniziare o terminare con un carattere jolly (\*). Il carattere jolly può anche essere l'unico carattere in un nome di campo dinamico. Non sono supportati caratteri jolly multipli e caratteri jolly incorporati all'interno di una stringa.

Il nome score è riservato e non può essere utilizzato come nome di campo. Per fare riferimento all'ID di un documento si può utilizzare il nome \_id.

Tipo: stringa

Vincoli della lunghezza: lunghezza minima 1. La lunghezza massima è 64 caratteri.

Campo obbligatorio: no

# <span id="page-312-0"></span>**OptionStatus**

Descrizione

Stato dell'opzione di configurazione del dominio.

Indice

#### **CreationDate**

Timestamp relativo al momento della creazione dell'opzione.

Tipo: DateTime

Campo obbligatorio: sì

# PendingDeletion

Indica che l'opzione verrà eliminata una volta completata l'elaborazione.

Tipo: Booleano

Campo obbligatorio: no

# Stato

Stato di elaborazione di una modifica a un'opzione. Valori possibili:

- RequiresIndexDocuments: il valore più recente dell'opzione non verrà distribuito finché non è stato chiamato [IndexDocuments](#page-263-0) e l'indicizzazione non è completa.
- Processing: il valore più recente dell'opzione è in fase di attivazione.
- Active: il valore più recente dell'opzione viene distribuito completamente.
- FailedToValidate: il valore dell'opzione non è compatibile con il dominio dei dati e non può essere utilizzato per indicizzare i dati. È necessario modificare il valore dell'opzione o aggiornare o rimuovere i documenti incompatibili.

# Tipo: stringa

Valori validi: RequiresIndexDocuments | Processing | Active | FailedToValidate

Campo obbligatorio: sì

# UpdateDate

Timestamp relativo al momento dell'ultimo aggiornamento dell'opzione.

Tipo: DateTime

Campo obbligatorio: sì

# UpdateVersion

Numero intero univoco che indica l'ultima volta che l'opzione è stata aggiornata.

Tipo: integer

# <span id="page-314-0"></span>**ScalingParameters**

#### Descrizione

Il tipo di istanza e il numero di repliche desiderati di ciascuna partizione di indice.

#### Indice

#### DesiredInstanceType

Tipo di istanza da preconfigurare per il tuo dominio. Ad esempio, search.medium.

Tipo: stringa

```
Valori validi: search.small | search.medium | search.large | search.xlarge | 
search.2xlarge
```
#### **a** Note

Per i domini precedenti, i valori validi possono includere anche search.m1.smallsearch.m1.large,search.m2.xlarge,search.m2.2xlarge,search.m3 search.m3.largesearch.m3.xlarge, esearch.m3.2xlarge.

Campo obbligatorio: no

# DesiredPartitionCount

Numero di partizioni da preconfigurare per il tuo dominio. Valido solo se selezioni search.2xlarge come tipo di istanza.

Tipo: integer

Campo obbligatorio: no

#### DesiredReplicationCount

Numero di repliche da preconfigurare per ogni partizione dell'indice.

Tipo: integer

# <span id="page-315-0"></span>**ScalingParametersStatus**

#### Descrizione

Lo stato e la configurazione dei parametri di dimensionamento di un dominio di ricerca.

Indice

#### Opzioni

Il tipo di istanza e il numero di repliche desiderati di ciascuna partizione di indice.

Tipo: [ScalingParameters](#page-314-0)

Campo obbligatorio: sì

#### **Stato**

Stato dell'opzione di configurazione del dominio.

Tipo: [OptionStatus](#page-312-0)

Campo obbligatorio: sì

# <span id="page-315-1"></span>**ServiceEndpoint**

Descrizione

Endpoint al quale è possibile inviare le richieste di servizio.

Indice

#### **Endpoint**

Endpoint al quale è possibile inviare le richieste di servizio. Ad esempio, search-imdbmovies-oopcnjfn6ugofer3zx5iadxxca.eu-west-1.cloudsearch.amazonaws.com o doc-imdb-movies-oopcnjfn6ugofer3zx5iadxxca.euwest-1.cloudsearch.amazonaws.com.

Tipo: string

# <span id="page-316-1"></span>**Suggeritore**

# **Descrizione**

Le informazioni di configurazione per un suggeritore di ricerche. Ogni suggeritore ha un nome univoco e specifica il campo di testo da utilizzare per i suggerimenti. È possibile configurare le opzioni seguenti per un suggeritore: FuzzyMatching, SortExpression.

Indice

DocumentSuggesterOptions

Opzioni per un suggeritore delle ricerche.

Tipo: [DocumentSuggesterOptions](#page-291-0)

Campo obbligatorio: sì

# SuggesterName

I nomi devono iniziare con una lettera e possono includere i seguenti caratteri: a-z (minuscoli), 0-9 e \_ (carattere di sottolineatura).

Tipo: stringa

Vincoli della lunghezza: lunghezza minima 1. La lunghezza massima è 64 caratteri.

Campo obbligatorio: sì

# <span id="page-316-0"></span>**SuggesterStatus**

Descrizione

Il valore di un Suggester e il rispettivo stato corrente.

Indice

# Opzioni

Le informazioni di configurazione per un suggeritore di ricerche. Ogni suggeritore ha un nome univoco e specifica il campo di testo da utilizzare per i suggerimenti. È possibile configurare le opzioni seguenti per un suggeritore: FuzzyMatching, SortExpression.

Tipo: [Suggeritore](#page-316-1)

Campo obbligatorio: sì

#### **Stato**

Stato dell'opzione di configurazione del dominio.

Tipo: [OptionStatus](#page-312-0)

Campo obbligatorio: sì

# <span id="page-317-0"></span>**TextArrayOptions**

Descrizione

Opzioni per un campo che contiene una serie di stringhe di testo. Questo campo è presente se IndexFieldType specifica che il campo è del tipo text-array. In un campo text-array è sempre possibile eseguire ricerche. Tutte le opzioni sono abilitate per impostazione predefinita.

Indice

AnalysisScheme

Nome di uno schema di analisi per un campo text-array.

Tipo: string

Campo obbligatorio: no

# **DefaultValue**

Un valore da utilizzare per il campo, se il campo non è specificato per un documento.

Tipo: stringa

Vincoli della lunghezza: lunghezza minima 0. La lunghezza massima è 1024 caratteri.

Campo obbligatorio: no

HighlightEnabled

Se per il campo possono essere restituite evidenziazioni.

Tipo: Booleano

Campo obbligatorio: no

# ReturnEnabled

Indica se nei risultati di ricerca possono essere restituiti i contenuti del campo.

Tipo: Booleano

Campo obbligatorio: no

# **SourceFields**

Elenco di campi di origine da mappare al campo.

Tipo: string

Campo obbligatorio: no

# <span id="page-318-0"></span>**TextOptions**

#### **Descrizione**

Opzioni per un campo di testo. Questo campo è presente se IndexFieldType specifica che il campo è del tipo text. In un campo text è sempre possibile eseguire ricerche. Tutte le opzioni sono abilitate per impostazione predefinita.

Indice

# AnalysisScheme

Nome di uno schema di analisi per un campo text.

Tipo: string

Campo obbligatorio: no

# **DefaultValue**

Un valore da utilizzare per il campo, se il campo non è specificato per un documento.

Tipo: stringa

Vincoli della lunghezza: lunghezza minima 0. La lunghezza massima è 1024 caratteri.

Campo obbligatorio: no

#### HighlightEnabled

Se per il campo possono essere restituite evidenziazioni.

Tipo: Booleano

Campo obbligatorio: no

#### ReturnEnabled

Indica se nei risultati di ricerca possono essere restituiti i contenuti del campo.

Tipo: Booleano

Campo obbligatorio: no

#### **SortEnabled**

Specifica se il campo può essere utilizzato per ordinare i risultati di ricerca.

Tipo: Booleano

Campo obbligatorio: no

#### **SourceField**

Una stringa che rappresenta il nome di un campo indice. CloudSearch supporta campi indice regolari e campi dinamici. Un nome di campo dinamico definisce un modello che inizia o termina con un carattere jolly. I campi di documento che non corrispondono a un campo di indice normale ma a un modello di campo dinamico vengono configurati con le opzioni di indicizzazione del campo dinamico.

I nomi di campo normali iniziano con una lettera e possono includere i seguenti caratteri: az (minuscoli), 0-9 e \_ (carattere di sottolineatura). I nomi dei campi dinamici devono iniziare o terminare con un carattere jolly (\*). Il carattere jolly può anche essere l'unico carattere in un nome di campo dinamico. Non sono supportati caratteri jolly multipli e caratteri jolly incorporati all'interno di una stringa.

Il nome score è riservato e non può essere utilizzato come nome di campo. Per fare riferimento all'ID di un documento si può utilizzare il nome \_id.

# Tipo: stringa

Vincoli della lunghezza: lunghezza minima 1. La lunghezza massima è 64 caratteri.

Campo obbligatorio: no

# UpdateAvailabilityOptionsResult

# **Descrizione**

Il risultato di una richiesta UpdateAvailabilityOptions. Contiene lo stato delle opzioni di disponibilità del dominio.

#### Indice

# AvailabilityOptions

Le opzioni di disponibilità appena configurate. Indica se l'opzione Multi-AZ è abilitata per il dominio.

Tipo: [AvailabilityOptionsStatus](#page-280-1)

Campo obbligatorio: no

# UpdateScalingParametersResult

#### Descrizione

Il risultato di una richiesta UpdateScalingParameters. Contiene lo stato dei parametri di dimensionamento appena configurati.

### Indice

# **ScalingParameters**

Lo stato e la configurazione dei parametri di dimensionamento di un dominio di ricerca.

Tipo: [ScalingParametersStatus](#page-315-0)

# UpdateServiceAccessPoliciesResult

#### Descrizione

Il risultato di una richiesta UpdateServiceAccessPolicies. Contiene le nuove policy d'accesso.

Indice

#### **AccessPolicies**

Le regole di accesso configurate per il dominio.

Tipo: [AccessPoliciesStatus](#page-276-0)

Campo obbligatorio: sì

# Parametri comuni

Questa sezione elenca i parametri della richiesta utilizzati da tutte le operazioni. Qualsiasi parametro specifico di un'operazione è elencato nell'argomento relativo all'operazione.

Action

azione da eseguire.

Impostazione predefinita: nessuna

Tipo: stringa

Campo obbligatorio: sì

**AuthParams** 

Parametri obbligatori per autenticare una richiesta condizionale. Contiene:

- AWSAccessKeyID
- SignatureVersion
- Timestamp
- Firma

Impostazione predefinita: nessuna

Obbligatorio: condizionale

#### AWSAccessKeyId

ID chiave di accesso corrispondente alla chiave di accesso segreta utilizzata per firmare la richiesta.

Impostazione predefinita: nessuna

Tipo: stringa

Campo obbligatorio: sì

#### Scade

Data e ora di scadenza della firma delle richieste, espresse nel formato AAAA-MM-GGhh:mm:ssZ, come specificato nello standard ISO 8601.

Condizione: le richieste devono includere i parametri Timestamp o Expires, ma non entrambi.

Impostazione predefinita: nessuna

Tipo: stringa

Obbligatorio: condizionale

#### **SecurityToken**

Token di sicurezza provvisorio ottenuto tramite una chiamata ad AWS Security Token Service. Per un elenco dei servizi che supportano l'AWS Security Token Service, consultare [Utilizzo di](https://docs.aws.amazon.com/IAM/latest/UsingSTS/UsingTokens.html) [credenziali di sicurezza temporanee per accedere ad AWS](https://docs.aws.amazon.com/IAM/latest/UsingSTS/UsingTokens.html) in Utilizzo di credenziali di sicurezza temporanee.

Impostazione predefinita: nessuna

Tipo: stringa

Campo obbligatorio: no

### Firma

Firma digitale creata per la richiesta. Per informazioni sulla generazione di una firma, consultare la documentazione per gli sviluppatori del servizio.

Impostazione predefinita: nessuna

Tipo: stringa

Campo obbligatorio: sì

**SignatureMethod** 

Algoritmo hash utilizzato per creare la firma della richiesta.

Impostazione predefinita: nessuna

Tipo: stringa

Valori validi: HmacSHA256 | HmacSHA1

Campo obbligatorio: sì

SignatureVersion

Versione della firma da utilizzare per firmare la richiesta. Impostare sul valore consigliato per il tuo servizio.

Impostazione predefinita: nessuna

Tipo: stringa

Campo obbligatorio: sì

Time stamp

Data e ora in cui la richiesta è stata firmata, espresse nel formato AAAA-MM-GGhh:mm:ssZ, come specificato nello standard ISO 8601.

Condizione: le richieste devono includere i parametri Timestamp o Expires, ma non entrambi.

Impostazione predefinita: nessuna

Tipo: stringa

Obbligatorio: condizionale

Versione

Versione dell'API per cui è scritta la richiesta, espressa nel formato AAAA-MM-GG.

Impostazione predefinita: nessuna

Tipo: stringa
Campo obbligatorio: sì

# Errori comuni

Questa sezione elenca gli errori comuni restituiti da tutte le operazioni. Qualsiasi errore specifico di un'operazione è elencato nell'argomento relativo all'operazione.

IncompleteSignature

La firma della richiesta non è conforme agli standard AWS.

Codice di stato HTTP: 400

**InternalFailure** 

L'elaborazione della richiesta non è riuscita a causa di un errore, un'eccezione o un guasto interno sconosciuto.

Codice di stato HTTP: 500

#### **InvalidAction**

L'azione o l'operazione richiesta non è valida. Verifica che l'operazione sia digitata correttamente.

Codice di stato HTTP: 400

InvalidClientTokenId

Il certificato X.509 o l'ID chiave di accesso AWS forniti non sono presenti nei nostri record.

Codice di stato HTTP: 403

InvalidParameterCombination

Parametri che non possono essere utilizzati insieme sono stati utilizzati insieme.

Codice di stato HTTP: 400

InvalidParameterValue

È stato fornito un out-of-range valore or non valido per il parametro di input.

Codice di stato HTTP: 400

InvalidQueryParameter

La stringa di query AWS non è in formato corretto o non rispetta gli standard AWS.

Codice di stato HTTP: 400

MalformedQueryString

La stringa di query contiene un errore di sintassi.

Codice di stato HTTP: 404

#### **MissingAction**

Nella richiesta manca un'operazione o un parametro obbligatorio.

Codice di stato HTTP: 400

MissingAuthenticationToken

La richiesta deve contenere un ID chiave di accesso AWS valido (registrato) o un certificato X.509.

Codice di stato HTTP: 403

#### **MissingParameter**

Un parametro richiesto per l'operazione specificata non è stato fornito.

Codice di stato HTTP: 400

**OptInRequired** 

L'ID chiave di accesso AWS necessita di una sottoscrizione al servizio.

Codice di stato HTTP: 403

#### RequestExpired

La richiesta ha raggiunto il servizio più di 15 minuti dopo il date stamp della richiesta o più di 15 minuti dopo la data di scadenza della richiesta (ad esempio per URL prefirmati) oppure il date stamp della richiesta è più di 15 minuti nel futuro.

Codice di stato HTTP: 400

ServiceUnavailable

La richiesta non è riuscita a causa di un errore temporaneo del server.

Codice di stato HTTP: 503

#### **Throttling**

La richiesta è stata negata a causa del throttling della richiesta.

Codice di stato HTTP: 400

### ValidationError

L'input non riesce a soddisfare i vincoli specificati da un servizio AWS.

Codice di stato HTTP: 400

# <span id="page-326-0"></span>Riferimento all'API Document Service per Amazon CloudSearch

Utilizzi l'API del servizio documenti per aggiungere, sostituire o eliminare documenti nel tuo CloudSearch dominio Amazon. Per ulteriori informazioni sulla gestione dei documenti nel dominio di ricerca, consultare [upload documents](#page-136-0).

Le altre API che usi per interagire con Amazon CloudSearch sono:

- [Riferimento all'API di configurazione per Amazon CloudSearch](#page-218-0) : per configurare e gestire il dominio di ricerca.
- [Search API:](#page-338-0) per eseguire ricerche nel dominio.

# documents/batch

Questa sezione descrive i messaggi di richiesta e risposta HTTP per la risorsa documents/batch.

Crei batch di documenti per descrivere i dati che desideri caricare su un CloudSearch dominio Amazon. Un batch di documenti è una raccolta di operazioni di aggiunta ed eliminazione che rappresentano i documenti che desideri aggiungere, aggiornare o eliminare da un tuo dominio. I batch possono essere descritti in formato JSON o XML. Un batch fornisce tutte le informazioni di cui Amazon CloudSearch ha bisogno per l'indicizzazione. Ogni articolo che desideri poter restituire come risultato di ricerca (ad esempio un prodotto) è rappresentato come un documento: un batch è semplicemente una raccolta di richieste di aggiunta ed eliminazione per singoli documenti. Ogni documento ha un ID univoco e uno o più campi che contengono i dati che si desidera ricercare e restituire all'interno dei risultati.

Per aggiornare un documento, devi specificare una richiesta di aggiunta con l'ID del documento che vuoi aggiornare. Per ulteriori informazioni, consulta [Aggiunta e aggiornamento di documenti](#page-91-0)  [in Amazon CloudSearch](#page-91-0). Analogamente, per eliminare un documento devi inviare una richiesta di eliminazione con l'ID del documento che vuoi eliminare. Per informazioni sull'eliminazione dei documenti, consultare [Eliminazione di documenti in Amazon CloudSearch.](#page-92-0)

Per ulteriori informazioni sull'invio di dati per l'indicizzazione, consultare [upload documents.](#page-136-0)

documents/batch JSON API

### Richieste documents/batch JSON

Il corpo di una richiesta documents/batch utilizza i formati JSON o XML per specificare le operazioni che vuoi eseguire per i documenti. La rappresentazione JSON di un batch è una raccolta di oggetti che definiscono le singole operazioni di aggiunta ed eliminazione. La proprietà type indica se un oggetto rappresenta un'operazione di aggiunta o di eliminazione. Ad esempio, il seguente batch JSON aggiunge un documento ed elimina un documento:

```
\Gamma{ "type": "add", 
   "id": "tt0484562", 
   "fields": { 
     "title": "The Seeker: The Dark Is Rising", 
     "directors": ["Cunningham, David L."], 
     "genres": ["Adventure","Drama","Fantasy","Thriller"], 
     "actors": ["McShane, Ian","Eccleston, Christopher","Conroy, Frances", 
                "Crewson, Wendy","Ludwig, Alexander","Cosmo, James", 
                "Warner, Amelia","Hickey, John Benjamin","Piddock, Jim", 
                "Lockhart, Emma"] 
   }
},
{ "type": "delete", 
   "id": "tt0484575"
}]
```
## **a** Note

Quando specifichi i batch di documenti nel formato JSON, il valore di un campo non può essere null.

Di seguito è riportato lo [schema JSON](http://json-schema.org/) di un batch:

{

```
 "type": "array", 
     "minItems": 1, 
     "items": { 
          "type": "object", 
          "properties": { 
              "type": { 
                  "type": "string", 
                  "enum": ["add", "delete"], 
                  "required": true 
              }, 
              "id": { 
                  "type": "string", 
                  "pattern": "[a-z0-9][a-z0-9_]{0,127}", 
                  "minLength": 1, 
                  "maxLength": 128, 
                  "required": true 
              }, 
              "fields": { 
                  "type": "object", 
                  "patternProperties": { 
                       "[a-zA-Z0-9][a-zA-Z0-9_]{0,63}": { 
                           "type": "string", 
1 1 1 1 1 1 1
 } 
              } 
         } 
     }
}
```
# Proprietà della richiesta documents/batch (JSON)

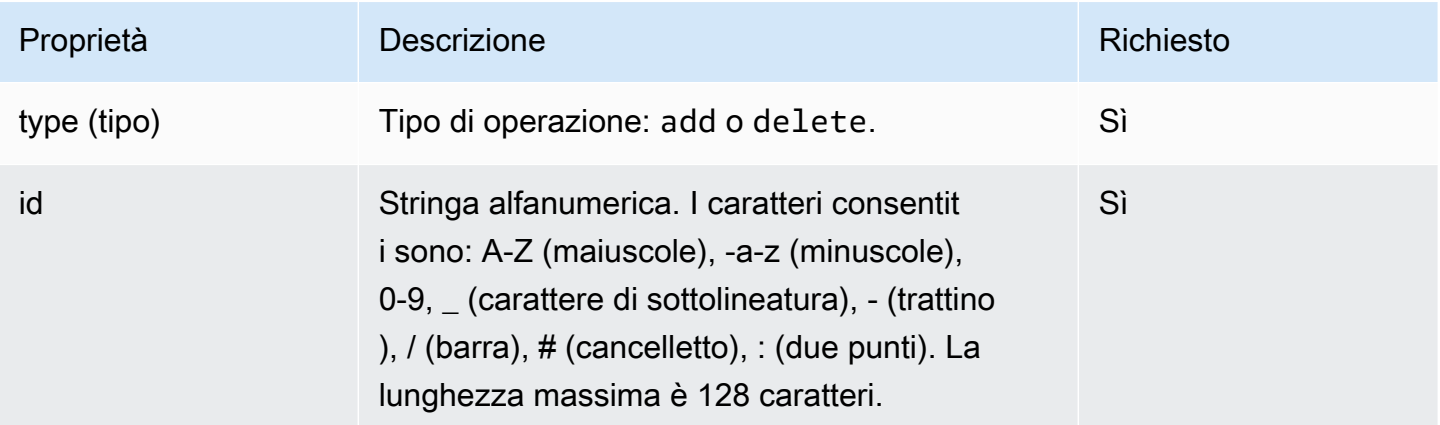

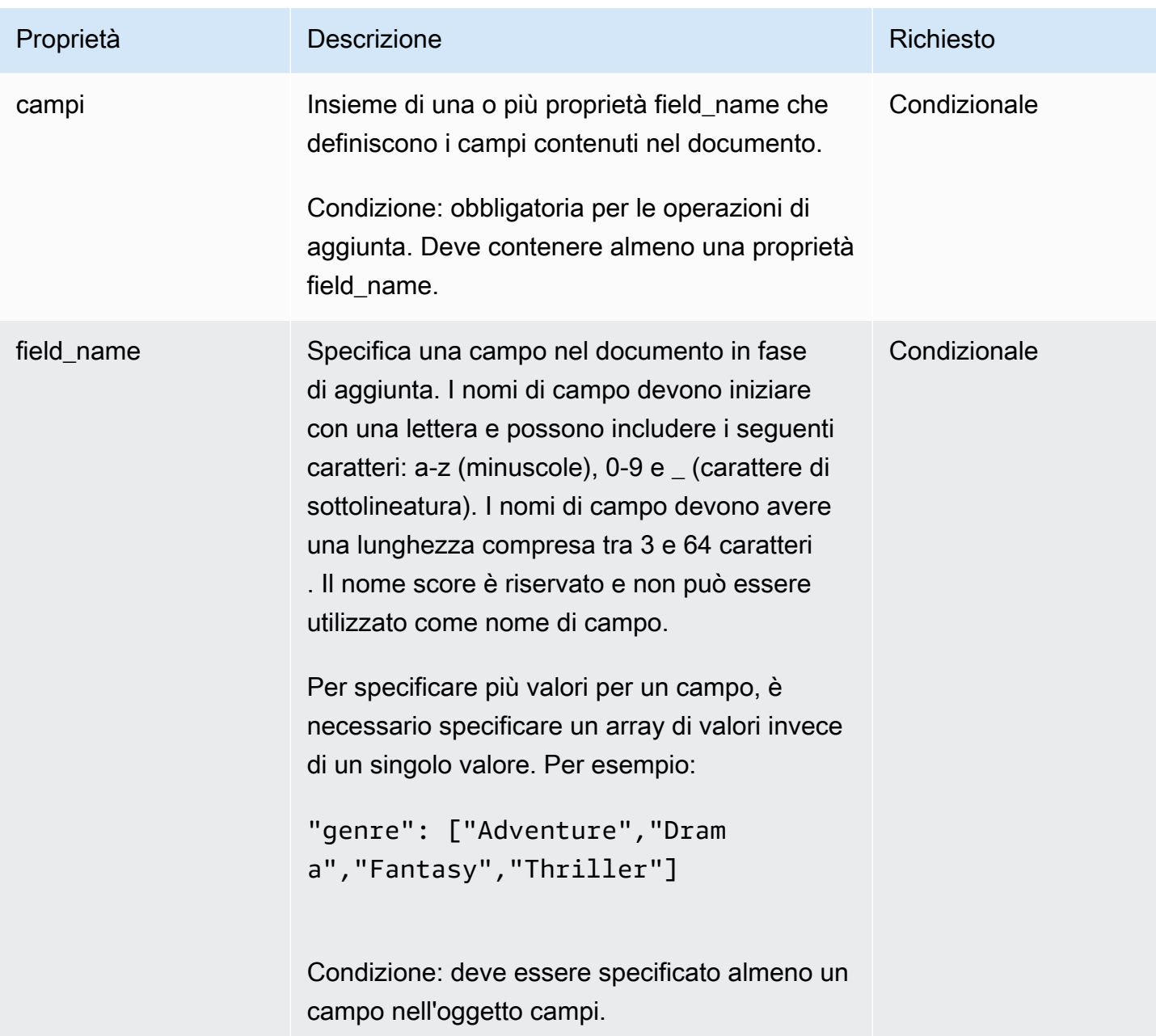

Risposta documents/batch (JSON)

Il corpo della risposta elenca il numero di operazioni di aggiunta ed eliminazione eseguite e gli eventuali errori o avvisi generati.

Di seguito è riportata la rappresentazione dello schema JSON di una risposta dell'API del servizio documenti:

```
 "type": "object",
```
{

```
 "properties": { 
         "status": { 
             "type": "text", 
             "enum": ["success", "error"], 
             "required": true 
         }, 
         "adds": { 
             "type": "integer", 
             "minimum": 0, 
             "required": true 
         }, 
         "deletes": { 
             "type": "integer", 
             "minimum": 0, 
             "required": true 
         }, 
         "errors": { 
             "type": "array", 
             "required": false, 
             "items": { 
                 "type": "object", 
                 "properties": { 
                      "message": { 
                          "type": "string", 
                          "required": true 
1 1 1 1 1 1 1
 } 
 } 
         }, 
         "warnings": { 
             "type": "array", 
             "required": false, 
             "items": { 
                 "type": "object", 
                 "properties": { 
                      "message": { 
                          "type": "string", 
                          "required": true 
1 1 1 1 1 1 1
 } 
             } 
         } 
     }
```
}

## Proprietà della risposta documents/batch (JSON)

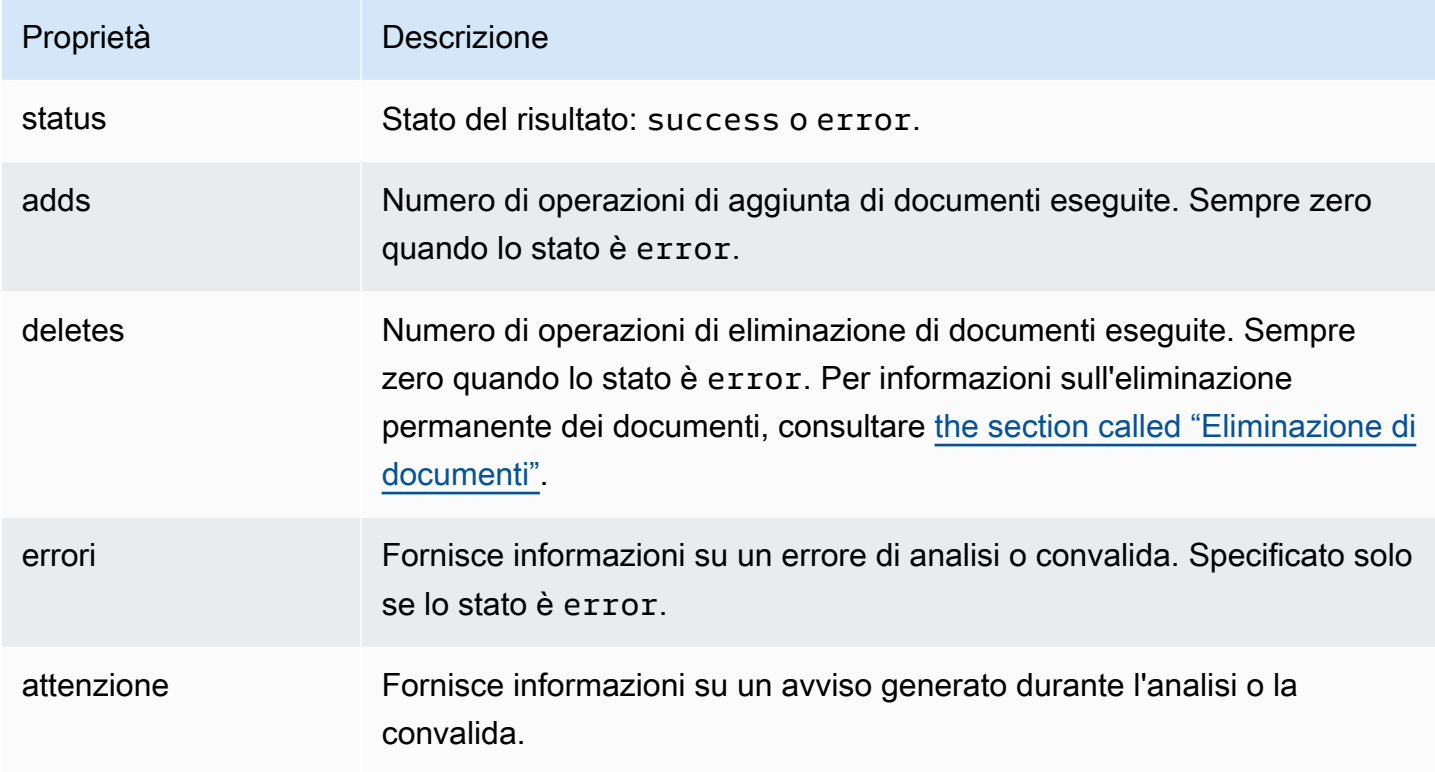

# documents/batch XML API

Richieste documents/batch XML

Il corpo di una richiesta documents/batch specifica le operazioni dei documenti che vuoi eseguire in XML. Per esempio:

```
<batch> 
  <add id="tt0484562"> 
  <field name="title">The Seeker: The Dark Is Rising</field> 
  <field name="director">Cunningham, David L.</field> 
  <field name="genre">Adventure</field> 
  <field name="genre">Drama</field> 
  <field name="genre">Fantasy</field> 
  <field name="genre">Thriller</field> 
  <field name="actor">McShane, Ian</field> 
  <field name="actor">Eccleston, Christopher</field> 
  <field name="actor">Conroy, Frances</field>
```
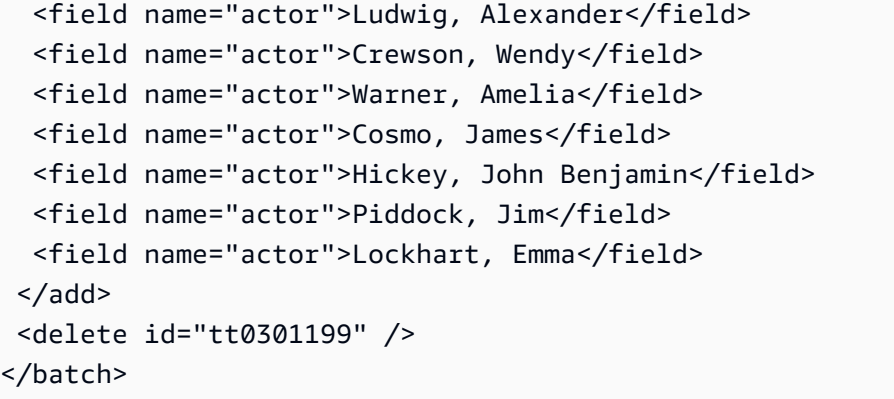

# Elementi della richiesta documents/batch (XML)

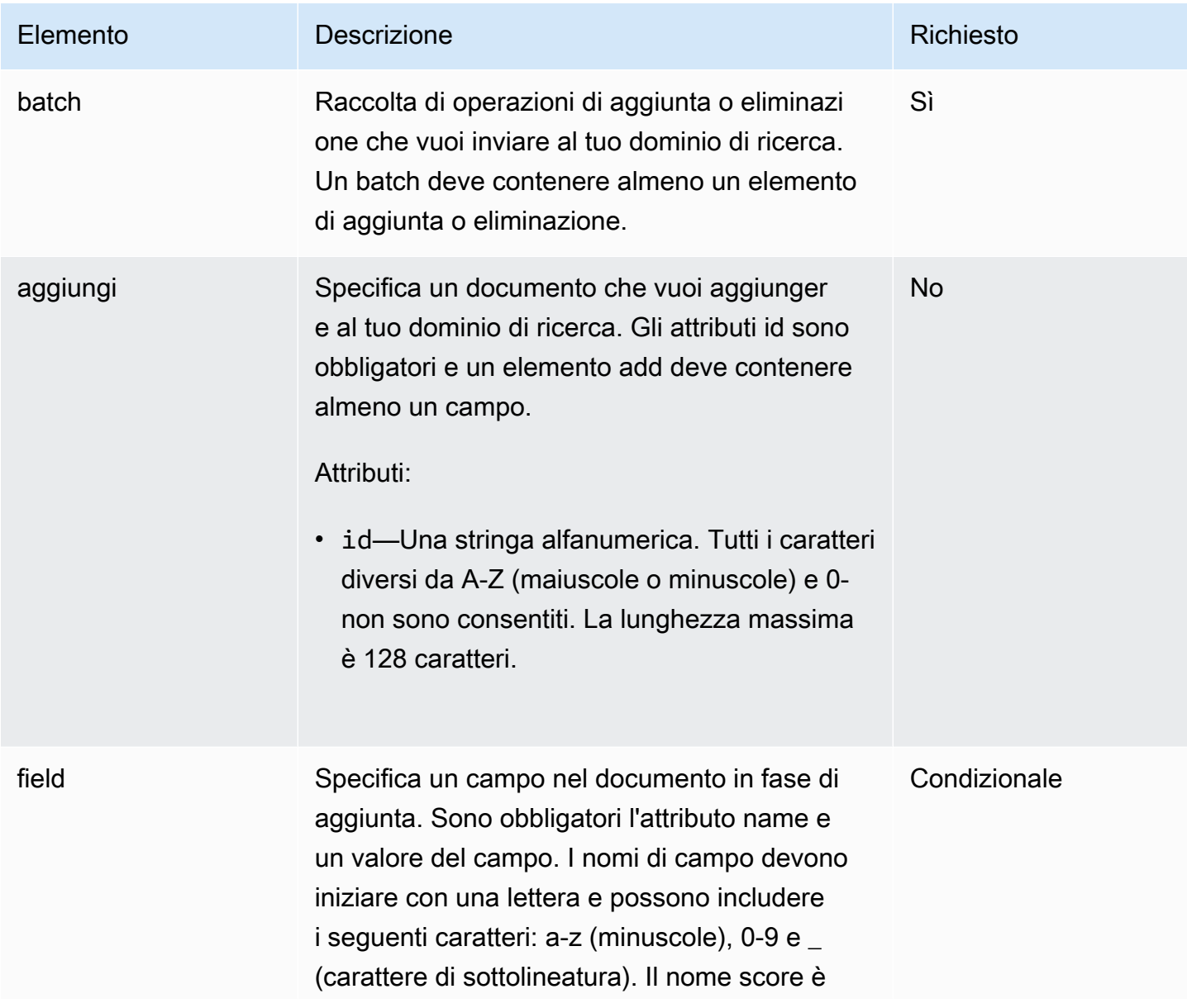

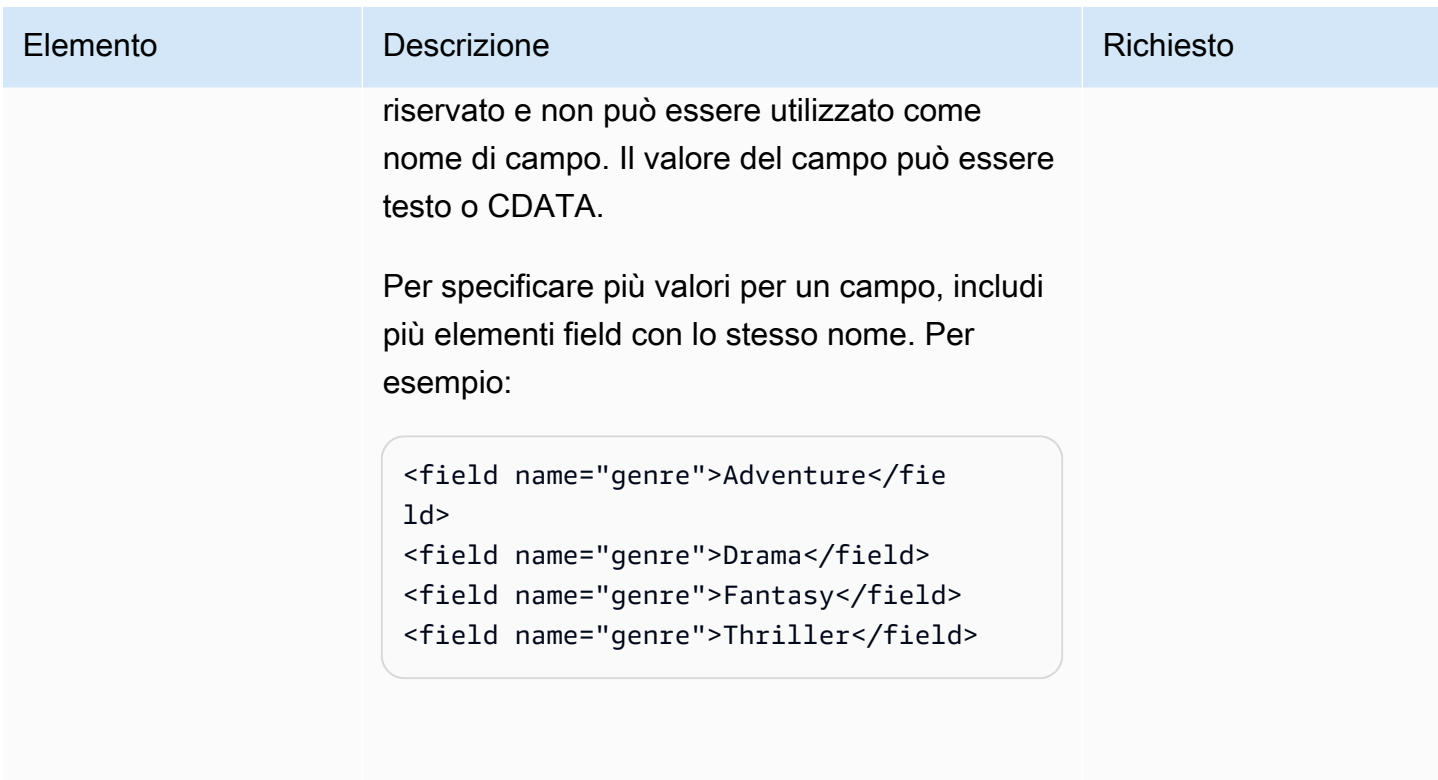

Vincoli:

• name—Una stringa alfanumerica che inizia con una lettera. Può contenere a-z (minuscol e), 0-9, \_ (carattere di sottolineatura), - (trattino) e . (punto).

Condizione: deve essere specificato almeno un campo in un elemento add.

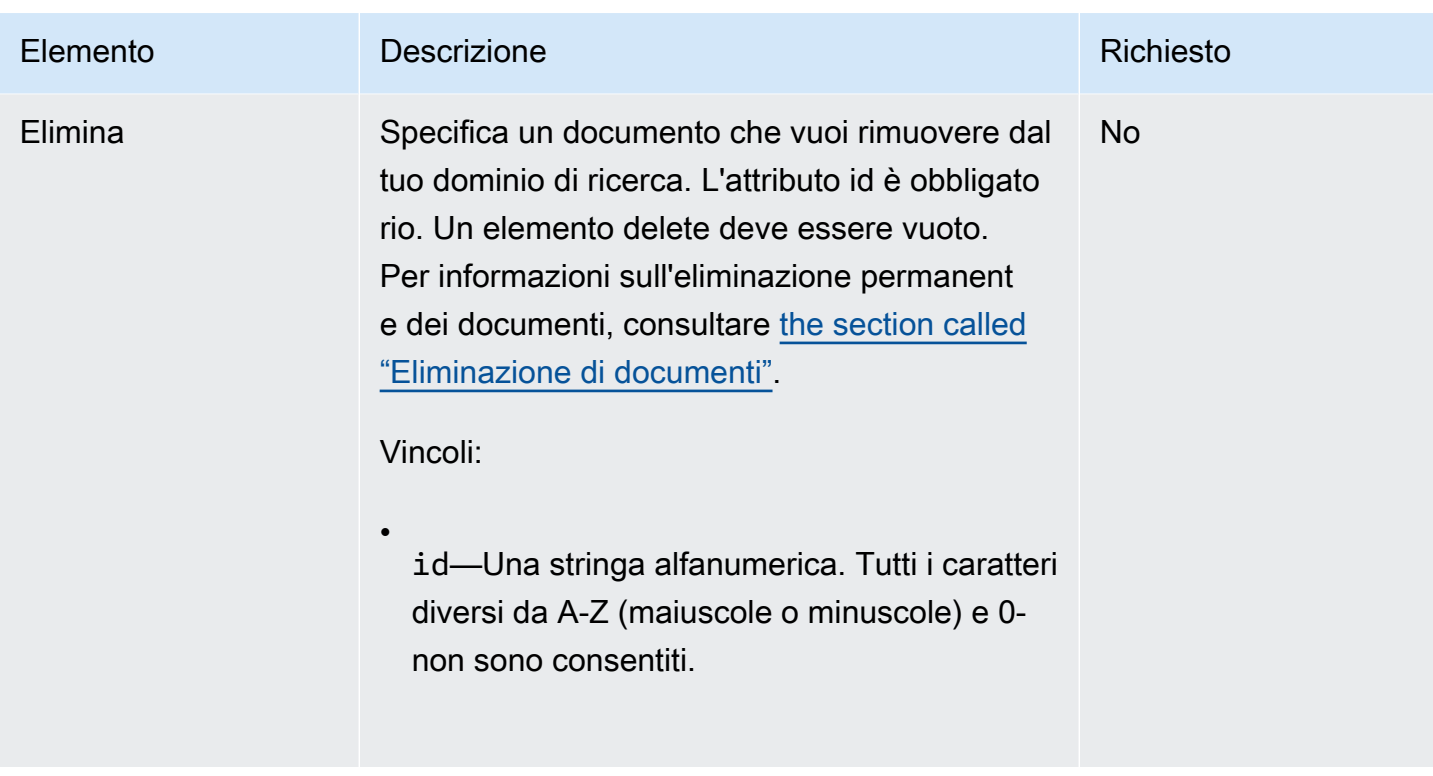

# Risposta documents/batch (XML)

Il corpo della risposta elenca il numero di operazioni di aggiunta ed eliminazione eseguite e gli eventuali errori o avvisi generati.

Lo schema RelaxNG di una risposta dell'API del servizio documenti è:

```
 start = response
response = element response { 
     attribute status { "success" | "error" }, 
     attribute adds { xsd:integer }, 
     attribute deletes { xsd:integer }, 
     element errors { 
          element error { 
              text 
          }+ 
     }? & 
     element warnings { 
          element warning { 
              text 
          }+ 
     }?
```
}

# Elementi della risposta documents/batch (XML)

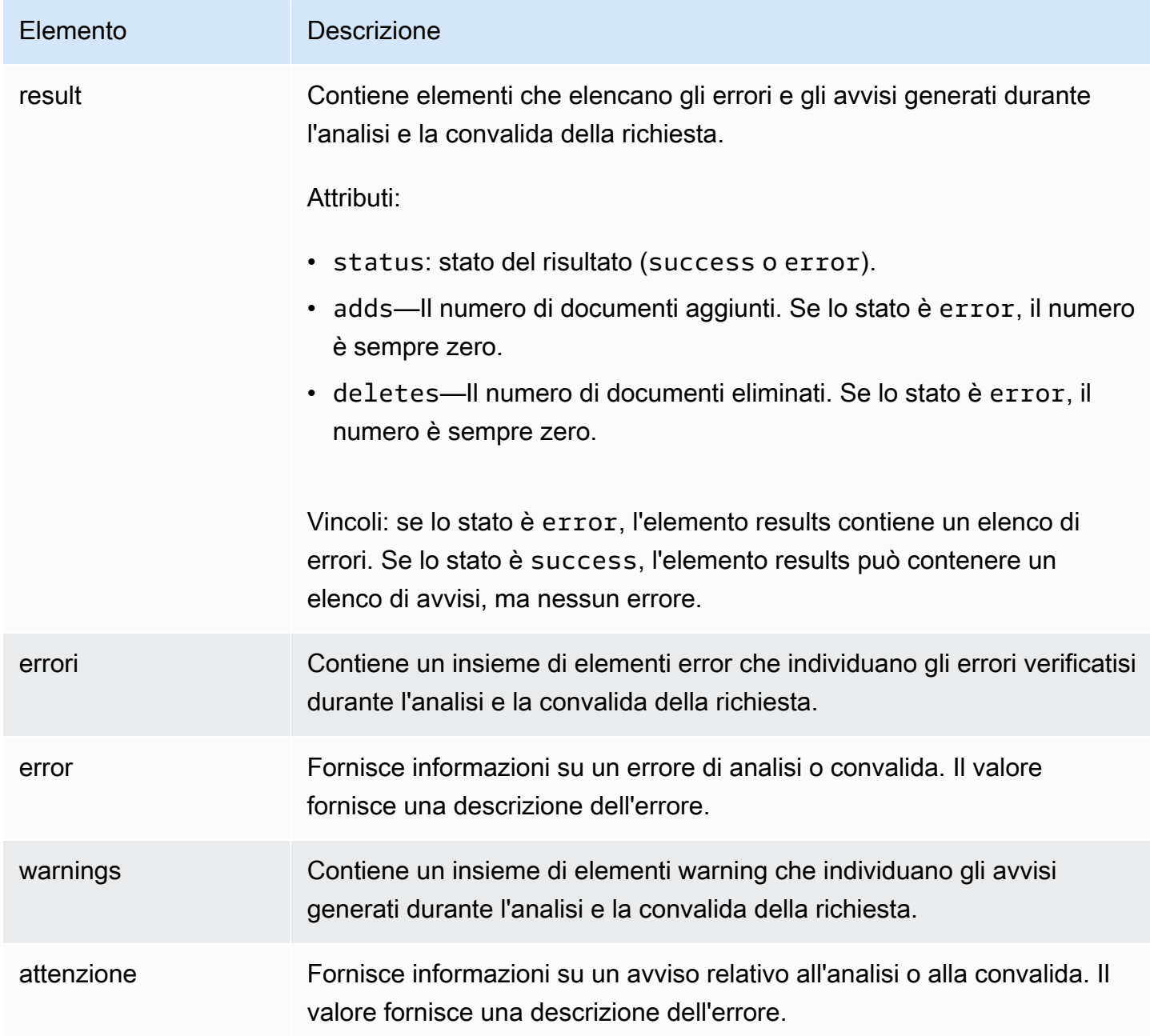

# Codici di stato documents/batch

Una richiesta del servizio documenti può restituire tre tipi di codici di stato:

- I codici di stato 5xx indicano che si è verificato un errore interno del server. Consigliamo di intercettare e riprovare tutti i codici di errore 5xx in quanto solitamente rappresentano condizioni di errore transitorie.
- I codici di stato 4xx indicano che la richiesta non è stata formulata correttamente.
- I codici di stato 2xx indicano che la richiesta è riuscita.

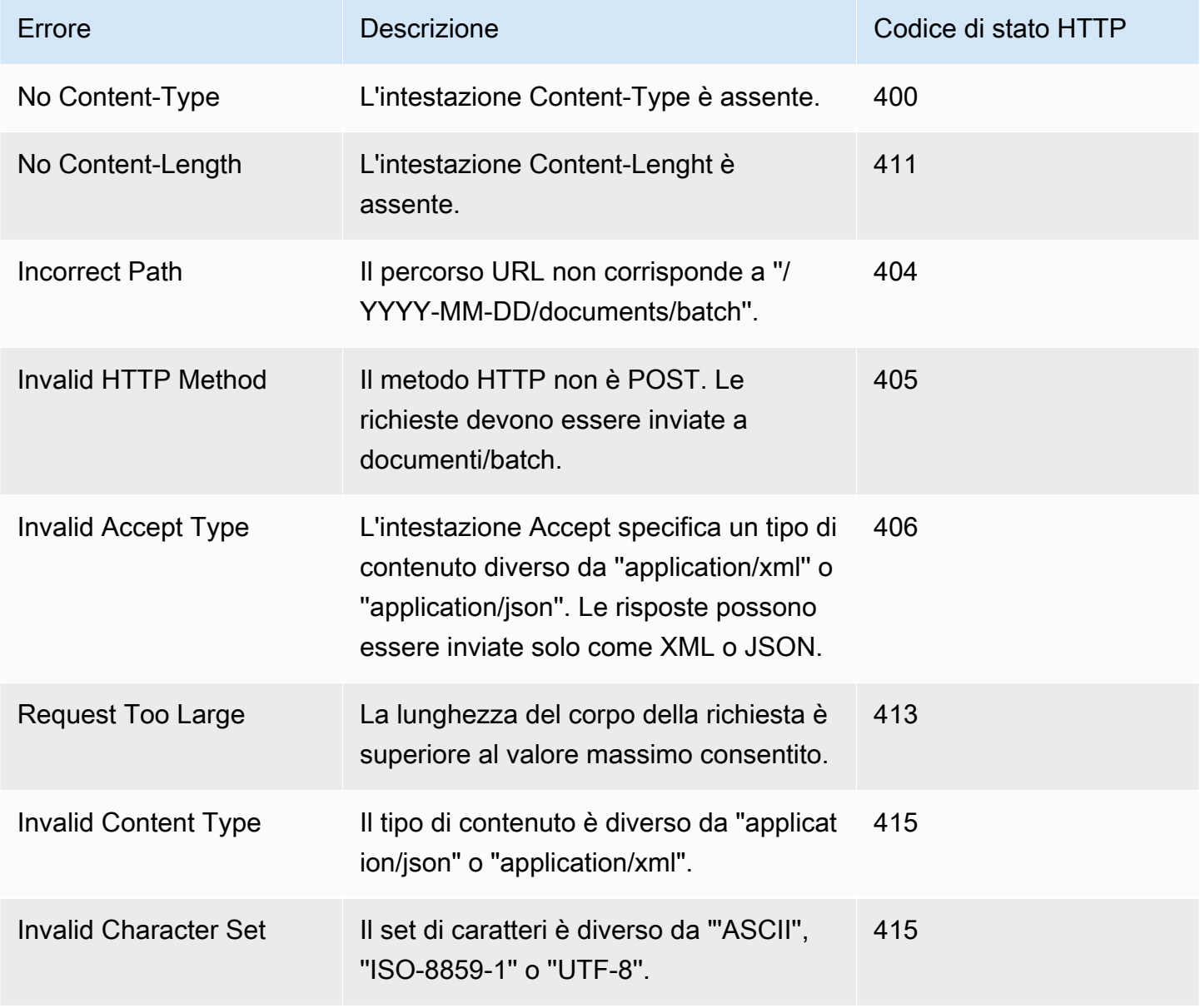

# Intestazioni di richiesta comuni

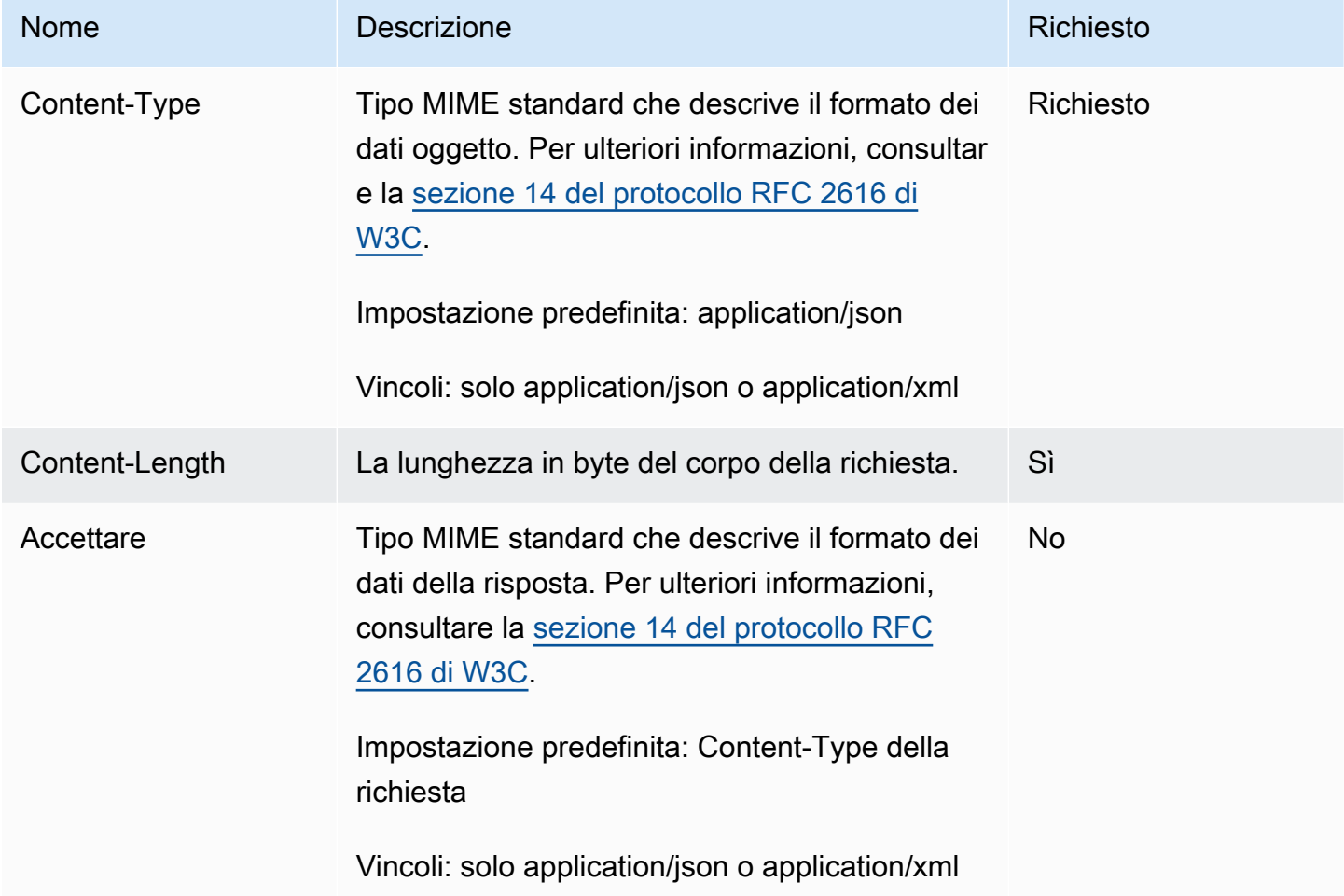

# Intestazioni di risposta comuni

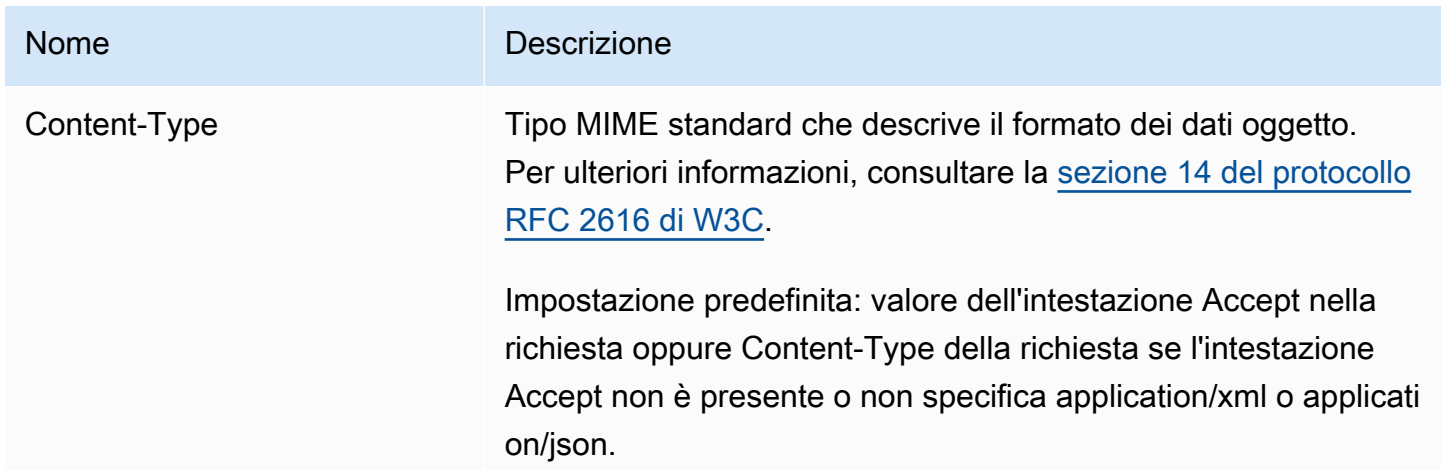

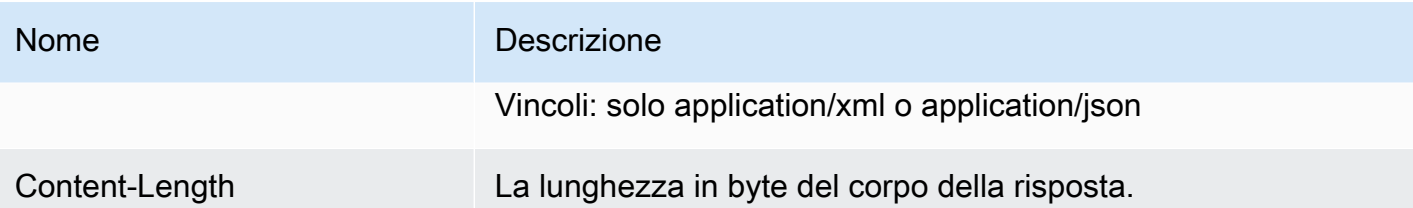

# <span id="page-338-0"></span>Cerca riferimento all'API per Amazon CloudSearch

## Argomenti

- [Cerca](#page-338-1)
- [Invio di richieste di suggerimenti in Amazon CloudSearch](#page-363-0)
- [Suggerimento](#page-364-0)
- [Errori dei servizi di ricerca](#page-366-0)

Utilizzi l'API di ricerca per inviare richieste di ricerca o suggerimenti al tuo CloudSearch dominio Amazon. Per ulteriori informazioni sulla ricerca, vedi [Ricerca nei tuoi dati con Amazon CloudSearch](#page-146-0). Per ulteriori informazioni sui suggerimenti, vedi [Ricevere suggerimenti di completamento automatico](#page-188-0) [in Amazon CloudSearch](#page-188-0).

Le altre API che usi per interagire con Amazon CloudSearch sono:

- [API di configurazione](#page-218-0): per configurare e gestire il dominio di ricerca.
- [API del servizio documenti](#page-326-0): per inviare i dati da ricercare.

# <span id="page-338-1"></span>**Cerca**

In questa sezione vengono descritti i messaggi di richiesta e risposta HTTP per la risorsa di ricerca.

# Sintassi di ricerca

GET /2013-01-01/search

# Intestazioni delle richieste di ricerca

# **HOST**

L'endpoint delle richieste di ricerca per il dominio sottoposto a query. Puoi utilizzare [DescribeDomains](#page-249-0) per recuperare l'endpoint delle richieste di ricerca del dominio.

Campo obbligatorio: sì

# Parametri delle richieste di ricerca

# cursor

Recupera un valore di cursore che puoi utilizzare per scorrere set di risultati i grandi dimensioni. Utilizza il parametro size per controllare il numero di occorrenze da includere in ogni risposta. In una richiesta è possibile specificare o il parametro cursor o il parametro start, in quanto si escludono a vicenda. Per ulteriori informazioni, consulta [Paginate the results.](#page-206-0)

Per ottenere il primo cursore, specifica cursor=initial nella tua richiesta iniziale. Nelle richieste successive specifica il valore di cursore restituito nella sezione delle occorrenze della risposta.

Ad esempio, i set di richieste seguenti impostano il valore del cursore su initial e il parametro size su 100 per ottenere il primo set di occorrenze. Il cursore per il set di occorrenze successivo è incluso nella risposta.

```
search?q=john&cursor=initial&size=100&return=_no_fields
{ 
    "status": { 
        "rid": "+/Xu5s0oHwojC6o=", 
        "time-ms": 15 
    }, 
    "hits": { 
        "found": 503, 
        "start": 0, 
        "cursor": "VegKzpYYQW9JSVFFRU1UeWwwZERBd09EUTNPRGM9ZA", 
        "hit": [ 
           {"id": "tt0120601"}, 
           {"id": "tt1801552"}, 
            ... 
       \mathbf 1
```
}

}

Per ottenere il set di occorrenze successivo, è necessario specificare il valore de cursore e il numero di occorrenze da recuperare.

search?q=john&cursor=VegKzpYYQW9JSVFFRU1UeWwwZERBd09EUTNPRGM9ZA&size=100

Tipo: string

Campo obbligatorio: no

#### expr.NAME

Definisce un'espressione che può essere utilizzata per ordinare i risultati. È anche possibile specificare un'espressione come campo incluso nei risultati. Per ulteriori informazioni sulla definizione e sull'utilizzo delle espressioni, vedi [Configurazione di espressioni.](#page-198-0)

È possibile definire e utilizzare più espressioni in una richiesta di ricerca. Ad esempio, la seguente richiesta crea due espressioni che vengono utilizzate per ordinare i risultati e le include nei risultati della ricerca:

```
search?q=(and (term field=genres 'Sci-Fi')(term field=genres 
  'Comedy'))&q.parser=structured
&expr.expression1=_score*rating
&expr.expression2=(1/rank)*year
&sort=expression1 desc,expression2 desc
&return=title,rating,rank,year,_score,expression1,expression2
```
Tipo: string

Campo obbligatorio: no

#### facet FIFLD

Speciifica un campo per il quale desideri ottenere informazioni sui facet: FIELD è il nome del campo. Il campo specificato deve essere abilitato per i facet nella configurazione del dominio. Le opzioni dei facet sono specificate come oggetto JSON. Se l'oggetto JSON è vuoto, facet.FIELD={}, il numero di facet viene calcolato per tutti i valori dei campi, i facet vengono archiviati in base al loro numero e nei risultati vengono restituiti i primi 10 facet.

Puoi specificare tre opzioni nell'oggetto JSON:

- sort specifica il modo in cui si desidera ordinare i facet nei risultati: bucket o count. Specifica bucket per impostare l'ordine alfabetico o numerico in base al valore di facet (in ordine crescente). Specifica count per ordinare i facet in base ai conteggi calcolati per ciascun valore di facet (in ordine decrescente). Per recuperare i conteggi dei facet per determinati valori o intervalli di valori, utilizza l'opzione buckets anziché sort.
- buckets specifica una serie di valori o intervalli di facet da conteggiare. I bucket vengono restituiti nell'ordine in cui sono specificati nella richiesta. Per specificare un intervallo di valori, utilizza una virgola (,) per separare i limiti superiore e inferiore e inserisci l'intervallo tra parentesi tonde o parentesi graffe. Una parentesi quadra, [o], indica che il limite è incluso nell'intervallo, una parentesi graffa, {o}, esclude il limite. Puoi omettere il limite superiore o inferiore per specificare un intervallo aperto. Quando si omette un limite, è necessario utilizzare un tutore riccio. Le size opzioni sort and non sono valide se specificate. buckets
- size specifica il numero massimo di facet da includere nei risultati. Per impostazione predefinita, i CloudSearch resi di Amazon rientrano tra i primi 10. Il parametro size è valido solo quando si specifica l'opzione sort, ma non può essere utilizzato in combinazione con buckets.

Ad esempio, la seguente richiesta ottiene i conteggi dei facet per il campo year, ordina i conteggi dei facet in base al valore e restituisce i conteggi per i primi tre:

facet.year={sort:"bucket", size:3}

Per specificare i valori o l'intervallo di valori per cui calcolare i conteggi dei facet, utilizza l'opzione buckets. Ad esempio, la seguente richiesta calcola e restituisce i conteggi dei facet in base alla decade:

```
facet.year={buckets:["[1970,1979]","[1980,1989]", 
               "[1990,1999]","[2000,2009]", 
               "[2010,}"]}
```
È anche possibile specificare valori singoli come bucket:

```
facet.genres={buckets:["Action","Adventure","Sci-Fi"]}
```
Per i valori dei facet viene fatta distinzione tra maiuscole e minuscole; con i dati dei film IMDb di esempio, se si specifica ["action","adventure","sci-fi"] anziché ["Action","Adventure","Sci-Fi"], tutti i conteggi dei facet sono pari a zero.

Tipo: string

Campo obbligatorio: no

#### format

Specifica il tipo di contenuti della risposta.

Tipo: stringa

Valori validi: json|xml

Impostazione predefinita: json

Campo obbligatorio: no

#### fq

Specifica una query strutturata che filtra i risultati di una ricerca senza modificare il modo in cui i risultati vengono valutati e ordinati. Utilizza fq in combinazione con il parametro q per filtrare i documenti che soddisfano i vincoli specificati nel parametro q. L'applicazione di un filtro consente semplicemente di controllare i documenti corrispondenti che vengono inclusi nei risultati, senza influenzare il modo in cui vengono valutati e ordinati. Il parametro fq supporta la sintassi delle query strutturate. Per ulteriori informazioni sull'uso dei filtri, vedi [Filtraggio dei documenti](#page-171-0) [corrispondenti](#page-171-0). Per ulteriori informazioni sulle query strutturate, vedi [Sintassi di ricerca strutturata](#page-349-0).

Tipo: string

Campo obbligatorio: no

## highlight.FIELD

Recupera evidenziazioni per le corrispondenze nel campo text o text-array specificato. Le opzioni di evidenziazione sono specificate come oggetto JSON. Se l'oggetto JSON è vuoto, il testo del campo restituito viene trattato come testo HTML e la prima corrispondenza viene evidenziata con tag di enfasi: <em>search-term</em>.

Puoi specificare quattro opzioni nell'oggetto JSON:

- format—specifica il formato dei dati nel campo di testo: text o. html Quando i dati vengono restituiti come HTML, tutti i caratteri non alfanumerici vengono codificati. Il valore predefinito è html.
- max\_phrases—specifica il numero massimo di occorrenze dei termini di ricerca che si desidera evidenziare. Per impostazione predefinita, la prima occorrenza è evidenziata.
- pre tag—specifica la stringa da anteporre a un'occorrenza di un termine di ricerca. Il valore predefinito per le evidenziazioni HTML è <em>. Il valore predefinito per le evidenziazioni di testo è \*.
- post\_tag—specifica la stringa da aggiungere a un'occorrenza di un termine di ricerca. Il valore predefinito per le evidenziazioni HTML è </em>. Il valore predefinito per le evidenziazioni di testo è \*.

```
Esempi: highlight.plot={},
highlight.plot={format:'text',max_phrases:2,pre_tag:'<b>',post_tag:'</
b>'}
```
Tipo: string

Campo obbligatorio: no

## partial

Controlla se vengono restituiti risultati parziali se una o più partizioni di indice non sono disponibili. Quando l'indice di ricerca è partizionato su più istanze di ricerca, per impostazione predefinita Amazon restituisce risultati CloudSearch solo se è possibile interrogare ogni partizione. Ciò significa che l'errore di una singola istanza di ricerca può portare a errori di server interni (5xx). Quando lo specifichi. partial=true Amazon CloudSearch restituisce tutti i risultati disponibili e include la percentuale di documenti cercati nei risultati di ricerca (percent-searched). Ciò consente di attenuare la carenza dei risultati della ricerca agli occhi degli utenti. Ad esempio, invece di non visualizzare alcun risultato, è possibile visualizzare i risultati parziali e un messaggio che indica che i risultati potrebbero essere incompleti a causa di un'interruzione temporanea del sistema.

Tipo: Booleano

Impostazione predefinita: False

Campo obbligatorio: no

## pretty

Formatta l'output JSON; in modo da renderlo più facilmente leggibile.

Tipo: Booleano

Impostazione predefinita: False

#### Campo obbligatorio: no

#### q

I criteri di ricerca per la richiesta. Il modo in cui si specificano criteri di ricerca dipende dal parser di query utilizzato per la richiesta e dalle opzioni di parser specificate nel parametro q.options. Per impostazione predefinita, il parser di query simple viene utilizzato per elaborare le richieste. Per utilizzare il parser di query structured, lucene o dismax, è necessario specificare anche il parametro q. parser. Per ulteriori informazioni sulla specifica dei criteri di ricerca, vedi Ricerca [nei tuoi dati con Amazon CloudSearch.](#page-146-0)

Tipo: stringa

Campo obbligatorio: sì

### q.options

Puoi configurare le opzioni per il parser di query specificato nel parametro q.parser. Le opzioni sono specificate come oggetto JSON, ad esempio: q.options={defaultOperator: 'or', fields: ['title^5','description']}.

Le opzioni che è possibile configurare variano in base al parser utilizzato:

- defaultOperator—L'operatore predefinito utilizzato per combinare singoli termini nella stringa di ricerca. Ad esempio: defaultOperator: 'or'. Per il parser dismax, è necessario specificare un valore che rappresenta la percentuale di termini della stringa di ricerca (arrotondata per difetto) che deve corrispondere, anziché un operatore predefinito. Il valore 0% equivale a OR e il valore 100% equivale a AND. La percentuale deve essere specificata come valore compreso nell'intervallo 0-100, seguito dal simbolo di percentuale (%). Ad esempio, defaultOperator: 50%. Valori validi: and, or, una percentuale nell'intervallo 0%-100% (dismax). Impostazione predefinita: and (simple, structured, lucene) o 100 (dismax). Valida per: simple, structured, lucene e dismax.
- fields—Una matrice dei campi in cui eseguire la ricerca quando non è specificato alcun campo in una ricerca. Se in una ricerca non sono specificati campi e non è specificata questa opzione, la ricerca viene eseguita in tutti i campi text e text-array configurati staticamente. Puoi specificare un peso per ogni campo per controllare l'importanza relativa di ogni campo quando Amazon CloudSearch calcola i punteggi di pertinenza. Per specificare una rilevanza del campo, aggiungi un accento circonflesso (^) e la rilevanza al nome del campo. Ad esempio, per aumentare la rilevanza del campo title rispetto al campo description, è possibile specificare: fields: ['title^5','description']. Valori validi: il nome di

qualsiasi campo configurato e un valore numerico facoltativo maggiore di zero. Impostazione predefinita: tutti i campi text e text-array configurati staticamente. Per impostazione predefinita, i campi dinamici e i campi literal non sono oggetto di ricerca. Valida per: simple, structured, lucene e dismax.

- operators—Un array di operatori o caratteri speciali che desideri disabilitare per il semplice parser di query. Se si disabilitano gli operatori and, or o not, gli operatori corrispondenti (+, |, -) non hanno alcun significato speciale e vengono eliminati dalla stringa di ricerca. Analogamente, disabilitando prefix si disabilita l'operatore carattere jolly (\*) e disabilitando phrase si disabilita la possibilità di cercare periodi racchiudendoli tra doppie virgolette. Disabilitando la precedenza si disabilita la possibilità di controllare l'ordine di precedenza utilizzando le parentesi. Disabilitando near si disabilita la possibilità di utilizzare l'operatore ~ per eseguire una ricerca di frasi simili. La disabilitazione dell'operatore fuzzy disabilita la possibilità di utilizzare l'operatore ~ per eseguire una ricerca fuzzy. escape disabilita la possibilità di utilizzare una barra rovesciata (\) per inserire caratteri speciali di escape all'interno della stringa di ricerca. La disabilitazione dello spazio è un'opzione avanzata che impedisce al parser di trasformare le stringhe in token in corrispondenza degli spazi e che può essere utile per il vietnamita (impedisce la separazione non corretta delle parole vietnamite). Ad esempio, è possibile disabilitare tutti gli operatori diversi dall'operatore periodo per supportare solo le query di termini e periodi semplici: operators:['and', 'not', 'or', 'prefix']. Valori validi: and, escape, fuzzy, near, not, or, phrase, precedence, prefix, whitespace. Impostazione predefinita: tutti gli operatori e i caratteri speciali sono abilitati. Valida per: simple.
- phraseFields—Una matrice dei text-array campi text o che si desidera utilizzare per la ricerca di frasi. Quando i termini della stringa di ricerca appaiono molto vicini all'interno di un campo, il campo ha un punteggio più elevato. È possibile aumentare tale punteggio specificando una rilevanza per ogni campo. L'opzione phraseSlop controlla in che misura le corrispondenze possono discostarsi dalla stringa di ricerca e avere comunque una rilevanza elevata. Per specificare una rilevanza del campo, aggiungi un accento circonflesso (^) e la rilevanza al nome del campo. Ad esempio, per aumentare la rilevanza delle corrispondenze dei periodi nel campo title rispetto al campo abstract, è possibile specificare: phraseFields:['title^3', 'abstract'] Valori validi: il nome di un campo text o text-array e un valore numerico facoltativo maggiore di zero. Impostazione predefinita: nessun campo. Se non specifichi un campo con phraseFields, l'assegnazione del punteggio di prossimità è disabilitato, anche se phraseSlop è specificato. Valida per: dismax.
- phraseSlop—Un valore intero che specifica in che misura le corrispondenze possono deviare dalla frase di ricerca e comunque essere aumentate in base ai pesi specificati

nell'opzione. phraseFields Ad esempio, phraseSlop: 2. Inoltre, è necessario specificare phraseFields per abilitare l'assegnazione del punteggio di prossimità. Valori validi: numeri interi positivi. Impostazione predefinita: 0. Valida per: dismax.

- explicitPhraseSlop—Un valore intero che specifica in che misura una corrispondenza può deviare dalla frase di ricerca quando la frase è racchiusa tra virgolette doppie nella stringa di ricerca. (Le frasi che superano questa distanza di prossimità non sono considerate una corrispondenza.) explicitPhraseSlop: 5. Valori validi: numeri interi positivi. Impostazione predefinita: 0. Valida per: dismax.
- tieBreaker—Quando un termine nella stringa di ricerca viene trovato nel campo di un documento, viene calcolato un punteggio per quel campo in base alla frequenza della parola in quel campo rispetto ad altri documenti. Se il termine viene utilizzato in più campi all'interno di un documento, per impostazione predefinita al punteggio globale del documento contribuisce solo il campo con punteggio più alto. È possibile specificare un valore tieBreaker per consentire che le corrispondenze nei campi con punteggio inferiore contribuiscano al punteggio del documento. In questo modo, se due documenti hanno lo stesso punteggio di campo massimo per un determinato termine, il documento con corrispondenze in più campi avrà un punteggio più alto. La formula per calcolare il punteggio con un tieBreaker è:

```
(max field score) + (tieBreaker) * (sum of the scores for the rest of the matching 
 fields)
```
Ad esempio, la query seguente cerca il termine dog nei campi title, description e review e imposta tieBreaker su 0.1:

```
q=dog&q.parser=dismax&q.options={fields:['title', 'description', 'review'], 
  tieBreaker: 0.1}
```
Se dog è presente in tutti e tre i campi di un documento e i punteggi per ogni campo sono title= 1, description= 3 e review = 1, il punteggio globale per il termine dog è:

```
3 + 0.1 * (1+1) = 3.2
```
Imposta tieBreaker su 0 per ignorare tutti i campi, ad eccezione di quello con punteggio più alto (max). Imposta su 1 per sommare i punteggi di tutti i campi (sum). Valori validi: da 0.0 a 1.0. Impostazione predefinita: 0.0. Valida per: dismax.

Tipo: oggetto JSON

Impostazione predefinita: vedi le descrizioni delle singole opzioni.

Campo obbligatorio: no

#### q.parser

Specifica quali parser di query utilizzare per elaborare la richiesta: simple, structured, lucene e dismax. Se non q.parser è specificato, Amazon CloudSearch utilizza il parser di simple query.

- simple—esegue ricerche semplici su e campi. text text-array Per impostazione predefinita, il parser di query simple esegue la ricerca in tutti i campi text e text-array configurati staticamente. Puoi specificare i campi in cui desideri eseguire le ricerche con il parametro q.options. Se anteponi a un termine di ricerca il prefisso del segno più (+), per essere considerata una corrispondenza i documenti devono includere il termine (questa è l'impostazione predefinita, a meno che non si configuri l'operatore predefinito con il parametro q.options). È possibile utilizzare gli operatori - (NOT), | (OR) e \* (carattere jolly) per escludere particolari termini, trovare i risultati che corrispondono a uno qualsiasi dei termini specificati oppure cercare un prefisso. Per cercare un periodo anziché singoli termini, racchiudi il periodo tra virgolette doppie. Per ulteriori informazioni, consulta [Ricerca nei tuoi dati con](#page-146-0)  [Amazon CloudSearch.](#page-146-0)
- structured—esegue ricerche avanzate combinando più espressioni per definire i criteri di ricerca. È inoltre possibile eseguire ricerche all'interno di campi specifici, cercare valori e intervalli di valori e utilizzare opzioni avanzate come l'aumento di rilevanza dei termini, matchall, e near. Per ulteriori informazioni, consulta [Creazione di query composte.](#page-151-0)
- lucene—ricerca utilizzando la sintassi del parser di query di Apache Lucene. Per ulteriori informazioni, consultare l'argomento relativo alla [sintassi del parser di query Apache Lucene.](https://cwiki.apache.org/confluence/display/solr/The+Standard+Query+Parser)
- dismax—ricerca utilizzando il sottoinsieme semplificato della sintassi del parser di query Apache Lucene definita dal parser di query. DisMax [Per ulteriori informazioni, vedere Query](https://cwiki.apache.org/confluence/display/solr/The+DisMax+Query+Parser)  [Parser Syntax. DisMax](https://cwiki.apache.org/confluence/display/solr/The+DisMax+Query+Parser)

Tipo: stringa

Impostazione predefinita: simple

Campo obbligatorio: no

#### return

I valori dei campi e delle espressioni da includere nella risposta, specificati come elenco separato da virgole. Per impostazione predefinita, una risposta di ricerca comprende tutti i campi inclusi nei risultati (return= all fields). Per restituire solo gli ID dei documenti corrispondenti, specifica return= no fields. Per recuperare il punteggio di rilevanza calcolato per ogni documento, specifica return=\_score. È possibile specificare più campi inclusi nei risultati come elenco separato da virgole. Ad esempio, return=title, score restituisce solo il titolo e il punteggio di rilevanza di ogni documento corrispondente.

Tipo: string

Campo obbligatorio: no

#### size

Il numero massimo di occorrenze di ricerca da restituire.

Tipo: numero intero positivo

Impostazione predefinita: 10

Campo obbligatorio: no

#### sort

Elenco separato da virgole di campi o espressioni personalizzate da utilizzare per ordinare i risultati della ricerca. È necessario specificare la direzione dell'ordinamento (asc o desc) per ciascun campo. Ad esempio, sort=year desc,title asc. È possibile specificare un massimo di 10 campi ed espressioni. Per usare un campo per ordinare i risultati, è necessario che il campo consenta l'ordinamento nella configurazione del dominio. I campi di tipo array non possono essere utilizzati per l'ordinamento. Se non viene specificato alcun parametro sort, i risultati sono elencati in base al punteggio di rilevanza in ordine decrescente: sort=\_score desc. È possibile ordinarli anche in base all'ID documento (sort=\_id) e alla versione (sort=\_version).

Tipo: string

Campo obbligatorio: no

## start

L'offset della prima occorrenza di ricerca che si desidera restituire. In una richiesta è possibile specificare o il parametro start o il parametro cursor, in quanto si escludono a vicenda. Per ulteriori informazioni, consulta [Paginate the results.](#page-206-0)

Tipo: numero intero positivo

Impostazione predefinita: 0 (la prima occorrenza)

Campo obbligatorio: no

### <span id="page-349-0"></span>Sintassi di ricerca strutturata

Utilizza la sintassi di ricerca CloudSearch strutturata di Amazon per definire i criteri di ricerca quando usi il parser di structured query e per specificare i criteri di filtro con il fq parametro.

Quando utilizzi gli operatori delle query strutturate, devi specificare il nome dell'operatore, le relative opzioni e i termini a cui viene applicato l'operatore, (OPERATOR OPTIONS STRING|EXPRESSION). Qualsiasi opzione deve essere specificata prima della stringa o dell'espressione. Ad esempio, (and (not field=genres 'Sci-Fi')(or (term field=title boost=2 'star')(term field=plot 'star'))).

### **A** Important

I caratteri speciali nella stringa di query devono essere codificati in formato URL. Ad esempio, devi codificare l'=operatore in una query strutturata come%3D:). (term+field%3Dtitle +'star' Amazon CloudSearch restituisce un InvalidQueryString errore se i caratteri speciali non sono codificati nell'URL. Per un riferimento completo delle codifiche nel formato URL, consultare il documento [HTML URL Encoding Reference](http://www.w3schools.com/tags/ref_urlencode.asp) di W3C.

Se non si specifica il campo in cui si desidera eseguire la ricerca quando si usa il parser di query strutturate, la ricerca viene eseguita in tutti i campi text e text-array configurati staticamente. Per impostazione predefinita, i campi dinamici e i campi literal non sono oggetto di ricerca. Puoi indicare i campi in cui desideri eseguire la ricerca per impostazione predefinita specificando il parametro q.options.

Le parentesi controllano l'ordine di valutazione delle espressioni in una query composta. Se è racchiusa tra parentesi, un'espressione viene valutata per prima, quindi il valore risultante viene utilizzato nella valutazione della parte rimanente della query. Le espressioni possono contenere uno qualsiasi degli operatori di query strutturata.

È inoltre possibile utilizzare il parser di query strutturate per cercare una semplice stringa di testo: è sufficiente racchiudere la stringa da cercare tra virgolette singole: q='black swan'&q.parser="structured".

Per ulteriori informazioni sulla creazione di query composte con gli operatori di query strutturata, vedi [Creazione di query composte](#page-151-0).

## FIELD

```
Sintassi: FIELD: 'STRING'|value
```
Cerca nel campo specificato una stringa, un valore numerico, una data o un intervallo di valori numerici o date.

Le stringhe devono essere racchiuse tra virgolette singole. Ogni singola virgoletta o barra rovesciata nella stringa deve essere sostituita da una barra rovesciata. Per specificare un intervallo di valori, utilizza una virgola (,) per separare i limiti superiore e inferiore e inserisci l'intervallo tra parentesi tonde o parentesi graffe. Una parentesi quadra, [o], indica che il limite è incluso nell'intervallo, una parentesi graffa, {o}, esclude il limite. Puoi omettere il limite superiore o inferiore per specificare un intervallo aperto. Quando si omette un limite, è necessario utilizzare un tutore riccio.

[Le date e gli orari sono specificati in UTC \(Coordinated Universal Time\) secondo IETF RFC3339:.](http://tools.ietf.org/html/rfc3339) yyyy-mm-ddTHH:mm:ss.SSSZ In UTC, ad esempio, le 17:00 del 23 agosto 1970 sono:. 1970-08-23T17:00:00Z Tieni presente che puoi anche specificare frazioni di secondo quando specifichi gli orari in UTC. Ad esempio, 1967-01-31T23:20:50.650Z.

Esempi:

title:'star' year:2000 year:[1998,2000] year:{,2011] release\_date:['2013-01-01T00:00:00Z',}

## and

```
Sintassi: (and boost=N EXPRESSION EXPRESSION ... EXPRESSIONn)
```
Include un documento solo se corrisponde a tutte le espressioni specificate. (Operatore AND booleano.) Le espressioni possono contenere uno qualsiasi degli operatori di query strutturata o una stringa di ricerca semplice. Le stringhe di ricerca devono essere racchiuse tra virgolette singole. Per trovare la corrispondenza con i documenti che contengono i termini specificati nei campi in cui viene eseguita la ricerca, è necessario specificare ogni termine come espressione separata: (and 'star' 'wars'). Se si specifica (and 'star wars'), star e wars devono essere presenti nello stesso campo per essere considerati una corrispondenza.

Il valore boost è un valore numerico positivo che aumenta l'importanza di questa parte della query di ricerca rispetto alle altre parti.

Esempio:

(and title:'star' actors:'Harrison Ford' year:{,2000])

#### matchall

Sintassi: matchall

Restituisce ogni documento del dominio. Per impostazione predefinita, restituisce i primi 10. Usa i parametri size e start per scorrere i risultati.

#### near

Sintassi: (near field=FIELD distance=N boost=N 'STRING')

Esegue la ricerca in un campo text o text-array della stringa a più termini specificata restituisce i documenti che contengono i termini a una distanza reciproca non superiore a quella specificata (A volte viene chiamata ricerca di frasi sciatta.) Se ometti l'fieldopzione, Amazon CloudSearch cerca tutti i text-array campi text e i campi configurati staticamente per impostazione predefinita. Per impostazione predefinita, i campi dinamici e i campi literal non sono oggetto di ricerca. Puoi specificare quali campi desideri cercare per impostazione predefinita specificando l'opzione. q.options fields

Il valore della distanza deve essere un numero intero positivo. Ad esempio, per trovare tutti i documenti in cui il termine teenage è presente a non più di 10 parole di distanza da vampire nel campo plot, è necessario specificare il valore di distanza 10: (near field=plot distance=10 'teenage vampire').

Il valore boost è un valore numerico positivo che aumenta l'importanza di questa parte della query di ricerca rispetto alle altre parti.

Esempio:

(near field=plot distance=10 'teenage vampire')

#### not

```
Sintassi: (not boost=N EXPRESSION)
```
Esclude un documento se corrisponde all'espressione specificata. (Operatore NOT booleano). L'espressione può contenere uno qualsiasi degli operatori di query strutturata o una stringa di ricerca semplice. Le stringhe di ricerca devono essere racchiuse tra virgolette singole.

Il valore boost è un valore numerico positivo che aumenta l'importanza di questa parte della query di ricerca rispetto alle altre parti.

Esempio:

(not (or actors:'Harrison Ford' year:{,2010]))

#### or

```
Sintassi: (or boost=N EXPRESSION1 EXPRESSION2 ... EXPRESSIONn)
```
Include un documento se corrisponde a una delle espressioni specificate. (Operatore OR booleano). Le espressioni possono contenere uno qualsiasi degli operatori di query strutturata o una stringa di ricerca semplice. Le stringhe di ricerca devono essere racchiuse tra virgolette singole.

Il valore boost è un valore numerico positivo che aumenta l'importanza di questa parte della query di ricerca rispetto alle altre parti.

## Esempio:

(or actors:'Alec Guinness' actors:'Harrison Ford' actors:'James Earl Jones')

#### phrase

```
Sintassi: (phrase field=FIELD boost=N 'STRING')
```
Cerca in un text-array campo text o la frase specificata. Se ometti l'fieldopzione, Amazon CloudSearch cerca tutti i text-array campi text e i campi configurati staticamente per impostazione predefinita. Per impostazione predefinita, i campi dinamici e i campi literal non sono oggetto di ricerca. Puoi specificare quali campi desideri cercare per impostazione predefinita specificando l'opzione. q.options fields

Utilizza l'operatore phrase per combinare una ricerca di periodo con altri criteri di ricerca in una query strutturata. Ad esempio q=(and (term field=title 'star') (range field=year {,2000])) restituisce tutti i documenti che contengono star nel campo del titolo e hanno valore minore o uguale a 2000 per l'anno.

Il valore boost è un valore numerico positivo che aumenta l'importanza di questa parte della query di ricerca rispetto alle altre parti.

Esempio:

(phrase field=plot 'teenage girl')

prefix

```
Sintassi: (prefix field=FIELD boost=N 'STRING')
```
Cerca untext, text-arrayliteral, o literal-array campo per il prefisso specificato seguito da zero o più caratteri. Se ometti l'fieldopzione, Amazon CloudSearch cerca tutti i text-array campi text e i campi configurati staticamente per impostazione predefinita. Per impostazione predefinita, i campi dinamici e i campi literal non sono oggetto di ricerca. Puoi specificare quali campi desideri cercare per impostazione predefinita specificando l'opzione. q.options fields

Utilizza l'operatore prefix per combinare una ricerca di prefisso con altri criteri di ricerca in una query strutturata. Ad esempio, q=(and (prefix field=title 'sta') (range field=year {,2000])) restituisce tutti i documenti che contengono il prefisso sta nel campo del titolo e hanno valore minore o uguale a 2000 per l'anno.

Il valore boost è un valore numerico positivo che aumenta l'importanza di questa parte della query di ricerca rispetto alle altre parti.

**a** Note

Per implementare i suggerimenti di ricerca, è necessario configurare ed eseguire query su un suggeritore anziché eseguire ricerche di prefissi. Per ulteriori informazioni, consulta [Richieste di suggerimento](#page-364-1).

Esempio:

(prefix field=title 'star')

#### range

```
Sintassi: (range field=FIELD boost=N RANGE)
```
Esegue la ricerca di un campo numerico (double, double-array, int, int-array) o di data (date, datearray) per i valori nell'intervallo specificato. Restituisce i documenti che presentano almeno un valore nel campo all'interno dell'intervallo specificato. È necessario specificare l'opzione field.

Utilizza l'operatore range per combinare una ricerca di intervallo con altri criteri di ricerca in una query strutturata. Ad esempio q=(and (term field=title 'star') (range field=year {,2000])) restituisce tutti i documenti che contengono star nel campo del titolo e hanno valore minore o uguale a 2000 per l'anno.

Per specificare un intervallo di valori, utilizza una virgola (,) per separare i limiti superiore e inferiore e inserisci l'intervallo tra parentesi tonde o parentesi graffe. Una parentesi quadra, [o], indica che il limite è incluso nell'intervallo, una parentesi graffa, {or}, esclude il limite. Puoi omettere il limite superiore o inferiore per specificare un intervallo aperto. Quando si omette un limite, è necessario utilizzare un tutore riccio.

[Le date e gli orari sono specificati in UTC \(Coordinated Universal Time\) secondo IETF RFC3339:.](http://tools.ietf.org/html/rfc3339) yyyy-mm-ddTHH:mm:ss.SSSZ In UTC, ad esempio, le 17:00 del 23 agosto 1970 sono:. 1970-08-23T17:00:00Z Tieni presente che puoi anche specificare frazioni di secondo quando specifichi gli orari in UTC. Ad esempio, 1967-01-31T23:20:50.650Z.

Il valore boost è un valore numerico positivo che aumenta l'importanza di questa parte della query di ricerca rispetto alle altre parti.

Esempi:

```
(range field=year [1990,2000])
(range field=year {,2000])
(range field=year [1990,})
```
#### term

```
Sintassi: (term field=FIELD boost=N 'STRING'|VALUE)
```
Cerca una stringa, un valore numerico o una data nel campo specificato. L'fieldopzione deve essere specificata durante la ricerca di un valore. Se ometti l'fieldopzione, Amazon CloudSearch cerca tutti i text-array campi text e i campi configurati staticamente per impostazione predefinita. Per impostazione predefinita, i campi dinamici e i campi literal non sono oggetto di ricerca. Puoi specificare quali campi desideri cercare per impostazione predefinita specificando l'opzione. q.options fields

Utilizza l'operatore term per combinare una ricerca di termine con altri criteri di ricerca in una query strutturata. Ad esempio, q=(and (term field=title 'star') (range field=year {,2000])) restituisce tutti i documenti che contengono star nel campo del titolo e hanno valore minore o uguale a 2000 per l'anno.

Le stringhe e le date devono essere racchiuse tra virgolette singole. Le virgolette singole o le barre rovesciate n una stringa devono essere precedute dal carattere di escape barra rovesciata.

Le date e gli orari sono specificati in UTC (Coordinated Universal Time) secondo [IETF](http://tools.ietf.org/html/rfc3339) RFC3339:. yyyy-mm-ddTHH:mm:ss.SSSZ In UTC, ad esempio, le 17:00 del 23 agosto 1970 sono:. 1970-08-23T17:00:00Z Tieni presente che puoi anche specificare frazioni di secondo quando specifichi gli orari in UTC. Ad esempio, 1967-01-31T23:20:50.650Z.

Il valore boost è un valore numerico positivo che aumenta l'importanza di questa parte della query di ricerca rispetto alle altre parti.

Esempi:

```
(term field=title 'star')
(term field=year 2000)
```
# Sintassi di ricerca semplice

Utilizza la sintassi di ricerca CloudSearch semplice di Amazon per definire i criteri di ricerca quando usi il parser di simple query. Il parser di query semplice viene utilizzato per impostazione predefinita se non si specifica il parametro q.parser.

Questo tipo di parser di query consente di cercare singoli termini o periodi. Per impostazione predefinita, la ricerca viene eseguita in tutti i campi text e text-array configurati staticamente. Per impostazione predefinita, i campi dinamici e i campi literal non sono oggetto di ricerca. È possibile utilizzare il parametro q.options per specificare i campi in cui si desidera eseguire la ricerca, modificare l'operatore predefinito utilizzato per combinare singoli termini nella stringa di ricerca oppure disabilitare uno qualsiasi degli operatori di parser semplici (and, escape, fuzzy, near, not, or, phrase, precedence, prefix, whitespace).

Per ulteriori informazioni su come utilizzare i parser di query semplice, vedi [text.](#page-154-0)

 $+$  (and)

Sintassi: +TERM

Richiede il termine specificato. Per corrispondere, i documenti devono contenere il termine specificato.

Esempio: +star

\ (escape)

Sintassi: \CHAR

Aggiunge caratteri di escape ai caratteri speciali che si desidera cercare. Perché facciano parte della query, ai seguenti caratteri è necessario aggiungere caratteri di escape: + - & | ! () { } [ ] ^ " ~  $*$  ? : \ /.

Esempio: M\\*A\\*S\\*H

 $\sim$  (fuzzy)

Sintassi: TERM~N

Esegue una ricerca fuzzy. Aggiungere l'operatore ~ e un valore a un termine per indicare in che misura i termini possono differire ed essere considerati comunque una corrispondenza.

Esempio: stor~1

 $\sim$  (near)

Sintassi: "PHRASE"~N

Esegue una ricerca di frasi simili. Aggiungere l'operatore ~ e un valore a un periodo per indicare quanto possono essere distanti tra loro i termini ed essere considerati comunque una corrispondenza per il periodo.

```
Esempio: "star wars"~4
```
- (not)

```
Sintassi: -TERM
```
Vieta il termine specificato. Per corrispondere, i documenti non devono contenere il termine specificato.

Esempio: star -wars

# $|$  (or)

Sintassi: |TERM

Rende opzionale il termine specificato.

Esempio: star |wars

# "..." (phrase)

Sintassi: "PHRASE"

Esegue la ricerca dell'intero periodo. Può essere combinata con l'operatore ~ per eseguire una ricerca di frasi simili.

Esempio: "star wars"

(...) (precedence)

Sintassi: (...)

Controlla l'ordine in cui vengono valutati i vincoli di query. Nella valutazione ha la precedenza il contenuto delle parentesi più interne.

Esempio: +(war|trek)+star

\* (prefix)

Sintassi: CHARS\*

Restituisce i documenti che contengono i termini che includono il prefisso selezionato.

Esempio: sta\*

# Risposta della ricerca

Quando una richiesta riesce, il corpo della risposta contiene i risultati della ricerca. Per impostazione predefinita, i risultati della ricerca vengono restituiti in formato JSON. Se il parametro format è impostato su xml, i risultati della ricerca vengono restituiti in formato XML.

A meno che non si specifichi in modo esplicito il parametro return, per ogni documento corrispondente (occorrenza) sono inclusi l'ID documento e tutti i campi restituibili. La risposta mostra anche il numero totale di occorrenze trovate (found) e l'indice del primo documento elencato (start). Per impostazione predefinita, la risposta contiene le prime 10 occorrenze. È possibile specificare il parametro size nella richiesta per controllare la quantità di occorrenze incluse in ogni risposta. Per scorrere le occorrenze, è possibile utilizzare il parametro start o cursor. Per ulteriori informazioni, consulta [Paginate the results](#page-206-0).

Il seguente esempio mostra una tipica risposta in formato JSON:

```
{ 
     "status": { 
         "rid": "rtKz7rkoeAojlvk=", 
         "time-ms": 10 
     }, 
     "hits": { 
         "found": 3, 
         "start": 0, 
         "hit": [ 
\{\hspace{.1cm} \} "id": "tt1142977", 
                  "fields": { 
                      "rating": "6.9", 
                      "genres": [ 
                          "Animation", 
                          "Comedy", 
                          "Family", 
                          "Horror", 
                          "Sci-Fi" 
 ], 
                      "plot": "Young Victor conducts a science experiment to 
                                bring his beloved dog Sparky back to life, only 
                                 to face unintended, sometimes monstrous, 
                                 consequences.", 
                      "release_date": "2012-09-20T00:00:00Z", 
                      "title": "Frankenweenie", 
                      "rank": "1462", 
                      "running_time_secs": "5220", 
                      "directors": [ 
                          "Tim Burton" 
 ], 
                      "image_url": "http://ia.media-imdb.com/images/M/MV5BMjIx 
                                     ODY3MjEwNV5BMl5BanBnXkFtZTcwOTMzNjc4Nw@@._ 
                                     V1_SX400_.jpg", 
                      "year": "2012",
```

```
 "actors": [ 
                                                                 "Winona Ryder", 
                                                                 "Catherine O'Hara", 
                                                                 "Martin Short" 
 \sim 100 \sim 100 \sim 100 \sim 100 \sim 100 \sim 100 \sim 100 \sim 100 \sim 100 \sim 100 \sim 100 \sim 100 \sim 100 \sim 100 \sim 100 \sim 100 \sim 100 \sim 100 \sim 100 \sim 100 \sim 100 \sim 100 \sim 100 \sim 100 \sim 
  } 
                                 }, 
  . 
  . 
  . 
                       ] 
            }
}
```
L'esempio seguente mostra la risposta XML equivalente.

```
<results> 
     <status rid="itzL7rkoeQojlvk=" time-ms="34"/> 
     <hits found="3" start="0"> 
         <hit id="tt1142977"> 
             <field name="rating">6.9</field> 
             <field name="genres">Animation</field> 
             <field name="genres">Comedy</field> 
             <field name="genres">Family</field> 
             <field name="genres">Horror</field> 
             <field name="genres">Sci-Fi</field> 
             <field name="plot">Young Victor conducts a science experiment to 
                                  bring his beloved dog Sparky back to life, only 
                                  to face unintended, sometimes monstrous, 
                                  consequences. 
             </field> 
             <field name="release_date">2012-09-20T00:00:00Z</field> 
             <field name="title">Frankenweenie</field> 
             <field name="rank">1462</field> 
             <field name="running_time_secs">5220</field> 
             <field name="directors">Tim Burton</field> 
             <field name="image_url">http://ia.media-imdb.com/images/M/MV5BMjI 
                                       xODY3MjEwNV5BMl5BanBnXkFtZTcwOTMzNjc4Nw@@. 
                                       _V1_SX400_.jpg 
             </field> 
             <field name="year">2012</field> 
             <field name="actors">Winona Ryder</field> 
             <field name="actors">Catherine O'Hara</field>
```
```
 <field name="actors">Martin Short</field> 
        </hit> 
 . 
 . 
 . 
    </hits>
</results>
```
L'impostazione del formato della risposta interessa solo le risposte alle richieste riuscite. Il formato di una risposta di errore dipende dall'origine dell'errore. Gli errori restituiti dal servizio di ricerca vengono sempre restituiti in JSON. Gli errori 5xx dovuti a timeout del server e ad altri problemi di routing delle richieste vengono restituiti in XML. Quando una richiesta restituisce un codice di errore, il corpo della risposta contiene informazioni sull'errore che si è verificato. Se si verifica un errore durante l'analisi e la convalida del corpo della richiesta, il codice di errore viene impostato su 400 e il corpo della risposta include un elenco degli errori e del luogo in cui si sono verificati.

Intestazioni delle risposte di ricerca

#### Content-Type

Tipo MIME standard che descrive il formato dei dati oggetto. Per ulteriori informazioni, consultare la [sezione 14 del protocollo RFC 2616 di W3C.](http://www.w3.org/Protocols/rfc2616/rfc2616-sec14.html#sec14.17)

Valori validi: application/json o application/xml

Impostazione predefinita: application/json

Content-Length

La lunghezza in byte del corpo della risposta.

Proprietà della risposta della ricerca (JSON)

#### status

Contiene l'id di risorsa (rid) e il tempo impiegato per elaborare la richiesta (time-ms).

rid

L'ID di risorsa crittografato.

time-ms

Il tempo impiegato per elaborare la richiesta di ricerca in millisecondi.

#### hits

Contiene il numero di documenti corrispondenti (found), l'indice del primo documento incluso nella risposta (start) e una serie (hit) che elenca gli ID di documento e i dati per ogni occorrenza.

#### found

Il numero totale di risultati che corrispondono alla richiesta di ricerca dopo che Amazon CloudSearch ha terminato l'elaborazione della richiesta.

#### start

L'indice della prima occorrenza restituita in questa risposta.

#### hit

Serie che elenca gli ID di documento e i dati per ogni occorrenza.

#### id

L'identificatore univoco per un documento.

#### fields

Elenco di campi restituiti.

#### facets

Contiene i conteggi dei facet e le relative informazioni.

### FACETFIELD

Campo per il quale sono stati calcolati i facet.

#### buckets

Serie di valori e conteggi di facet.

#### value

Il valore del facet conteggiato.

#### count

Il numero di occorrenze che contengono il valore del facet in FACETFIELD.

### Elementi della risposta di ricerca (XML)

### results

Contiene i risultati di ricerca. Qualsiasi errore che si verifichi durante l'elaborazione della richiesta viene restituito come messaggio nell'elemento delle informazioni.

### status

Contiene l'id di risorsa (rid) e il tempo impiegato per elaborare la richiesta (time-ms). hits

Contiene le statistiche delle occorrenze e una raccolta di elementi occorrenza. L'attributo found è il numero totale di risultati che corrispondono alla richiesta di ricerca dopo che Amazon CloudSearch ha terminato l'elaborazione dei risultati. Gli elementi occorrenza vengono ordinati in base al relativo punteggio di rilevanza o all'opzione sort specificata nella richiesta di ricerca.

#### hit

Documento che corrisponde alla richiesta di ricerca. L'attributo id è l'id univoco del documento. Contiene un elemento d (dati) per ciascun campo restituito. field

Un campo restituito da un'occorrenza. Gli elementi occorrenza d (dati) per ciascun campo restituito.

### facets

Contiene un elemento facet per ogni facet richiesto nella richiesta di ricerca. facet

Contiene un elemento bucket per ciascun valore di un campo per il quale è stato calcolato un conteggio di facet. È possibile utilizzare l'opzione di dimensione facet.FIELD per specificare il numero di vincoli da restituire. Per impostazione predefinita, i conteggi dei facet vengono restituiti per i primi 10 vincoli. L'opzione dei bucket facet.FIELD consente di specificare esplicitamente i valori da contare. bucket

Valore di un campo facet e il numero di occorrenze (conteggio) di tale valore all'interno delle occorrenze di ricerca.

### Invio di richieste di suggerimenti in Amazon CloudSearch

È possibile inviare le richieste tramite HTTP GET all'endpoint di ricerca del tuo dominio in 2013-01-01/suggest. Per informazioni su come controllare l'accesso al servizio di suggerimenti, vedi [configure access policies.](#page-47-0)

In tutte le richieste di suggerimento è necessario specificare la versione API e indicare che deve corrispondere alla versione API specificata al momento della creazione del dominio.

Ad esempio, la seguente richiesta ottiene suggerimenti dal dominio search-moviesrr2f34ofg56xneuemujamut52i.us-east-1.cloudsearch.amazonaws.com per la stringa di query oce utilizzando il suggeritore denominato title.

```
http://search-imdb-hd6ebyouhw2lczkueyuqksnuzu.us-
west-2.cloudsearch.amazonaws.com/2013-01-01/suggest -d"q=oce&suggester=suggest_title"
```
Puoi utilizzare qualsiasi metodo desideri per inviare richieste GET all'endpoint di ricerca del tuo dominio: puoi inserire l'URL della richiesta direttamente in un browser Web, utilizzare cURL per inviare la richiesta o generare una chiamata HTTP utilizzando la tua libreria HTTP preferita. Puoi anche utilizzare Search Tester nella CloudSearch console Amazon per ricevere suggerimenti. Per ulteriori informazioni, consulta [Ricerca con il test di ricerca.](#page-23-0)

### **A** Important

Gli endpoint di ricerca e il documento di un dominio rimangono invariati per tutta la durata del dominio. Dovresti memorizzare gli endpoint nella cache invece di recuperarli prima di ciascuna richiesta di ricerca o caricamento. È probabile che interrogare il servizio di CloudSearch configurazione Amazon chiamando aws cloudsearch describe-domains o DescribeDomains prima di ogni richiesta comporti una limitazione delle richieste.

Per impostazione predefinita, Amazon CloudSearch restituisce la risposta in JSON. Puoi ottenere i risultati in formato XML specificando il parametro format, format=xml. L'impostazione del formato della risposta interessa solo le risposte alle richieste riuscite. Il formato di una risposta di errore dipende dall'origine dell'errore. Gli errori restituiti dal servizio di ricerca vengono sempre restituiti in JSON. Gli errori 5xx dovuti a timeout del server e ad altri problemi di routing delle richieste vengono restituiti in XML.

### **Suggerimento**

### Richieste di suggerimento

Suggerisci la sintassi in Amazon CloudSearch

```
GET /2013-01-01/suggest
```
Suggerisci intestazioni di richiesta in Amazon CloudSearch

### **HOST**

L'endpoint delle richieste di ricerca per il dominio sottoposto a query. Puoi utilizzare [DescribeDomains](#page-249-0) per recuperare l'endpoint delle richieste di ricerca del dominio.

Campo obbligatorio: sì

Suggerisci parametri di richiesta in Amazon CloudSearch

#### q

La stringa per la quale ottenere i suggerimenti.

Tipo: stringa

Campo obbligatorio: sì

#### suggester

Il nome del suggeritore da utilizzare per trovare le corrispondenze suggerite.

Tipo: stringa

Campo obbligatorio: sì

#### size

Il numero massimo di suggerimenti da restituire.

Tipo: numero intero positivo

Impostazione predefinita: 10

Campo obbligatorio: no

### format

Specifica il tipo di contenuti della risposta.

Tipo: stringa

Valori validi: json|xml

Impostazione predefinita: json

Campo obbligatorio: no

### Risposta del suggerimento

Quando una richiesta riesce, il corpo della risposta contiene i suggerimenti. Per impostazione predefinita, i suggerimenti vengono restituiti in formato JSON. Puoi ottenere i risultati in formato XML impostando il parametro format su xml.

L'impostazione del formato della risposta interessa solo le risposte alle richieste riuscite. Il formato di una risposta di errore dipende dall'origine dell'errore. Gli errori restituiti dal servizio di ricerca vengono sempre restituiti in JSON. Gli errori 5xx dovuti a timeout del server e ad altri problemi di routing delle richieste vengono restituiti in XML. Quando una richiesta restituisce un codice di errore, il corpo della risposta contiene informazioni sull'errore che si è verificato. Se si verifica un errore durante l'analisi e la convalida del corpo della richiesta, il codice di errore viene impostato su 400 e il corpo della risposta include un elenco degli errori e del luogo in cui si sono verificati.

L'esempio seguente mostra una risposta in formato JSON a una richiesta di suggerimenti.

```
{ 
    "status": { 
        "rid": "qOSM5s0oCwr8pVk=", 
        "time-ms": 2 
    }, 
    "suggest": { 
        "query": "oce", 
        "found": 3, 
        "suggestions": [ 
           { 
             "suggestion": "Ocean's Eleven",
```

```
 "score": 0, 
              "id": "tt0054135" 
            }, 
            { 
             "suggestion": "Ocean's Thirteen", 
             "score": 0, 
             "id": "tt0496806" 
            }, 
\overline{\mathcal{L}} "suggestion": "Ocean's Twelve", 
             "score": 0, 
             "id": "tt0349903" 
 } 
        ] 
    }
}
```
L'esempio seguente mostra la risposta XML equivalente:

```
<results> 
    <status rid="/pSz580oDQr8pVk=" time-ms="2"/> 
    <suggest query="oce" found="3"> 
       <suggestions> 
          <item suggestion="Ocean's Eleven" score="0" id="tt0054135"/> 
          <item suggestion="Ocean's Thirteen" score="0" id="tt0496806"/> 
          <item suggestion="Ocean's Twelve" score="0" id="tt0349903"/> 
       </suggestions> 
    </suggest>
</results>
```
### Errori dei servizi di ricerca

Una richiesta di ricerca o suggerimenti può restituire tre tipi di codici di stato:

- I codici di stato 5xx indicano che si è verificato un errore interno del server. È consigliabile intercettare e riprovare tutti i codici di errore 5xx in quanto generalmente rappresentano condizioni di errore transitorie. Per ulteriori informazioni, consulta [Gestione degli errori](#page-215-0).
- I codici di stato 4xx indicano che la richiesta non è stata formulata correttamente. Correggi gli errori riportati prima di inviare nuovamente la tua richiesta.
- I codici di stato 2xx indicano che la richiesta è riuscita.

Il formato di una risposta di errore dipende dall'origine dell'errore. Gli errori restituiti dal servizio di ricerca vengono sempre restituiti in JSON. Gli errori 5xx dovuti a timeout del server e ad altri problemi di routing delle richieste vengono restituiti in XML.

Gli errori restituiti dal servizio di ricerca contengono le informazioni seguenti:

#### error

Contiene un messaggio di errore restituito dal servizio di ricerca. Per ogni errore sono incluse le proprietà code e msg.

#### code

Il codice di errore.

#### msg

Una descrizione dell'errore restituita dal servizio di ricerca.

## Risoluzione dei problemi Amazon CloudSearch

I seguenti argomenti descrivono le soluzioni ai problemi che potresti riscontrare durante l'utilizzo di Amazon CloudSearch.

### Argomenti

- [Caricamento di documenti](#page-368-0)
- [Eliminazione di tutti i documenti in un dominio Amazon CloudSearch](#page-370-0)
- [CloudSearch Il dominio Amazon non si ridimensiona dopo l'eliminazione dei documenti](#page-370-1)
- [Latenza di aggiornamento dei documenti](#page-370-2)
- [Numero elevato di errori 5xx durante il caricamento di documenti su un dominio Amazon](#page-370-3)  **[CloudSearch](#page-370-3)**
- [Latenza e timeout di ricerca in Amazon CloudSearch](#page-371-0)
- [Latenza di ricerca per query sfaccettate in Amazon CloudSearch](#page-371-1)
- [Aumento improvviso degli errori 5xx durante la ricerca di un dominio Amazon CloudSearch](#page-371-2)
- [Errori di indicizzazione dopo l'aggiornamento delle opzioni di indicizzazione in Amazon](#page-372-0)  **[CloudSearch](#page-372-0)**
- [Dominio non trovato durante l'invio di richieste Amazon CloudSearch](#page-372-1)
- [Numero di documenti ricercabili non restituito con le informazioni sul dominio](#page-372-2)
- [Le politiche di accesso ai servizi di configurazione non funzionano in Amazon CloudSearch](#page-373-0)
- [Le politiche di accesso ai servizi di ricerca e documentazione non funzionano in Amazon](#page-373-1) **[CloudSearch](#page-373-1)**
- [Errori di autorizzazione CloudSearch della console Amazon](#page-374-0)
- [Utilizzo dei caratteri jolly per ricercare nei campi di testo non produce i risultati previsti](#page-374-1)
- [Risultati inconsistenti durante l'uso dei cursori per la paginazione profonda](#page-375-0)
- [Errori di certificato quando si utilizza un SDK](#page-375-1)

### <span id="page-368-0"></span>Caricamento di documenti

Se i dati dei documenti non sono formattati correttamente o contengono dei valori non validi, quando tenti di caricarli o di utilizzarli per configurare i campi del tuo dominio ti verranno restituiti degli errori. Di seguito sono elencati alcuni problemi comuni e le loro soluzioni:

- JSON non valido: se utilizzi JSON, la prima cosa da fare è assicurarti che non vi siano errori di sintassi JSON nel batch di documenti. A tale scopo, eseguilo tramite uno strumento di convalida come il [convalidatore JSON.](http://jsonlint.com) Verranno rilevati eventuali problemi fondamentali dei dati.
- XML non valido: i batch di documenti devono essere XML ben formati. È molto probabile che si verificheranno problemi se i campi contengono dati XML (i dati devono essere codificati in XML o racchiusi in sezioni CDATA). Per individuare eventuali problemi, esegui il batch di documenti tramite uno strumento di convalida come il [Markup Validation Service di W3C.](http://validator.w3.org/)
- Non riconosciuto come batch di documenti: se Amazon CloudSearch non riconosce i tuoi dati come batch di documenti valido quando carichi i dati utilizzando la console, Amazon CloudSearch genera un batch valido che contiene un singolo campo di contenuto e campi di metadati generici come content\_encodingcontent\_type, e. resourcename Poiché non si tratta dei campi normalmente configurati per il dominio, verranno restituiti degli errori che indicano che i campi non esistono. Allo stesso modo, se tenti di configurare un dominio da un batch non valido, Amazon CloudSearch risponde con i campi contenuto e metadati anziché con i campi del batch.

In primo luogo, accertati che il batch sia nei formati XML o JSON validi. Se lo sono, verifica che non vi siano ID di documenti non validi e assicurati di avere specificato il tipo di operazione per ogni documento. Per le operazioni di aggiunta, accertati che il tipo, l'ID e almeno un campo siano specificati per ogni documento. Per le operazioni di eliminazione, è necessario specificare solo il tipo e l'ID. Per ulteriori informazioni sulla formattazione dei dati, vedi [Creating Document Batches](#page-88-0).

- ID di documento con valori errati: un ID documento può contenere qualsiasi lettera o numero e i seguenti caratteri: \_ - = #;:/? @ &. Gli ID dei documenti devono contenere almeno 1 e non più di 128 caratteri.
- Campi multivalore senza valore: quando si specificano i dati del documento in JSON, non è possibile specificare una matrice vuota come valore di un campo. I campi multivalore devono contenere almeno un valore.
- Caratteri errati: un problema che può essere difficile da rilevare se non si filtrano i dati durante la generazione del batch di documenti è che può contenere caratteri non validi in XML. Entrambi i batch JSON e XML possono contenere solo caratteri UTF-8 che sono validi in XML. Puoi utilizzare uno strumento di convalida come il [convalidatore JSON](http://jsonlint.com) o il [Markup Validation Service di W3C](http://validator.w3.org/) per individuare i caratteri non validi.

# <span id="page-370-0"></span>Eliminazione di tutti i documenti in un dominio Amazon **CloudSearch**

CloudSearch Al momento Amazon non fornisce un meccanismo per eliminare tutti i documenti in un dominio.

# <span id="page-370-1"></span>CloudSearch Il dominio Amazon non si ridimensiona dopo l'eliminazione dei documenti

Se il dominio è stato ridimensionato per adattarsi alle dimensioni dell'indice e elimini un numero elevato di documenti, il dominio si ridimensiona alla successiva ricostruzione dell'indice completo. Sebbene l'indice venga ricostruito automaticamente e periodicamente, per ridurlo il più rapidamente possibile puoi [eseguire esplicitamente l'indicizzazione](#page-143-0) al termine dell'eliminazione dei documenti.

## <span id="page-370-2"></span>Latenza di aggiornamento dei documenti

L'invio di un grande volume di batch di singoli documenti può comportare un aumento del tempo richiesto affinché ogni documento diventi ricercabile. Se disponi di una grande quantità di traffico di aggiornamento, dovrai raggruppare in batch gli aggiornamenti. Ti consigliamo di usare dimensioni di batch vicine al limite di 5 MB. Per ulteriori informazioni, consulta [Creating Document Batches.](#page-88-0)

Puoi caricare un massimo di 10.000 batch di documenti al giorno (ogni 24 ore), ognuno con dimensioni massime di 5 MB. Caricare una quantità superiore di dati al giorno può aumentare notevolmente la latenza degli aggiornamenti dei documenti. Per ridurre tale rischio, è possibile aumentare la capacità di aggiornamento selezionando un tipo di istanza più grande. Per ulteriori informazioni, consulta [Configurazione delle opzioni di scalabilità in Amazon CloudSearch](#page-61-0).

# <span id="page-370-3"></span>Numero elevato di errori 5xx durante il caricamento di documenti su un dominio Amazon CloudSearch

Se parallelizzi i caricamenti e il tuo dominio si trova su un'istanza search.small, potresti riscontrare un tasso di errori inaccettabilmente elevato di 504 o 507. Impostando un tipo di istanza desiderata più grande potrai aumentare la capacità di aggiornamento e ridurre la percentuale di errori. Per ulteriori informazioni sulla gestione degli errori 5xx, consultare [Gestione degli errori](#page-215-0). Per informazioni sul pre-dimensionamento del dominio per aumentare la capacità di aggiornamento, consultare [Configurazione delle opzioni di scalabilità in Amazon CloudSearch](#page-61-0).

### <span id="page-371-0"></span>Latenza e timeout di ricerca in Amazon CloudSearch

Se si verificano rallentamenti dei tempi di risposta, frequenti errori interni del server (tipicamente 507 o 509) o un aumento del consumo di ore di istanze nel dominio di ricerca senza un sostanziale aumento del volume di dati ricercati, puoi ottimizzare le richieste di ricerca per contribuire a ridurre i costi di elaborazione. Per ulteriori informazioni, consulta [Ottimizzazione delle prestazioni delle](#page-171-0) [richieste di ricerca in Amazon CloudSearch](#page-171-0). Anche aumentare il numero di repliche desiderate può velocizzare l'elaborazione delle richieste di ricerca. Per ulteriori informazioni, consulta [Configurazione](#page-61-0)  [delle opzioni di scalabilità in Amazon CloudSearch.](#page-61-0)

Gli errori 507 e 509 indicano in genere che il servizio di ricerca è sovraccarico. Ciò può essere dovuto al volume o alla complessità delle richieste di ricerca inviate. Amazon CloudSearch normalmente si ridimensiona automaticamente per gestire il carico. Poiché la distribuzione di istanze di ricerca aggiuntive richiede del tempo, consigliamo di utilizzare una politica di backoff retry esponenziale per ridurre temporaneamente la frequenza delle richieste e ridurre al minimo gli errori. [Per ulteriori](https://docs.aws.amazon.com/general/latest/gr/api-retries.html) [informazioni, consulta Error Retries e Exponential Backoff.](https://docs.aws.amazon.com/general/latest/gr/api-retries.html)

Alcuni modelli di utilizzo, come l'invio di query di ricerca complesse a un'unica istanza di ricerca di piccole dimensioni, possono talvolta causare timeout senza attivare il ridimensionamento automatico. Se riscontri ripetutamente un tasso di errore elevato, puoi richiedere esplicitamente capacità aggiuntiva tramite il modulo Amazon CloudSearch [Service Limit Request.](https://console.aws.amazon.com/support/home#/case/create?issueType=service-limit-increase&limitType=service-code-cloudsearch-partitions-and-instances)

### <span id="page-371-1"></span>Latenza di ricerca per query sfaccettate in Amazon CloudSearch

Se stai eseguendo il bucketing delle informazioni sui facet con l'opzione buckets e le prestazioni delle query rallentano, prova a impostare il metodo di bucketing su interval. Per ulteriori informazioni, consulta [Bucket delle informazioni sui facet.](#page-178-0)

# <span id="page-371-2"></span>Aumento improvviso degli errori 5xx durante la ricerca di un dominio Amazon CloudSearch

Se il tuo dominio di ricerca registra un improvviso picco di traffico, Amazon CloudSearch risponde aggiungendo istanze di ricerca al tuo dominio per gestire l'aumento del carico. Tuttavia, occorrono alcuni minuti per configurare le nuove istanze. È probabile che gli errori 5xx aumentino temporaneamente, finché le nuove istanze non sono pronte per iniziare a elaborare le richieste. Per ulteriori informazioni sulla gestione degli errori 5xx, consultare [Gestione degli errori](#page-215-0). Per

informazioni sul pre-dimensionamento del dominio per gestire picchi inaspettati nelle richieste di ricerca, consultare [Configurazione delle opzioni di scalabilità in Amazon CloudSearch](#page-61-0).

# <span id="page-372-0"></span>Errori di indicizzazione dopo l'aggiornamento delle opzioni di indicizzazione in Amazon CloudSearch

Se modifichi la configurazione dell'indice di un dominio, in alcuni casi durante l'indicizzazione potresti riscontrare errori di convalida. Ciò significa che le opzioni dei campi dell'indice impostate non sono compatibili con i documenti già presenti nell'indice. Nello specifico, hai modificato il tipo di un campo dell'indice e sono presenti nell'indice dei documenti che contengono dati incompatibili con il tipo impostato. Questo può accadere, ad esempio, se cambi in int un campo literal e in quel campo alcuni dei documenti contengono dati alfanumerici. Quando ciò accade, Amazon CloudSearch imposta lo stato di TUTTI i campi in fase di FailedToValidate elaborazione. Il ripristino della modifica della configurazione incompatibile ti consente di rigenerare nuovamente il tuo indice. Se la modifica è necessaria, per utilizzare la nuova configurazione devi aggiornare o rimuovere i documenti incompatibili dal tuo indice. Se non sei in grado di individuare la modifica che ha causato l'errore o hai bisogno di aiuto per identificare i documenti incompatibili, contatta il supporto.

# <span id="page-372-1"></span>Dominio non trovato durante l'invio di richieste Amazon **CloudSearch**

Non puoi accedere a un dominio 2013-01-01 con gli strumenti a riga di comando o gli SDK del 01/02/2011. Allo stesso modo, non puoi accedere a un dominio 2011-02-01 con gli strumenti da riga di comando o gli SDK del 01/2013. Accertati di specificare la versione API corretta nella tua richiesta e di utilizzare l'SDK o gli strumenti a riga di comando appropriati.

# <span id="page-372-2"></span>Numero di documenti ricercabili non restituito con le informazioni sul dominio

aws cloudsearch describe-domains e DescribeDomains non restituiscono il numero di documenti ricercabili nel dominio. Per ottenere il numero di documenti ricercabili, utilizza la console oppure invia una richiesta matchall all'endpoint delle ricerche del tuo dominio.

```
q=matchall&q.parser=structured&size=0
```
Errori di indicizzazione dopo l'aggiornamento delle opzioni di indicizzazione Versione API 2013-01-01 365

# <span id="page-373-0"></span>Le politiche di accesso ai servizi di configurazione non funzionano in Amazon CloudSearch

Se disponi di entrambi i domini 2011 e 2013, hai configurato le policy IAM per l'accesso al servizio di configurazione e ricevi errori non autorizzati, tieni presente che l'Amazon CloudSearch ARN è diverso per l'API 2011-02-01 e l'API 2013-01-01. Per consentire agli utenti di accedere a entrambi i domini 2011 e 2013, devi consentire l'accesso a entrambi gli ARN nella policy IAM. Per esempio:

```
{ 
   "Statement": [ 
      { 
        "Effect": "Allow", 
        "Action": [ 
          "cloudsearch:*", 
         ], 
        "Resource": "arn:aws:cloudsearch:*", 
        "Resource": "arn:aws:cs:*" 
     } 
   ]
}
```
Se la policy 2011 garantiva l'accesso a particolari domini o operazioni, devi includere tali restrizioni nella tua policy. Tieni presente che l'unica operazione supportata per i domini 2011 è cloudsearch:\* e che potresti riscontrare altri errori quando tenti di configurare le autorizzazioni a livello di risorsa per i domini creati con l'API 2011-01-01.

# <span id="page-373-1"></span>Le politiche di accesso ai servizi di ricerca e documentazione non funzionano in Amazon CloudSearch

Se hai configurato delle policy di accesso per gli endpoint del servizio documenti e di ricerca del tuo dominio, ma ricevi l'errore 403 Request forbidden by administrative rules (403 Richiesta non consentita dalle regole amministrative), potrebbe essersi verificato uno dei seguenti problemi.

• Accertati che nelle tue richieste siano specificati la versione API e il nome delle risorse. Ad esempio, per caricare i documenti con l'API di 2013-01-01, devi aggiungere /2013-01-01/ documents/batch all'endpoint del servizio documenti del tuo dominio:

Le policy di accesso del servizio di configurazione non funzionano Versione API 2013-01-01 366

```
doc-movies-123456789012.us-east-1.cloudsearch.amazonaws.com/2013-01-01/documents/
batch
```
Per inviare le richieste di ricerca utilizzando l'API 2013-01-01, devi aggiungere /2013-01-01/ search all'endpoint di ricerca del tuo dominio:

```
search-movies-123456789012.us-east-1.cloudsearch.amazonaws.com/2013-01-01/search?
q=star+wars&return=title
```
Per ottenere i suggerimenti utilizzando l'API 2013-01-01, devi aggiungere /2013-01-01/ suggest all'endpoint di ricerca del tuo dominio:

```
search-movies-123456789012.us-east-1.cloudsearch.amazonaws.com/2013-01-01/suggest?
q=kat&suggester=mysuggester
```
- Se stai effettuando la connessione da un'istanza EC2, assicurati che la policy di accesso specifichi l'indirizzo IP pubblico della tua istanza EC2.
- Se la macchina da cui stai effettuando la connessione utilizza un router, accertati che la policy di accesso specifichi il tuo indirizzo IP pubblico.

<span id="page-374-0"></span>Per ulteriori informazioni, consulta [configure access policies](#page-47-0).

## Errori di autorizzazione CloudSearch della console Amazon

Per accedere alla console, devi disporre delle autorizzazione per l'operazione DescribeDomains. L'accesso a domini e azioni particolari potrebbe essere limitato dalle politiche di accesso IAM configurate. Inoltre, il caricamento di dati da un bucket Amazon S3 o da una tabella DynamoDB richiede l'accesso a tali servizi e risorse. Per ulteriori informazioni sulle politiche di CloudSearch accesso di Amazon, consult[aconfigure access policies.](#page-47-0)

# <span id="page-374-1"></span>Utilizzo dei caratteri jolly per ricercare nei campi di testo non produce i risultati previsti

Quando si invia una richiesta di ricerca, il testo cercato subisce lo stesso processo di elaborazione del testo in modo che possa essere confrontato con i termini visualizzati nell'indice. Tuttavia, quando si esegue una ricerca di prefissi, on viene eseguita alcuna analisi del testo sul termine di ricerca.

Ciò significa che la ricerca di un prefisso che termina con s solitamente non restituirà la versione al singolare del termine se è attivato lo stemming. Questo può accadere per qualsiasi termine che finisca con s, non soltanto per i plurali. Ad esempio, se ricerchi Anders nel campo actor nei dati di esempio dei film, saranno restituiti tre film. Se ricerchi Ander\*, otterrai quei film e molti altri. Se invece ricerchi ricerchi Anders\* non otterrai alcuna corrispondenza, in quanto il termine è archiviato nell'indice come ander (anders non appare nell'indice).

Se lo stemming impedisce che le ricerche con caratteri jolly restituiscano tutte le corrispondenze pertinenti, puoi eliminare lo stemming per il campo di testo impostando l'opzione AlgorithmicStemming su none oppure puoi mappare i dati a un campo literal invece che a un campo text.

Per ulteriori informazioni su come Amazon CloudSearch elabora il testo, consulta[Elaborazione di](#page-117-0) [testo in Amazon CloudSearch.](#page-117-0)

# <span id="page-375-0"></span>Risultati inconsistenti durante l'uso dei cursori per la paginazione profonda

È possibile che, utilizzando un cursore per scorrere un set di risultati ordinato in base al punteggio dei documenti (\_score), si ottengano risultati non coerenti se tra una richiesta e l'altra l'indice è stato aggiornato. Questo può accadere anche se il conteggio delle repliche del dominio è maggiore di uno, in quanto gli aggiornamenti vengono applicati in modo consistente finale tra le istanze del dominio. Se questo è un problema, evita di ordinare i risultati in base al punteggio. Puoi utilizzare l'opzione sort per ordinare i risultati in base a un campo specifico oppure puoi utilizzare fq anziché q per specificare criteri di ricerca personalizzati. (I punteggi dei documenti non vengono calcolati per filtrare le query).

## <span id="page-375-1"></span>Errori di certificato quando si utilizza un SDK

Poiché gli SDK AWS utilizzano i certificati CA del computer, le modifiche ai certificati sui server AWS possono causare errori di connessione quando si tenta di utilizzare un SDK. I messaggi di errore variano, ma in genere contengono il testo seguente:

### SSL3\_GET\_SERVER\_CERTIFICATE:certificate verify failed

Puoi prevenire questi errori conservando i certificati CA e il sistema up-to-date operativo del tuo computer. Se si riscontra questo problema in un ambiente aziendale e non si gestisce il computer in uso, potrebbe essere necessario richiedere all'amministratore assistenza con il processo di aggiornamento.

Nell'elenco seguente vengono riportati i requisiti minimi del sistema operativo e delle versioni di Java:

- Le versioni di Microsoft Windows con aggiornamenti installati da gennaio 2005 in poi contengono nell'elenco di certificati attendibili almeno uno dei CA richiesti.
- Mac OS X 10.4 con Java per Mac OS X 10.4 release 5 (febbraio 2007), Mac OS X 10.5 (ottobre 2007) e versioni successive contengono nell'elenco di certificati attendibili almeno uno dei CA richiesti.
- Red Hat Enterprise Linux 5 (marzo 2007), 6 e 7 e CentOS 5, 6 e 7 contengono nell'elenco di certificati attendibili almeno uno dei CA richiesti.
- Java 1.4.2 12 (maggio 2006), 5 aggiornamento 2 (marzo 2005) e tutte le versioni successive, incluso Java 6 (dicembre 2006), 7 e 8, contengono nell'elenco di certificati attendibili almeno uno dei CA richiesti.

Le tre autorità di certificazione sono:

- Autorità di certificazione root Amazon 1
- Autorità di certificazione root dei servizi Starfield G2
- Autorità di certificazione Starfield classe 2

I certificati root delle prime due autorità sono disponibili presso [Amazon Trust Services,](https://www.amazontrust.com/repository/) ma mantenere il computer up-to-date è la soluzione più semplice. Per ulteriori informazioni sui certificati forniti da ACM, consulta le [Domande frequenti su AWS Certificate Manager.](https://aws.amazon.com/certificate-manager/faqs/#certificates)

### **a** Note

Questi certificati non erano ancora obbligatori, ma sono stati distribuiti nei server AWS nel novembre 2017.

# Comprendere CloudSearch i limiti di Amazon

Questa tabella mostra le restrizioni relative ai nomi e alle dimensioni all'interno di Amazon CloudSearch. È possibile [inviare una richiesta](https://console.aws.amazon.com/support/home#/case/create?issueType=service-limit-increase&limitType=service-code-cloudsearch-partitions-and-instances) se si ha la necessità di incrementare il numero massimo di istanze di partizioni per un dominio di ricerca. Per informazioni sull'aumento di altri limiti, come il numero massimo di domini di ricerca, contatta Amazon CloudSearch.

I CloudSearch limiti attuali di Amazon sono riepilogati nella tabella seguente.

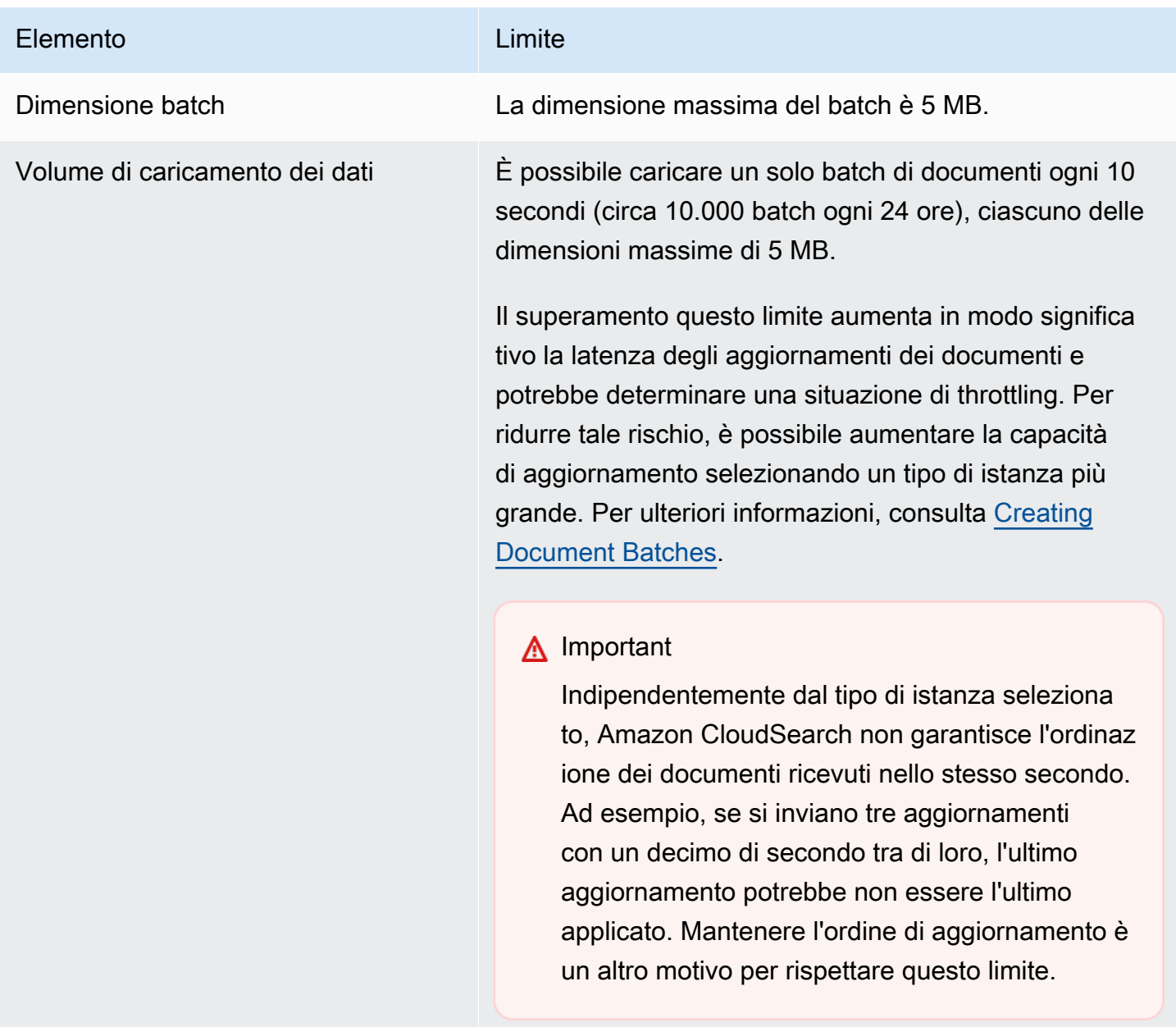

Dimensioni dei documenti La dimensione massima dei documenti è 1 MB.

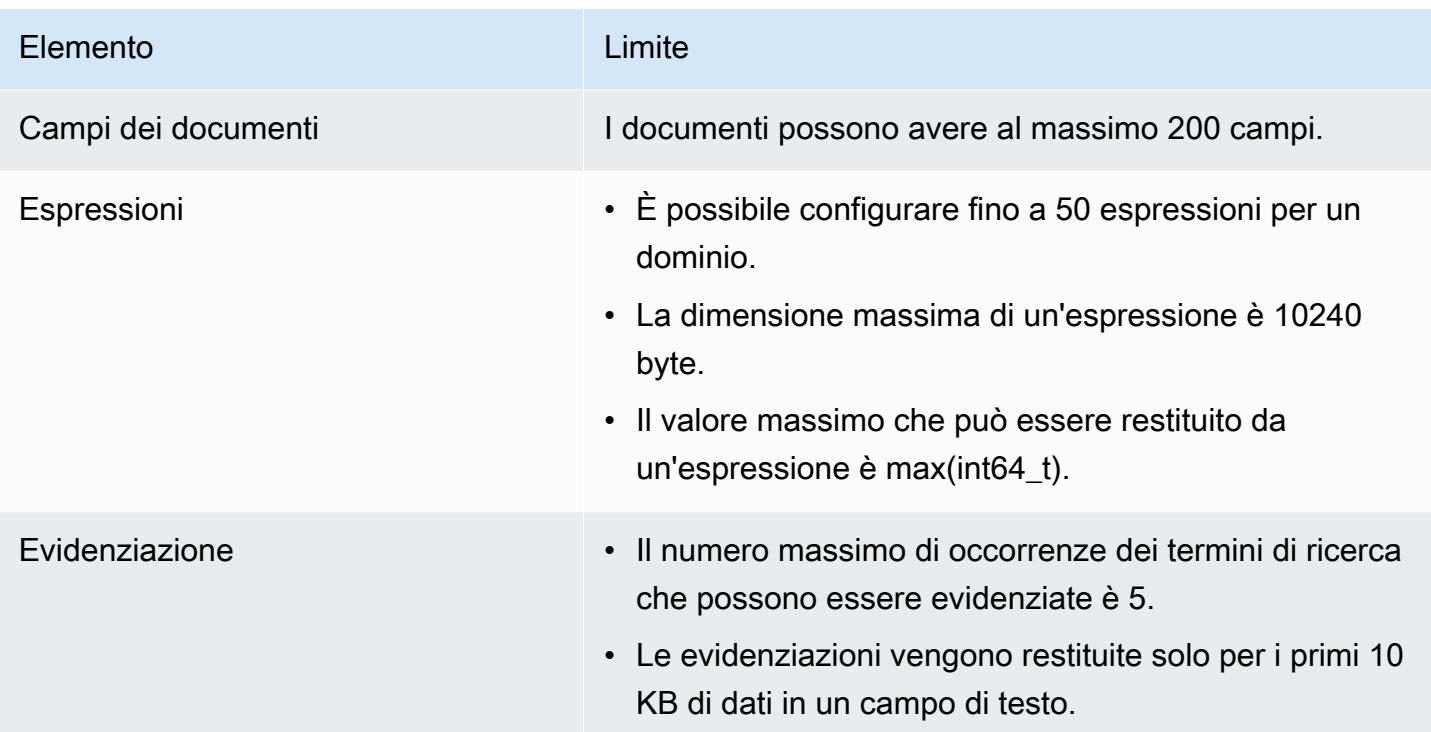

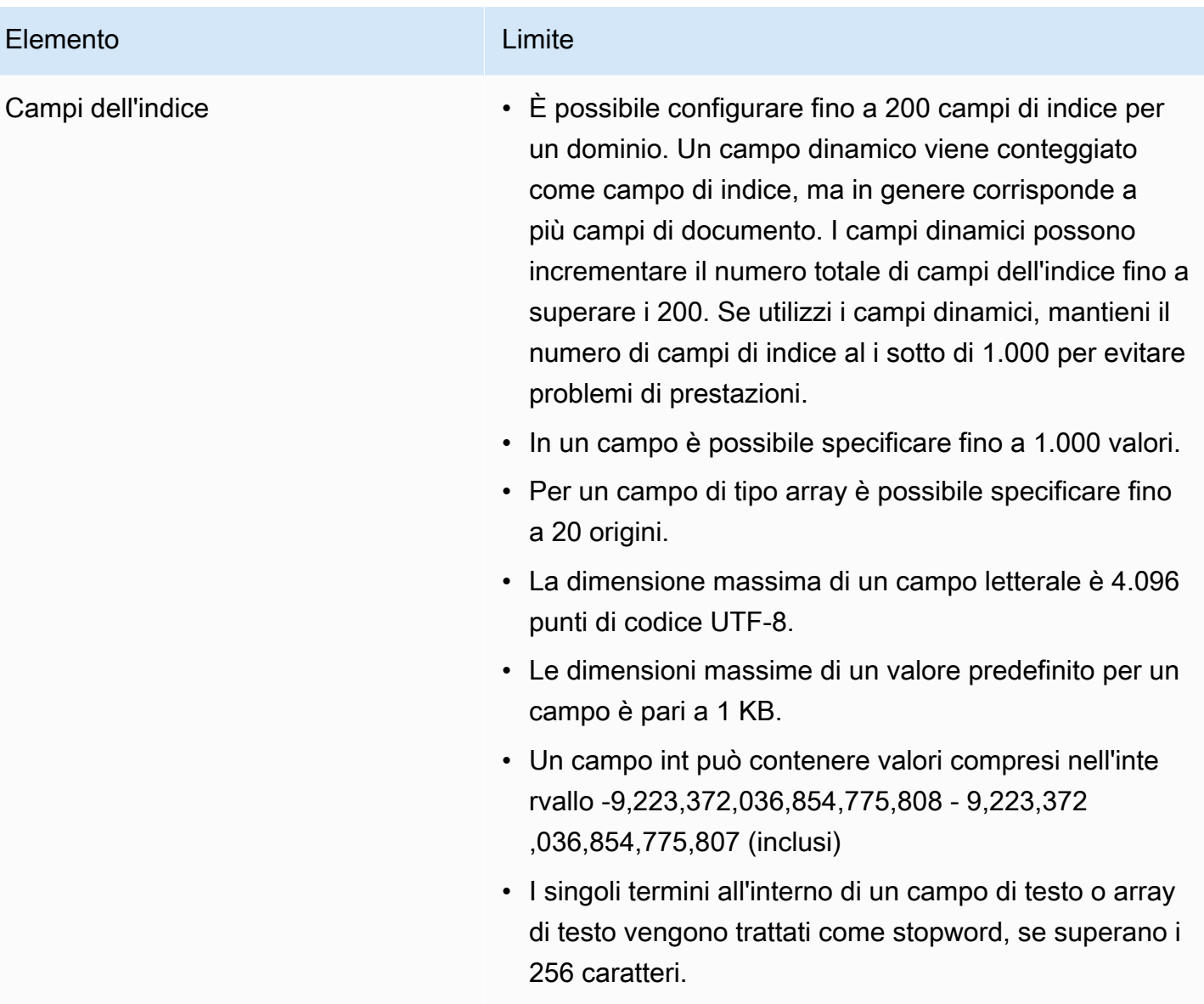

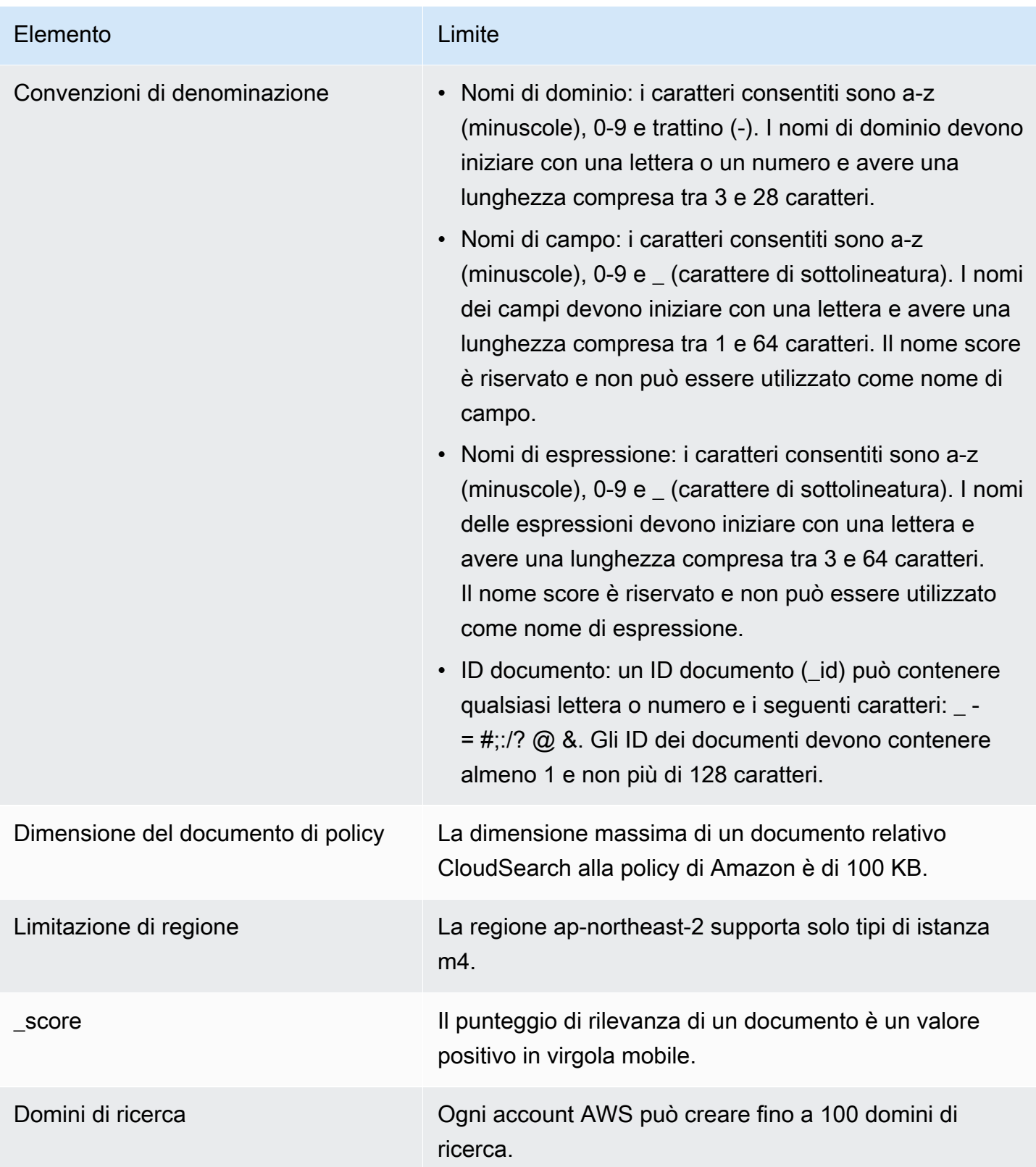

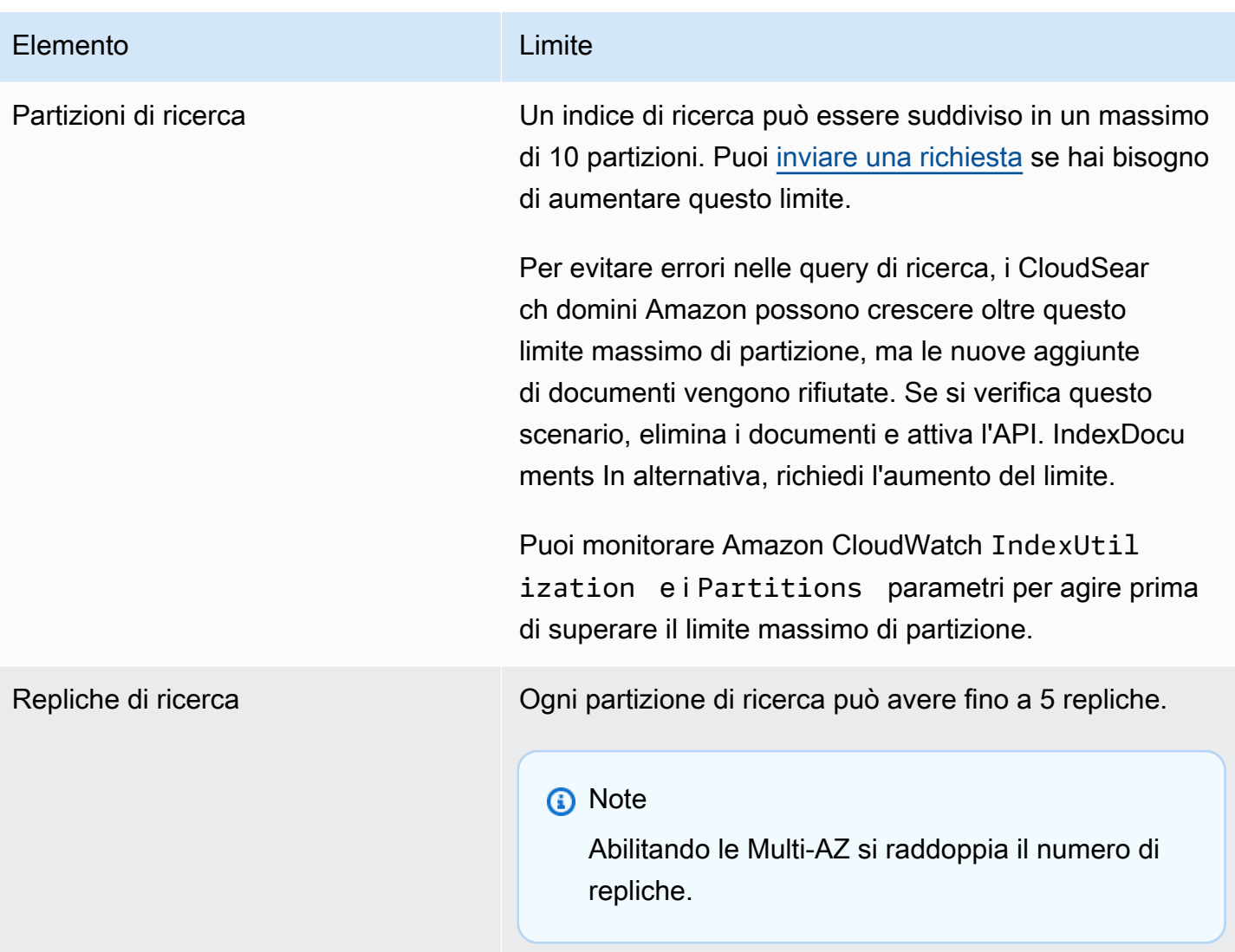

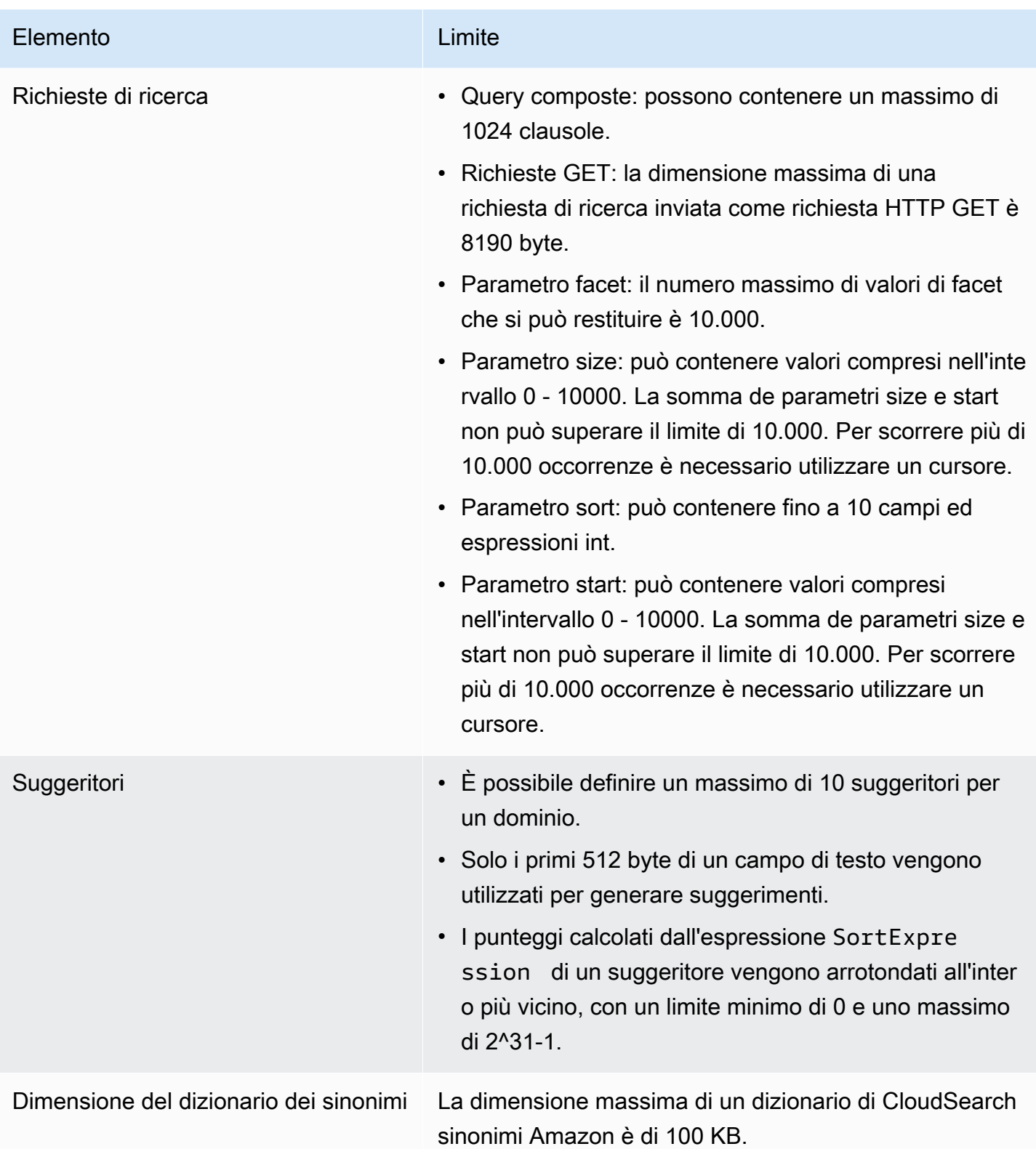

# Amazon CloudSearch

La tabella seguente elenca le risorse che potrebbero risultare utili durante l'utilizzo di Amazon CloudSearch.

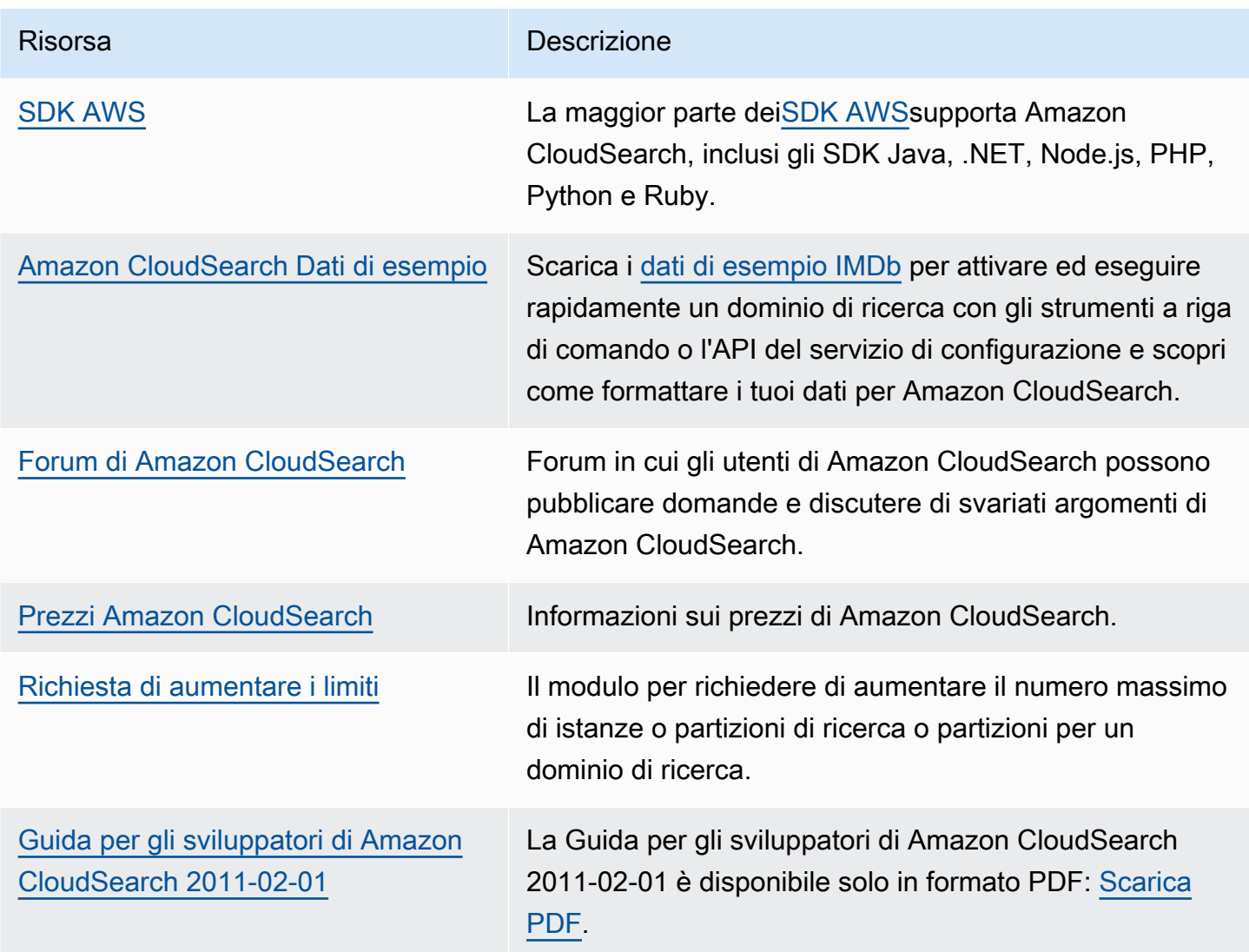

## Cronologia dei documenti per Amazon CloudSearch

Questo argomento descrive importanti modifiche ad Amazon CloudSearch.

Date rilevanti per questa cronologia

- Versione attuale del prodotto: 01/01/2013
- Ultima versione del prodotto: 6 gennaio 2021
- Ultimo aggiornamento della documentazione: 6 gennaio 2021

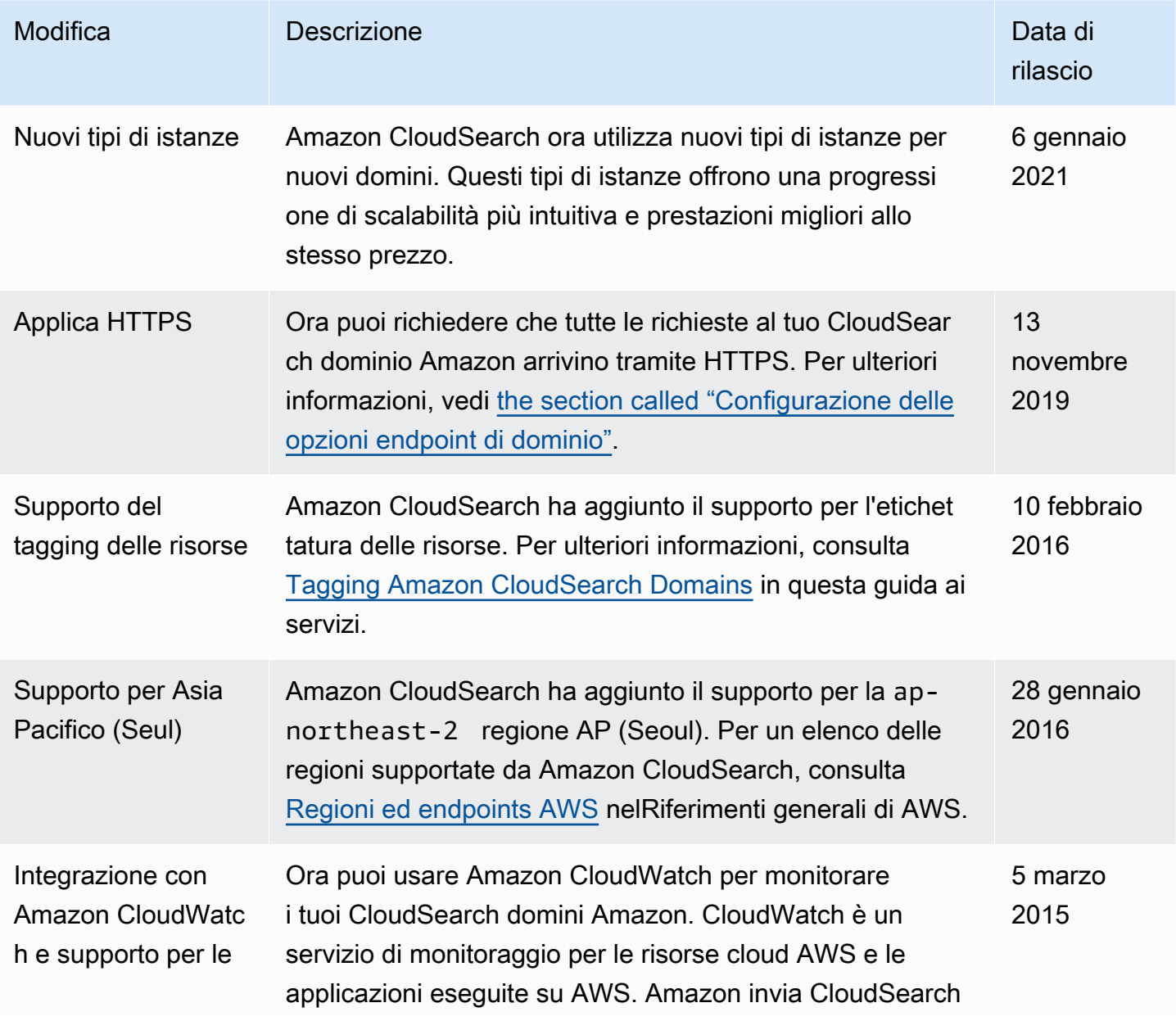

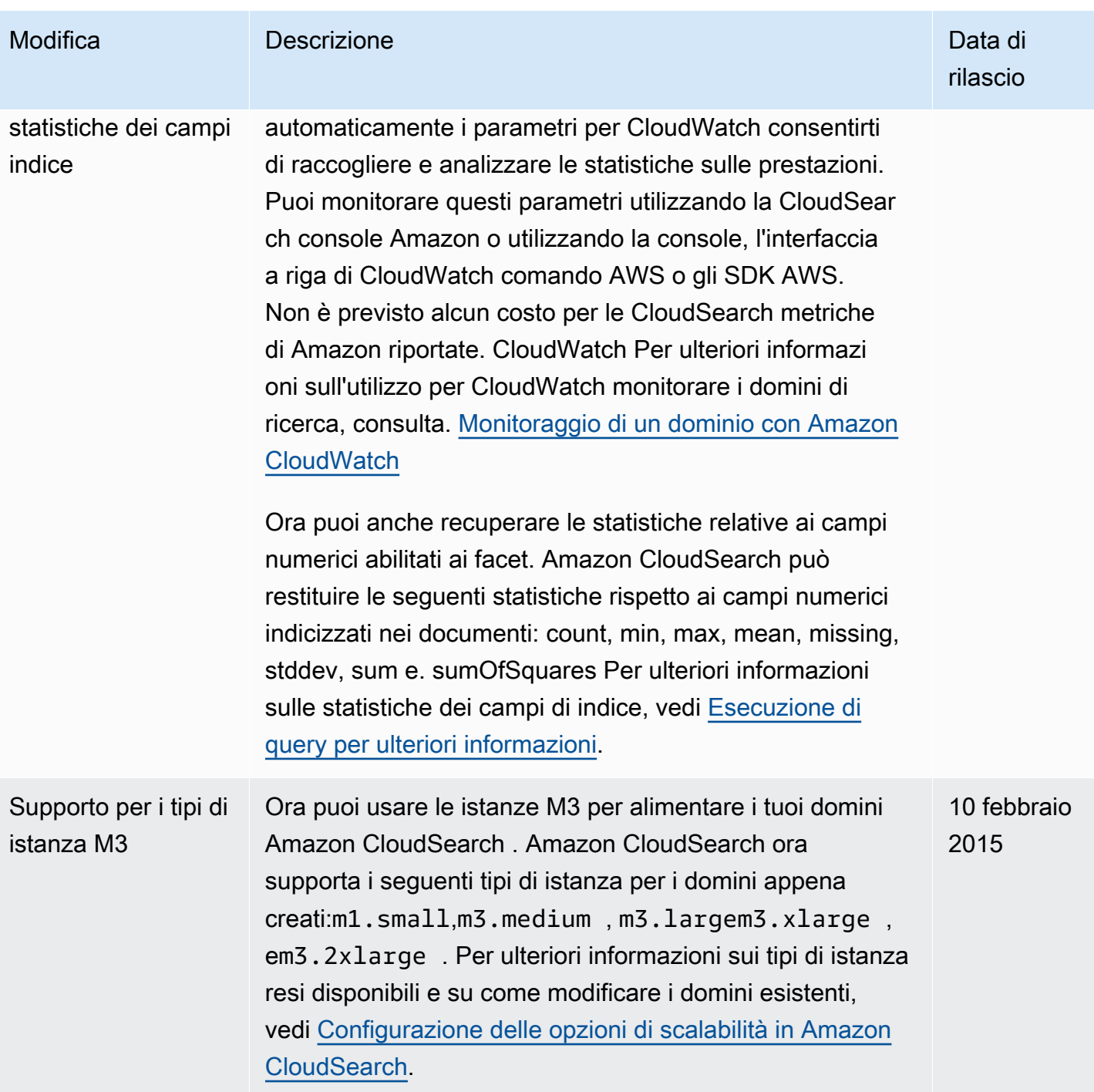

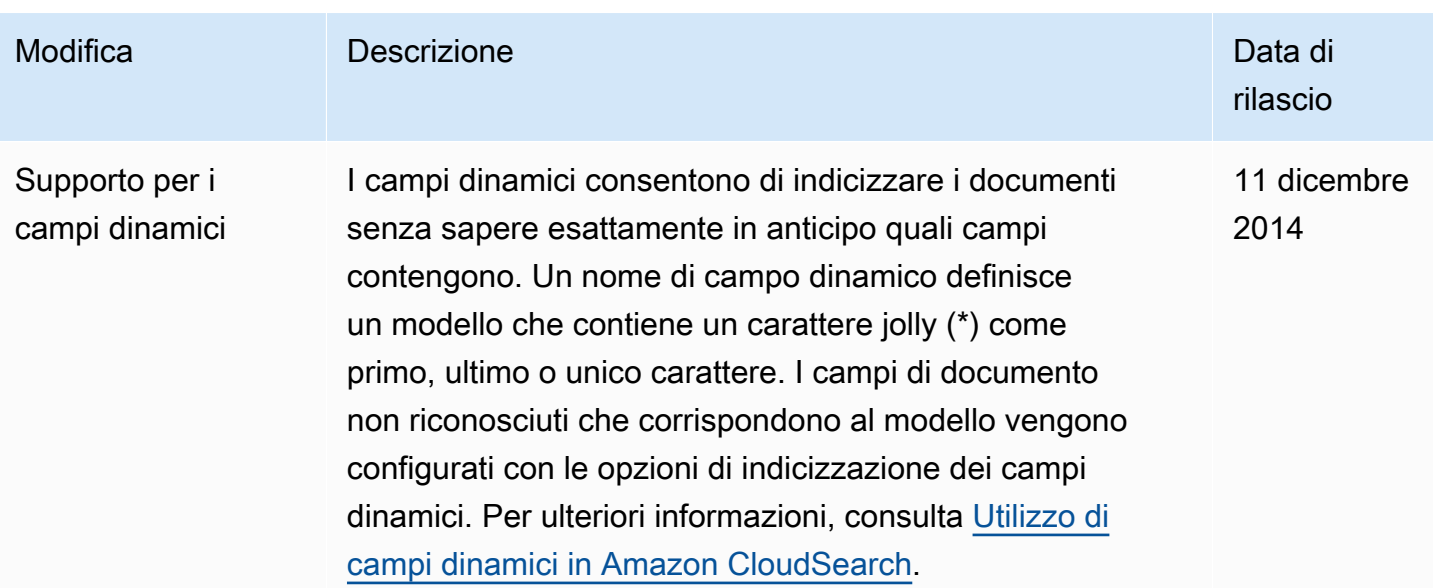

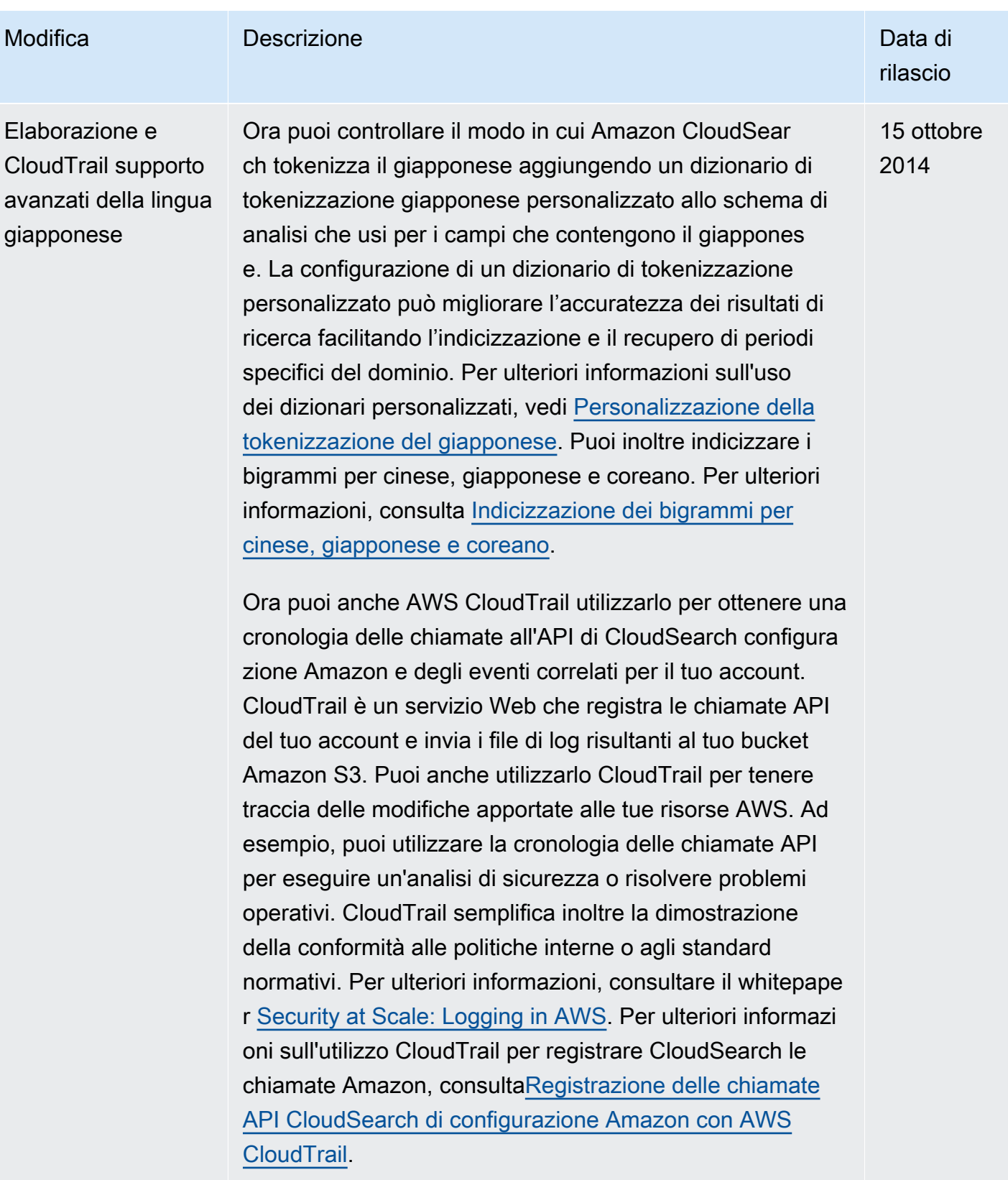

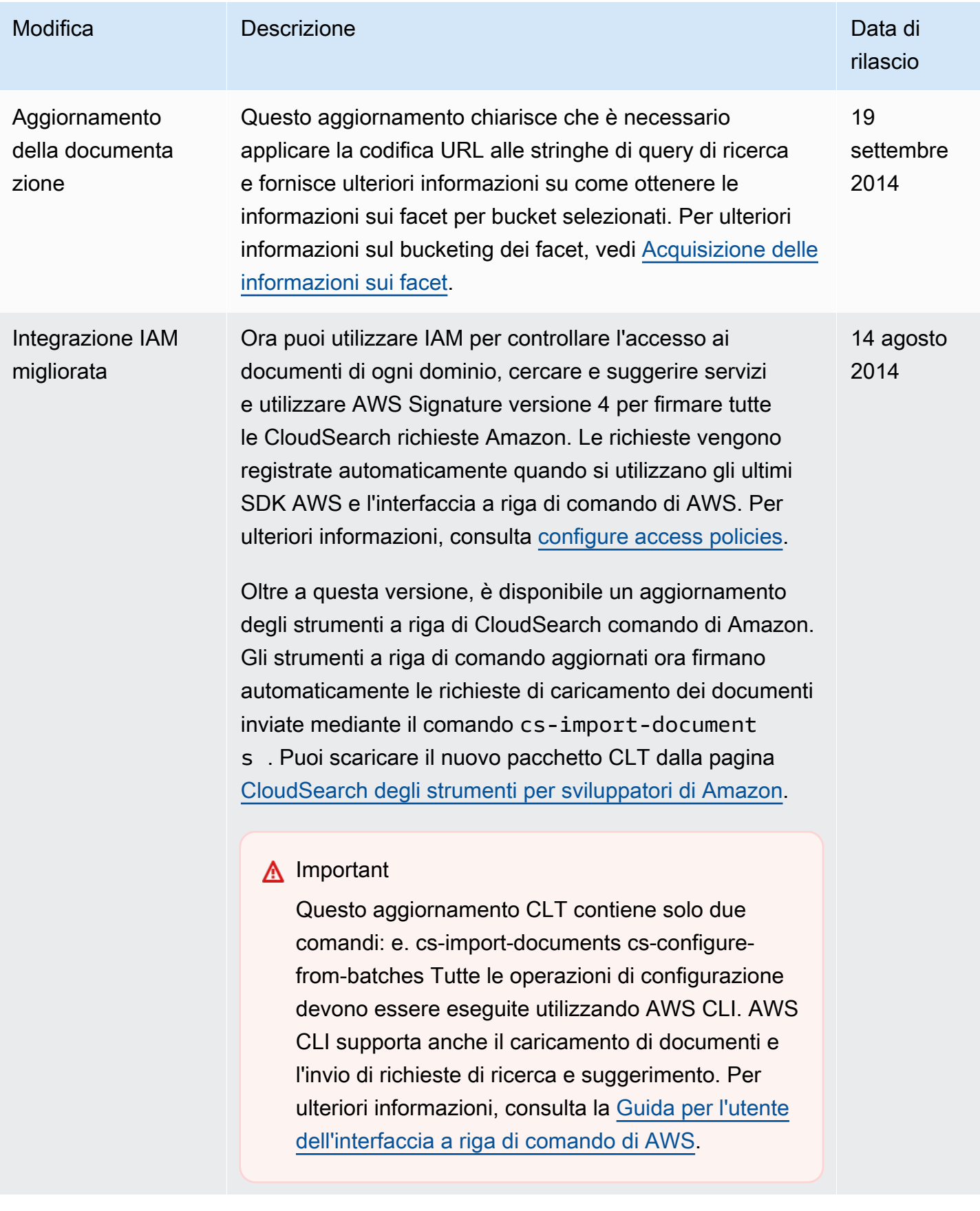

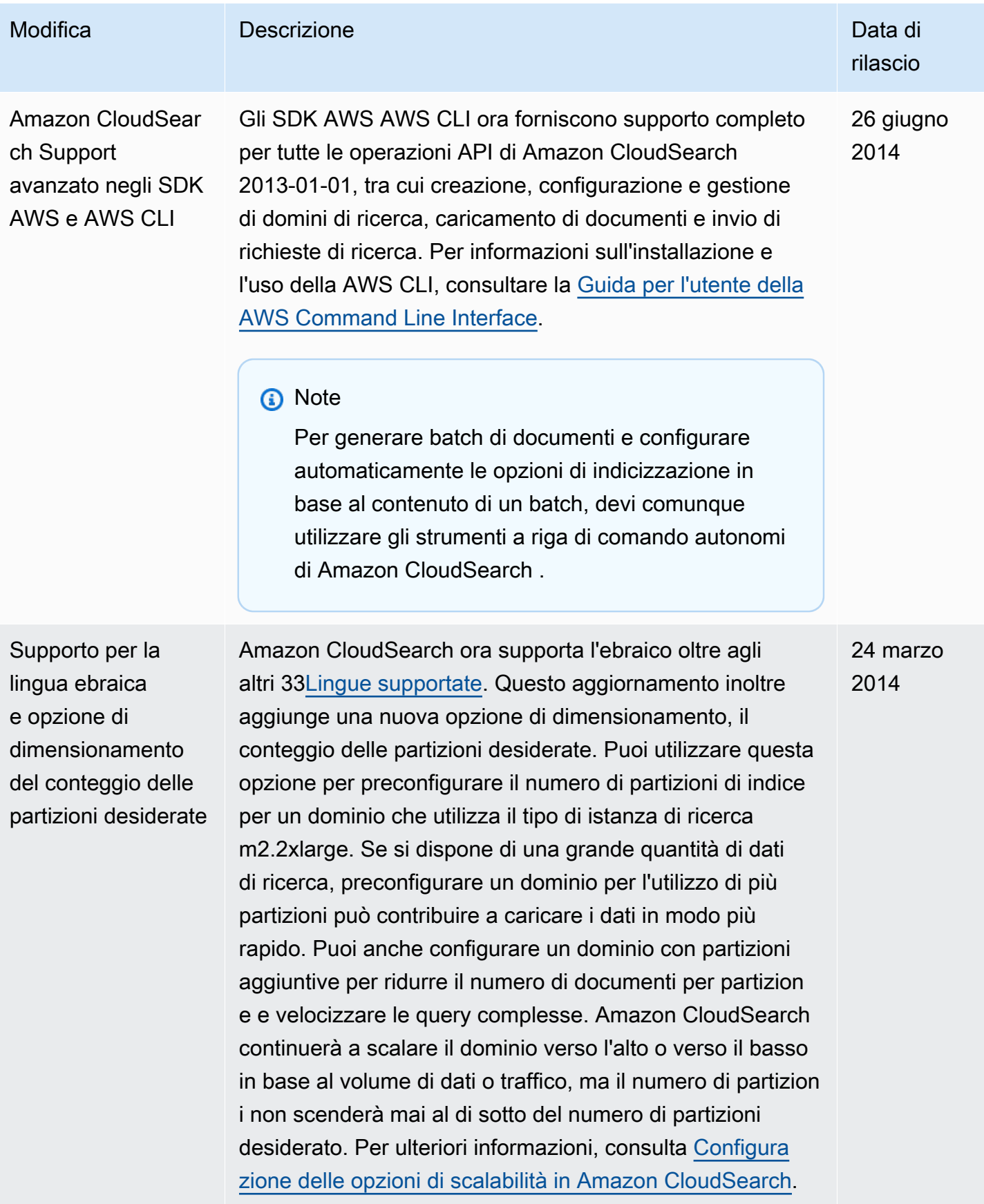

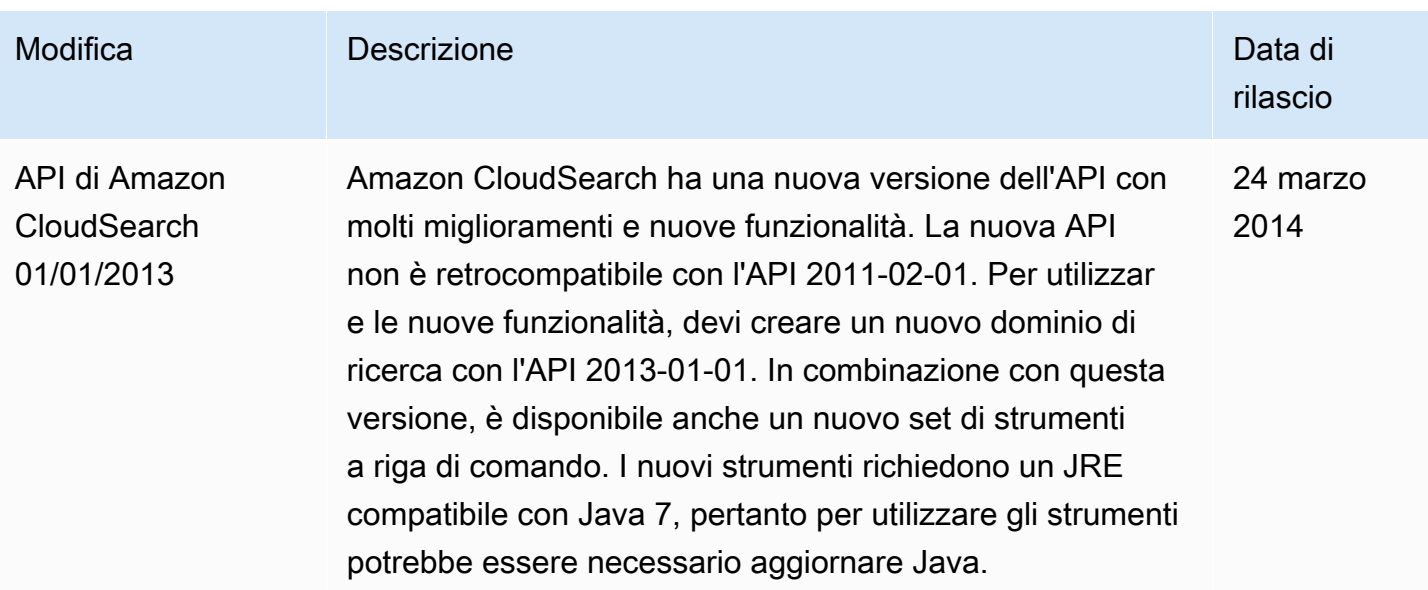

## Glossario AWS

Per la terminologia AWS più recente, consultare il [glossario AWS](https://docs.aws.amazon.com/glossary/latest/reference/glos-chap.html) nella documentazione di riferimento per Glossario AWS.

Le traduzioni sono generate tramite traduzione automatica. In caso di conflitto tra il contenuto di una traduzione e la versione originale in Inglese, quest'ultima prevarrà.